### **ESCUELA SUPERIOR POLITÉCNICA DEL LITORAL**

### **Facultad de Ingeniería en Electricidad y Computación**

Diseño e Implementación de prácticas de laboratorio de la materia de Diseño de Aplicaciones en Telecomunicaciones para determinar la localización de objetos y uso de tecnología RFID.

### **PROYECTO INTEGRADOR**

Previo la obtención del Título de:

### **Ingeniería en Telecomunicaciones**

Presentado por:

Carlos Alejandro Cotto Moreira

Ariana Fiorella Escalante Marcillo

GUAYAQUIL – ECUADOR

Año: 2021

### **DECLARACIÓN EXPRESA**

"Los derechos de titularidad y explotación, nos corresponde conforme al reglamento de propiedad intelectual de la institución; *Carlos Cotto Moreira y Ariana Escalante Marcillo* damos nuestro consentimiento para que la ESPOL realice la comunicación pública de la obra por cualquier medio con el fin de promover la consulta, difusión y uso público de la producción intelectual"

Autor 1 Autor 2

## <span id="page-2-0"></span>**EVALUADORES**

 **Washington Adolfo Medina Moreira Jorge Andrés Brito Collantes** PROFESOR DE LA MATERIA PROFESOR TUTOR

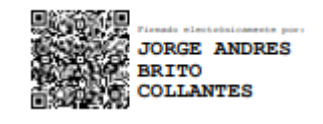

## **RESUMEN**

<span id="page-3-0"></span>En las prácticas de laboratorio presentadas en este proyecto integrador se escogen los temas de localización y RFID que son dictados en las clases teóricas de la materia de Diseño de Aplicaciones en Telecomunicaciones. Localización se divide en dos prácticas, donde la primera consiste en ubicar un nodo móvil haciendo uso de dos anclas que le envían sus RSSI para, de esta manera, poder calcular la distancia que hay entre anclas y móvil y finalmente, haciendo uso de la técnica de triangulación, estimar la posición del nodo móvil con los datos obtenidos. La segunda práctica de localización hace uso de tecnología Ultra Banda Ancha (UWB) con el objetivo de que 3 nodos anclas apliquen la técnica del Tiempo de Llegada (ToA) con un nodo móvil para obtener la distancia que hay entre estos y finalmente, haciendo uso de la técnica de trilateración, estimar la posición del nodo móvil. Por su lado, la práctica de RFID se divide en tres ítems con diferentes aplicaciones que se le puede dar a esta tecnología. De esta manera, las prácticas contribuyen a los estudiantes a tener un mayor entendimiento del contenido teórico de las clases y les permite familiarizarse con dispositivos que serán de gran utilidad en el campo laboral.

**Palabras Claves:** RFID, Localización, RSSI, Ultra Banda Ancha, Triangulación, Trilateración, Tiempo de Llegada.

## **ABSTRACT**

<span id="page-4-0"></span>For the laboratory practices presented, the localization and RFID topics dictated in Design of Applications in Telecommunications theoretical classes are chosen. Localization is divided into two practices, where the first consists of locating a mobile node using two anchors that send their RSSI to calculate the distance that there is between the anchors and the mobile and finally, by using the triangulation technique, estimate the mobile node position with the data obtained. The second localization practice uses Ultra Wide Band (UWB) technology with the aim of that three anchor nodes apply the Time of Arrival (ToA) technique with a mobile node to obtain the distance between these and finally, by using the trilateration technique, estimate the mobile node position. In the other hand, the RFID practice divides into three items with different applications that can be given to this technology. Thus, the practices help the students to have a better understanding of the theoretical content given in classes and allow them to familiarize with devices that will be from great help in the work field.

**Keyword***s:* RFID, Localization, RSSI, Ultra-Wide Band, Triangulation, Trilateration, Time of Arrival.

# ÍNDICE GENERAL

<span id="page-5-0"></span>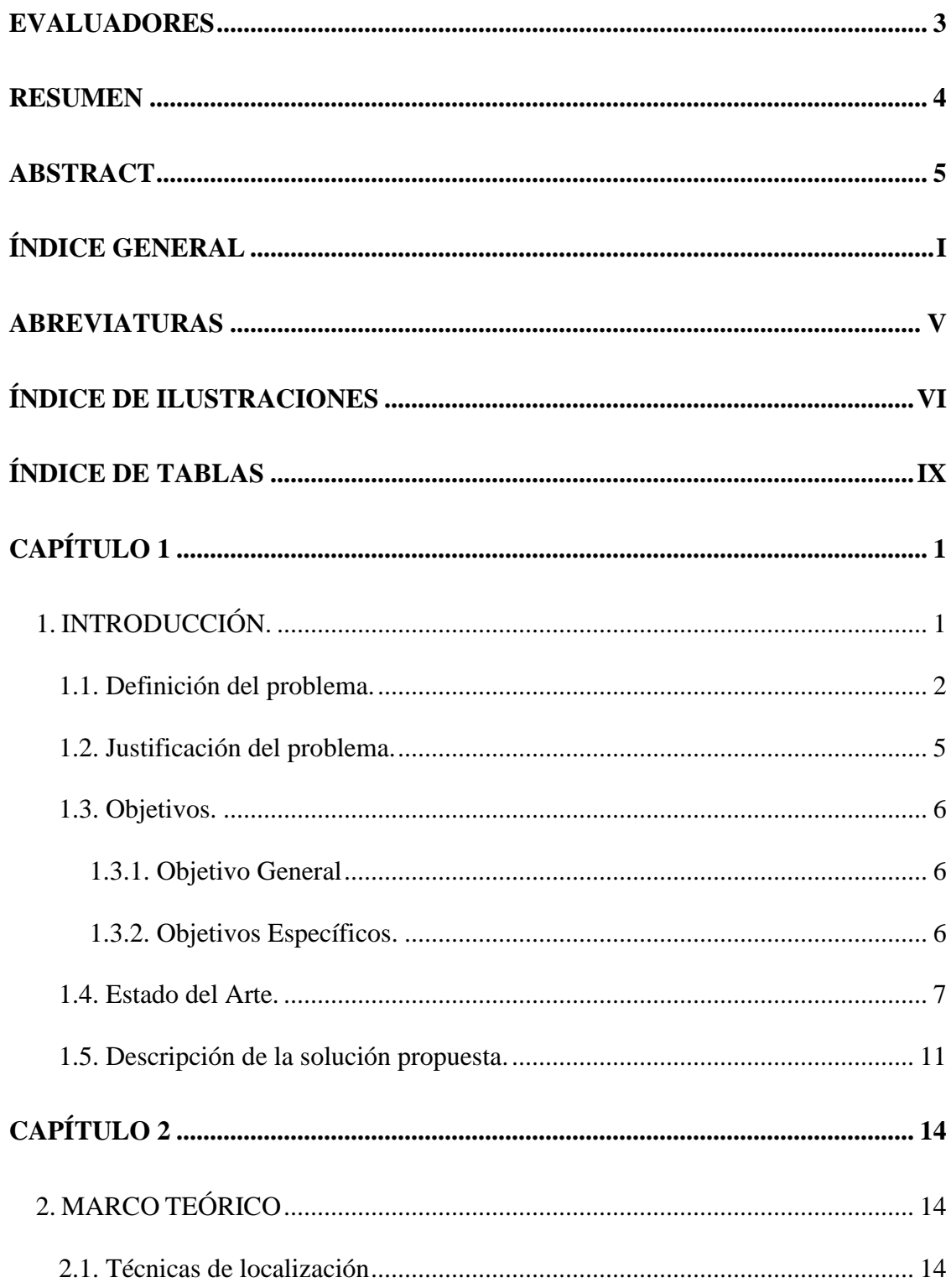

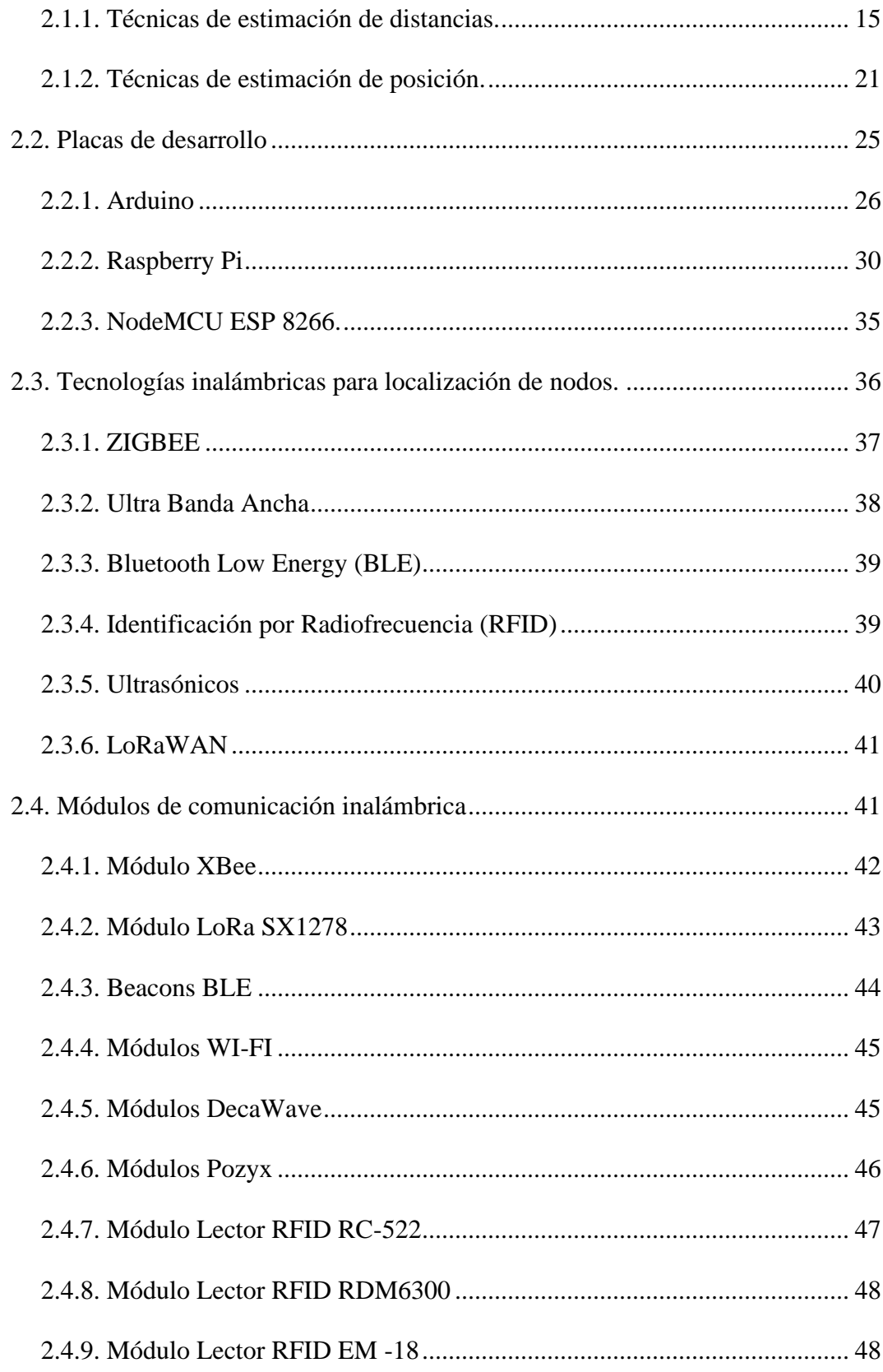

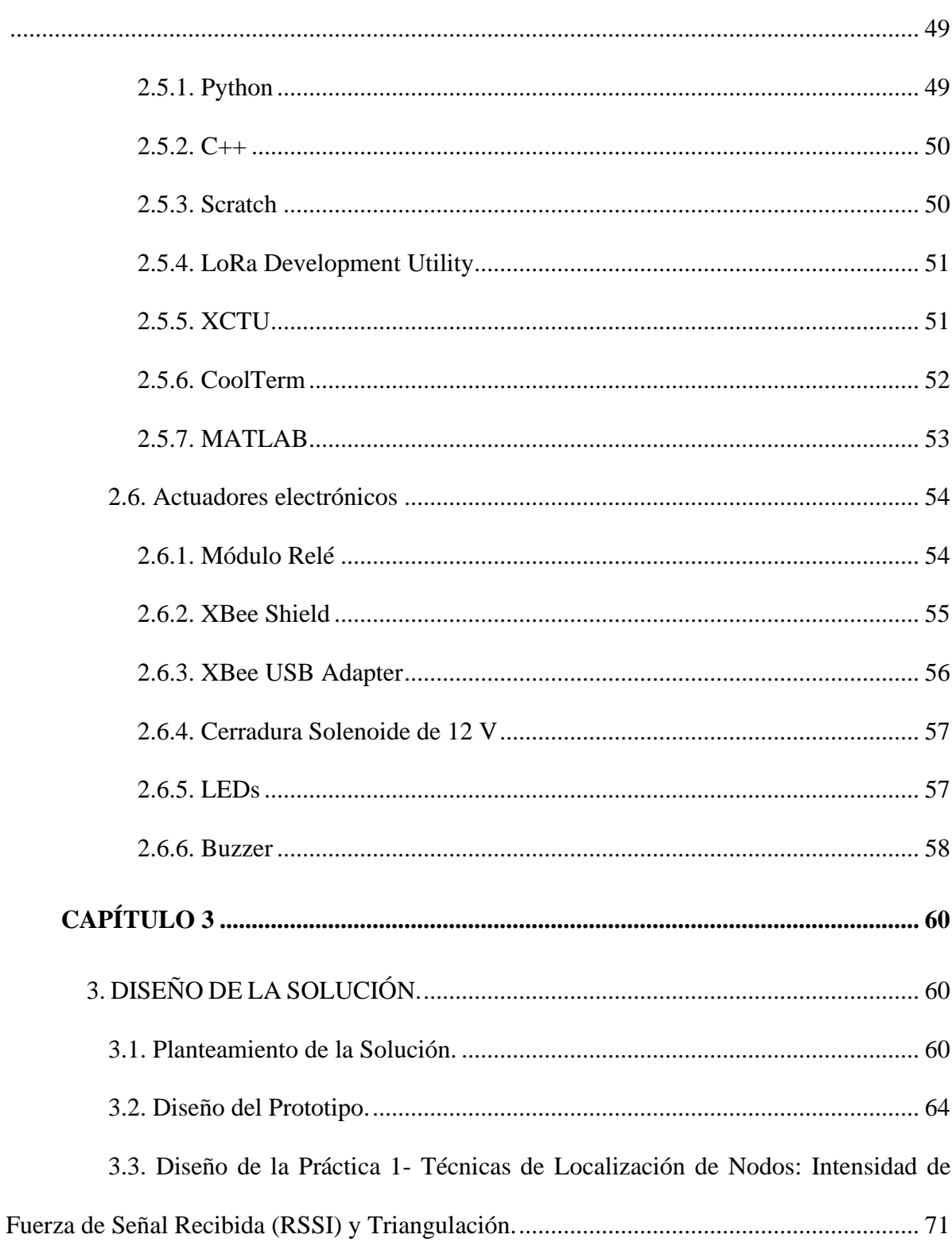

2.5. Software de programación y configuración de módulos y placas de desarrollo.

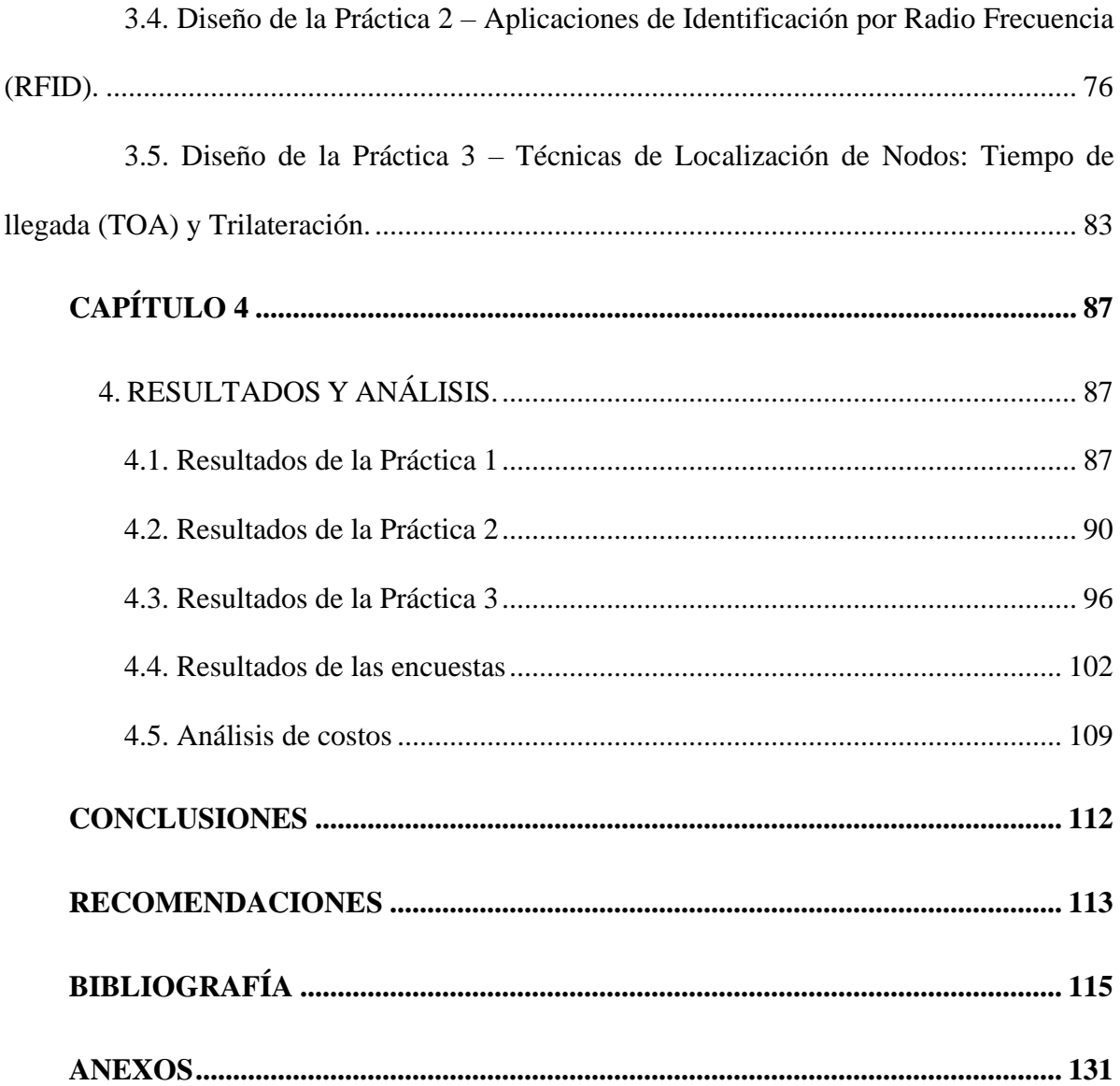

## **ABREVIATURAS**

<span id="page-9-0"></span>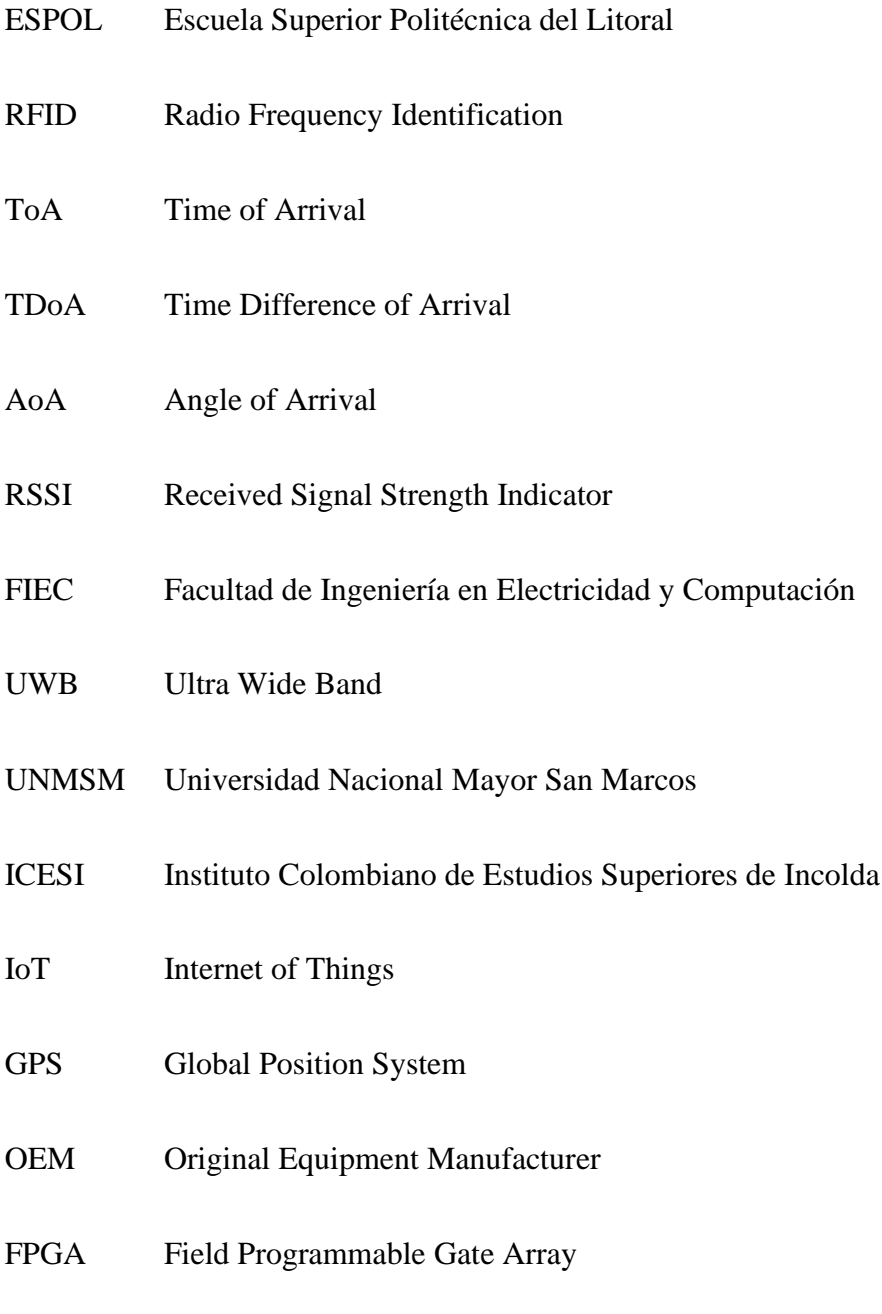

<span id="page-9-1"></span>WSN Wireless Sensor Network

# **ÍNDICE DE ILUSTRACIONES**

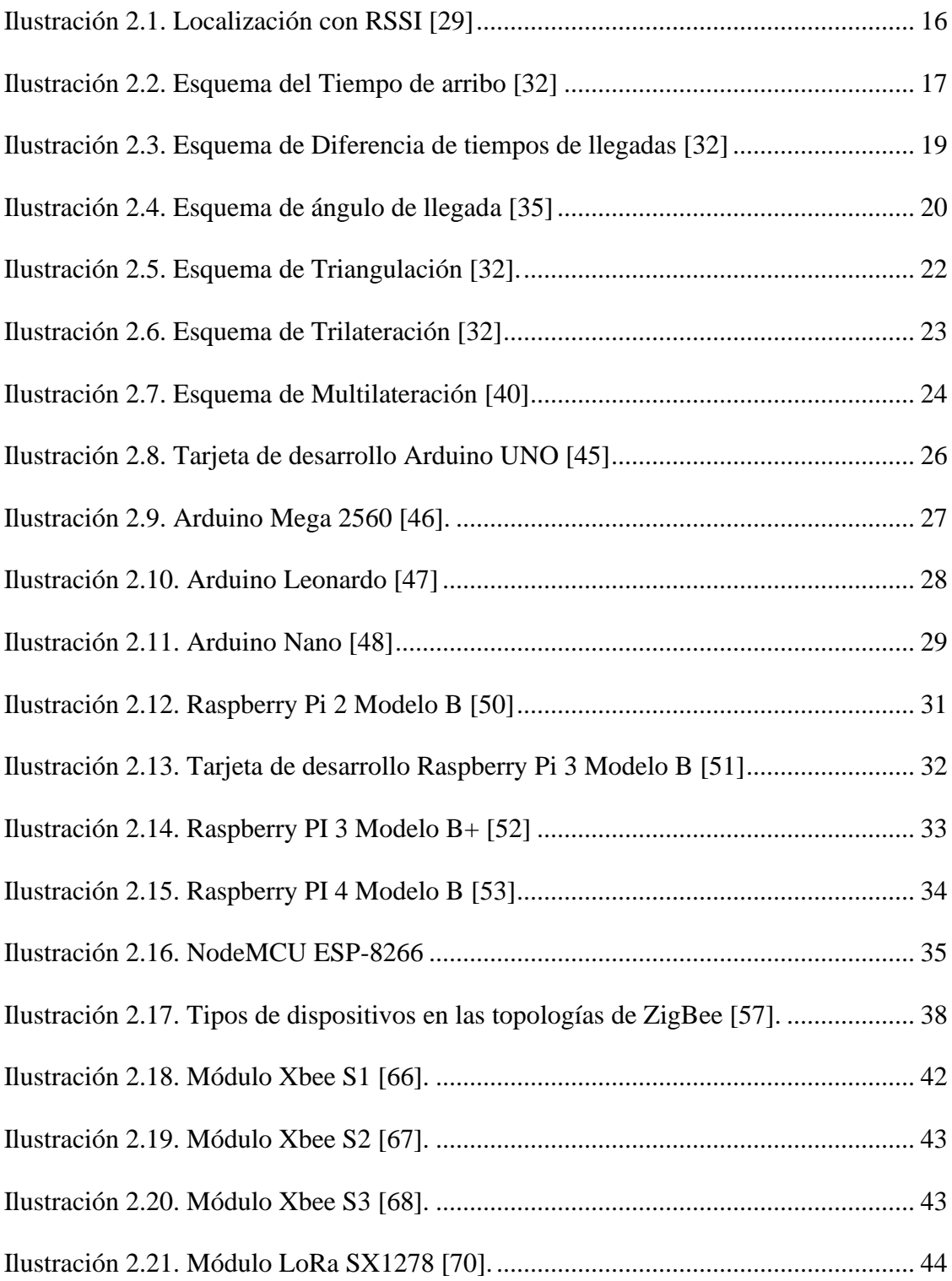

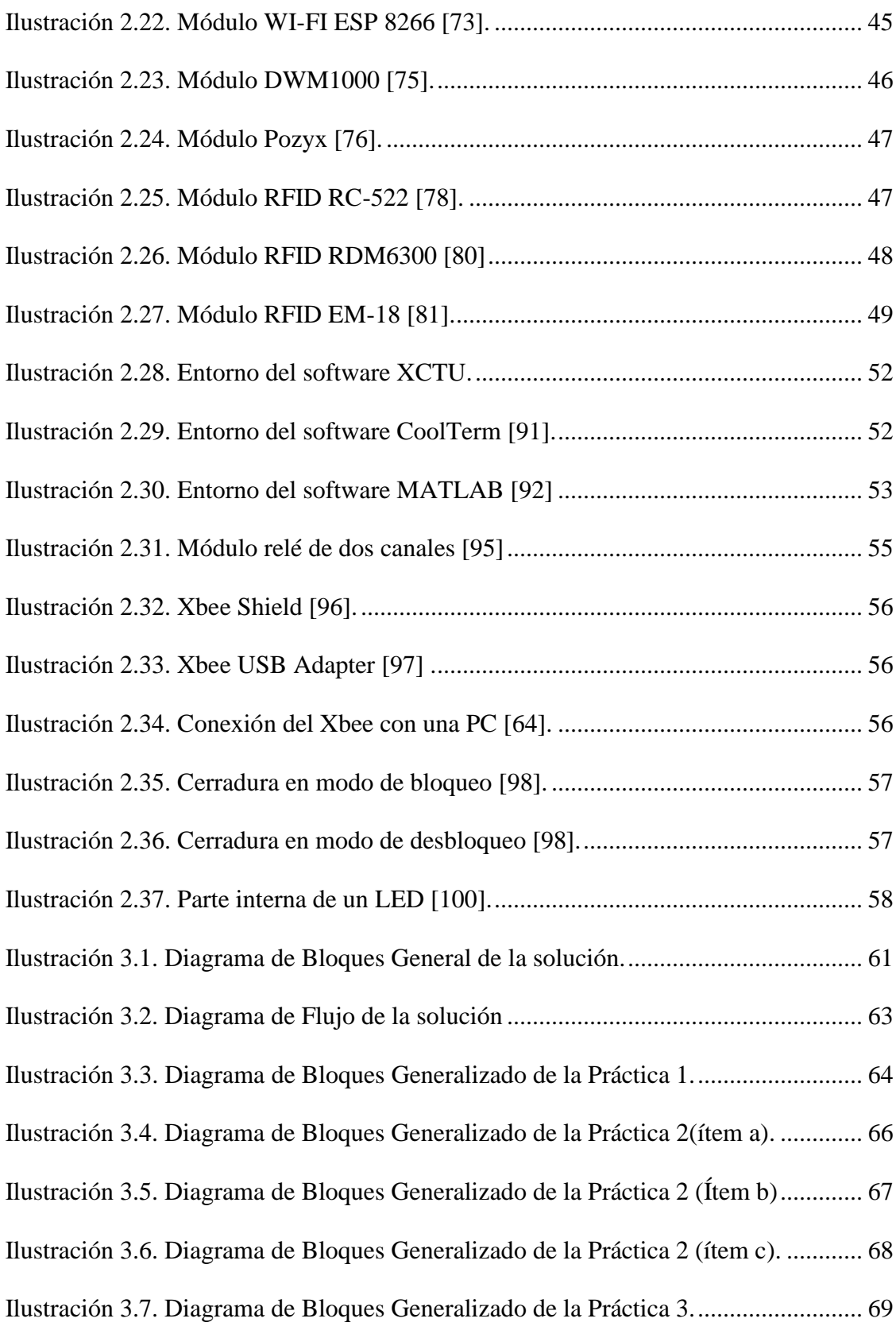

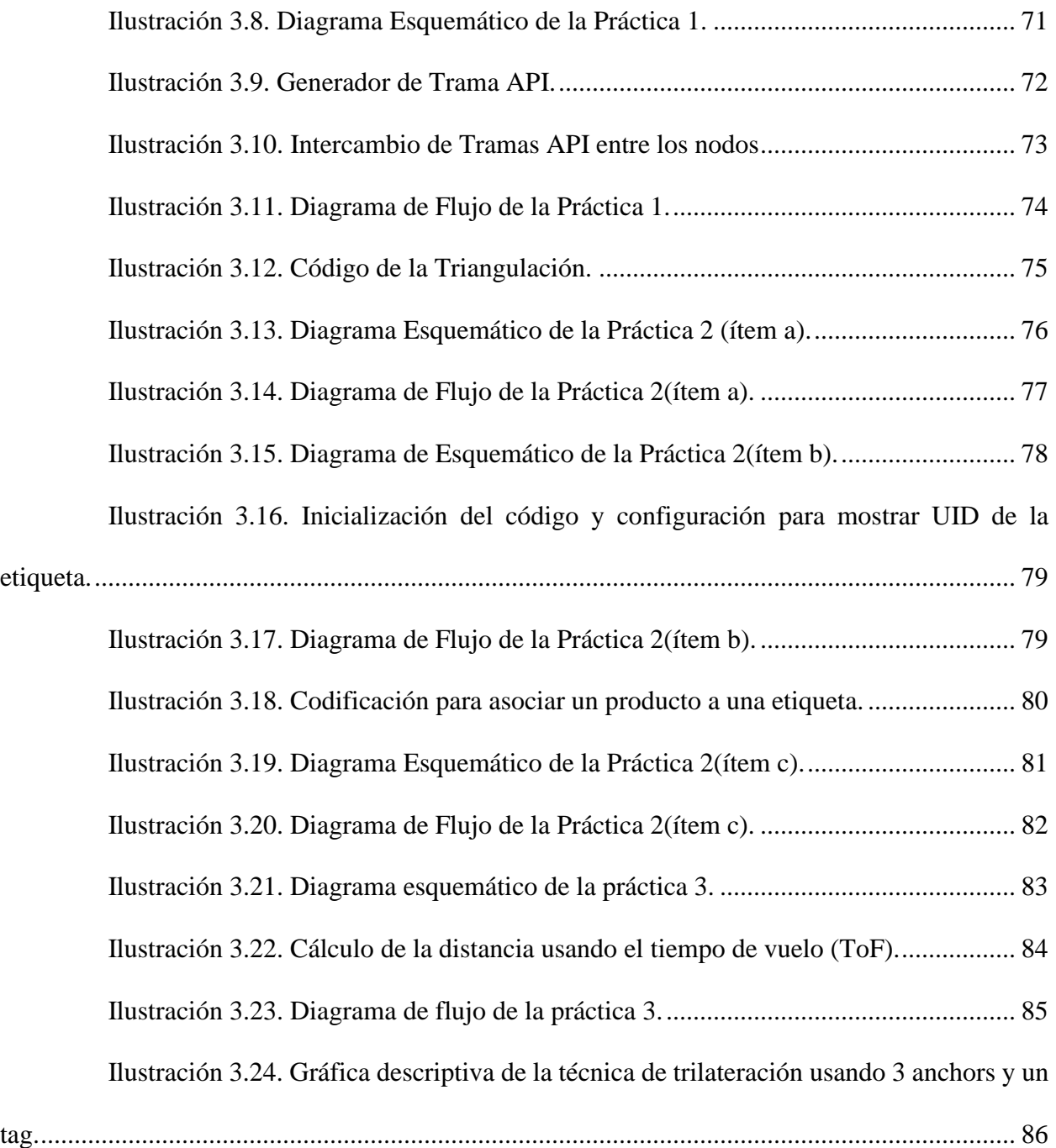

# **ÍNDICE DE TAB**LAS

<span id="page-13-0"></span>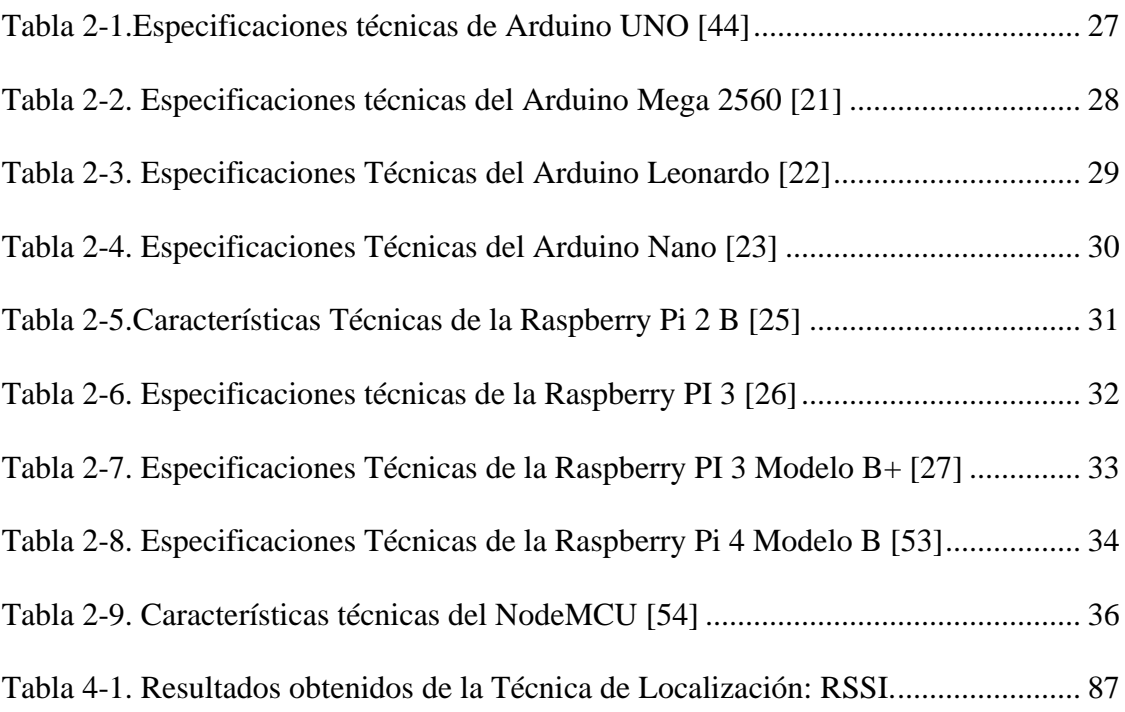

# **CAPÍTULO 1**

#### <span id="page-14-1"></span><span id="page-14-0"></span>**1. INTRODUCCIÓN.**

El presente trabajo de titulación tiene como objetivo diseñar e implementar 3 prácticas de laboratorio para la materia de Diseño de Aplicaciones en Telecomunicaciones, abordando la unidad de Localización e identificación por Radio Frecuencia (RFID). Durante los últimos semestres predecesores se han desarrollado algunos proyectos integradores bajo la temática de diseño e implementación de guías de laboratorio, donde se han considerado las otras 3 unidades que componen la materia en mención.

La instauración de esta materia, que es relativamente nueva en la malla curricular de la carrera de Ingeniería en Telecomunicaciones, se ejecutó durante la expansión de la pandemia, por ello los laboratorios desarrollados fueron trasladados a la virtualidad. Aquello conllevo a la carencia de contenido presencial para efectuar en las instalaciones de la universidad. Es así como este proyecto de titulación busca concluir el listado de prácticas para que los estudiantes puedan complementar el contenido teórico consolidado en las aulas de clases.

Este cierre de material práctico brinda la oportunidad de promover la presencialidad de este laboratorio, debido a que en los últimos meses del año 2021 se ha comenzado a dialogar sobre el retorno al campus de ESPOL. Aquello proporciona la ventaja de desarrollo de destrezas prácticas a los estudiantes de los términos posteriores. De esta forma, el retorno progresivo beneficia a los futuros profesionales de la carrera mediante la familiarización con la tecnología asociada a la Localización y RFID.

La estructura del documento escrito que acoge la ejecución de las prácticas se compone de 4 capítulos, donde se muestra antecedentes, trabajos similares, diseño e implementación de las guías a entregarse. El Capítulo 1 aborda la estructura del problema, desde su definición hasta los objetivos necesarios para cumplir con el trabajo propuesto. En cambio, el Capítulo 2 abarca todo el material de investigación relacionado a la unidad propuesta en párrafos anteriores. Además, incluye material electrónico de utilidad para el diseño de las prácticas.

El Capítulo 3 se encarga de ilustrar el diseño de las prácticas mencionando los componentes electrónicos que se emplean en cada sesión de laboratorio. Incluso, presenta los nombres de las prácticas asociadas, definiendo 2 técnicas de localización y RFID. Finalmente, el Capítulo 4 evidencia el funcionamiento de cada práctica y un pequeño desglose estadístico sobre la acogida de las prácticas desarrolladas.

#### <span id="page-15-0"></span>**1.1. Definición del problema.**

Desde el año 2020, el esparcimiento de la pandemia del coronavirus (COVID – 19) adquirió una fuerza a nivel mundial que afectó a la vida cotidiana. Con ello muchos países se vieron inmersos en la carrera por encontrar una vacuna capaz de apaciguar la expansión del virus y de esta manera retornar al desarrollo de la vida pre-pandémica lentamente.

Según [1], en las últimas declaraciones presentadas por el ministro de salud del Ecuador Jorge Ruales se estableció que más de la mitad de los ecuatorianos fueron inoculados exitosamente con la primera dosis de la vacuna contra el virus. Además, añadió que la tercera parte de estas personas cuentan con las 2 dosis. Por esta razón, muchas instituciones educativas están retomando la presencialidad mediante el traslado de algunas actividades ya sean administrativas como académicas, es así como los laboratorios comienzan a tener una participación en este retorno progresivo [2].

Por otro lado, la carrera de Ingeniería en Telecomunicaciones dictada en la institución de educación superior conocida como Escuela Superior Politécnica del Litoral (ESPOL) presentó una transición de su malla curricular en el primer término académico del año 2020. Este cambio conllevó a la inclusión de contenido que se acople a las necesidades de la industria de Telecomunicaciones en la actualidad [3].

La reestructuración del currículo académico influyó en la creación de una nueva materia denominada Diseño de Aplicaciones en las Telecomunicaciones que se convirtió en un requisito para que el estudiante pueda graduarse, según se puede observar en su malla curricular [4]. Esta materia cuenta con un componente teórico y un componente práctico; siendo en este último donde se fortalecen las competencias alcanzadas teóricamente mediante prácticas de laboratorio [5].

Las prácticas de laboratorio forjan las habilidades de los estudiantes permitiendo que puedan reconocer, exponer y solucionar problemas donde se observa la interacción entre la tecnología y la ciencia [6]. Además, los seres humanos son seres sociales desde su nacimiento que viven y comparten durante toda su vida con una sociedad [7]. Con respecto a lo expuesto, las prácticas de laboratorio, al generalmente realizarse en equipos, hacen uso de esta característica para reforzar el conocimiento adquirido.

Sin embargo, la situación mundial experimentó una metamorfosis en las actividades habituales de las personas resultado de la pandemia a causa del virus SARS-CoV-2, que obligó el traslado de las labores presenciales a remotas para salvaguardar la seguridad de los individuos [8]. Este imprevisto desplazó el contenido del componente práctico a la virtualización, provocando que esta materia carezca de una planificación de prácticas de laboratorio. De esta manera, el estudiante no puede tener contacto con el hardware y software adecuado que beneficien su aprendizaje y, en su lugar, se realizó un programa de prácticas usando únicamente simuladores.

El uso de simuladores para realizar las prácticas virtuales puede suponer ciertas ventajas bajo el contexto económico. No obstante, para la vertiente académica no es considerado un sistema óptimo para promover el entendimiento completo a nivel del ámbito científico. Un estudio realizado por [9] menciona que el uso de prácticas simuladas genera un porcentaje menor en el desarrollo de las aptitudes que amerita un curso instrumental.

Además, de acuerdo con [10], la ESPOL durante el Segundo Período Académico Ordinario (PAO2) del 2021 aprueba el retorno progresivo de los estudiantes de carreras de grado a clases presenciales con el único objetivo de realizar viajes, visitas y prácticas experimentales seleccionadas en laboratorios de la universidad. En otras palabras, desde el 4 de octubre del 2021 es posible asistir al campus para realizar prácticas de laboratorios en las materias que han sido seleccionadas.

En la Facultad de Ingeniería en Electricidad y Computación (FIEC) los laboratorios seleccionados, con respecto a la carrera de Ingeniería en Telecomunicaciones, son el de Radiocomunicaciones y el de Simulación de Telecomunicaciones [11]. Es de aquí que comparece la necesidad imperiosa de tener una agenda de prácticas para la materia en cuestión, haciendo uso de herramientas físicas.

Es por esto que el diseño de un plan de prácticas presenciales de laboratorio ha sido un tópico abordado anteriormente en dicha materia, de donde ya se han iniciado esquemas para la mayoría de los capítulos, exceptuando RFID y Localización. Cabe mencionar que este último contiene una variedad de técnicas que permiten alcanzar su objetivo. Entonces, debido a su extensión para un ambiente académico se plantea utilizar 2 métodos, como lo son RSSI y TOA, con el objetivo de introducir el desarrollo de dichos modelos con la utilización de hardware en entornos presenciales.

#### <span id="page-18-0"></span>**1.2. Justificación del problema.**

La materia de Diseño de Aplicaciones en Telecomunicaciones es importante en el currículo profesional de un estudiante de Ingeniería de Telecomunicaciones, pues aborda el diseño de sistema embebidos vigentes en la actualidad [3]. Al ser una asignatura relativamente nueva para la carrera y por desarrollarse en presencia de la pandemia del virus de SARS-CoV-2, el contenido del componente práctico fue ideado para impartirse mediante la virtualidad. Sin embargo, a raíz del surgimiento de las vacunas para este virus, las actividades académicas están retornando a su normalidad.

Durante el segundo período ordinario, ESPOL otorgó el acceso a sus instalaciones para desarrollar prácticas presenciales y retomar las actividades en el campus [10]. Por ende, la planificación completa del componente práctico contribuye con el aprovechamiento de los equipos de laboratorio disponibles y la inclusión de nuevos. Aquello beneficia con un mayor progreso en la educación que imparte la universidad. Pues, el laboratorio adquiere una oportunidad de ofrecer a los estudiantes la interacción con los dispositivos para reforzar la comprensión de las bases teóricas en semestres posteriores.

Por lo que, durante estos últimos semestres se han diseñado prácticas presenciales que permitan emplear las instalaciones de la universidad y aprovechar los recursos de los laboratorios para el aprendizaje de los estudiantes. Es así como el presente trabajo busca finalizar la planificación de las guías de laboratorio del componente práctico de esta materia, usando herramientas físicas con costos asequibles que permiten que la institución ahorre dinero.

#### <span id="page-19-0"></span>**1.3. Objetivos.**

#### <span id="page-19-1"></span>**1.3.1. Objetivo General**

Diseñar e implementar 3 guías de laboratorio basadas en sistemas de localización para el desarrollo de prácticas presenciales de la materia de Diseño de Aplicaciones en Telecomunicaciones.

#### <span id="page-19-2"></span>**1.3.2. Objetivos Específicos.**

- 1. Investigar dispositivos electrónicos que permitan comprender el funcionamiento de las técnicas de localización y de RFID adquiridas a través del componente teórico de la materia, aplicando tecnologías UWB, módulos inalámbricos y microcontroladores.
- 2. Distinguir los softwares de programación a utilizarse en la configuración de los sistemas RFID y Localización para facilitar el proceso de desarrollo de las prácticas propuestas.
- 3. Diseñar un sistema de localización basado en el tiempo de llegada (TOA) que permita determinar la posición de un objeto en un plano 2D, utilizando placas de desarrollo y módulos de posicionamiento UWB.
- 4. Plantear una guía de laboratorio que abarque un sistema de localización aplicando el parámetro RSSI para identificar las coordenadas de la posición de un objeto, haciendo uso de técnicas de localización de distancia y de módulos de comunicación inalámbrica.
- 5. Encontrar un método de observación de las colisiones para la práctica de RFID que permita mostrar el funcionamiento de los algoritmos anticolisiones durante la lectura de múltiples tarjetas a través del lector del sistema RFID.
- 6. Establecer una práctica de laboratorio empleando RFID que permita diferenciar el funcionamiento de un lector y una etiqueta en presencia y ausencia de colisiones.

6

7. Desarrollar un análisis de costos para la adquisición de los dispositivos requeridos en las 3 propuestas de prácticas de laboratorio.

#### <span id="page-20-0"></span>**1.4. Estado del Arte.**

La tecnología es un ámbito dinámico en constante renovación que mejora la calidad de vida humana, por esa razón el talento humano debe actualizar sus conocimientos, y los centros de formación reestructurar sus títulos profesionales [12]. El aparecimiento de una nueva materia en el currículo académico requiere de un entorno práctico para experimentar la teoría adquirida, por ende, las universidades en conjunto con futuros profesionales, para complementar el material práctico, proponen guías de laboratorio bajo la modalidad de trabajo de grado como se muestra a continuación:

Para las instituciones de educación superior en Perú, es necesario contar con un Laboratorio de Identificación por Radio Frecuencia (RFID), por ello la Universidad Nacional Mayor San Marcos (UNMSM) en [13] justifica lo antes mencionado. Además, en el artículo se mencionan métodos para implementar dicho laboratorio en universidades del Perú que lo requieran. Con respecto a las tácticas propuestas para la enseñanza, estas se centran en la parte de programación del software de control, conocimiento del hardware, la utilidad y operatividad de los instrumentos de RFID.

Por otra parte, la Universidad ICESI de Colombia desarrolló guías de laboratorio usando diferentes tecnologías incluyendo RFID, debido a que la carrera de Ingeniería Industrial necesitaba espacios para reforzar el control de inventarios [14]. De esta manera, introdujo el funcionamiento de las etiquetas y el lector RFID empleando un computador, un software para el diseño de etiquetas, impresoras de RFID, un terminal portable y cajas en presencia y ausencia de obstáculos.

En Bolivia, la Universidad Tecnológica de Bolivia desarrolló un proyecto de grado que buscaba dar a conocer el funcionamiento de la tecnología RFID. Para ello, el estudiante que incursionó en esta idea implementó un sistema de inventario, donde desarrollaron el lector RFID con cada una de sus etapas, y para probar su desempeño adquirieron múltiples tags de distintos fabricantes. Como resultado, se obtuvo que el lector brindaba lecturas acertadas en la mayoría de los casos, debido a que estas cumplían con las características solicitadas por el prototipo desarrollado [15].

Mientras tanto, en un país desarrollado como Estados Unidos existe una universidad que cuenta con un laboratorio dedicado únicamente a RFID. El RFID Lab de la Universidad de Auburn se centra en la implementación técnica de esta y otras tecnologías dedicadas a la manufacturación y a la cadena de abastecimiento [16].

En la Universidad de Pensilvania y en The Behrend College, para evaluar el aprendizaje de los estudiantes emplearon un sistema de lector RFID con LabVIEW, módulo OEM y etiquetas RFID. Los estudiantes realizaron el enlace entre las interfaces de hardware y software, donde ejercitaron el desarrollo de códigos para obtener las respuestas de los paquetes obtenidos por el módulo RFID [17]. Es así como en un plazo de 3 semanas ellos lograron comprobar el rendimiento del estudiantado de la materia de comunicaciones inalámbricas mediante la recolección de información entre un lector y varias etiquetas.

La temática de las técnicas de localización es importante en el desarrollo de sistemas IoT, por ello [18] realizó un sistema de localización eficiente en entornos cerrados donde el GPS no lo hace. Es así como, Santiago Plaza utilizó 2 experimentos con Raspberry-Pi y artefactos de la compañía Decawave para ejecutar su propuesta. A partir de ello definió 2 coberturas distintas con obstáculos usando el mismo objeto móvil. Además, empleó algoritmos de

TDOA y RSSI para mostrar la diferencia de precisión al ubicar el objeto móvil participe del sistema de localización.

En la Universidad Nacional Abierta y a Distancia [19] se expuso un sistema de posicionamiento para vigilar a personas mayores. En este trabajo se utilizaron los módulos DWM1000 y DWM1001 en conjunto con Arduino, variando los escenarios y configurando los dispositivos como anclas, etiquetas o gateways. Aquello originó que las redes de cada módulo al ser expuestas a escenarios controlados y no controlados se observara que el primero tiene un menor error que el segundo.

El estudio de sistemas de localización usando la técnica de RSSI se ha convertido en un tema destacado en la última década, es así como [20] implementó una red de sensores usando 6 módulos ZigBee, de los cuales 5 eran transmisores y 1 receptor para evaluar la precisión durante el cálculo de la posición de un objeto. Los investigadores obtuvieron como resultado de evaluar varios escenarios para probar el algoritmo RSSI diseñado, que la red desplegada de los dispositivos era precisa entre un 6.5 y 17% sin necesidad de calibración.

Continuando con España, la Universidad de Oviedo desarrolló una práctica para la asignatura de Sistemas de Radiodeterminación abordando el estudio de la localización en interiores. La práctica consistía en una red de sensores ZigBee y RFID en un laboratorio donde evaluaban el parámetro de nivel de señal recibida (RSSI), moviendo un objeto (nodo ZigBee) a diferentes posiciones conocidas alrededor del aula, con la finalidad de observar su precisión, sensibilidad y funcionamiento en tiempo real [21].

En efecto, se han ido desarrollando a nivel local, en la ESPOL, prácticas de laboratorio presenciales para la materia de Diseño de Aplicaciones en Telecomunicaciones. Las primeras unidades de la materia se enfocan en el aprendizaje de los sistemas embebidos mediante el uso de tarjetas de desarrollo, por ello [22] implementó algunas prácticas basadas en máquinas secuenciales mediante el uso del software Quartus, el lenguaje de programación VHDL y la tarjeta FPGA.

Posterior a ello, se enfocaron en sustentar el aprendizaje del Internet de las cosas, es así como [23] emprendió el diseño de prácticas de laboratorio que no requieran el uso de dispositivos físicos. Pues este grupo de estudiantes propuso 4 guías de laboratorio usando el software Packet Tracer para comprender el funcionamiento de los microcontroladores y los nodos sensores. Además, incluyeron una práctica para localización usando una aplicación móvil.

Finalmente, el último trabajo de titulación enfocado en la construcción de prácticas de laboratorio ha cubierto 3 módulos de comunicación inalámbrica enseñados en el curso: ZigBee, Wi-Fi y LoRaWAN. Además, también se realizaron prácticas implementando microcontroladores en una WSN con la finalidad de efectuar el seguimiento a diferentes parámetros utilizando hardware [24].

Aunque ya se han realizado previamente guías de laboratorio presenciales para la materia de Diseño de Aplicaciones en Telecomunicaciones, el programa del curso aún no ha sido cubierto en su totalidad, debido a que faltan abordar las técnicas de localización e identificación por radiofrecuencia (RFID). Por lo tanto, partiendo de ese punto se establece la diferencia de este proyecto de titulación, ya que se efectúan 3 guías prácticas enfocadas en el entendimiento de los fundamentos de esas tecnologías.

De esta manera, el componente práctico de esta materia adquiere mayor oportunidad de retornar a la presencialidad. Pues, cuando la vida cotidiana se normalice en el contexto de la

10

pandemia y se reincorporen el uso de los laboratorios, los estudiantes podrán profundizar el estudio de todos los temas de la materia de Diseño de Aplicaciones en Telecomunicaciones mediante la experimentación usando equipos tangibles que a su vez permiten un mayor entendimiento del tema en cuestión.

Además, cada práctica acoge los fundamentos de la tecnología donde se enfocan a las aplicaciones más populares consideradas en la actualidad. Pues, la práctica de RFID utiliza un inventario para observar el funcionamiento del algoritmo anticolisión mientras que los trabajos realizados solo desarrollan pruebas con el dispositivo que ellos han implementado como lector. Por otro lado, las prácticas de localización recopilan los mismos principios, pero con diferentes tecnologías y evalúan otros parámetros como la precisión al obtener la posición del nodo móvil.

#### <span id="page-24-0"></span>**1.5. Descripción de la solución propuesta.**

Dada la problemática abordada sobre la implementación de prácticas de laboratorio enfocadas en la localización de objetos y RFID, se procede a describir las características más relevantes de las 3 prácticas propuestas, que buscan reforzar el aprendizaje teórico adquirido por los estudiantes a través del curso de Diseño de Aplicaciones en las Telecomunicaciones. Con ello se busca profundizar en el conocimiento de otras tecnologías como UWB (Ultra Wide Band), a través de dispositivos que aborden otras aristas aparte de Arduino.

Para empezar, la práctica de RFID se centrará en hacer uso del lector y las etiquetas de esta tecnología para realizar la organización de un inventario. Para esto, el estudiante deberá programar la información del producto (contenida en un código) que se le dará a cada una de las etiquetas haciendo uso de un software. Luego, se deberán pasar dichas etiquetas por el lector RFID y verificar la información almacenada. Adicionalmente, el estudiante será capaz de observar el

fenómeno de colisiones que se da cuando se pasan varias etiquetas al mismo tiempo por el lector, para corroborar la importancia de los algoritmos anticolisiones en esta tecnología.

En adición a la primera propuesta de guía de laboratorio, se incorpora un pequeño sistema de seguridad donde se muestra el funcionamiento de un acceso por etiqueta. Pues, se establece que una vez que el lector identifique las etiquetas para discernir el paso de su portador, si el valor es exitoso acciona una cerradura de solenoide, caso contrario acciona una alarma.

Por otro lado, la primera práctica sujeta a localización se enfoca en el parámetro RSSI (Received Signal Strenght Indicator), para lo cual se hará uso de dos nodos anclas (de coordenadas conocidas) y un objeto móvil. Estos elementos realizarán el intercambio de paquetes con la información registrada de este parámetro medido entre ellos.

Luego de conocer la RSSI existente entre los nodos anclas y el objeto móvil, haciendo uso de la *Ecuación de Friss* se calculará la distancia que hay entre ellos para finalmente, y mediante trigonometría, calcular las coordenadas del objeto móvil. De esta manera, el estudiante puede realizar un análisis de como varía el parámetro RSSI al mover al objeto y, también puede comprobar el porcentaje de error con respecto a la precisión de este método de localización.

La propuesta a desarrollarse para la segunda práctica relacionada con localización está constituida por una pequeña red de 4 dispositivos de la marca DecaWave. De los 4 artefactos, 3 de ellos funcionan con antenas fijas y la cuarta funciona como un dispositivo móvil que puede desplazarse entre las anclas a través de una persona o cualquier objeto.

Para desplegar el conjunto de anclas fijas y una móvil descritos con anterioridad, estas se proceden a ubicar sobre coordenadas conocidas en 2 escenarios: el primero corresponde a un ambiente donde hay línea de vista y el segundo a un escenario sin línea de vista resultado de los

12

obstáculos que se presentan entre los implicados como paredes. De esta forma, se procede a evaluar la eficiencia del uso de la técnica de Tiempo de llegada (TOA, en inglés), donde se consideran 2 tipos de escenarios para observar el rendimiento de las antenas.

Con el uso de estas prácticas, el estudiante será capaz de comparar ambos métodos de localización abordados, reforzando lo aprendido en la teoría. Además, al interactuar con las herramientas físicas presentadas, el estudiante desarrollará una mayor habilidad con respecto a la maniobrabilidad de elementos que son sumamente usados en el campo laboral como la tecnología RFID y los módulos de comunicación que son importantes para localización. Finalmente, mediante los detalles antes mencionados el perfil profesional de los estudiantes adquiere una expansión en el campo laboral, ampliando la oferta de talento humano proveniente de la ESPOL.

## **CAPÍTULO 2**

#### <span id="page-27-1"></span><span id="page-27-0"></span>**2. MARCO TEÓRICO**

Este capítulo referente al marco teórico del presente trabajo de investigación engloba los conceptos asociados a la localización de nodos y la tecnología RFID. Para ello, se ha efectuado un desglose basado en la conceptualización teórica sobre las técnicas empleadas para localizar objetos. Además, se exponen diferentes elementos electrónicos que contribuyen en la ejecución de estas técnicas. Aquellos dispositivos se encuentran representados en hardware y software que generan una resolución en esta temática de estudio.

#### <span id="page-27-2"></span>**2.1. Técnicas de localización**

El despliegue de las redes de dispositivos electrónicos o sensores se ha popularizado durante las últimas décadas, permitiendo relacionar los datos recolectados por ellas con la respectiva posición en el espacio [25]. Para ello, estas redes emplean elementos que permiten el levantamiento de los datos que analicen, ya sean parámetros agrícolas, físicos, médicos, entre otros. Estos términos reciben el nombre de motes (nodos) que pueden ser fijos y móviles.

Los motes fijos o de balizas son nodos que conocen sus posiciones mientras que los móviles son aquellos que carecen de esa capacidad [25]. Mediante estas anclas se procede a utilizar diferentes técnicas de localización para estimar las posiciones de objetos, sensores u otros nodos, donde se empelan diferentes parámetros. A partir de esos parámetros se puede obtener la ubicación de un objeto bajo 3 instrucciones. Pues inicialmente se efectúa una lectura del parámetro, luego se aplica un cálculo matemático aproximado de la posición y finalmente se puede utilizar un refinamiento con algoritmos más especializados [26].

#### <span id="page-28-0"></span>**2.1.1. Técnicas de estimación de distancias.**

Las técnicas de estimación de distancias es el método precursor en los algoritmos de localización [27], pues su principio se basa en comunicación por pares donde se aproxima un valor numérico de distancia entre ellos que posteriormente permite que computar una posición con respecto a toda la red. Entre los indicadores manejados en las redes de sensores se encuentran la fuerza de señal, tiempo de vuelo y la diferencia de ángulos.

#### **2.1.1.1. Indicador de señal recibida (RSSI)**

La técnica de estimación de distancias por RSSI aprovecha la fuerza de la señal que se obtiene desde un receptor para definir cuanta separación existe entre los nodos [28]. Además, considera los aspectos del entorno para deducir la distancia mediante la cuantización de la pérdida de trayecto o Ecuación de Friss (1). La relación de las variables que introduce dicha ecuación es monótona decreciente y sigue un modelo de log-normal.

$$
\frac{P_r}{P_t} = G_t G_r \frac{\lambda^2}{(4\pi)^2 R^2} \tag{1}
$$

Basándose en (1) se muestra que la RSSI disminuye con el cuadrado de la distancia. Normalmente este tipo de algoritmo es muy frecuente en el desarrollo de radares.

La Ilustración 2.1 muestra un esquema básico de RSSI, donde las 3 antenas que emiten una señal envían la información sobre la potencia que existe en el enlace. Para ello el elemento central representa el objeto a ubicar en el plano recibe todas las potencias de cada enlace y con ayuda de (1) determina la distancia a la que se encuentra el nodo móvil de cada estación base.

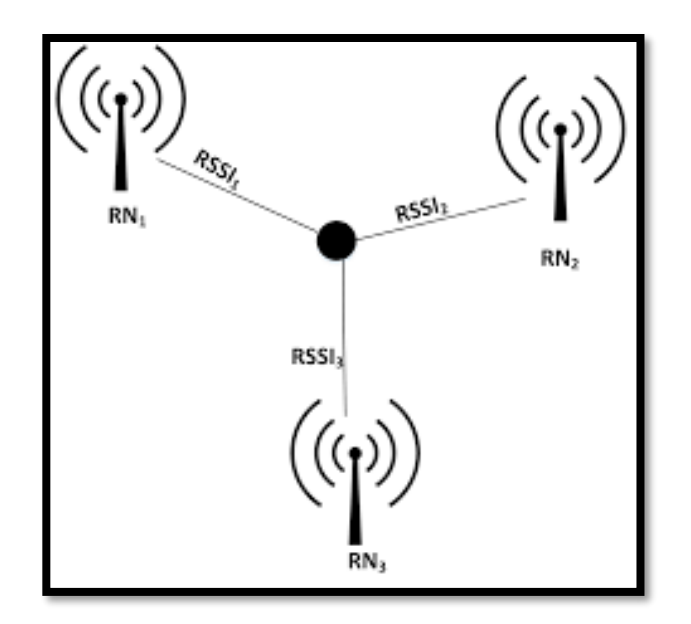

*Ilustración 2.1. Localización con RSSI [29]*

#### <span id="page-29-0"></span>**2.1.1.2. Tiempo de Llegada (TOA)**

El tiempo de arribo es un método vigoroso donde se utiliza el tiempo de propagación de señales que circulan entre 2 nodos sincronizados para medir el tiempo entre ellos [30]. A nivel general, las mediciones del tiempo entre el receptor y el transmisor permiten que esta técnica dinámica determine la posición desconocida basándose en la información de los nodos de la red. Para ello, emplea la duración entre la transmisión inicial (nodo desconocido) y la final (nodo base).

Para determinar la distancia emplea la relación de un factor numérico de velocidad de propagación conocido. Este dato es la velocidad de propagación de la luz, que es equivalente  $3x10^8 \left[\frac{m}{a}\right]$  $\frac{n}{s}$ , con el tiempo de llegada de la señal enviada. Además, la cantidad de nodos sensores que se emplean para posicionar un objetivo en 2 dimensiones es de 3 dispositivos [31]. Pues la cantidad de mediciones tomadas con ese número de componentes electrónicos permite crear una intersección que es la encargada de otorgar el espacio en el que se encuentra el receptor.

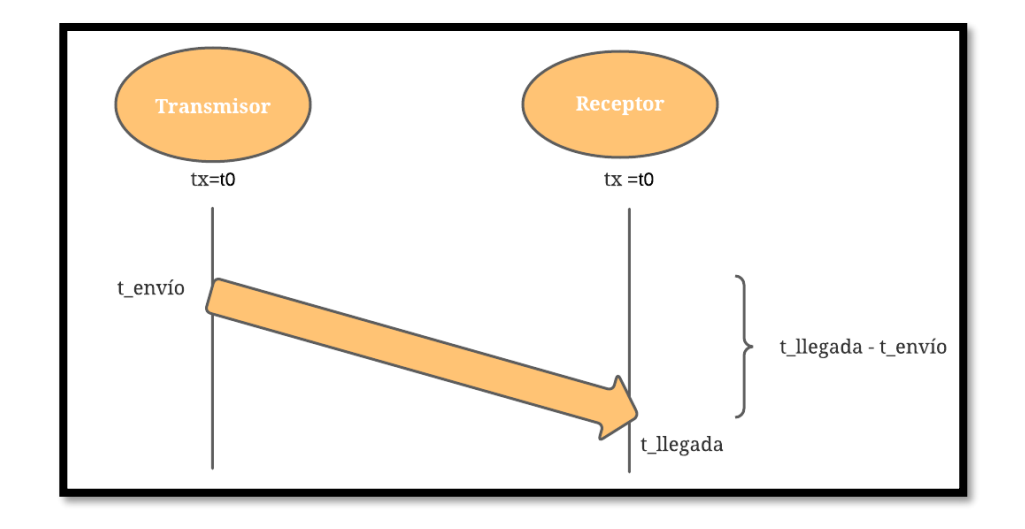

*Ilustración 2.2. Esquema del Tiempo de arribo [32]*

$$
t_{propagation} = t_{legada} - t_{envio}
$$
\n<sup>(2)</sup>

$$
d = c * (t_{propagation})
$$
 (3)

<span id="page-30-0"></span>Los parámetros que componen a (3) son:

d: distancia desde el nodo de referencia.

c: velocidad de la luz  $\left(3x10^8\right)\frac{m}{e}$  $\frac{n}{s}$ ])

 $t_{llegada}$ : tiempo de llegada de la señal al nodo de referencia.

 $t_{envio}$ : tiempo de envío de la señal desde el nodo objetivo.

 $t_{propagation}$ : diferencia entre el  $t_{llegada}$  y el  $t_{envio}$ .

La Ilustración 2.2 muestra la comunicación entre 2 dispositivos, uno de ellos funciona como un transmisor que permite obtener el tiempo de envío de la señal en el enlace, mientras que el receptor calcula el tiempo de llegada. Una vez calculado la diferencia de esos dos tiempos se obtiene (2), cuyo parámetro es incluido en (3) para obtener la distancia entre los dos nodos.

Por otro lado, existen 3 formas de obtener la medición de tiempo como es unidireccional, bidireccional y TDOA. En todas ellas se estima la posición evaluando tiempo, solo que la primera estima la posición en el propio receptor, la segunda utiliza el transmisor para calcular la ubicación y la tercera utiliza la trilateración para correlacionar entre las señales que viajan entre las bases y los móviles [33].

#### **2.1.1.3. Diferencia de Tiempo de Llegada (TDOA)**

La técnica de diferencia de tiempo de llegada es un algoritmo que determina la posición de un emisor mediante la recepción sincrónica de las señales de arribo [31]. Al ser una derivación de TOA, emplea mecanismos de sincronización solo que esta señal de reloj no es necesaria entre transmisores y receptores. Mas bien, el tiempo de sincronización es vital para los receptores, quienes conocen sus posiciones para estimar la ubicación del emisor.

Sin embargo, este método emplea un método de comparación de tiempos entre una única señal transmitida y varias recibidas. Pues, utiliza un grupo de anclas que a nivel geométrico despliega varias curvas, donde su intersección origina el punto del espacio en el que se encuentra el emisor. Estas curvas a diferencia de TOA reciben el nombre de hipérbolas.

El principio de esta técnica de distancia se precisa en la Ilustación 2.3 bajo una comunicación entre 2 dispositivos, un receptor y un transmisor. TDOA trabaja con señales que viajan entre los dos nodos en 2 tiempos distintos e incluso a 2 velocidades diferentes. Sin embargo, es un método derivado del tiempo de vuelo, por ende cumple el mismo concepto de una distancia en función del tiempo y la velocidad [32].

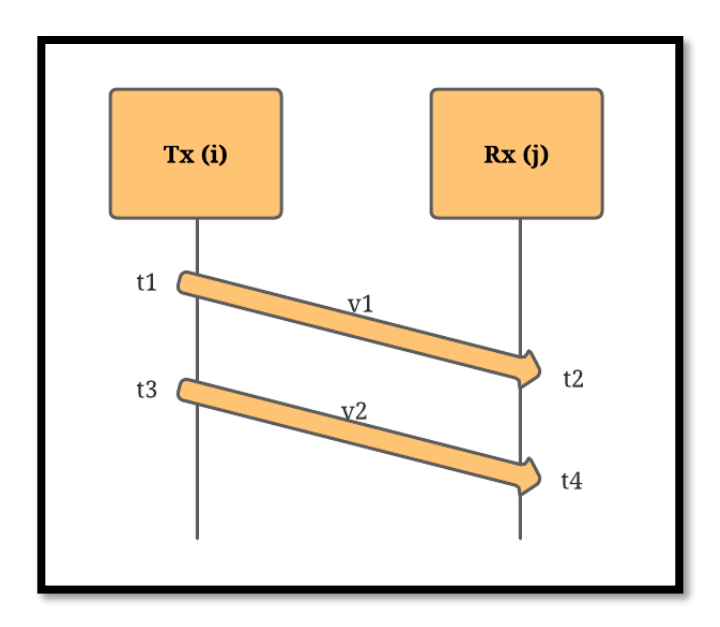

*Ilustración 2.3. Esquema de Diferencia de tiempos de llegadas [32]*

<span id="page-32-0"></span>
$$
d_{ij} = (v_1 - v_2) * (t_4 - t_2 - t_{espera})
$$
\n(4)

$$
t_{espera} = t_3 - t_1 \tag{5}
$$

Para calcular la distancia se observa que (4) se relaciona con los tiempos de arribo de las 2 señales que viajan entre los nodos y un tiempo de espera reflejado en (5). El tiempo de espera se encuentra en función de los dos tiempos de envío de las señales.

#### **2.1.1.4. Ángulo de Llegada (AOA)**

El ángulo de llegada es otra técnica de estimación de distancias, solo que busca encontrar la orientación en la que se propaga una señal [33]. Pues, es un método preciso que emplea mínimo 2 nodos de referencia con un conjunto de antenas que en función de los ángulos en los que se posicionen todos estos elementos se estima la distancia.

Además, AOA desempeña el algoritmo de posicionamiento de un nodo móvil en función de múltiples estaciones bases, donde se recibe el mayor nivel de la señal [34]. Aquello es resultado de que el grupo de antenas que se utilizan, son capaces de apuntar sus lóbulos en la dirección de máxima propagación. Sin embargo, esta característica que transforma al método en un cálculo preciso, a largas distancias resulta difícil estimar la distancia. Pues el sistema se ve afectado por el entorno, por la dispersión y las señales multi-paso que deterioran la potencia de ondas transmitidas junto con su orientación.

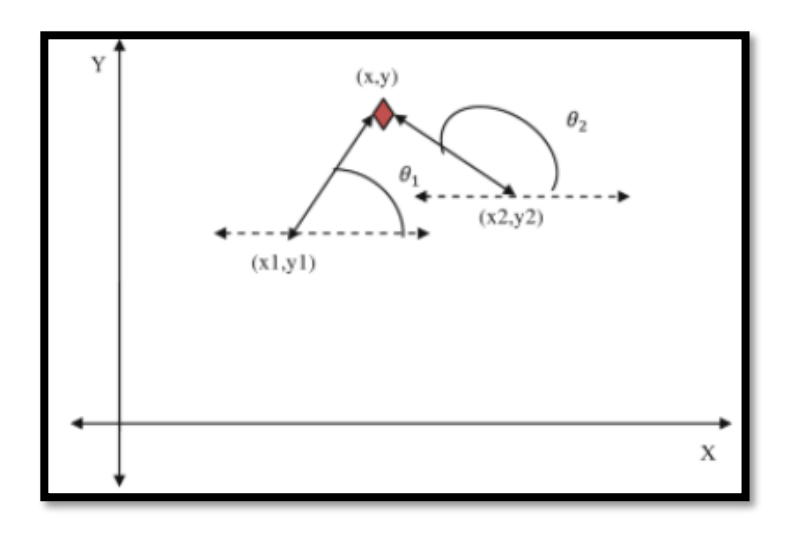

*Ilustración 2.4. Esquema de ángulo de llegada [35]*

<span id="page-33-0"></span>La Ilustración 2.4 muestra el posicionamiento en 2 dimensiones dados dos puntos de referencias denominados  $(x_1, y_1)$  y  $(x_2, y_2)$  que en función de los ángulos  $\theta_1$  y  $\theta_2$  respectivamente. Aquellos datos permiten encontrar la posición del nodo móvil mediante identidades trigonométricas y describen un sistema de ecuaciones para aproximar la ubicación del nodo. Estas relaciones se expresan en (6) y (7).

$$
\tan(\theta_1) = \frac{y - y_1}{x - x_1} \tag{6}
$$

$$
\tan(\theta_2) = \frac{y - y_2}{x - x_2} \tag{7}
$$

#### <span id="page-34-0"></span>**2.1.2. Técnicas de estimación de posición.**

Estas técnicas son un medio para determinar la ubicación bajo factores conocidos, donde se relacionan las distintas técnicas de estimación de distancias bajo una característica geométrica [36]. Es decir que utiliza los métodos de AOA, TOA, TDOA y RSSI para trazar espacios geométricos que en función de elementos matemáticos desarrolla la estrategia para definir una posición en el espacio. Estos espacios pueden adquirir características en dos o tres dimensiones.

Retomando el despliegue de redes de sensores, la estimación de la posición es un concepto muy importante para los investigadores, debido a que las mediciones obtenidas en promedio se necesitan relacionar con los parámetros del ambiente en el que se desarrollan los estudios. Es por ello por lo que en una localización se definen nodos anclas y sensores cuya diferencia radica en la interacción que desempeñan en la red.

#### **2.1.2.1. Triangulación**

El posicionamiento por triangulación recibe esta denominación debido a que se basa en el principio geométrico del triángulo, aprovechando los ángulos y distancias para calcular la colocación de un nodo desconocido [37]. Este principio utiliza 2 puntos de referencia y un desconocido, donde establece las distancias entre cada nodo que conforma el arregla. Una vez que genera las distancias se calculan 2 ángulos que están relacionados con las intersecciones de las anclas del sistema inalámbrico.

La obtención de ángulos conlleva el uso de herramientas trigonométricas que mediante sistemas de ecuaciones contribuye con la posible posición. De esta forma, se establece un sistema de referencia, donde respecto al nodo inicial se produce una posición del objetivo.

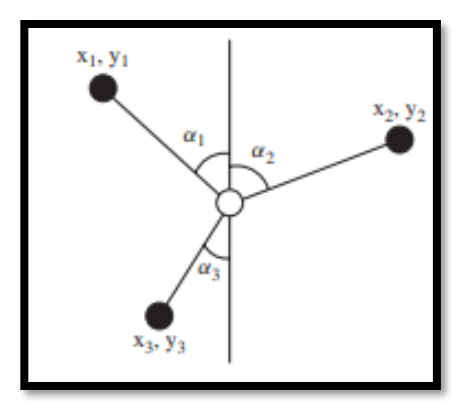

*Ilustración 2.5. Esquema de Triangulación [32].*

<span id="page-35-0"></span>La aplicación del método de triangulación es mostrada en la Ilustración 2.5, pues se evidencia una red de sensores inalámbricos, donde se tienen 3 puntos definidos como  $(x_1, y_1)$ ,  $(x_2, y_2)$  y  $(x_3, y_3)$  y sus respectivos ángulos  $\alpha_1, \alpha_2$  y  $\alpha_3$ . Estos ángulos se obtienen en función de una línea de referencia vertical cuyo centro es el objeto para posicionar. Las medidas al ser simultáneas generan un ruido que provoca una desviación de la medida precisa, para ello se interceptan todos los radios en un punto [32].

$$
\beta = \theta(x_r) + \delta\theta \tag{8}
$$

$$
\tan \theta_i(x) = \frac{y_i - y_r}{x_i - x_r} \tag{9}
$$

En (8) y (9) se reflejan las relaciones de cada punto fijo denominado i y nodo móvil representado con r. Además, se relación con una pequeña variación del ángulo debido al ruido adquirido en los enlaces al transmitir simultáneamente.

#### **2.1.2.2. Trilateración**

La Trilateración es un algoritmo que mediante la medición de distancias de 3 anclas de referencia estima la ubicación de un objeto [38]. El método emplea una red de diferentes figuras
como cuadrados, triángulos, entre otras; donde se cumple el mismo funcionamiento de la triangulación. La diferencia radica en las configuraciones de las figuras que emplea para determinar cada lado que compone a la red de nodos. Aquello se muestra en la Ilustración 2.6.

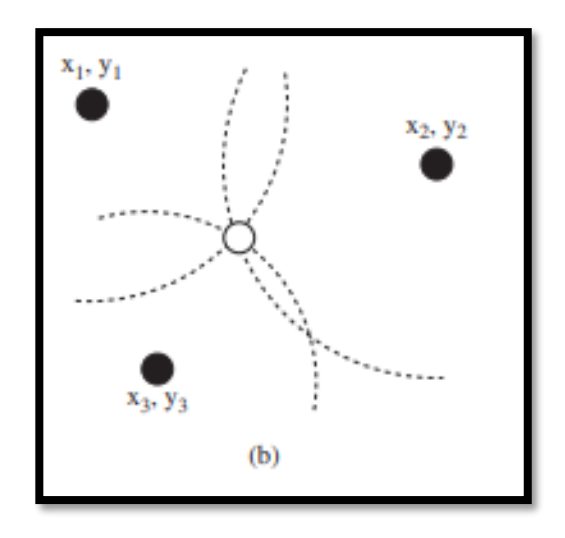

*Ilustración 2.6. Esquema de Trilateración [32]*

Considerando la Ilustración 2.6, se obtiene que este método permite trabajar conociendo la distancia entre cada nodo con el móvil. El espacio geométrico que describe cada punto es una circunferencia que define las relaciones anclas – etiquetas bajo (10) [32]:

$$
\begin{cases}\n(x - x_1)^2 + (y - y_1)^2 = r_1^2 \\
(x - x_2)^2 + (y - y_2)^2 = r_2^2 \\
(x - x_3)^2 + (y - y_3)^2 = r_3^2\n\end{cases}
$$
\n(10)

Posterior a ello se describe (11) que permite relacionar los nodos con una matriz cuadrada, un vector de coordenadas y una dimensión. Siendo Q invertible y b de r dimensiones.

$$
Qx = b \tag{11}
$$

$$
x = Q^{-1}b = Pb; x = \begin{bmatrix} x \\ y \end{bmatrix}
$$
\n<sup>(12)</sup>

23

En (12) se refleja que el vector de las coordenadas se obtiene realizando un producto matricial entre la dimensión y la matriz inversa de Q.

### **2.1.2.3. Multilateración**

La multilateración o posicionamiento hiperbólico es un algoritmo de posicionamiento que utiliza una variación de tiempos de arribo entre múltiples receptores para encontrar la ubicación espacial de un mote [39]. Aquello se observa en la Ilustración 2.7, donde un nodo móvil recibe la información de todos los demás para posicionarse.

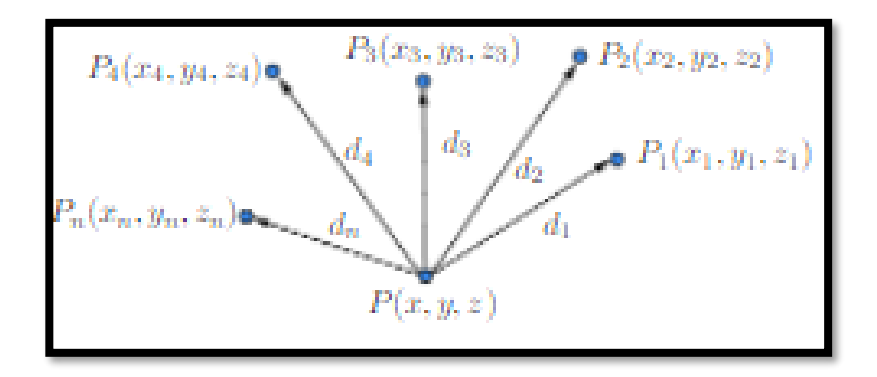

*Ilustración 2.7. Esquema de Multilateración [40]*

$$
(x - x1)2 + (y - y1)2 = r12
$$
  
\n
$$
(x - x2)2 + (y - y2)2 = r22
$$
  
\n
$$
(x - x3)2 + (y - y3)2 = r32
$$
  
\n
$$
(x - xn)2 + (y - yn)2 = rn2
$$

En (13) se muestra el conjunto de ecuaciones utilizado para la multilateración. Además, utiliza el mismo sistema que la trilateración. Pues desarrollo un sistema matricial como (14):

$$
Ax = b \tag{14}
$$

Donde, previamente se linealiza (13) para desarrollar la solución matricial que aproxima la posición del objeto móvil en estudio.

#### **2.2. Placas de desarrollo**

Una tarjeta de circuitos impresos con un grupo de elementos electrónicos compatibles que permiten diseñar prototipos de infraestructuras analógicas o digitales recibe el nombre de placa de desarrollo [41]. Estos sistemas de pulsos electrónicos y bits proveen una instalación superficial de tecnologías, donde un núcleo en conjunto con conexiones otorga capacidades electromagnéticas y de alto nivel en el procesamiento de las señales involucradas. Además, estas habilidades permiten que el prototipo a desarrollarse con estas plataformas pueda mostrar el enrutamiento y funcionamiento de protocolos que asocian la tecnología con la vida cotidiana.

El núcleo que usan estas placas de desarrollo son normalmente microcontroladores, sistemas en chips o circuitos integrados reconfigurables. Entre ellos, se conocen a nivel general bajo el nombre de unidades microcontroladoras (MCU) y computadoras de borde único (SBC).

Un MCU es un microprocesador con controladores de entradas y salidas que emplea convertidores, velocidades de procesamiento y otros periféricos que forjan una infraestructura tecnológica [42]. Por otro lado, una SBC es una placa de circuitos integrados con entradas y salidas, microprocesadores, memoria; es técnicamente una minicomputadora que conecta actuadores para desempeñar distintas funcionalidades computacionales [43]. Entre las tarjetas de desarrollo más comunes se encuentran Arduino, Raspberry Pi, ESP-8266, entre otras. Además, son muy populares en las plataformas de desarrollo del Internet de las Cosas.

Es así como en las siguientes subsecciones se desglosan variedades de estas MCU y SBC, donde se presentan los detalles más importantes para el desarrollo de prototipos electrónicos.

### **2.2.1. Arduino**

La plataforma de código abierto denominada Arduino permite construir y diseñar proyectos mediante software y hardware de fácil uso. Esta característica brinda tanto a los dispositivos electrónicos que interactúan con la placa y establecen comunicación bajo su lenguaje de programación una flexibilidad. Es así como la placa de desarrollo cuenta con su entorno de programación que maneja los principios de Processing y Wiring [44]. Desde su aparecimiento en el mercado adquirió popularidad que permitió el desarrollo de varios modelos como los descritos a continuación.

## **2.2.1.1. Arduino Uno**

Arduino Uno (Ilustración 2.8) es un microcontrolador que utiliza el circuito integrado ATmega328. Este microcontrolador cuenta con 6 entradas/salidas digitales que funcionan con modulación por ancho de pulso (PWM). Además, cuenta con 6 entradas analógicas, un circuito de 16 MHZ que es resonador cerámico, conexión USB, botón de reinicio y conector para suministro de energía a la placa [45]. Además, cuenta con dos pines de alimentación, uno de 5 V y otro de 3.3V para actuadores, sensores u otros dispositivos electrónicos. Tiene un puerto serial que se encuentra presente en los pines digitales.

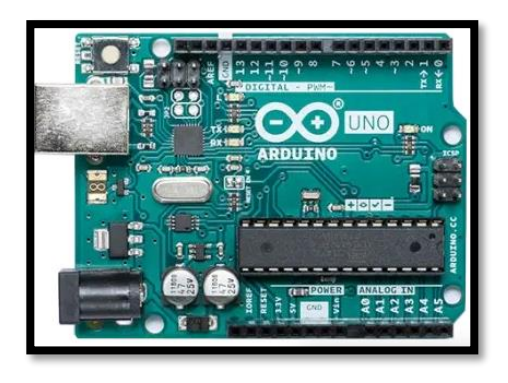

*Ilustración 2.8. Tarjeta de desarrollo Arduino UNO [45]*

La Tabla 2-1 muestra unos breves rasgos sobre las características más relevantes de esta tarjeta de desarrollo:

| Voltaje de operación             | 51                 |
|----------------------------------|--------------------|
| Voltaje de entrada (recomendado) | $7 - 12V$          |
| Corriente de cada pin            | $40 \text{ mA}$    |
| Corriente del pin 3.3V           | 50 mA              |
| <b>Memoria Flash</b>             | 32 KB              |
| Velocidad de Reloj               | 16 MHz             |
| Pines digitales y analógicos     | 14 (6 con PWM) y 6 |

*Tabla 2-1.Especificaciones técnicas de Arduino UNO [44]*

## **2.2.1.2. Arduino Mega 2560**

*.*

El Arduino Mega 2560 (Ilustración 2.9) conocida como una plataforma de hardware para el desarrollo de proyectos que opera bajo el chip integrado ATmega2560 cuenta con 54 pines digitales, 16 entradas analógicas, conexión USB y para alimentación externa [46]. Además, posee otras características como convertidores AC-DC y 4 puertos seriales.

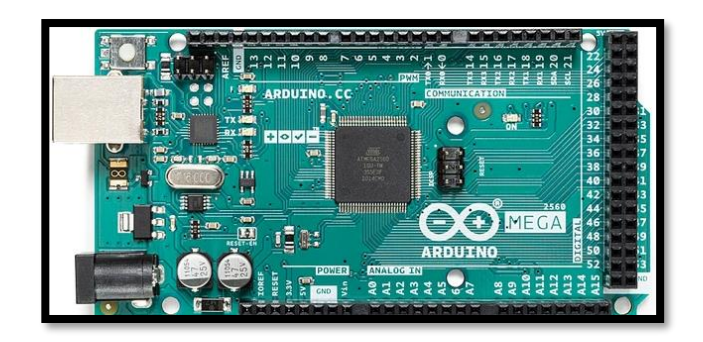

*Ilustración 2.9. Arduino Mega 2560 [46].*

La Tabla 2-2 muestra unos breves rasgos sobre las características más relevantes de esta tarjeta de desarrollo:

| Voltaje de operación             | 5V                   |
|----------------------------------|----------------------|
| Voltaje de entrada (recomendado) | $7 - 12V$            |
| Corriente de cada pin            | $20 \text{ mA}$      |
| Corriente del pin 3.3V           | $50 \,\mathrm{mA}$   |
| <b>Memoria Flash</b>             | 256 KB               |
| Velocidad de Reloj               | 16 MHz               |
| Pines digitales y analógicos     | 54 (15 con PWM) y 16 |

*Tabla 2-2. Especificaciones técnicas del Arduino Mega 2560 [21]*

#### **2.2.1.3. Arduino Leonardo**

Arduino Leonardo (Ilustración 2.10) es una MCU que cuenta con el integrado ATmega32u4. Esta placa de desarrollo ofrece al usuario 20 canales digitales y solo 7 de ellos se emplean bajo PWM. Cuenta con una conector micro USB, alimentación externa y un botón de reinicio [47].

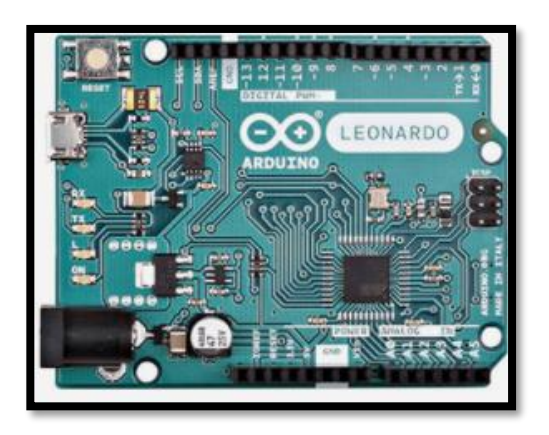

*Ilustración 2.10. Arduino Leonardo [47]*

La Tabla 2-3 muestra unos breves rasgos sobre las características más relevantes de esta tarjeta de desarrollo:

| Voltaje de operación             | 5V                  |
|----------------------------------|---------------------|
| Voltaje de entrada (recomendado) | $6-20V$             |
| Corriente de cada pin            | $40 \text{ mA}$     |
| Corriente del pin 3.3V           | 50 <sub>mA</sub>    |
| <b>Memoria Flash</b>             | 32 KB               |
| Velocidad de Reloj               | 16 MHz              |
| Pines digitales y analógicos     | 20 (7 con PWM) y 12 |

*Tabla 2-3. Especificaciones Técnicas del Arduino Leonardo [22]*

### **2.2.1.4. Arduino Nano**

*.*

Una de las placas de desarrollo cuyas dimensiones son pequeñas comparadas a las placas tradicionales es el Arduino Nano (Ilustración 2.11). Tiene un tamaño de 1.78 centímetros de anchura y 4.318 centímetros en longitud más larga. El chip integrado que utiliza es el ATmega328 o el ATmega168 [48]. Además, cuenta con una conexión mini-B USB y una alimentación externa.

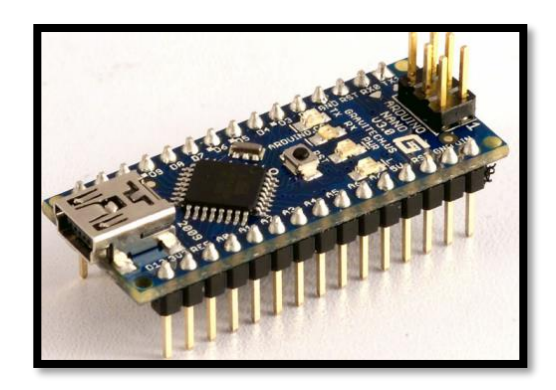

*Ilustración 2.11. Arduino Nano [48]*

La Tabla 2-4 muestra unos breves rasgos sobre las características más relevantes de esta tarjeta de desarrollo:

| Voltaje de operación             | 5V                 |
|----------------------------------|--------------------|
| Voltaje de entrada (recomendado) | 7-12V              |
| Corriente de cada pin            | $40 \text{ mA}$    |
| <b>Memoria Flash</b>             | 16 KB              |
| Velocidad de Reloj               | 16 MHz             |
| Pines digitales y analógicos     | 14 (6 con PWM) y 8 |

*Tabla 2-4. Especificaciones Técnicas del Arduino Nano [23]*

## **2.2.2. Raspberry Pi**

La tarjeta de desarrollo denominada Raspberry Pi ofrece una estructura simple basada en una computadora que permite trabajar bajo Linux. Utiliza una arquitectura basada en el procesador Broadcom, una memoria compartida para uso del procesador y la interfaz gráfica (GPU). Además, usa el lenguaje de programación Python como la base del desarrollo de prototipado [49].

Desde su creación el hardware y software se fue mejorando las características de procesamiento y desarrollo. Aquello se puede observar en los modelos que se detallan a continuación.

## **2.2.2.1. Raspberry Pi 2 Modelo B.**

Raspberry Pi 2 Modelo B (Ilustración 2.12) forma parte de los primeros modelos fabricados. Conocido como el modelo de la segunda generación de estas placas de desarrollo

contaba con un procesador de 900 MHz ARM Cortex-A7 quad core. Poseía una capacidad de memoria que podía alcanzar hasta 1 GByte [50].

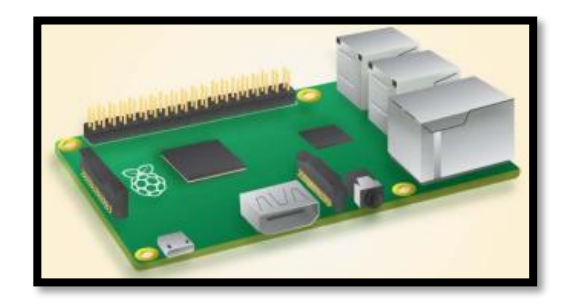

*Ilustración 2.12. Raspberry Pi 2 Modelo B [50]*

La Tabla 2-5 muestra unos breves rasgos sobre las características más relevantes de esta tarjeta de desarrollo:

| Tarjeta de Memoria   | <b>Micro SDIO</b>            |
|----------------------|------------------------------|
| <b>Puertos USB</b>   | Δ                            |
| <b>Pines GPIO</b>    | 40                           |
| <b>Otros</b> puertos | <b>HDMI</b> y Ethernet       |
| <b>Interfaces</b>    | Camara (CSI) y Display (DSI) |
| Sistema operativo    | Linux                        |

*Tabla 2-5.Características Técnicas de la Raspberry Pi 2 B [25]*

### **2.2.2.2. Raspberry Pi 3 Modelo B**

Raspberry Pi 3 Modelo B (Ilustración 2.13) pertenece al grupo de tercera edición de estas placas de desarrollo, utiliza el estándar europeo de compatibilidad electromagnética (EMC). Es la tarjeta SBC que sustituyó a la Raspberry 2 con un procesador más potente y rápido. Además, permite la interconexión con redes de área local inalámbricas (WLAN) y Bluetooth [51].

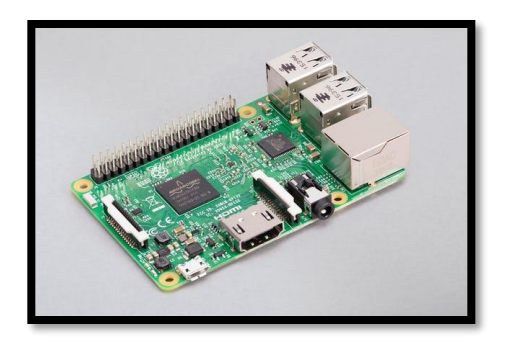

*Ilustración 2.13. Tarjeta de desarrollo Raspberry Pi 3 Modelo B [51]*

La Tabla 2-6 muestra unos breves rasgos sobre las características más relevantes de esta tarjeta de desarrollo:

| Procesador             | Quad Core 1.2 GHz Broadcom BCM2837                |
|------------------------|---------------------------------------------------|
| <b>Memoria RAM</b>     | $1$ GB                                            |
| Tarjeta de Memoria     | Micro SDIO                                        |
| <b>Puertos USB 2.0</b> | 4                                                 |
| <b>Pines GPIO</b>      | 40                                                |
| <b>Otros puertos</b>   | HDMI y Ethernet                                   |
| <b>Interfaces</b>      | Camara (CSI) y Display (DSI) para pantalla táctil |
| Sistema operativo      | Linux                                             |
| Corriente<br>de        | Superior a 2.5 A                                  |
| a limen ta ción        |                                                   |

*Tabla 2-6. Especificaciones técnicas de la Raspberry PI 3 [26]*

# **2.2.2.3. Raspberry Pi 3 Modelo B+**

Raspberry Pi 3 Modelo B+ (Ilustración 2.14) es la versión final de la tercera generación de esta placa de desarrollo SBC. A diferencia de sus predecesoras emplea un procesador de 1.4 Giga Hertz, una banda doble de 2.4 Giga Hertz y funcionamiento bajo tecnologías WLAN, Bluetooth Low Energy [52].

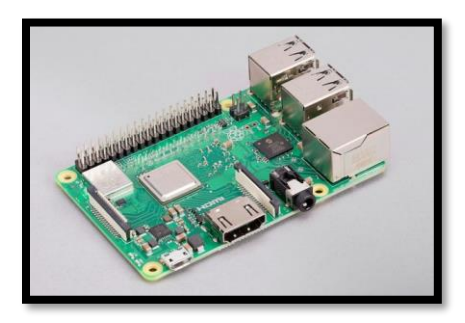

*Ilustración 2.14. Raspberry PI 3 Modelo B+ [52]*

La Tabla 2-7 muestra unos breves rasgos sobre las características más relevantes de esta tarjeta de desarrollo:

| <b>Procesador</b>                   | Quad Core 1.4 GHz Broadcom BCM2837B0              |
|-------------------------------------|---------------------------------------------------|
| <b>Memoria RAM</b>                  | $1$ GB                                            |
| Tarjeta de Memoria                  | Micro SDIO                                        |
| <b>Puertos USB 2.0</b>              | $\overline{\bf{4}}$                               |
| <b>Pines GPIO</b>                   | 40                                                |
| <b>Otros puertos</b>                | HDMI y Ethernet                                   |
| <b>Interfaces</b>                   | Cámara (CSI) y Display (DSI) para pantalla táctil |
| Sistema operativo                   | Linux                                             |
| Voltaje y Corriente de alimentación | 5V/2.5A DC, conector micro-USB                    |

*Tabla 2-7. Especificaciones Técnicas de la Raspberry PI 3 Modelo B+ [27]*

## **2.1.1.1. Raspberry Pi 4 Modelo B**

El Modelo B de la SBC (Ilustración 2.15) denominada Raspberry PI en su cuarta versión es una placa que cuenta con una mayor capacidad de memoria RAM, un mejor rendimiento en CPU, GPU y pines GPIO [53].

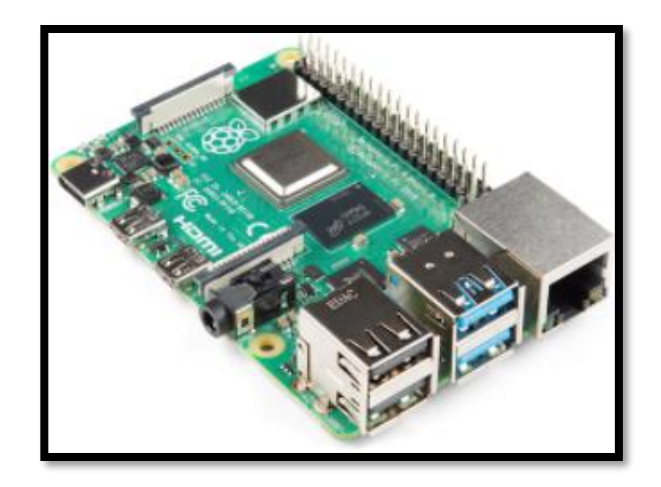

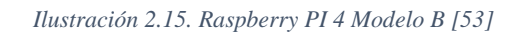

La Tabla 2-8 muestra unos breves rasgos sobre las características más relevantes de esta tarjeta de desarrollo:

| Procesador                               | Quad Core 1.5 GHz Broadcom 28 BCM2711        |
|------------------------------------------|----------------------------------------------|
| <b>Memoria RAM</b>                       | $1, 2y4$ GB                                  |
| Tarjeta de Memoria                       | Micro SDIO                                   |
| <b>Puertos USB 2.0, 3.0</b>              | 2 de cada uno                                |
| <b>Pines GPIO</b>                        | 40                                           |
| <b>Otros puertos</b>                     | HDMI y Ethernet                              |
| <b>Interfaces</b>                        | 802.11 b/g/n/ac WLAN, Cámara (CSI) y Display |
|                                          | (DSI) para pantalla táctil                   |
| Sistema operativo                        | Linux                                        |
| <b>Corriente</b><br>V olta je<br>de<br>v | 5V/3A DC y 5V/2.5A, conector USB tipo C      |
| a limentación                            |                                              |
| Consumo                                  | $< 500m$ A                                   |

*Tabla 2-8. Especificaciones Técnicas de la Raspberry Pi 4 Modelo B [53]*

### **2.2.3. NodeMCU ESP 8266.**

La Unidad Microcontroladora de Nodo o Node Microcontroller Unit (Ilustración 2.16) se conoce como un firmware de desarrollo de código abierto diseñado por Espressif Systems [54]. La base de esta plataforma es el Chip ESP8266 que se emplea en el desarrollo de sistemas embebidos. Contiene otros elementos que permiten su funcionamiento como es la CPU, RAM, red WiFi y sistemas operativos modernos.

Existen un sin número de modelos asociados a esta placa, los más comunes son los desarrollados por Amica y Lolin, cuya diferencia es el espacio de los pines [54]. La Ilustración 2.16 muestra información sobre los tipos de pines y de comunicación que emplea esta tarjeta de desarrollo. Se visualiza que contiene puertos GPIO, interfaz SPI, UART, I2C, un conversor ADC y pines para la tarjeta SD del integrado.

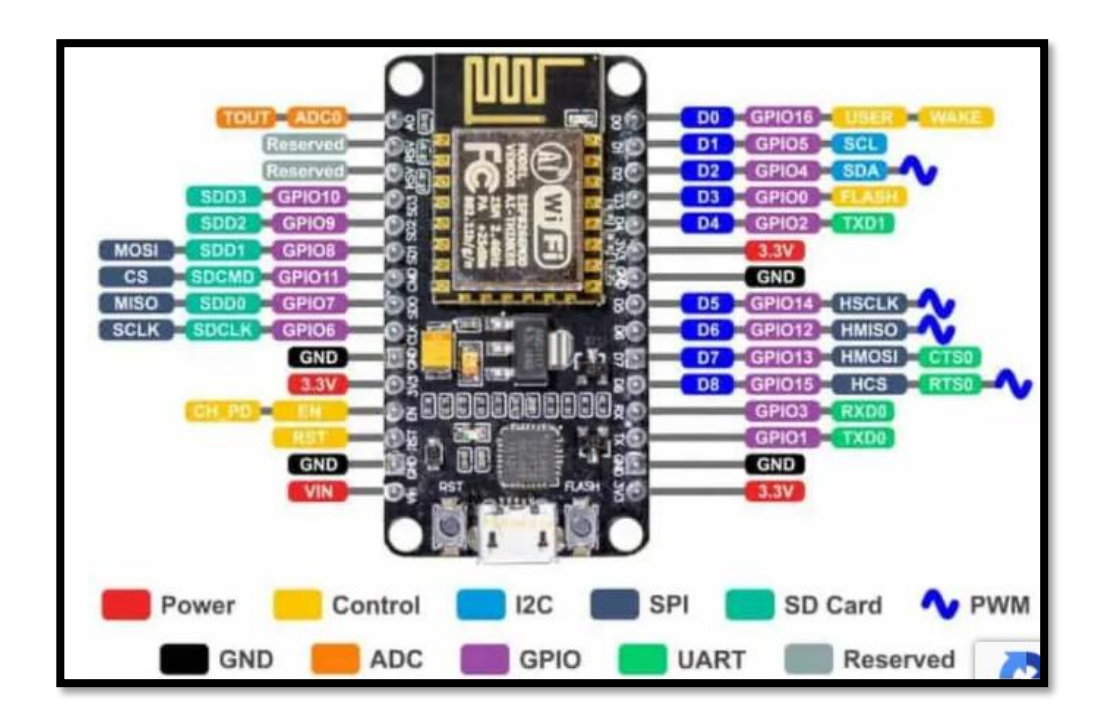

*Ilustración 2.16. NodeMCU ESP-8266*

La Tabla 2-9 resume las características más relevantes de este firmware, donde se encuentra información sobre los pines, alimentación y otras especificaciones importantes para el desarrollador:

| Voltaje de funcionamiento     | 3.3V                              |
|-------------------------------|-----------------------------------|
| Corriente consumida           | 10 UA - 170 mA                    |
| <b>Corriente por GPIO</b>     | $12 \text{ mA}$                   |
| <b>Memoria Flash</b>          | 4 <sub>MB</sub>                   |
| Velocidad del procesador      | $80 - 160$ MHz                    |
| <b>GPIOs</b>                  | 17 con 4 pines PWM                |
| Conversor analógico a digital | 1 entrada de 10 bit de resolución |
| Protocolo 802.11 (WiFi)       | b, g, n, d, e, i, k, r            |
| <b>Interfaces</b>             | 2 SPI, 1 I2C, 2 I2S, 2 UART       |

*Tabla 2-9. Características técnicas del NodeMCU [54]*

#### **2.3. Tecnologías inalámbricas para localización de nodos.**

Para poder hacer uso de las técnicas de localización mencionadas anteriormente es necesario contar con dispositivos capaces de comunicarse entre ellos de forma inalámbrica. Dichos dispositivos hacen uso de diferentes tipos de tecnologías inalámbricas dependiendo de la técnica a usarse.

Las tecnologías de comunicación inalámbrica más conocidas son las de ZigBee, LoRaWAN, Wi-Fi y Bluetooth debido a, entre otras cosas, su gran accesibilidad. Pues, existen muchos módulos baratos que cuentan con una de estas tecnologías para comunicarse entre ellos y, además, en la mayoría de los casos estos módulos pueden ser usados con microcontroladores facilitando aún más su uso.

## **2.3.1. ZIGBEE**

La tecnología inalámbrica para el desarrollo de aplicaciones industriales y domóticas conocida como ZigBee. Es un protocolo IEEE 802.15.4 que se encarga de determinar una red y segmentos de aplicaciones. En [55] se describe que es un protocolo que maneja un bajo consumo energético, modela su funcionamiento en las jerarquías de las capas de los sistemas de interconexión abierta (OSI). Además, el protocolo se basa en las 2 capas inferiores de ese modelo OSI que corresponden al nivel de control de acceso al medio y físico.

Una principal característica en esta red es que sigue una estructura jerárquica con una banda de frecuencia de operación de 2.4 GHz. Esta frecuencia permite que los módulos que trabajan con esta tecnología adquieran un alcance de hasta 30 metros en ambientes cerrados y de 100 m en abiertos [56]. Además, tiene una velocidad de transmisión de 256 kbps y puede soportar hasta 65535 dispositivos conectados.

Los dispositivos conectados a la red inalámbricas se dividen en 2 grandes sectores como son los de funcionalidad completa (FFD) y funcionalidad reducida (RFD). El primer grupo se refiere a un nodo activo que desempeña el rol de router o coordinador cumpliendo el proceso de enrutamiento en la estructura inalámbrica. El segundo grupo se refiere a nodos pasivos de bajo consumo que tienen contacto con la red a través de los routers [57]. De estos 2 grupos de funcionalidades de la tecnología ZigBee surgen los componentes que conforman su topología como son el coordinador, router y dispositivo final (Ilustración 2.17).

Es importante considerar que para formar una red con estos dispositivos se debe configurar un módulo ZigBee como coordinador. Si no se implementa un coordinador la red no se conforma.

37

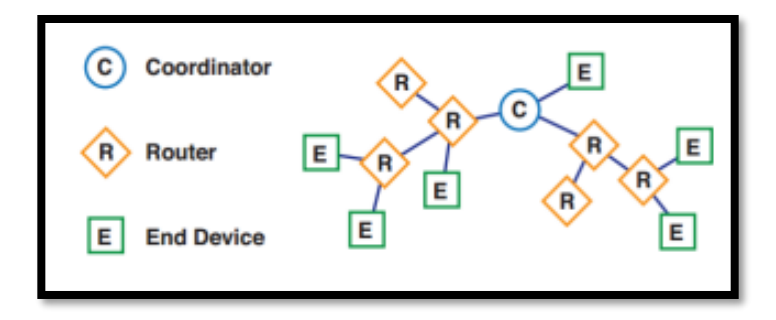

*Ilustración 2.17. Tipos de dispositivos en las topologías de ZigBee [57].* 

Las topologías de trabajo empleadas por ZigBee son de tipo mesh, árbol, entre pares y estrella. La red mesh tiene como principio un enrutamiento de tipo árbol, donde los dispositivos parten de una raíz que es el coordinador, luego se despliegan una serie de routers y dispositivos finales que transmiten los datos de forma eficiente en la red. La red tipo árbol es un caso especial de punto a punto donde los FFDs y RFD interactúan entre sí. Sin embargo, tienen un solo coordinador PAN que controla la distribución de los nodos [55].

Las redes entre pares son más flexibles debido a que todos los dispositivos se comunican entre todos sin restricción. Pues, los mensajes que viajan entre nodo y nodo poseen varios saltos que brindan confianza al enrutamiento. La red en estrella tiene un coordinador como nodo central de donde se desprenden varios dispositivos finales o routers [55].

## **2.3.2. Ultra Banda Ancha**

La tecnología Ultra Banda Ancha considera que el ancho de banda es mayor a 500 MHz. Esta característica es la encargada de definir los pulsos que permiten localizar objetos, pues utilizando las diferencias de tiempos entre lo enviado y recibido precisan la posición en el plano de referencia para interceptar el nodo en movimiento [58]. El gran ancho de banda que emplean los sistemas provoca que transmitan valores de potencia bajos.

Al ser una tecnología militar aprovecha la precisión y robustez al efecto multitrayecto que otorgan un alto porcentaje de penetración. Además, utiliza una modulación de pulsos o tiempo para producir energía de radio, donde se transmite la información [58].

#### **2.3.3. Bluetooth Low Energy (BLE)**

BLE es una tecnología inalámbrica de bajo consumo que surge como la evolución del Bluetooth creado en 1999. Gracias a la capacidad de transmitir datos usando 40 canales en la portadora de frecuencia de 2.4 GigaHertz, existen más facilidades al momento de construir dispositivos que adapten sus requerimientos con las comunicaciones inalámbricas [59].

Además, con las nuevas capacidades adquiridas por esta generación de Bluetooth, BLE soporta topologías punto a punto, broadcast y hasta malladas, brindando la posibilidad de crear redes amplias y seguras para dispositivos compatibles. Finalmente, BLE también está siendo usada en aplicaciones de localización para cubrir la demanda que existe hoy en día de dispositivos que tengan una alta precisión de localización en interiores [59].

### **2.3.4. Identificación por Radiofrecuencia (RFID)**

RFID es una técnica de comunicación inalámbrica que hace uso de etiquetas o tarjetas para almacenar información que puede ser leída por un dispositivo lector mediante acoplamiento electromagnético o electrostático en una banda de radiofrecuencia del espectro. Los lectores pueden ser fijos o pueden ser móviles.

Las etiquetas RFID, por su lado, pueden ser de dos tipos: pasivas o activas. Las etiquetas activas se consideran un circuito que cuenta con su propia fuente de alimentación, mientras que las pasivas no; por lo que las etiquetas pasivas necesitan ser alimentadas por el lector mediante el uso de ondas electromagnéticas que inducen corriente en la antena de la etiqueta [60]. Por otro lado, las etiquetas también cuentan con almacenamiento interno de máximo millares de bytes y son de dos tipos: solo lectura (la información almacenada viene predefinido y no se puede cambiar) y lectura y escritura (el contenido almacenado se puede cambiar) [61].

Los sistemas RFID pueden trabajar en distintas frecuencias e incluso ser clasificados según estas, habiendo tres grupos de frecuencias: activa, ultra-alta, alta y baja. Cada uno de estos sistemas tienen aplicaciones y características particulares que justifican el uso de este tipo de frecuencias [61].

#### **2.3.5. Ultrasónicos**

Los sensores ultrasónicos son dispositivos capaces de medir la distancia que existe entre el dispositivo y un objeto, mediante el reflejo de ondas ultrasónicas. Para lograr esto, los sensores miden el tiempo que le toma a la onda reflejada volver y, sabiendo que el sonido se mueve a una velocidad constante de aproximadamente 343 [m/s], realizan el cálculo de la distancia haciendo uso de la ecuación (15):

$$
d = \frac{1}{2} * v * t \tag{15}
$$

## Donde:

d es la distancia (en metros) entre el sensor ultrasónico y el objeto en cuestión.

v es la velocidad del sonido (343 [m/s]).

t es el tiempo (en segundos) que le toma a la onda ultrasónica regresar al dispositivo [62].

Cabe mencionar que la ecuación es dividida para dos debido a que el tiempo que debe ser considerado para hallar la distancia es el que le toma a la onda llegar al objeto en cuestión, es decir, la mitad del tiempo medido por el sensor ultrasónico [62].

#### **2.3.6. LoRaWAN**

LoRaWAN es un protocolo de comunicación inalámbrica con bajo consumo de energía y para largas distancias, usado normalmente para aplicaciones de IoT en las que se requieran conectar nodos sensores con dispositivos finales que sean capaces de interpretar los resultados obtenidos [63].

La topología empleada para LoRaWAN es conocida como topología de modalidad estrella, en la cual las puertas de enlace retransmiten los paquetes entre un servidor central y los usuarios finales de la red. Estas puertas se encuentran enlazadas al servidor en la red mediante conexiones IP y se desempeñan como un camino transparente al convertir contenido RF en IP y viceversa [63]. Además, al tener características de largas distancias, LoRa es capaz de hacer uso de un enlace de salto único entre un dispositivo final y uno o más gateways.

## **2.4. Módulos de comunicación inalámbrica**

Los módulos de comunicación inalámbrica son dispositivos capaces de comunicarse entre ellos haciendo uso de una tecnología inalámbrica como Wi-Fi, ZigBee, LoRaWAN o Bluetooth. Estos módulos son ampliamente usados hoy en día en diversas aplicaciones en las que se requiera una comunicación constante entre nodos como redes de sensores inalámbricos, sistemas de control de acceso, localización, sistemas de seguridad, entre otras.

### **2.4.1. Módulo XBee**

Los módulos de comunicación inalámbrica Xbee son pequeños dispositivos capaces de comunicarse entre ellos haciendo uso del protocolo IEEE 802.15.4 mediante redes point to point o point to multipoint. Además, estos módulos usan un estándar Zigbee modificado para la creación de redes en forma de malla (redes MESH) [64].

Entre las principales aplicaciones que podemos encontrar para estos dispositivos es la de conectar sensores en sus entradas digitales y analógicas para después transmitirlas hacia otro módulo Xbee para su análisis [64].

Los módulos Xbee tienen distintas variaciones como el Series 1, el Series 2 y el Series 3. El Series 1, que se puede apreciar en la Ilustración 2.18, es la primera versión que salió al mercado y es ideal para aplicaciones donde se requieran redes de sensores inalámbricos a costo accesible y que no gasten energía en exceso, que además operen con una frecuencia de operación de 2.4 GHz [65].

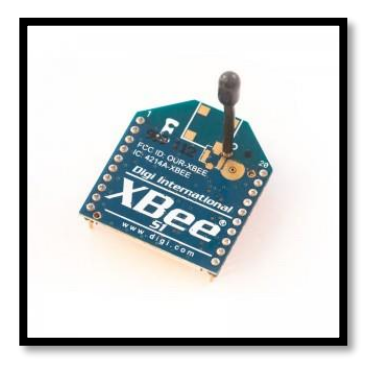

*Ilustración 2.18. Módulo Xbee S1 [66].*

El Xbee Series 2, mostrado en la Ilustración 2.19, mejora con respecto a la potencia entregada por sus pines y por protocolo de datos. Además, gracias al firmware de Zigbee, es

posible crear redes mesh complejas y tiene funcionamiento en modo AT (transparente) y modo API [67].

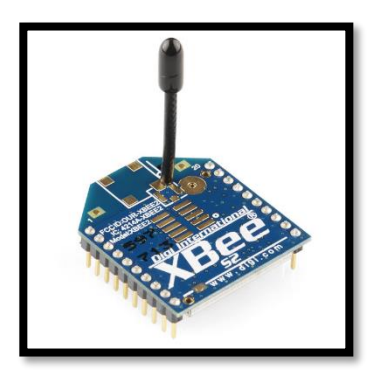

*Ilustración 2.19. Módulo Xbee S2 [67].*

El Xbee Series 3, mostrado en la Ilustración 2.20, trae la gran novedad de que puede ser configurado con mayor facilidad haciendo uso de la plataforma Digi Remote Manager, dejando de lado el uso de los microcontroladores que eran necesarios en las series anteriores de Xbee. Además, este incluye los protocolos Zigbee, 802.15.4, DigiMesh y BLE (Bluetooth Low Energy) [68].

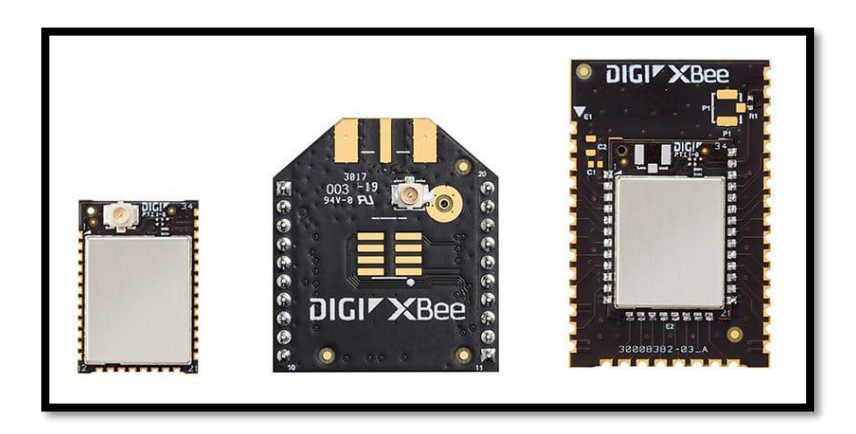

*Ilustración 2.20. Módulo Xbee S3 [68].*

# **2.4.2. Módulo LoRa SX1278**

Este módulo de comunicación inalámbrica (Ilustración 2.21) hace uso del protocolo LoRaWAN, por lo que provee cobertura en distancias muy grandes, aunque manteniendo un bajo consumo de energía. Además, este dispositivo tiene una sensibilidad de recepción de hasta –140 dBm y amplificadores de potencia integrados; lo que lo hace perfecto para muchas aplicaciones en las que se requieren comunicaciones a grandes distancias [69].

Entre sus especificaciones, cabe destacar que este módulo cuenta con un presupuesto de enlace máximo de 168 dB, baja corriente de receptor de 10 mA, modulaciones FSK, GFSK, MSK, GMSK, LORA y OOK, y una frecuencia de operación de entre 137 a 1050 MHz [69].

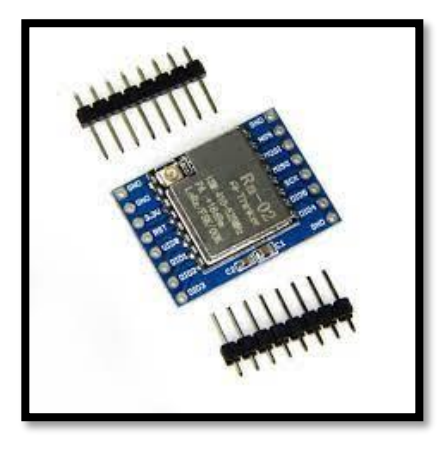

*Ilustración 2.21. Módulo LoRa SX1278 [70].*

## **2.4.3. Beacons BLE**

Los Beacons son dispositivos que transmiten señales continuamente, haciendo uso de tecnología BLE (Bluetooth Low Energy) con el objetivo de que otro dispositivo, que usa la misma tecnología de comunicación inalámbrica, reaccione a esta señal y la interprete dependiendo de la aplicación que se le ha dado [71].

Hoy en día es muy común usar esta tecnología con dispositivos móviles inteligentes, como los smartphones o tablets, con la ayuda de aplicaciones que reaccionen a la señal emitida por el beacon y muestren resultados de algún sensor o ejecuten una acción. Entre las aplicaciones más usadas encontramos técnicas de localización en interiores, publicidad digital en sitios como centros comerciales, inventario en bodegas, etc [72].

#### **2.4.4. Módulos WI-FI**

Los módulos WI-FI son pequeños dispositivos capaces de comunicarse de forma inalámbrica usando tecnología WI-FI. De esta manera, y al igual que con Zigbee, se pueden realizar múltiples aplicaciones en las que se deseen transmitir datos de forma inalámbrica entre dispositivos finales. Uno de los módulos WI-FI más conocidos es el ESP 8266 de Arduino.

El ESP 8266, mostrado en la Ilustración 2.22, es un pequeño módulo de 3V que puede ser integrado con otras placas de Arduino para realizar numerosas aplicaciones de IoT (Internet of Things) haciendo uso de tecnología WI-FI para la comunicación inalámbrica entre estos módulos. Además, cuenta con pines GPIOs desde los cuales se pueden conectar sensores digitales o analógicos [73].

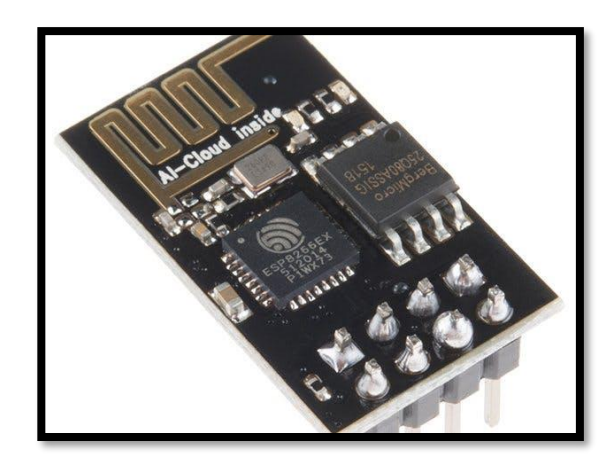

*Ilustración 2.22. Módulo WI-FI ESP 8266 [73].*

#### **2.4.5. Módulos DecaWave**

Los módulos DecaWave son dispositivos UWB que se basan en el estándar IEEE 802.15.4 y son usados comúnmente para aplicaciones de localización [74]. El DWM1000, observado en la Ilustración 2.23, es uno de los circuitos integrados más usados de esta línea, debido a que es un transceptor que tiene una precisión de localización de 10 cm en interiores, cuenta con tasas altas de hasta 6.8 Mbps y tiene cobertura de máxima de 300 metros gracias a técnicas de recepción coherentes [75].

Además, este módulo es capaz de utilizar esquemas con técnicas de localización como ToF (Tiempo de Vuelo) y TDoA (Tiempo de diferencia de llegada) que son usadas para hallar la distancia entre dos nodos.

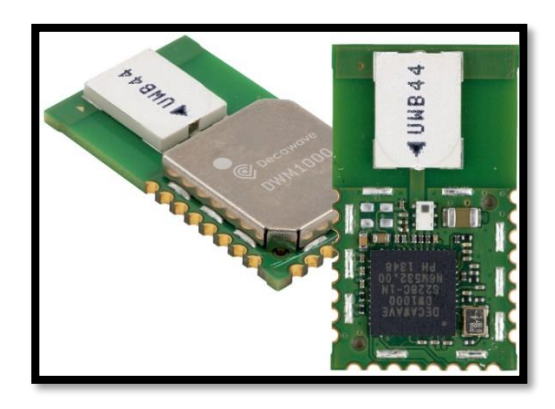

*Ilustración 2.23. Módulo DWM1000 [75].*

### **2.4.6. Módulos Pozyx**

Pozyx es un dispositivo con tecnología UWB usado en sistemas RTLS (Real Time Location systems) para localización en interiores, ya sea de personas o de bienes [76]. Además, este dispositivo hace uso de algoritmos inteligente y machine learning para lograr una gran precisión de localización.

En la Ilustración 2.24 se puede observar que estos dispositivos también cuentan con etiquetas que son de gran utilidad para aplicaciones de inventario donde se requiera localizar objetos en un espacio cerrado. Este dispositivo también cuenta con un software desde el cual se pueden configurar estas etiquetas [77].

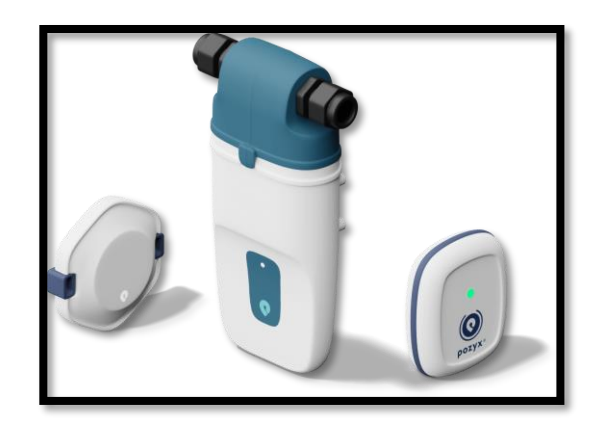

*Ilustración 2.24. Módulo Pozyx [76].*

## **2.4.7. Módulo Lector RFID RC-522**

Este módulo RFID, mostrado en la Ilustración 2.25, es capaz de leer y escribir información en etiquetas haciendo uso de modulación y demodulación para dispositivos pasivos RFID de 13.56 MHz. Además, es compatible con microcontroladores como Arduino y Raspberry Pi gracias a que usa comunicación SPI [78].

Entre las principales aplicaciones que podemos encontrar para este módulo está el manejo de inventario de productos, sistemas de seguridad, control de acceso, entre otras [79].

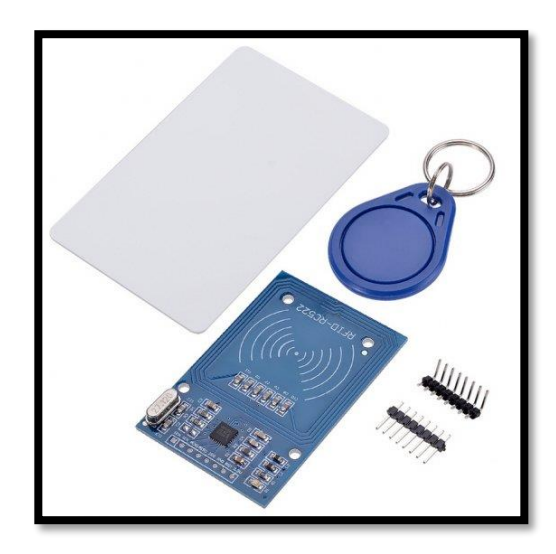

*Ilustración 2.25. Módulo RFID RC-522 [78].*

### **2.4.8. Módulo Lector RFID RDM6300**

Este módulo RFID (Ilustración 2.26) trabaja con una frecuencia de operación de 125 KHz y es únicamente usado para la lectura de etiquetas que trabajen con esta frecuencia. Además, tal como el RC-522, este módulo es compatible con microcontroladores gracias a una comunicación serial UART y su rango de lectura está entre 3 y 4 cm [80].

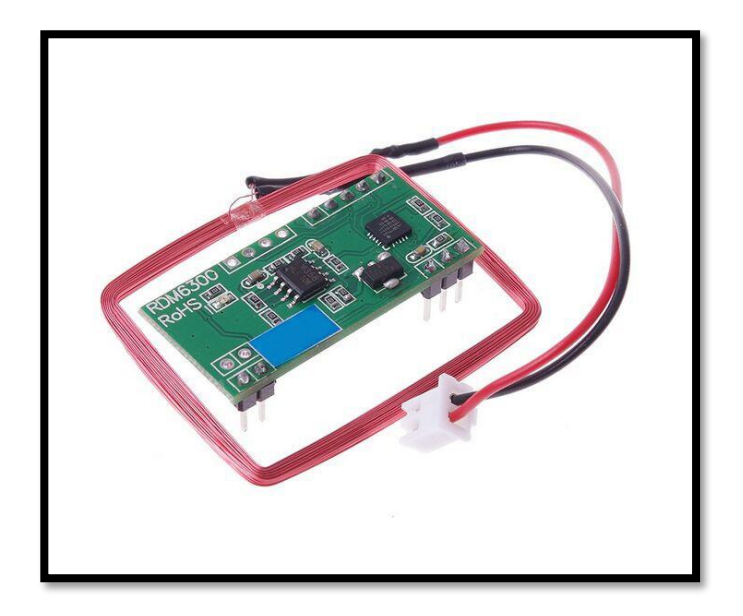

*Ilustración 2.26. Módulo RFID RDM6300 [80]*

#### **2.4.9. Módulo Lector RFID EM -18**

Este módulo RFID (Ilustración 2.27) es únicamente de lectura para etiquetas que funcionen con una frecuencia de operación de 125 KHz. Este también posee compatibilidad con microcontroladores por medio de una comunicación UART y las mismas aplicaciones vistas para módulos RFID de este tipo, aunque con un rango de aproximadamente 10 cm para la lectura [81].

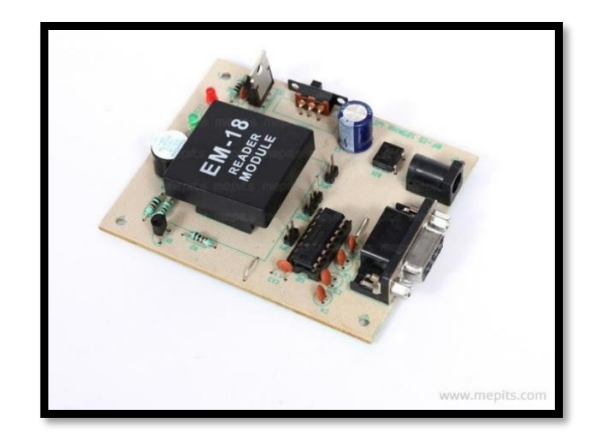

*Ilustración 2.27. Módulo RFID EM-18 [81].*

### **2.5. Software de programación y configuración de módulos y placas de desarrollo.**

Los softwares de programación son las herramientas virtuales que usan los programadores para desarrollar un programa [82]. Los IDEs (Integrated Development Enviroments) son softwares de programación que contienen compiladores, debuggers, interpretes, entre otros, y son ampliamente usados con microcontroladores para la programación de estos.

Además, existen softwares de programación que son usados únicamente para configuración de módulos o de placas de desarrollo como el caso de XCTU con los módulos Xbee o LoRa Development Utility con el kit LoRa Network Evaluation.

# **2.5.1. Python**

Este es un lenguaje de programación desarrollado por Guido Van Rossum a finales de los años 80 que se destaca por ser fácil de aprender aún para personas que no tengan mucha experiencia en esta área, sin dejar a un lado su alto rendimiento [83]. Se pueden realizar muchas aplicaciones variadas como la inteligencia artificial o, por otro lado, el diseño de páginas web, machine learning, entre otros.

Otra característica esencial que hace de Python uno de los lenguajes más usados hoy en día es que no es necesario compilar el programa para ejecutar las aplicaciones desarrolladas en él, sino que estas son ejecutadas directamente en un software interpretador como Pycharm, eliminando la necesidad de traducir el programa a lenguaje de máquina como sucede en Java [84].

## **2.5.2. C++**

Este es un lenguaje de programación creado por el danés Bjarne Stroustrup a finales de los años 70, como una versión más avanzada del lenguaje C, y siendo hoy en día uno de los lenguajes más solicitados del planeta debido a su gran operabilidad en el área de POO (Programación Orientada a Objetos) [85].

Este lenguaje ofrece un alto rendimiento, múltiples actualizaciones realizadas a lo largos de los años, es multiplataforma y se encuentra integrado en prácticamente cualquier programa y sistema operativo. Por estas razones es muy usado en base de datos, navegadores web, compiladores, videojuegos, entre otros [86].

## **2.5.3. Scratch**

Este es un lenguaje muy simple y sencillo de entender enfocado para el aprendizaje de infantes, desde el cual pueden crear programas para contar historias, desarrollar videojuegos, entre otras actividades [87]. Este lenguaje fue creado por la fundación Scratch.

Además, este lenguaje es totalmente gratuito de usar mediante su página web, donde también se puede encontrar una comunidad de personas dispuestas a ayudarse entre sí. Por estas razones, es usado en más de 200 países del mundo en hasta 70 idiomas diferentes.

#### **2.5.4. LoRa Development Utility**

Este es un software usado para trabajar con el LoRa Network Evalutation Kit. Este kit de 915 MHz, aparte del LoRa Development Utility, incluye un Gateway de 8 canales y dos motes que facilitan el testeo de la tecnología LoRa [88].

Gracias a este software es posible configurar el Gateway, el Mote, y el diseño del módulo RN. Además, también puede ser usado para el control de la valoración de la base de datos y el servidor de LoRa [89].

#### **2.5.5. XCTU**

XCTU es un software gratuito desarrollado por Digi para poder realizar la configuración de los módulos de comunicación inalámbrica Xbee. Además, con este software es posible realizar pruebas con los módulos como la prueba de cobertura con un dispositivo remoto; hacer uso de consolas AT y API; generar e interpretar tramas API, entre otras útiles aplicaciones [90].

La Ilustración 2.28 muestra el entorno de configuración del software que se emplea para ubicación de las características y propiedades de la red de Xbee que se quiera desarrollar. Cuenta con opciones para buscar y añadir los módulos. También presenta otras opciones como generadores de trama, pruebas de alcance para evaluar la sensibilidad del dispositivo y otras actividades técnicas que permiten trabajar con los dispositivos como routers, coordinadores o sensores.

Además, este software es sencillo de utilizar basta con generar una conexión USB entre el módulo Xbee y la computadora a través de un cable USB. Para establecer dicha conexión se necesita de un adaptador para el módulo, pues este es un dispositivo compuesto de un chip y los pines para construir las redes.

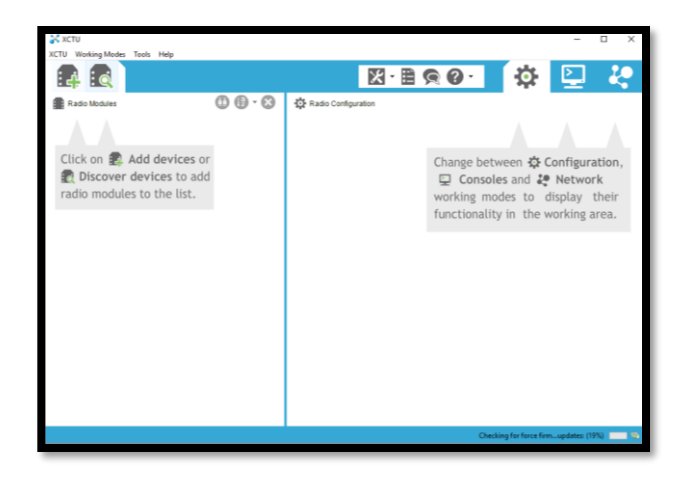

*Ilustración 2.28. Entorno del software XCTU.*

## **2.5.6. CoolTerm**

CoolTerm (Ilustración 2.29) es un software gratuito desde el cual se pueden administrar dispositivos conectados a los puertos seriales del computador. Es usado generalmente para microcontroladores, servo-controladores, kits robóticos, entre otros; donde lo único que se debe hacer es conectar el dispositivo al computador y esperar a que el software lo detecte [91].

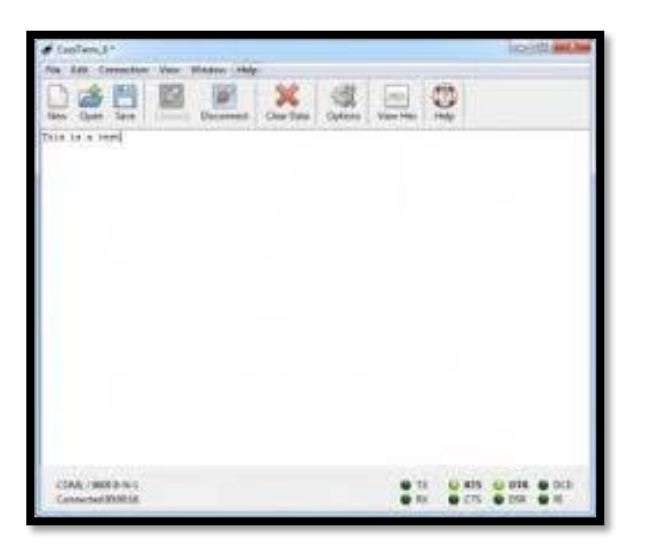

*Ilustración 2.29. Entorno del software CoolTerm [91].*

### **2.5.7. MATLAB**

El software de desarrollo para la ingeniería y ciencia es un entorno de programación y cálculo numérico mediante el procesamiento computacional de datos [92]. Este programa conocido como Laboratorio de matrices permite efectuar estudios de análisis de datos, desarrollar algoritmos y construir modelos que den soluciones a problemáticas de diferente índole. (Ilustración 2.30)

Por otro lado, en [92] se describen diversas funcionalidades de este software que permiten que los usuarios de este puedan alcanzar objetivos de desarrollo de dispositivos embebidos, aplicaciones empresariales y la integración de modelos basados en el diseño. Además, es muy útil en el desarrollo de machine learning, procesamiento de señales, robótica, entre otras.

Cabe recalcar que permite la creación de diseños y verificación del estado de la comunicación inalámbrica.

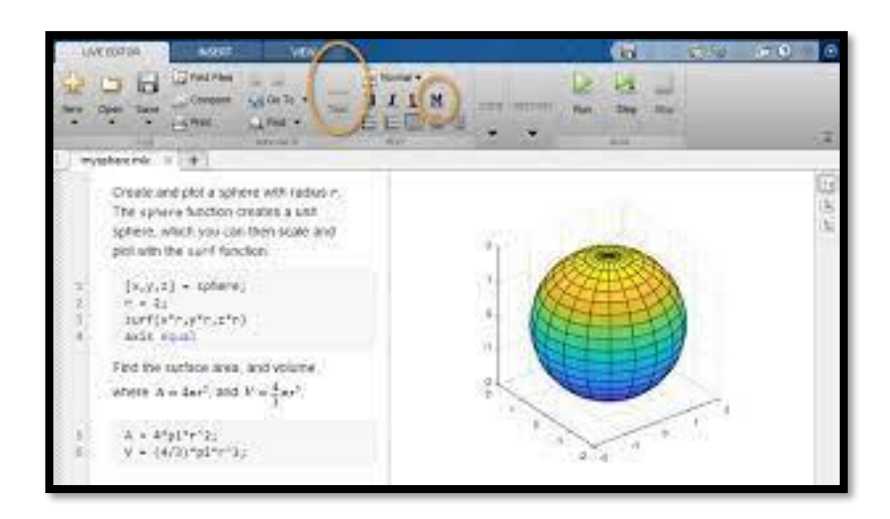

*Ilustración 2.30. Entorno del software MATLAB [92]*

#### **2.6. Actuadores electrónicos**

Los actuadores electrónicos son dispositivos capaces de realizar una función en específico, mediante el uso de energía eléctrica, para contribuir con un proceso electrónico automatizado [93]. Un buzzer o zumbador es un ejemplo perfecto de actuador, ya que este es capaz de transformar la energía eléctrica que recibe en sonido para contribuir con un sistema de alarma automatizado.

#### **2.6.1. Módulo Relé**

Un relé funciona como un interruptor, generalmente para accionar un circuito más complejo. Su funcionamiento se basa en la inducción electromagnética, siendo que se crea un campo de tipo magnético producto de una corriente que pasa por una bobina enrollada en un trozo de metal creando un electroimán [94].

Un módulo relé (Ilustración 2.31), por su lado, es una placa donde se incrustan desde uno hasta ocho relés junto a un circuito de optoacopladores que se encargan de aislar las señales que alimentan a las bobinas. Para activar un relé, se debe enviar una señal de 0 voltios (0 lógico) y comprobar que el LED del módulo pasa de color rojo a color verde. Finalmente, es necesario saber que estos módulos son compatibles con microcontroladores como Arduino y, además, cada relé cuenta con 3 pines: NC (Normally Closed), NO (Normally Opened) y COM (Común) [95].

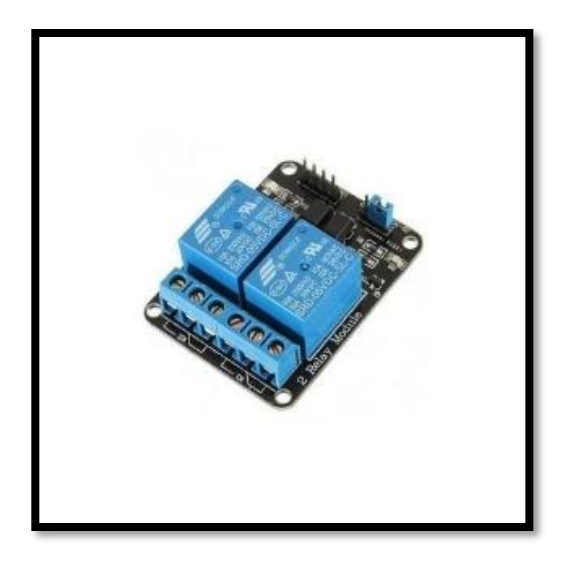

*Ilustración 2.31. Módulo relé de dos canales [95]*

# **2.6.2. XBee Shield**

El Xbee shield, mostrado en la Ilustración 2.32, es una placa compatible con Arduino, desde la que se puede conectar un módulo Xbee sin necesidad de usar cables y, de esta manera, facilitar la conexión con este microcontrolador. Para la alimentación, esta es proveída por Arduino a la Shield, que cuenta con un regulador de voltaje de 3.3 V y que a su vez alimenta al módulo Xbee.

Además, esta placa cuenta con LEDs que sirven para indicar de manera visual la alimentación y el uso de los pines DIN, DOUT, RSSI y DIO5 del Xbee [96].

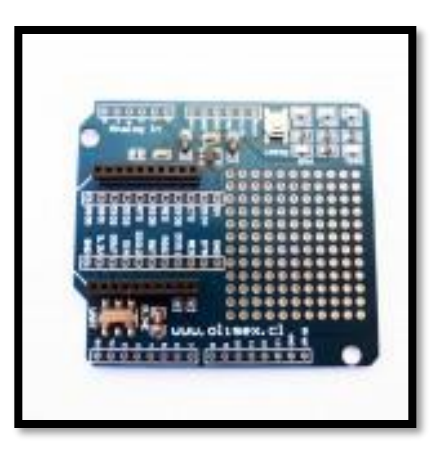

*Ilustración 2.32. Xbee Shield [96].*

# **2.6.3. XBee USB Adapter**

El Xbee USB Adapter (Ilustración 2.33) es una tarjeta de comunicación UART desde la cual se puede montar un módulo Xbee, cuyo principal uso es el de comunicar a este módulo con un computador mediante un cable USB [97]. Normalmente se hace uso de esta placa cuando se requiere configurar un módulo Xbee haciendo uso del software XCTU, tal como se aprecia en la Ilustración 2.34.

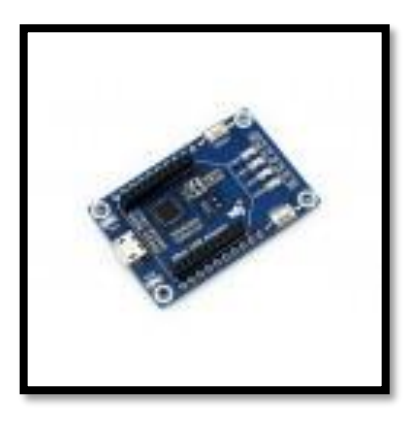

XBEE on<br>USB Adapt  $\sqrt{B}$ ee PC &<br>X-CTU lи⊓н

*Ilustración 2.33. Xbee USB Adapter [97] .*

*Ilustración 2.34. Conexión del Xbee con una PC [64].*

### **2.6.4. Cerradura Solenoide de 12 V**

Esta cerradura es un electroimán con una bobina de alambre de cobre, que a su vez tiene un lingote de metal en su interior, de tal manera que cuando pasen 12 V por la bobina, el metal se mueva ocasionando que el solenoide pueda tirar de un extremo. En otras palabras, la cerradura se encuentra por defecto en estado de bloqueo (Ilustración 2.35) hasta que un impulso eléctrico de 9 a 12 V active el solenoide, desbloqueando la cerradura como se observa en la Ilustración 2.36 [98].

Debido al buen soporte que puede suponer el lingote de metal que actúa como cerradura, esta es normalmente usada como dispositivo de seguridad en pequeñas puertas, cajones, gabinetes, entre otros [98].

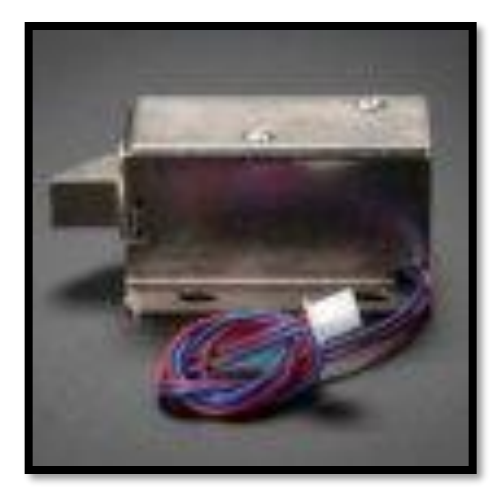

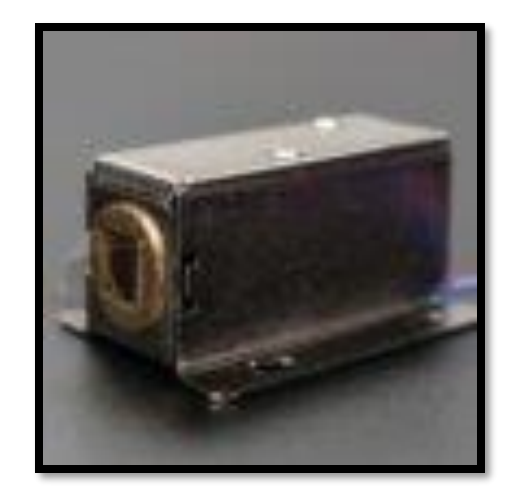

*Ilustración 2.35. Cerradura en modo de bloqueo [98]. Ilustración 2.36. Cerradura en modo de desbloqueo [98].*

## **2.6.5. LEDs**

El LED (Light Emitting Diode) es un pequeño diodo que, al estar conectado de tal manera que este permita que pase corriente, se ilumina al igual que lo haría una bombilla eléctrica, aunque con menos potencia. Además, se puede obtener distintos colores de LED dependiendo del compuesto semiconductor que se use [99].

Para entender mejor su funcionamiento, hay que recordar que los diodos pertenecen a la clasificación de semiconductores, que solo dejan que fluya la corriente por un sentido (de ánodo a cátodo), por lo que el LED debe ser polarizado de esta manera para que este pueda emitir luz. En la ilustración 35 se puede observar la parte interna de un LED, donde cabe mencionar que el ánodo es el pin más largo y el cátodo el más corto [100]. Se puede observar una imagen de este componente electrónico en la Ilustración 2.37.

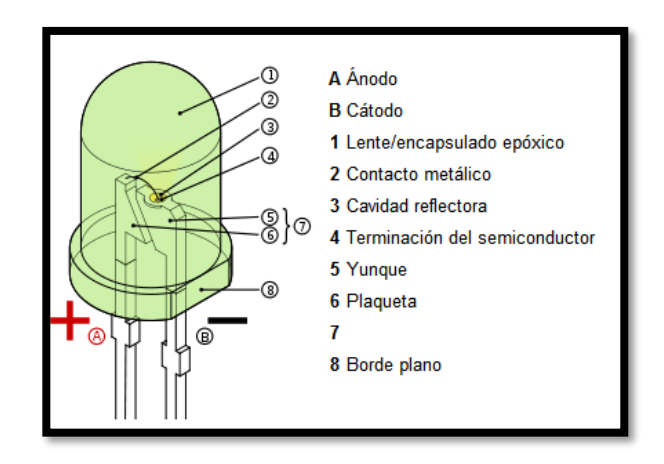

*Ilustración 2.37. Parte interna de un LED [100].*

# **2.6.6. Buzzer**

Este dispositivo es más conocido por el singular sonido que produce cuando es alimentado, emulando un sistema de alarma. En otras palabras, el buzzer (Ilustración 2.38) es un artefacto que transforma la energía eléctrica recibida en ondas de sonido [101].

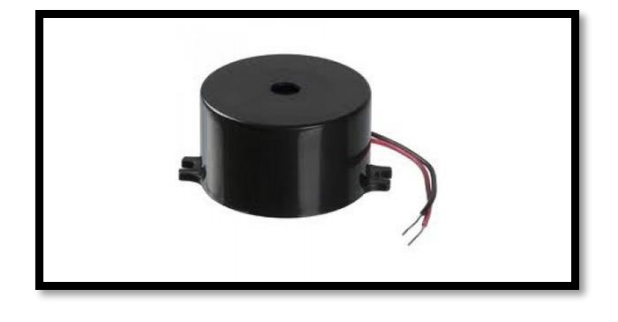

*Ilustración 2.38. Buzzer [101].*
Para entender su funcionamiento, hay que conocer el efecto piezoeléctrico. A este efecto se le conoce por cambiar el volumen de un material cuando a este se le aplica voltaje, tal como se observa en la Ilustración 2.39. Por lo tanto, los buzzer tienen dos placas en su interior que hacen uso de este efecto para generar un breve sonido al golpearse entre sí y, además, también cuentan con un oscilador que permite que este golpeo se repita para generar el sonido característico de los buzzers.

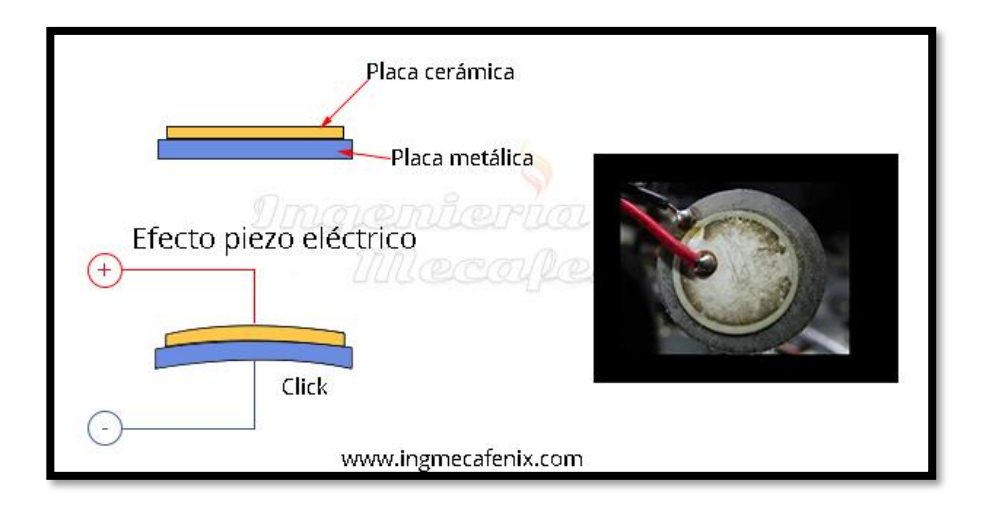

*Ilustración 2.39. Efecto piezo eléctrico usado en buzzers [101].*

# **CAPÍTULO 3**

# **3. DISEÑO DE LA SOLUCIÓN.**

El contenido de este capítulo recoge los detalles de la solución planteada en el presente proyecto de titulación. Es así como se estructura en función de diagramas de bloque y diagramas de flujos que manejan una estructura secuencial de los pasos a seguir para la constitución de los 3 prototipos. Inicialmente, se presenta un diagrama de bloques general reducido con las ideas puntuales que constituyen la presente solución. Luego, se realiza un planteamiento de cada propuesta generalizada. Finalmente, se presenta la propuesta concebida con la respectiva tecnología que satisface los pasos previos a dicha sección.

De esta forma, el desarrollo de los esquemas radica la constitución de los prototipos a desempeñarse en cada práctica del laboratorio de Diseño de Aplicaciones en Telecomunicaciones. Para definir estas prácticas, el cliente solicitó requerimientos bases para cada prototipo y de esta forma tener variedad en las tecnologías de uso. En base a los detalles presentados por el cliente se indagó en varias fuentes que fueron recolectadas en el Capítulo 2 que permitieron la elaboración de los modelos electrónicos a implementarse.

### **3.1. Planteamiento de la Solución.**

El planteamiento de la solución de los 3 prototipos posee una estructura global que comparten en común. Esta idea general es expuesta en un diagrama de bloques reducido que recoge los 4 pasos principales para la constitución de las soluciones planteadas. Es así como, la Ilustración 3.1 describe la secuencia de pasos para la concepción total de trabajo realizado en este proyecto de titulación.

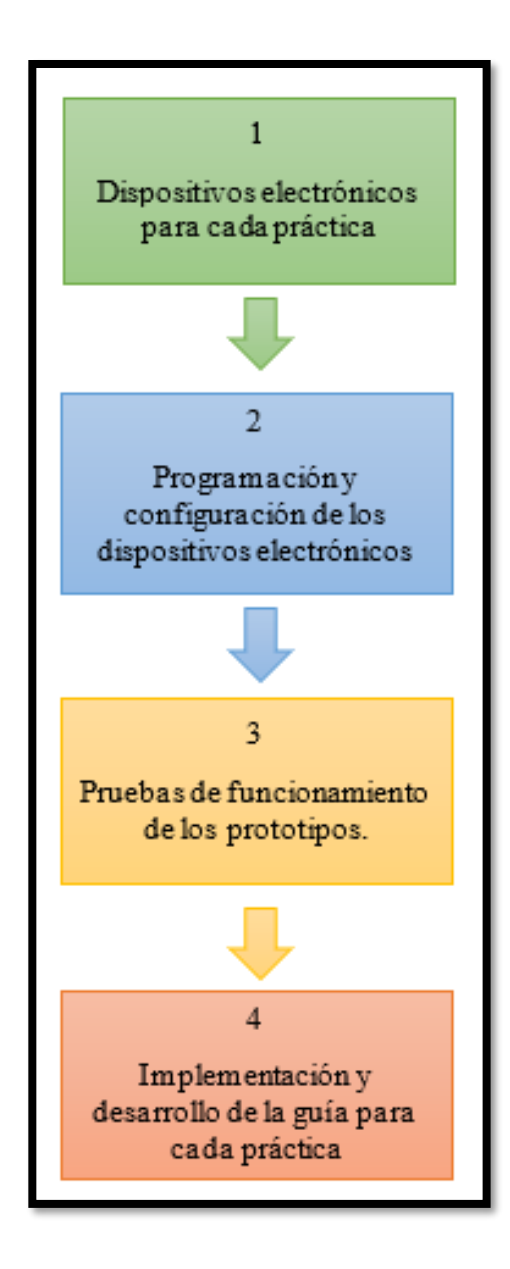

*Ilustración 3.1. Diagrama de Bloques General de la solución.*

La Ilustración 3.1 recoge una síntesis en el desarrollo del presente trabajo denominado Diseño e implementación de prácticas de laboratorio de la materia de Diseño de Aplicaciones en Telecomunicaciones para determinar la localización de objetos y uso de tecnología RFID**,** donde el proceso inicia con la identificación de los **dispositivos electrónicos para cada práctica** (bloque

1, Ilustración 3.1). De esta forma, se buscó relacionar distintas tecnologías con los tópicos de RFID y Localización para definir el tipo de sistemas a estudiar en cada sesión de laboratorio.

Una vez identificados los componentes a emplearse se procedió a investigar las conexiones y configuraciones asociadas a cada prototipo. Es así como la práctica asociada a RFID se indagó sobre las conexiones de los módulos que satisfacen a esta tecnología con su respectivo código. Por otro lado, para las prácticas de localización de nodos se determinó el software de configuración de los dispositivos.

Estas configuraciones permiten el progreso de la **programación y configuración de los dispositivos electrónicos** (bloque 2, Ilustración 3.1) de cada prototipo de práctica a implementarse. Aquello permite que se puedan hacer **pruebas de funcionamiento de los prototipos** (bloque 3, Ilustración 3.1) para evaluar que la operatividad del producto final cumpla con los requerimientos necesarios para promover el aprendizaje en la materia. Finalmente, esta prueba de calidad de los sistemas desarrollados se procede a realizar la implementación de la práctica.

La **implementación y desarrollo de la guía para cada práctica** (bloque 4, Ilustración 3.1) consiste en la escritura del documento para los tópicos abordados sobre RFID y Localización con sus respectivos objetivos y el procedimiento de ejecución para el apoyo estudiantil.

Una vez planteado el diagrama de bloques general para la propuesta se procede a describir la estructura general de cada práctica de laboratorio. En esta estructura general se muestra un reconocimiento de los requerimientos solicitados para las 3 prácticas. Estas especificaciones están ligadas al uso de los módulos inalámbricos. Pues en la unidad de Localización e

Identificación por Radio Frecuencia (RFID) se exponen diferentes técnicas de localización y el uso de la tecnología RFID en el mercado actual.

Estos detalles teóricos provistos en la materia para el aprendizaje de los estudiantes tienen una variedad de dispositivos electrónicos para comprender su funcionamiento y aplicación en las actividades cotidianas. Es así como el cliente solicitó que una de las 2 prácticas de laboratorio se utilice tecnología de banda ultra ancha (UWB). Además, ambas debían tener técnicas de localización distintas para un mejor aprendizaje. En el caso de RFID, el principal requerimiento fue observar las colisiones que es la idea fundamental en la que se centra el contenido de esta tecnología.

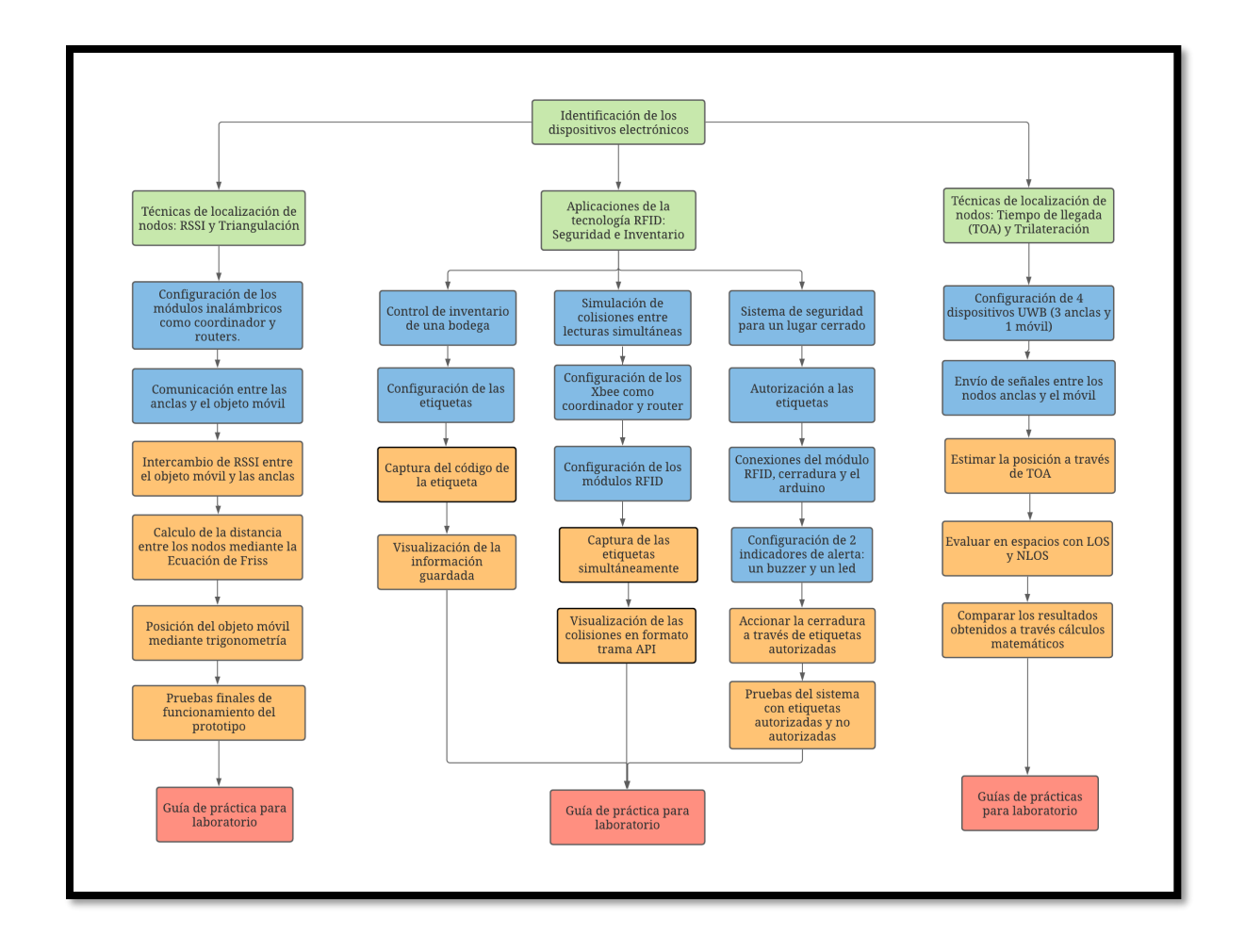

*Ilustración 3.2. Diagrama de Flujo de la solución*

La Ilustración 3.2 despliega el flujo del planteamiento de la propuesta desarrollada, donde cada bloque posee los colores asociados a la idea principal presentada en la Ilustración 3.1. De esta forma, el detalle de desarrollo de la práctica muestra la concepción secuencial de la práctica asociada a las temáticas de RFID y localización. Es por ello por lo que en secciones posteriores se referencia a esta imagen con la finalidad de conocer la estructura general del prototipo planteado.

## **3.2. Diseño del Prototipo.**

El diseño del prototipo para la solución planteada se describe a partir de 3 diagramas de bloques detallados a continuación:

La Práctica 1 denominada Técnicas de Localización de nodos: RSSI y Triangulación descrita en el sector izquierdo de la Ilustración 3.2 muestra el flujo de la práctica, donde se observa el concepto para la elaboración del prototipo. Este diseño se constituye desde la configuración de módulos inalámbricos que intercambian paquetes cuyo contenido corresponde a los valores de la potencia en el enlace aéreo entre los nodos de la red.

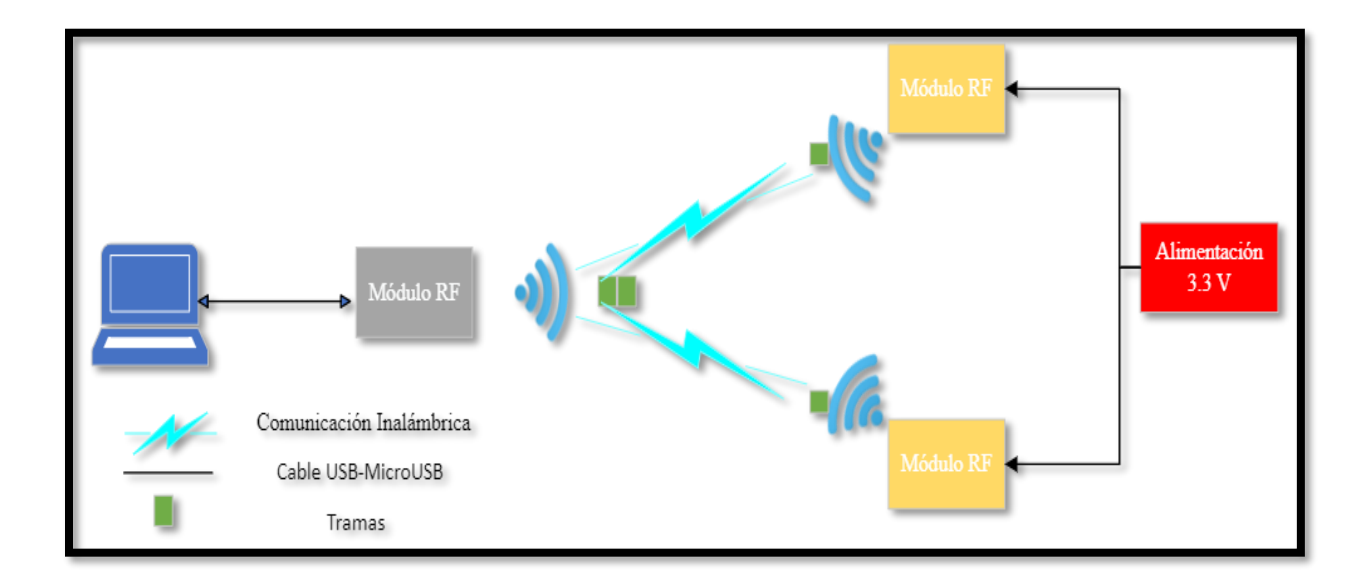

*Ilustración 3.3. Diagrama de Bloques Generalizado de la Práctica 1.*

El diagrama de Bloques de la Práctica 1 indicado en la Ilustración 3.3 describe la composición del diseño de la red de nodos que se utilizó para la localización con RSSI. Se puede observar que la red se compone de módulos de Radio Frecuencia que poseen una comunicación serial con la computadora y la fuente de alimentación externa. La laptop permite interpretar los datos recopilados por este nodo respecto a los otros 2 que se encuentran conectados a la fuente de alimentación. Estos módulos RF que se alimentan a 3.3 V utilizan un cableado USB – Micro-USB para su funcionamiento.

Además, la comunicación entre los 3 nodos es inalámbrica. Esa comunicación se efectúa a partir del intercambio de tramas entre los módulos. Cada módulo posee un rol dentro de la configuración planteada. El nodo gris que se encuentra conectado a la MCU/SBC es un dispositivo coordinador que se encarga de hacer peticiones a los enrutadores y recibir respuesta de ellos con la información solicitada. Los dos nodos amarillos en cambio son los enrutadores que esperan la petición del coordinador para responder con el dato requerido.

La práctica recoge el contenido de RSSI y Triangulación, por ende, las tramas que se intercambian en su estructura transportan unos bytes con la información de la RSSI que existe entre el respectivo nodo y el coordinador. Una vez que el coordinador recolecta la trama se obtiene el valor de RSSI y se aplican cálculos matemáticos en función de las ecuaciones descritas en el Capítulo 2. (Ver sección RSSI y Triangulación)

Para la práctica 2 denominada Aplicaciones de Identificación por Radio Frecuencia (RFID) y que es descrita en la parte central de la Ilustración 3.2, se realiza una división de esta en 3 partes con el objetivo de visualizar 2 aplicaciones comunes y la importancia de contar con un protocolo anticolisiones.

65

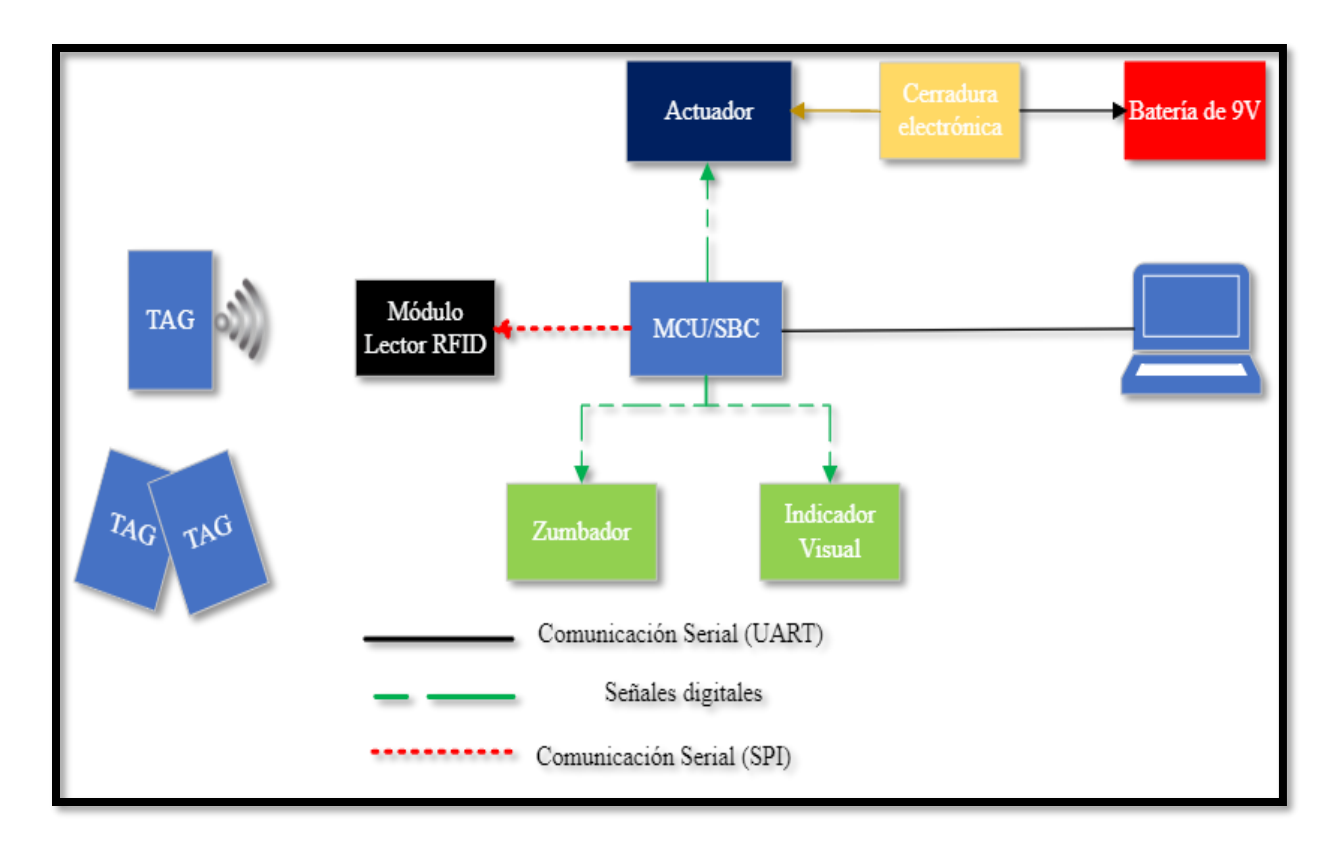

#### *Ilustración 3.4. Diagrama de Bloques Generalizado de la Práctica 2(ítem a).*

La Ilustración 3.4 muestra el diagrama de bloques del primer ítem que conforma a la práctica 2. En ella se puede evidenciar la estructura del esquema descrito en la Ilustración 3.2 sección Sistema de Seguridad para un lugar cerrado. De esta manera, se posee una placa de desarrollo ya sea un MCU o SBC que permite que la cerradura interactúe con las etiquetas a través del módulo RFID y en función de ellas permitir el acceso o denegarlo.

La estructura del prototipo cuenta con actuadores, e indicadores ya sean visuales o sonoros para complementar el funcionamiento de la cerradura. Así, la tarjeta que se acerque al módulo RFID acciona la cerradura y enciende el indicador visual siempre y cuando esta se encuentre registrada. Caso contrario, si no está registrada la cerradura permanece sin movimiento alguno y emite un sonido el indicador sonoro.

Cabe recalcar que las comunicaciones entre los elementos es de tipo serial y otras son señales digitales que permiten habilitar a los indicadores. Maneja los dos tipos de comunicación serial sincrónica y asíncrona.

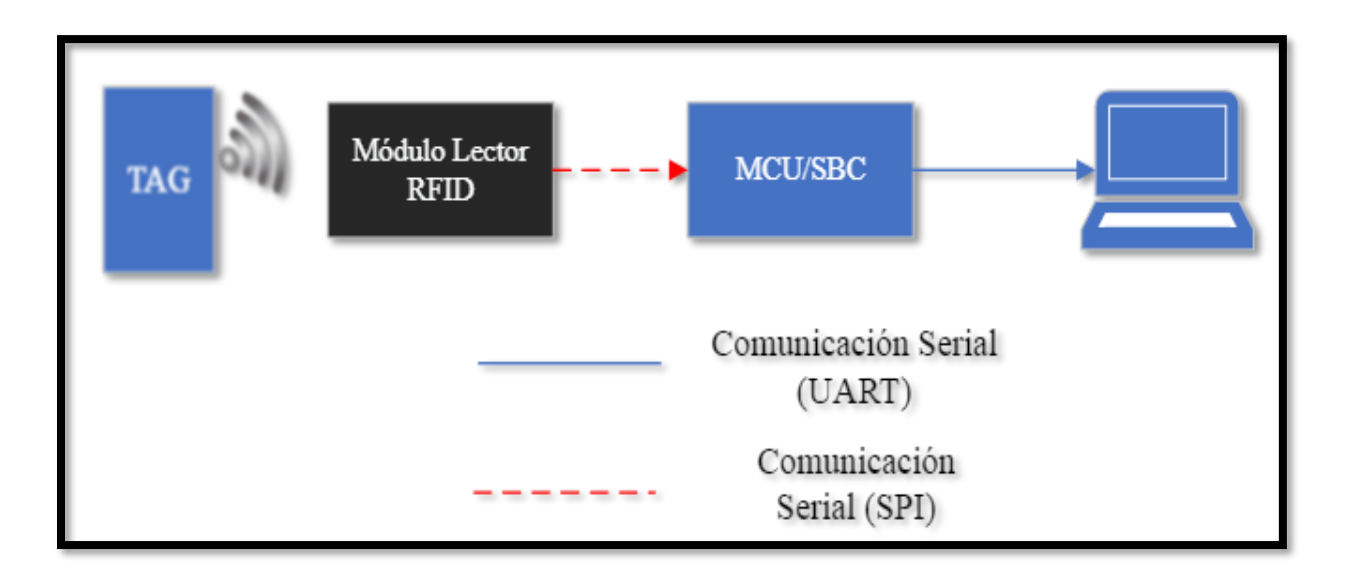

*Ilustración 3.5. Diagrama de Bloques Generalizado de la Práctica 2 (Ítem b)*

La segunda parte de la práctica 2 se centra en organización de inventario usando el módulo RFID. En la Ilustración 3.5 se observa que lo único que hace falta para esta práctica es la etiqueta RFID, el lector RFID, un microcontrolador y una computadora. Pues, para efectos de la tecnología RFID el módulo a emplearse debe contar con una antena integrada y resultado de NFC o inducción electromagnética por campo cercano se produce la lectura de la tarjeta al pasar por el sensor.

Es así como la etiqueta debe ser acercada al lector RFID para poder obtener la información del producto que esta tiene guardada. Posterior a ello, el lector se encarga de enviar dicha información al microcontrolador mediante comunicación serial. De esta forma, esta placa de desarrollo puede procesarla y mostrarla en la computadora por el monitor serial.

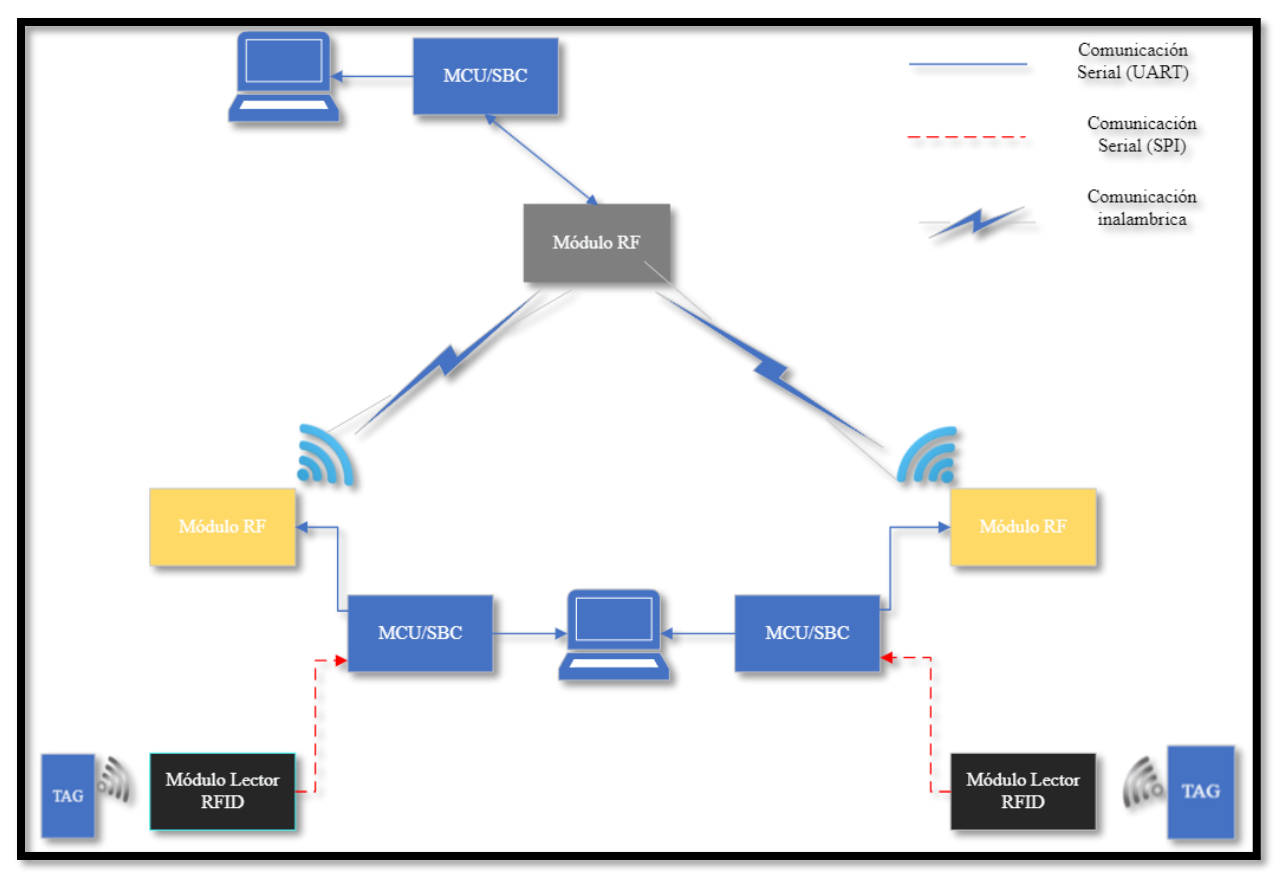

*Ilustración 3.6. Diagrama de Bloques Generalizado de la Práctica 2 (ítem c).*

La última parte de la práctica 2 consiste en demostrar visualmente el resultado de usar dos etiquetas RFID al mismo tiempo sin un protocolo de colisiones. Para esto se hace uso de dos etiquetas RFID, dos módulos lectores RFID, tres módulos RF, tres microcontroladores y dos computadoras, como se describe en la Ilustración 3.6.

En la Ilustración 3.6 se puede observar un diagrama de bloques generalizado de este ítem de la práctica 2. Las etiquetas deben ser acercadas a su respectivo lector RFID para leer el código contenido en ellas y que este sea enviado al microcontrolador. El microcontrolador se encarga de enviar este código al módulo RF router para que este lo transmita en forma de tramas API al módulo RF coordinador y, además, el microcontrolador también envía el código recibido por el lector a la computadora para que este pueda ser visualizado por medio del monitor serial.

Una vez que el módulo RF coordinador recibe las tramas enviadas por ambos módulos RF routers, este envía la información al microcontrolador para que la procese y la muestre en una computadora por medio del monitor serial. Al recibir las tramas al mismo tiempo y al no tener un protocolo de anticolisiones, el coordinador envía una trama distorsionada al MCU y es esto lo que muestra el monitor serial de la computadora. Aquella distorsión muestra pérdida de información entre las dos tramas participantes del proceso.

La Práctica 3 es denominada Técnicas de Localización de nodos: Tiempo de llegada (TOA) y Trilateración. Este contenido se encuentra asociado con la sección de Localización de nodos con el objetivo de conocer 2 técnicas más que se abordan bajo esta temática. Para ello, se describe una secuencia de diseño en la Ilustración 3.2 sección derecha que permite vislumbrar de manera general el funcionamiento del prototipo constituido por los 4 módulos UWB descritos en la Ilustración 3.7.

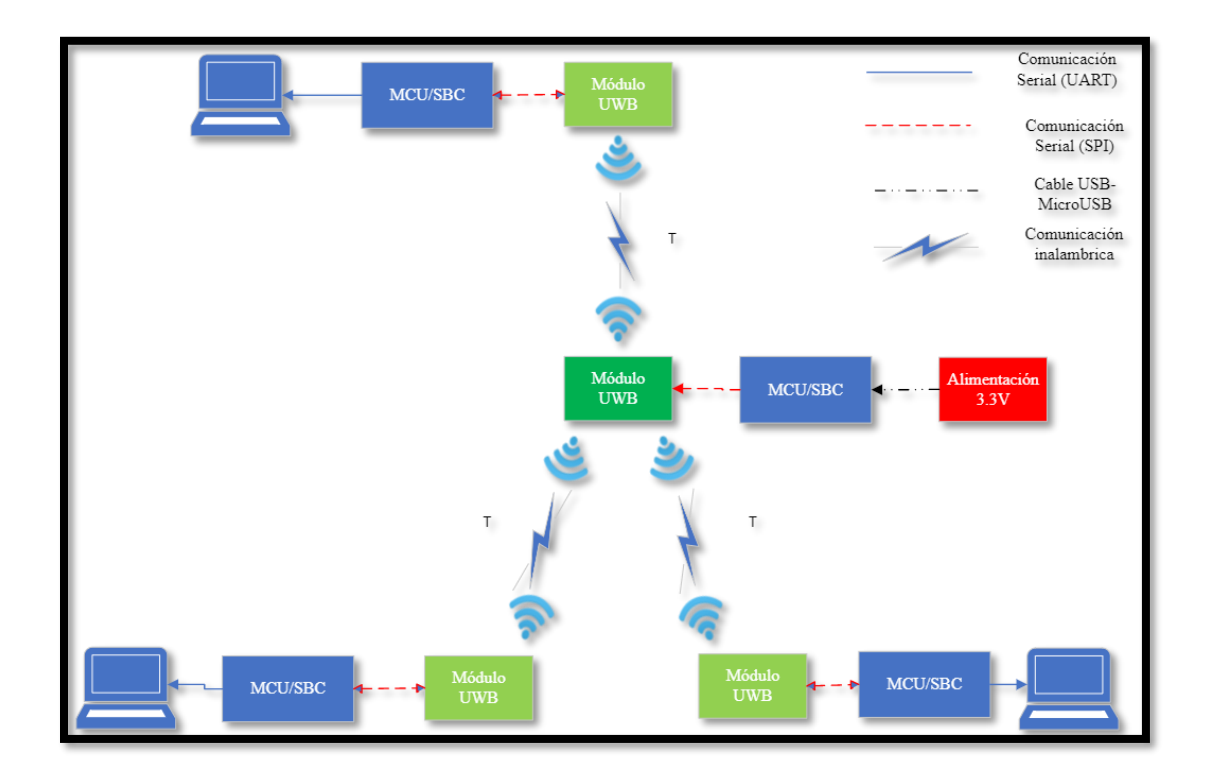

*Ilustración 3.7. Diagrama de Bloques Generalizado de la Práctica 3.*

La Ilustración 3.7 describe el diseño de la red de nodos de banda ultra ancha para efectuar la localización de un nodo móvil (color verde oscuro). La red de 4 nodos permite ubicar al módulo UWB ubicado en el centro de esta en un plano bidimensional mediante el uso del tiempo de vuelo de señales que se están enviando constantemente entre el nodo verde oscuro con cada nodo de color verde claro.

La estructura consta de una laptop o computadora que permite a los usuarios observar la información relacionada al nodo móvil con la finalidad de ubicarlo a lo largo y ancho de la superficie de estudio. Seguido del computador se posee una placa de desarrollo que crea el puente de comunicación entre el módulo y la PC. Esta comunicación es de tipo serial y utiliza el protocolo de interfaz serial periférica (SPI), donde cada señal viaje de manera independiente y sincrónica a través de diferentes cables.

Una vez que cada módulo se encuentra levantado en cada computadora. Se conecta el nodo central que cumple el rol de nodo móvil a una fuente de alimentación externa de 3.3 V a través de la placa de desarrollo. El funcionamiento para estimar el parámetro de distancia está relacionado con la técnica de localización por distancia denominada tiempo de llegada. Esta técnica permite que cada ancla, bajo esta configuración descrita en la Ilustración 3.7, adquiera los tiempos de envío de la señal que viaja por el medio inalámbrico.

La adquisición de esos tiempos es empleada para encontrar una diferencia de tiempos, que es útil para estimar la distancia en función de la velocidad a la que viaja esa señal. Conociendo esta distancia se aplica la técnica de posicionamiento denominada Trilateración, cuyas ecuaciones fueron descritas en el Capítulo 2. De esta forma, conociendo las distancias entre las anclas y el nodo móvil se describen circunferencias en función de ese radio para calcular la posición en el eje horizontal y vertical.

Considerando la investigación previa sobre diferentes microcontroladores, actuadores, módulos RF, tecnologías y técnicas de localización. Se estableció el nombre de cada práctica, dispositivos a utilizarse y softwares de programación. Estos detalles se describen a continuación en las secciones de diseño asociadas a cada práctica.

# **3.3. Diseño de la Práctica 1- Técnicas de Localización de Nodos: Intensidad de Fuerza de Señal Recibida (RSSI) y Triangulación.**

La Práctica 1 consiste en la ubicación bidimensional de un nodo móvil a través de la captura de los valores de intensidad de señal y ecuación de pérdida de paso. Para ello, se considera el breve esquema detallado en la Ilustración 3.2 que plantea una red de nodos inalámbricos mediante una comunicación remota y el uso de un software intermediario. Además, utiliza el software MATLAB para el desarrollo del algoritmo de la Triangulación.

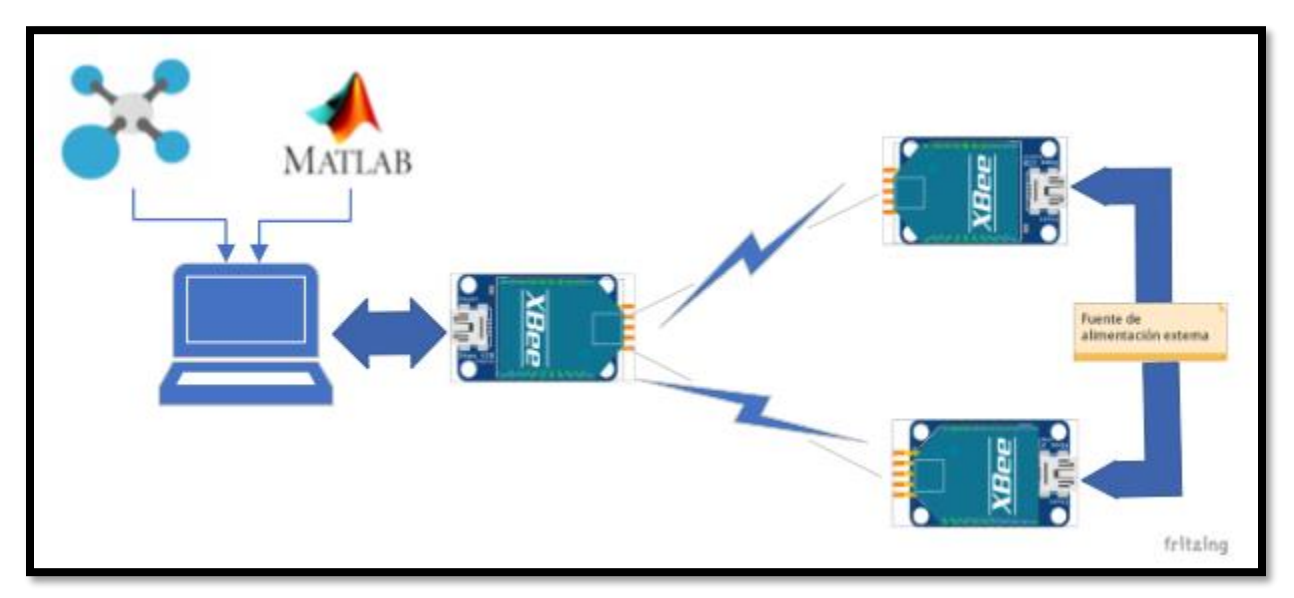

*Ilustración 3.8. Diagrama Esquemático de la Práctica 1.*

La Ilustración 3.8 muestra la configuración de la topología requerida para la práctica 1. Los 3 módulos de radio frecuencia descritos en la sección 3.3 adquirieron el nombre de los módulos XBee Series 2, donde el coordinador se conectó a una placa Arduino Uno a través de una comunicación Serial.

La sección importante de este diseño se centra en el envío de tramas API. Para ello los 3 módulos XBee se procedieron a configurar en la plataforma de configuración denominada XCTU. Está plataforma fue elegida debido a que el ambiente de trabajo permite configurar los módulos haciendo uso de adaptadores USB. De aquí los módulos adquieren las características de la red como son la PAN ID, canal, direcciones de los XBee, entre otras.

Una vez configurados los módulos se procede a generar la trama API, conociendo la dirección MAC de 64 bits de los XBee Routers. Cabe recalcar, que los módulos funcionan en modo remoto, de tal forma que el coordinador tiene la función en modo API 1, mientras que los routers operan en modo AT o transparente.

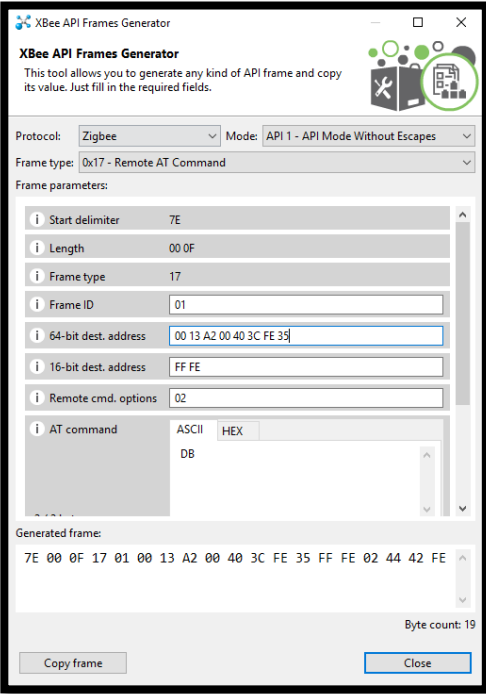

*Ilustración 3.9. Generador de Trama API.*

El generador de Tramas API que ofrece el XCTU es la herramienta empleada para generar los bytes que se transmiten en la red. La Ilustración 3.9 ejemplifica la obtención de la petición que efectúa el coordinador a cada router. Es así como, se establece un tipo de mensaje remoto denominado 0x17. Posterior a ello, se añade la dirección del router destino y se añade el comando AT que se requiere obtener. Debido a que se busca el valor de RSSI, se agrega el comando DB que es convertido a hexadecimal para poder transmitirlo en el enlace inalámbrico.

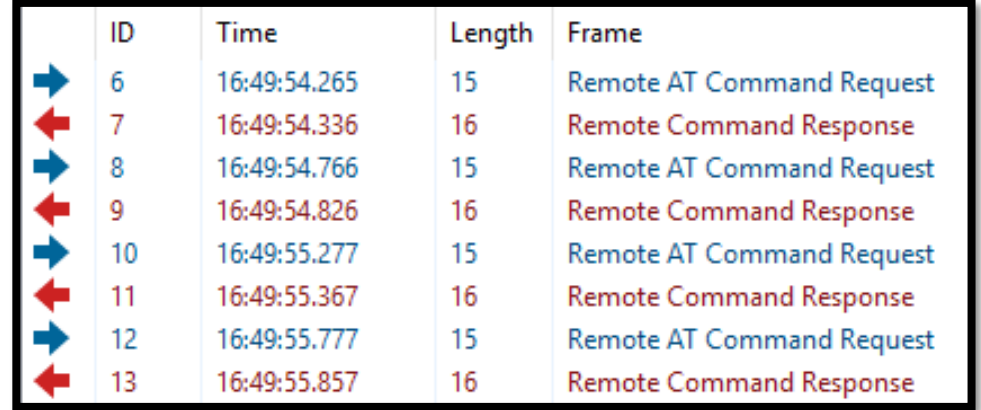

#### *Ilustración 3.10. Intercambio de Tramas API entre los nodos*

La Ilustración 3.10 el intercambio de tramas API entre los nodos participantes de la búsqueda. Como se observó en la Ilustración 3.9, la estructura del mensaje se compone de 19 bytes, de los cuales el primer byte corresponde a la cabecera, el cuarto el tipo de mensaje que se envía y los 2 penúltimos el comando para solicitar el nivel de señal existente. Por otro lado, la estructura también identifica la longitud del mensaje y la dirección del XBee.

Por consiguiente, la generación de la trama y colocación en el software interprete se inicializa el sistema. Esta inicialización consiste en proveer de energía externa a los nodos remotos y establecer la estación base representada como un coordinador para la red objeto de estudio. Esta conexión remota permite que el coordinador mediante un comando 0x17 realice una solicitud del valor de intensidad de la señal y los routers que reciben por broadcast este comando responden con una trama 0x97.

La trama 0x97 contiene la dirección origen (dispositivo router) y el valor de fuerza se señal existente entre ese nodo y el coordinador. La Ilustración 3.11 descrita en la siguiente sección muestra el flujo de funcionamiento del prototipo, permitiendo el intercambio de bytes que transportan la petición realizada.

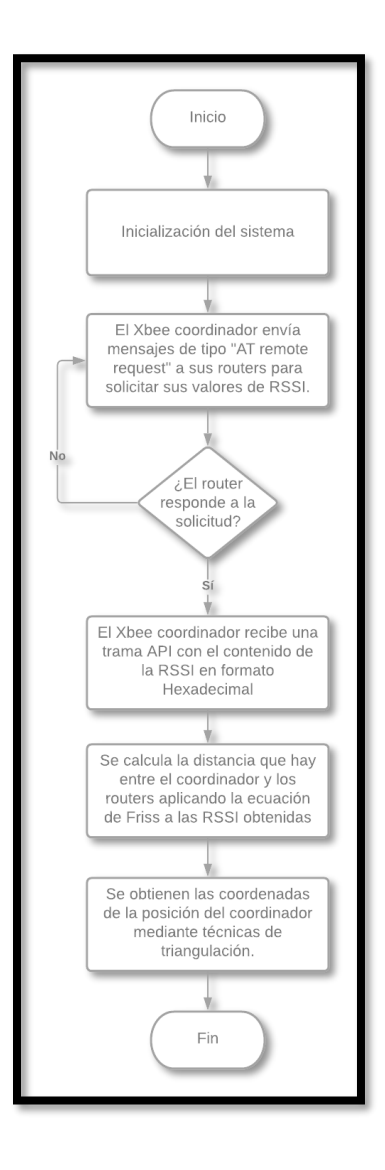

*Ilustración 3.11. Diagrama de Flujo de la Práctica 1.*

Por lo tanto, el prototipo electrónico propuesto obtiene los valores de RSSI constantemente para al promedio de ellos aplicar la ecuación de Friss y obtener la distancia entre nodo y nodo. Sin embargo, la propuesta radica en un posicionamiento en 2 dimensiones que requiere algunos puntos para estimar la ubicación sobre el plano bidimensional. Aquello se reconoce en el nombre de la práctica, donde se emplea otra técnica más cuyo nombre es la Triangulación.

```
%Cálculo de los ángulos entre las anclas y el nodo móvil
alpha=acosd((distancial^2+dist anclas^2-distancia2^2)/(2*distancial*dist anclas));
beta=acosd((distancia2^2+dist_anclas^2-distancial^2)/(2*distancia2*dist_anclas));
fprintf(1,'%s\n','Angulo nodo 1: ');
fprintf(1,'\\st\n',alpha);
fprintf(1,'%s\n','Ángulo nodo 2: ');
fprintf(1, 'f\ln', beta);
%Cálculo de las pendientes de las rectas para el nodo 1 y nodo 2
&respectivamente
m nodol=tand(alpha);
m nodo2=tand(beta);
fprintf(1, '\\frac{t}{\n', m_nodol);
fprintf(1, '%f\n', m_nodo2);
y=(dist\_anclas*m\_nodo2) / (1+(m\_nodo2/m\_nodo1)) ;
x=y/m nodol;
x1=0;y1=0;y2=0;fprintf(1,'%s\n','Posición del nodo móvil: ');
fprintf(1, '\\f\n', x);
fprintf(1, '<sup>\</sup>f\n', y);
```
#### *Ilustración 3.12. Código de la Triangulación.*

La Ilustración 3.12 muestra el código de posicionamiento bidimensional mediante triangulación. Para ello, se requiere conocer la intensidad de señal obtenida anteriormente que permite estimar la distancia que existe entre el coordinador y cada router. Finalmente, mediante el uso de la función trigonométrica de la tangente se obtienen 2 ecuaciones cuya intersección permite encontrar la coordenada de ubicación del coordinador, quien es el nodo móvil de la red.

### **3.4. Diseño de la Práctica 2 – Aplicaciones de Identificación por Radio Frecuencia (RFID).**

La práctica 2 es un compendio de 3 actividades que aplican el uso de RFID mediante el uso de microcontroladores y un módulo de RFID. Además, se simula un comportamiento de colisiones a través de un módulo de radio frecuencia. La primera actividad es una aplicación de seguridad, donde se controla el funcionamiento de una cerradura a través de etiquetas. La segunda actividad es una muestra de lectura y escritura de datos con el lector RFID. Finalmente, la tercera actividad acoge el funcionamiento de las colisiones en ausencia de un algoritmo anticolisiones.

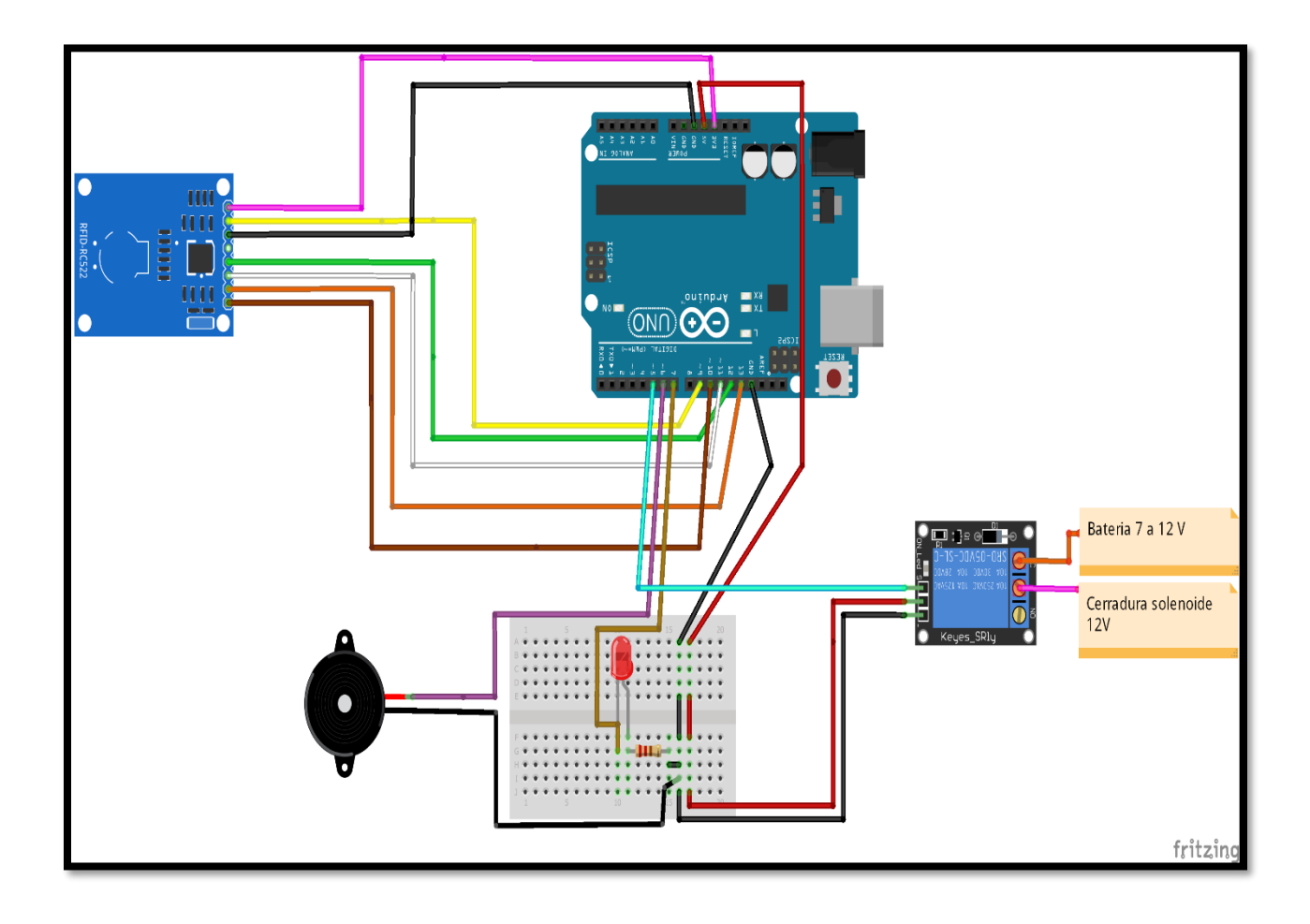

*Ilustración 3.13. Diagrama Esquemático de la Práctica 2 (ítem a).*

La Ilustración 3.13 muestra el esquema de conexiones de la aplicación de seguridad. Esta se compone de un Arduino Uno como placa de desarrollo, el módulo RFID escogido es el Módulo RFID RC522 debido a su alcance económico. Para complementar la práctica se añadieron dispositivos de apoyo como un led y buzzer que funcionan de acuerdo con la etiqueta que se pase por el lector.

Además, cuenta con un relé que se encarga del control de la cerradura electromecánica que se utiliza para el desarrollo de esta actividad. Por otro lado, a nivel de código se registran algunas etiquetas para simular el acceso a un lugar restringido y comprobar el funcionamiento del módulo lector.

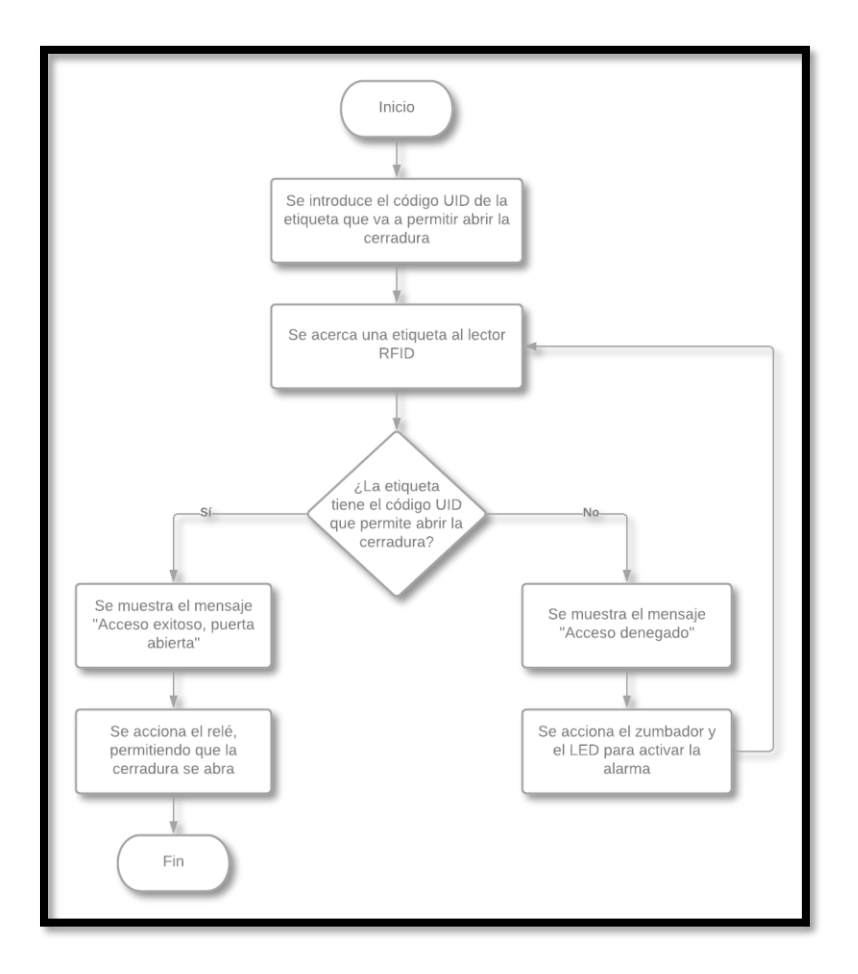

*Ilustración 3.14. Diagrama de Flujo de la Práctica 2(ítem a).*

La Ilustración 3.14 secuencia el algoritmo de esta actividad, donde se introducen códigos hexadecimales en las tarjetas y se registran en un listado para permitir el acceso. Luego se posicionan sobre el módulo lector para leer y verificar su contenido. Finalmente, si se encuentra presente en el listado se acciona la cerradura. Caso contrario, no efectúa la apertura de la cerradura.

El item b de esta práctica consiste en organización de inventario, por lo que lo único que se necesita para llevarla a cabo es el módulo RFID RC522 y una placa Arduino UNO, tal como se puede observar en la Ilustración 3.15.

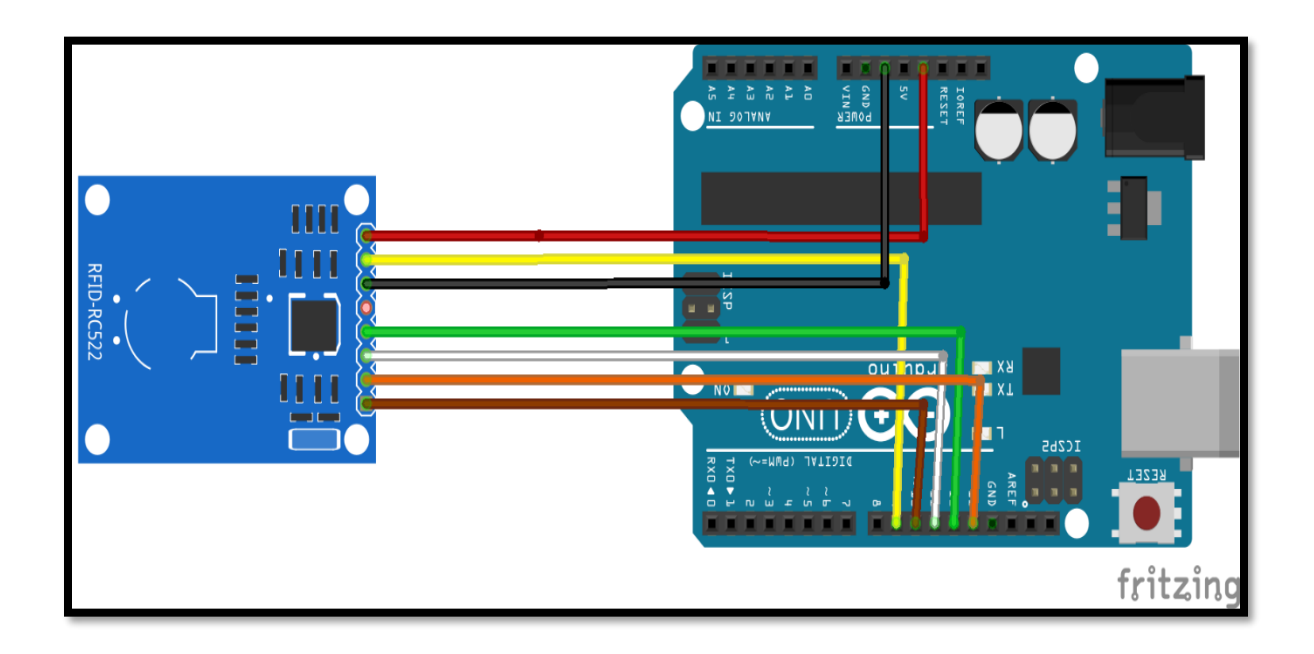

#### *Ilustración 3.15. Diagrama de Esquemático de la Práctica 2(ítem b).*

Luego de realizar la conexión entre el módulo y la placa microcontroladora, se debe comenzar con la codificación del programa encargado de leer el UID de las etiquetas y de brindar la posibilidad de asociar un producto a dicho UID. Para esto, se sigue el algoritmo planteado en el diagrama de flujo mostrado en la Ilustración 3.17.

En un principio se inicia la comunicación serial entre el Arduino y la computadora, la comunicación SPI entre el Arduino y el RFID RC 522 y también se inicializa este módulo, tal como se puede observar en la ilustración 3.16. Luego, el código continúa verificando que el lector

RFID reconozca una etiqueta, de tal manera de que, si reconoce una, se muestra en pantalla su código UID en formato hexadecimal.

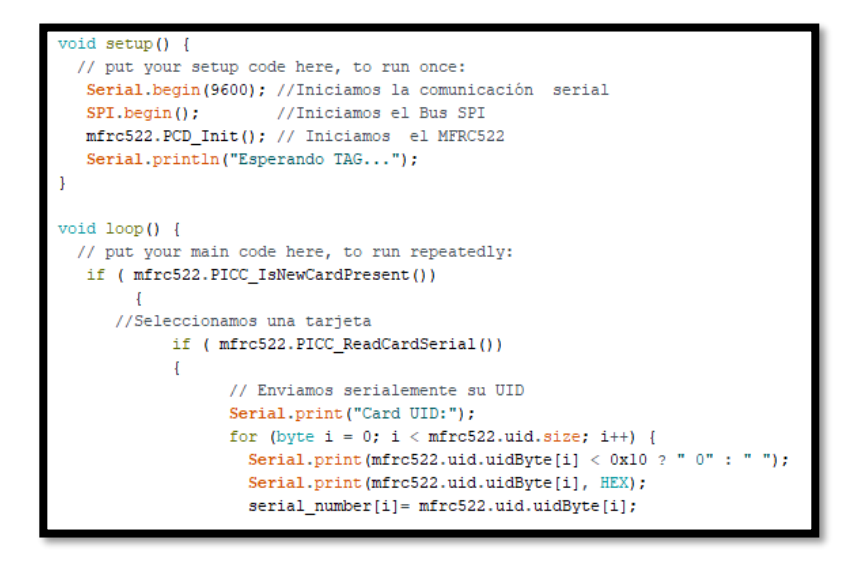

*Ilustración 3.16. Inicialización del código y configuración para mostrar UID de la etiqueta.*

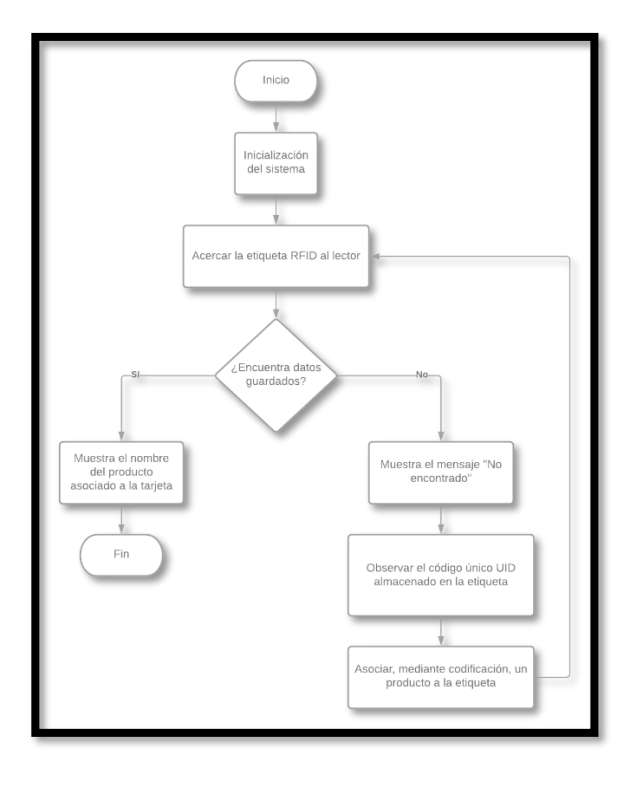

*Ilustración 3.17. Diagrama de Flujo de la Práctica 2(ítem b).*

A continuación, se realiza el código necesario para poder asociar un producto con el UID de una etiqueta. Para esto, primero se debe revisar el UID de la etiqueta en cuestión, luego este se debe anotar en una línea de código y escribir el nombre del producto al cual se va a asociar, tal como se observa en la Ilustración 3.18.

```
etiqueta.toUpperCase();
Serial.println();
if (etiqueta.substring(1)=="AA 7F 2C 24")
  Serial.println("Computadora"); //Agregar el nombre del producto deseado
n
else if (etiqueta.substring(1)=="A7 A8 F2 1C")
   Serial.println("Producto 2"); //Agregar el nombre del producto deseado
else if (etiqueta.substring(1) == "3A B5 02 B1")
\mathcal{L}Serial.println("Producto 3"); //Agregar el nombre del producto deseado
J.
else if (etiqueta.substring(1)=="AA 7F 2C 27")
\overline{1}Serial.println("Producto 4"); //Agregar el nombre del producto deseado
\overline{\mathbf{H}}else
\overline{4}Serial.println("No encontrado");
```
#### *Ilustración 3.18. Codificación para asociar un producto a una etiqueta.*

Por otro lado, para el último ítem de esta práctica se plantea un escenario en el que se pueda observar que sucede cuando no se tiene un protocolo anticolisiones y se intenta procesar la lectura de dos o más etiquetas al mismo tiempo. Para poder realizar esto se hace uso, como era de esperarse, de 2 módulos RFID RC522 conectados a sus respectivas placas microcontroladoras de Arduino y, además, también se hace uso de 3 módulos Xbee S2; dos actuando como routers y uno actuando como coordinador.

El uso de los Xbee S2 es necesario debido a que los módulos RFID RC522 cuentan con un protocolo anticolisiones incorporado, haciendo imposible la tarea de visualizar las colisiones.

Entonces, los Xbee S2 routers son conectados con los módulos RFID RC522 para transmitir la información almacenada por la etiqueta y que el nodo coordinador reciba la información de ambos routers al mismo tiempo. Al no tener un protocolo de anticolisiones, el nodo coordinador Xbee S2 recibe la trama distorsionada permitiendo la visualización de las colisiones.

En la Ilustración 3.19 se puede observar el diagrama esquemático de este ítem. De aquí se puede apreciar gráficamente lo mencionado anteriormente con respecto al uso de módulos Xbee S2 para poder visualizar las colisiones. De esta forma, los nodos routers se encuentran conectados a la misma placa Arduino en la que se encuentran conectados los módulos RFID, mientras que el coordinador no necesita de estos módulos. Cabe mencionar también que se usa una placa Arduino MEGA únicamente por cuestiones de disponibilidad, más no por tener alguna utilidad o función que no tenga la placa Arduino UNO, que es con la que se ha venido trabajando.

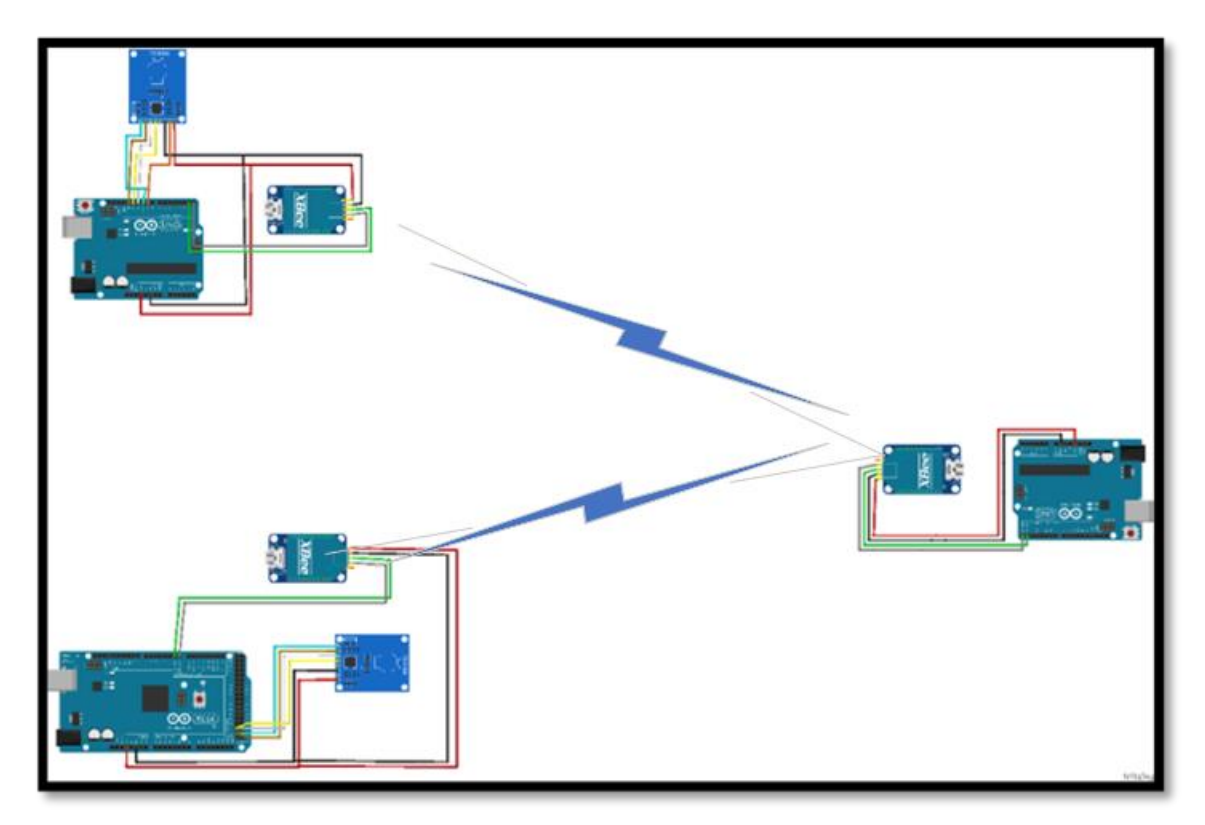

*Ilustración 3.19. Diagrama Esquemático de la Práctica 2(ítem c).*

En la ilustración 3.20 se puede observar el diagrama de flujo empleado para la realización de este ítem. Aquí se ahonda un poco más en los pasos a seguir necesarios para llevar a cabo lo mencionado anteriormente con respecto al ítem c. Entre otras cosas, se aprecia que las dos etiquetas deben pasar al mismo tiempo por su respectivo lector y mostrar en el monitor serial el UID de una de ellas. Luego, los Xbee S2 routers se encargan de encapsular la UID en una trama API para que el coordinador las reciba al mismo tiempo y empiece a mostrar, por medio del monitor serial, la trama API con colisiones. Finalmente, para poder visualizar la distorsión ocasionada por las colisiones, se debe ingresar la trama en un convertidor hexadecimal a ASCII.

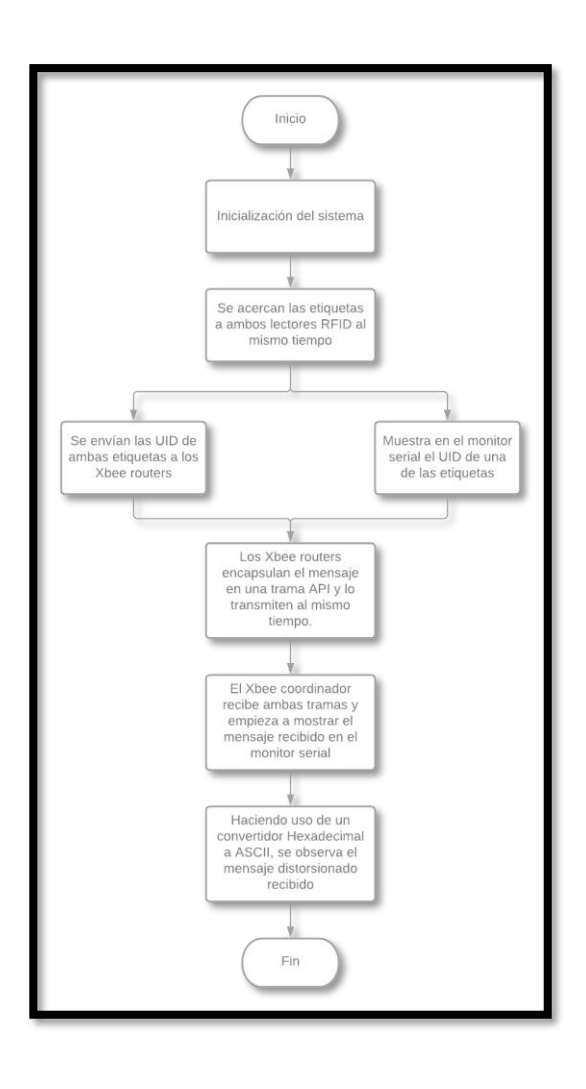

*Ilustración 3.20. Diagrama de Flujo de la Práctica 2(ítem c).*

# **3.5. Diseño de la Práctica 3 – Técnicas de Localización de Nodos: Tiempo de llegada (TOA) y Trilateración.**

En este apartado se procede a explicar el diseño de la práctica 3, siguiendo los lineamientos presentados en el diagrama de flujo de la solución presentado en la Ilustración 3.2. En la Ilustración 3.21 se puede observar el diagrama esquemático de la práctica 3, de donde se aprecia que el módulo UWB, mencionado en el diagrama de bloques propuesto en la sección 3.3, es ahora un módulo Decawave DWM1000 y el microcontrolador al que se encuentra conectado es un NodeMCU.

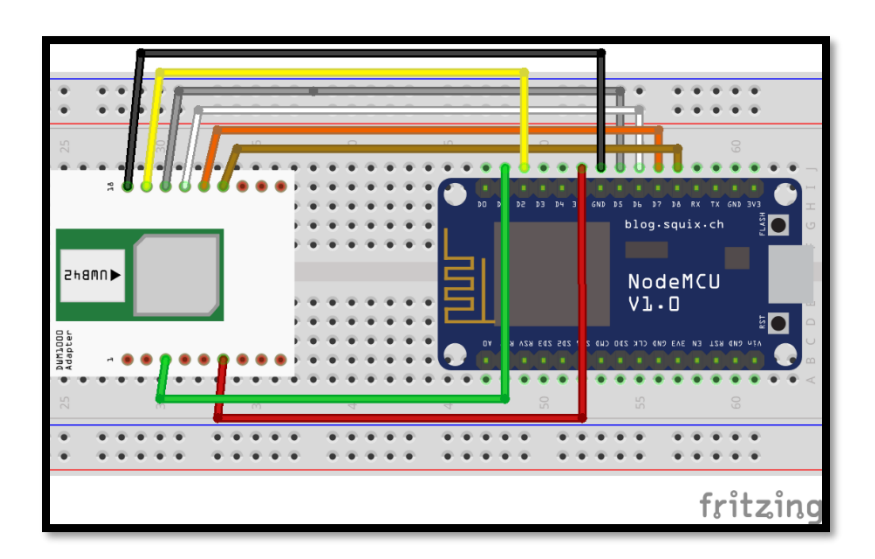

*Ilustración 3.21. Diagrama esquemático de la práctica 3.*

. Se escogió a esta placa debido a que los módulos DWM1000 no pueden recibir más de 3.3 [V], y este es justamente el valor de voltaje de salida que tiene el NodeMCU, mientras que otras placas como Arduino UNO tienen pines con valores de voltaje de salida superiores a los 3.3 [V].

Para la realización de esta práctica se consideran 4 de estas configuraciones, donde 3 son nodos anclas y uno es un tag (nodo móvil al cual se le calcula la posición). En un inicio, los tres nodos anclas se colocan en posiciones conocidas formando un triángulo y el tag se coloca dentro de dicho triangulo tal como se muestra en la Ilustración 3.7. De aquí se procede a subir los códigos de las anclas y el del tag a sus respectivos NodeMCU. Estos son códigos de ejemplos básicos tomados de la librería DWM1000 – master, creada por el usuario de GitHub conocido como thotro.

En la ilustración 3.23 se puede observar el diagrama de flujo, de donde se aprecia que el tag envía mensajes a los anchors y espera respuesta para comprobar que haya conexión. Una vez comprobada esta conexión, los anchors reciben información de los tiempos de vuelo (ToF) de las señales recibidas, para luego ejecutar el algoritmo donde se usan estos tiempos para calcular la distancia que hay entre el tag y cada uno de los anchors (Ilustración 3.22) y mostrar esta información por medio del monitor serial.

```
if (msgId == POLL) {
   // on POLL we (re-)start, so no protocol failure
   protocol<u>Failed = false;</u>
   DW1000.getReceiveTimestamp(timePollReceived);
   expectedMsgId = RANGE;transmitPollAck();
   noteActivity();
1
else if (msgId == RANGE) {DW1000.getReceiveTimestamp(timeRangeReceived);
   expectedMsgId = POLL;if (!protocolFailed) {
       timePollSent.setTimestamp(data + 1);
       timePollAckReceived.setTimestamp(data + 6);
       timeRangeSent.setTimestamp(data + 11);
       // (re-)compute range as two-way ranging is done
       computeRangeAsymmetric(); // CHOSEN RANGING ALGORITHM
       transmitRangeReport(timeComputedRange.getAsMicroSeconds());
       float distance = timeComputedRange.getAsMeters();
       Serial.print("Range: "); Serial.print(distance); Serial.print(" m");
       Serial.print("\t RX power: "); Serial.print(DW1000.getReceivePower()); Serial.print(" dBm");
       Serial.print("\t Sampling: "); Serial.print(samplingRate); Serial.println(" Hz");
       //Serial.print("FP power is [dBm]: "); Serial.print(DW1000.getFirstPathPower());
       //Serial.print("RX power is [dBm]: "); Serial.println(DW1000.getReceivePower());
       //Serial.print("Receive quality: "); Serial.println(DW1000.getReceiveQuality());
       // update sampling rate (each second)
       successRangingCount++;
```
*Ilustración 3.22. Cálculo de la distancia usando el tiempo de vuelo (ToF).*

Es así como, la Ilustración 3.22 presenta la estimación de la distancia en función de un tiempo de vuelo. Este tiempo de vuelo es resultado de una comunicación de doble vía entre cada nodo participante con el tag. Además, el funcionamiento del código es el mismo para cada estación base y móvil. Aquello se debe a que los dispositivos solicitan y responden a las peticiones del mensaje que fluye en cada vía de comunicación hacia el tag.

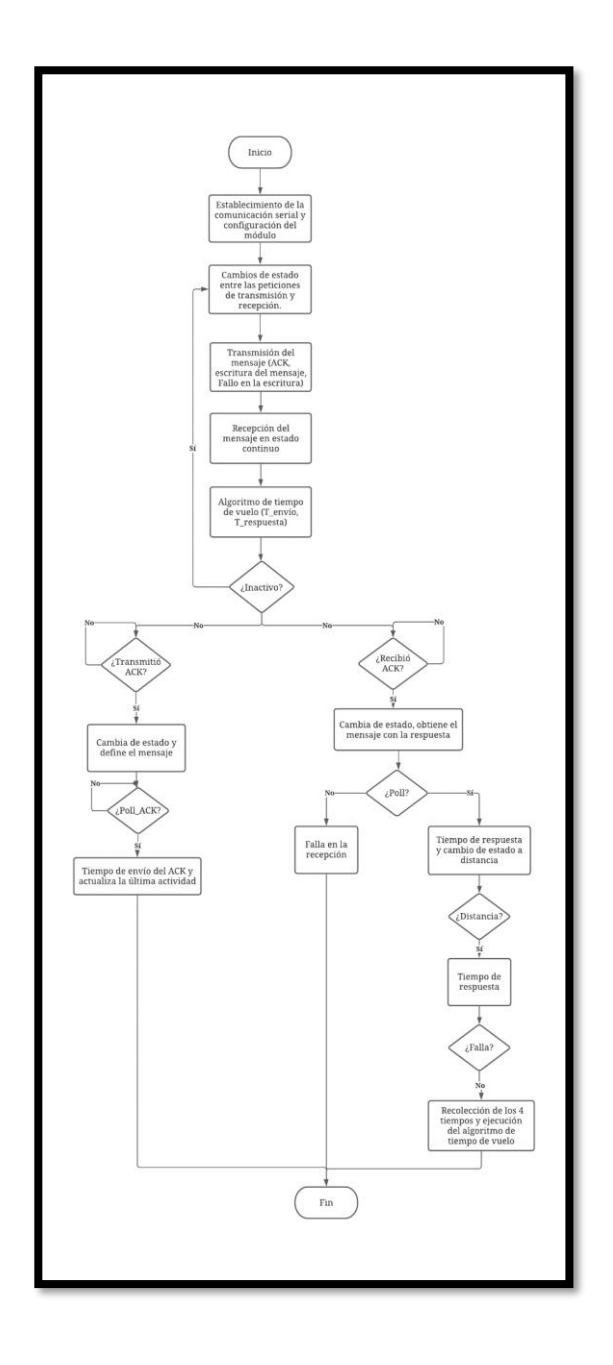

*Ilustración 3.23. Diagrama de flujo de la práctica 3.*

Finalmente, al obtener estos datos de distancias, se puede realizar el cálculo de las coordenadas de la posición del tag usando la técnica de trilateración, donde las distancias obtenidas son los radios de las circunferencias mostradas en la Ilustración 3.24 y el punto de intersección de estas es la posición del tag.

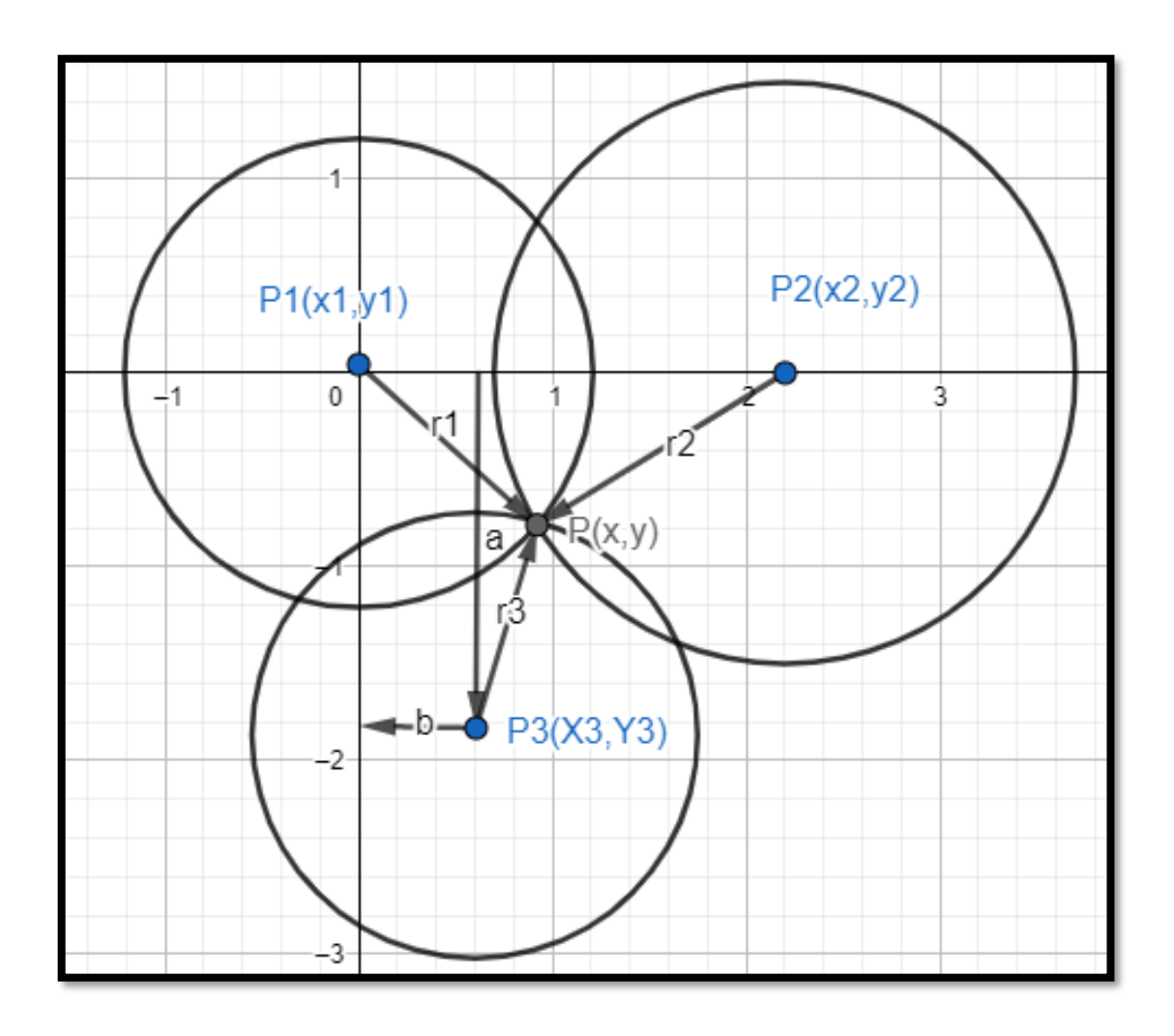

*Ilustración 3.24. Gráfica descriptiva de la técnica de trilateración usando 3 anchors y un tag.*

# **CAPÍTULO 4**

# **4. RESULTADOS Y ANÁLISIS.**

El Capítulo 4 denominado Resultados y Análisis recoge la respuesta obtenida por los prototipos planteados para solucionar la problemática definida en capítulos anteriores. De esta forma, se detallan secciones con la descripción y visualización de los productos conseguidos. Además, se evidencia la acogida de los estudiantes del segundo término 2021 que están cursando la materia de Diseño de Aplicaciones en Telecomunicaciones, mediante la presentación de la Práctica 1.

## **4.1. Resultados de la Práctica 1**

La Práctica 1 denominada Técnicas de Localización: RSSI y Triangulación posiciona un nodo móvil sobre un plano de 2 dimensiones tomando como referencia dos nodos fijos. Cada nodo ancla genera un enlace con el nodo móvil e intercambian mensajes donde se obtiene los valores de RSSI bajo valores hexadecimales, tal como se observa en la Tabla 4-1 adjunta a continuación.

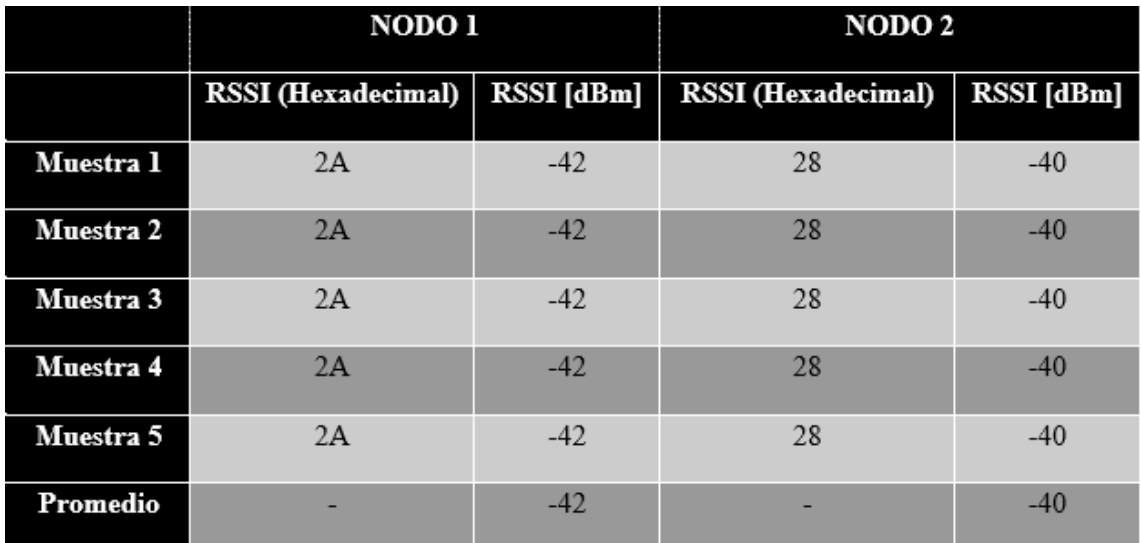

*Tabla 4-1. Resultados obtenidos de la Técnica de Localización: RSSI.*

La Tabla 4-1 muestra los resultados extraídos de las tramas API obtenidas de cada nodo. Para estimar la distancia entre el nodo ancla y el móvil se efectuó un promedio de las 5 muestras recolectadas. Estos datos se introducen en el software MATLAB para obtener la posición del nodo móvil mediante el uso de la técnica de Triangulación. Además, es importante mencionar que los datos extraídos de las tramas API se encuentran en formato hexadecimal, por ello se debe realizar una conversión a decimal para obtener el valor de potencia correcto.

```
>> Posicionmovil
Ingrese la distancia de separación entre los nodos anclas: 1.78
Ingrese la potencia recibida del primer nodo: 42
Distancia nodo 1:
1.252273
Ingrese la potencia recibida del segundo nodo:40
Distancia nodo 2:
0.994716
Ángulo nodo 1:
32.804643
Ángulo nodo 2:
43.004514
0.644571
0.932662
Posición del nodo móvil:
1.052564
0.678452
```
#### *Ilustración 4.1. Resultados obtenidos de la Triangulación.*

La Ilustración 4.1. muestra la posición del nodo móvil en función de los datos adquiridos, para ello se ingresa la distancia de separación de las anclas y la potencia de cada nodo en valor numérico positivo. Con ello se obtiene dos ángulos y distancias que mediante ecuaciones e identidades trigonométricas se estima esa ubicación en el plano de 2 dimensiones. Mediante esos datos se obtuvo que la posición del nodo es (1.052, 0.678) metros.

Con este valor estimado se observa en la Ilustración 4.2, un esquema de la ubicación de la red de sensores ZIGBEE empleada mediante el uso del software MATLAB.

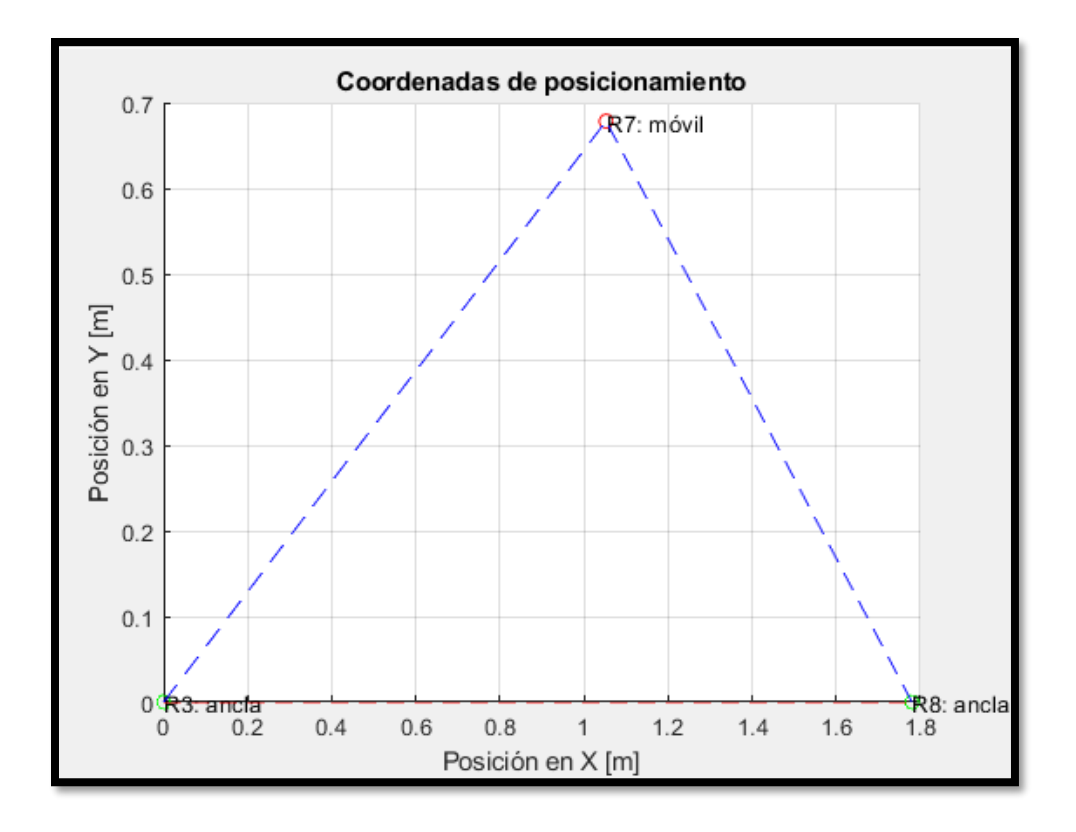

*Ilustración 4.2. Visualización General de la Práctica.*

Además, el resultado obtenido es una estimación, por ende, se efectuó una medición para observar la posición real de donde se obtuvo que el nodo móvil se encontraba en la posición (1.30,1.10) metros.

$$
error = \sqrt{(x_{real} - x_{estimated})^2 + (y_{real} - y_{estimated})^2} = \sqrt{(1.30 - 1.052)^2 + (1.1 - 0.678)^2}
$$

$$
= 0.49 \, m
$$

$$
\% \, error = \frac{error}{\sqrt{x_{real}^2 + y_{real}^2}} = 0.288 \to 28.8\%
$$

Una vez encontrada la distancia estimada se efectúa una comparación con las medidas originales, donde el error porcentual es de aproximadamente 28.8%. Aquello se debe a que la tecnología ZigBee trabaja a una frecuencia de operación de 2.4GHz y a parte el entorno de trabajo presenciaba irregularidades y obstáculos en el camino que reflejaban la señal.

## **4.2. Resultados de la Práctica 2**

Como se ha mencionado anteriormente, la práctica 2 se divide en 3 actividades para un mejor entendimiento por parte de los estudiantes de la tecnología RFID. A continuación, se describen los resultados obtenidos para estos 3 ítems.

El ítem A es una aplicación de seguridad donde se realiza el control de una cerradura para que esta se abra con una única etiqueta correcta, mientras que, si la etiqueta es incorrecta, se debe activar una alarma para notificar.

En la Ilustración 4.3 se muestran los resultados obtenidos en el monitor serial del Arduino al pasar una etiqueta con el código UID correcto y una con un incorrecto. Se puede apreciar que en un principio se muestra un mensaje avisando que se está realizando la lectura de la etiqueta, luego, en caso de que la etiqueta sea la adecuada, se muestra un mensaje que dice que el acceso es exitoso y que la puerta está abierta, mientras que, por otro lado, si la etiqueta no es la adecuada se muestra un mensaje de acceso denegado.

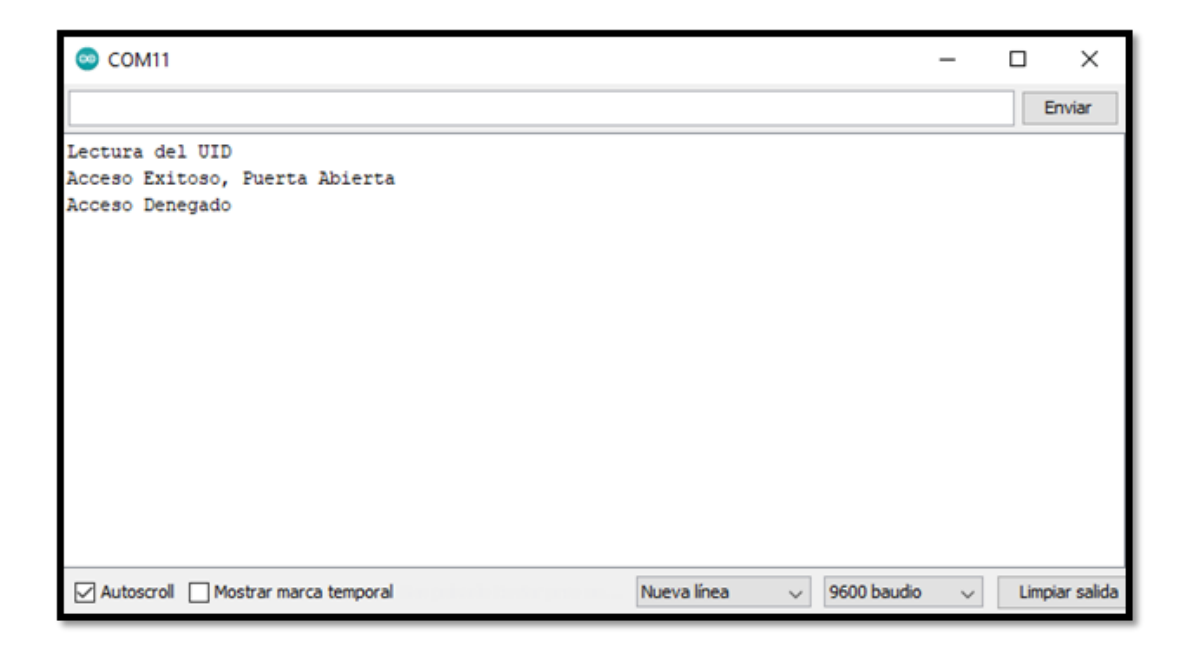

*Ilustración 4.3. Resultados mostrados por el monitor serial*

Al pasar una etiqueta errónea (código UID incorrecto), como se muestra en la Ilustración 4.4, aparte de mostrar el mensaje de acceso denegado, se enciende un sistema de alarma para avisar de que se está intentado forzar la cerradura. El sistema de alarma consiste en encender un LED (rojo en este caso) y un Buzzer y, además, la cerradura no se abre.

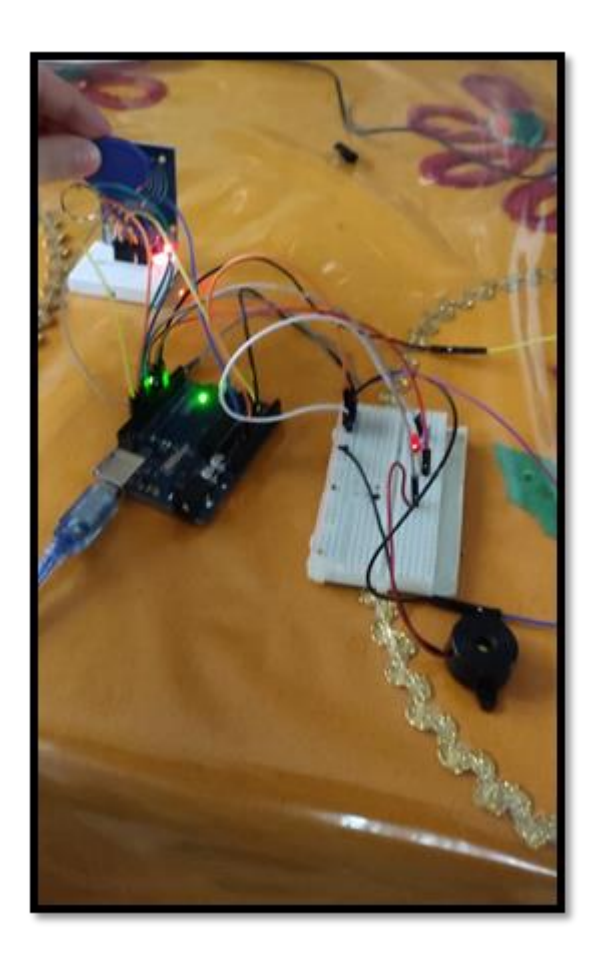

*Ilustración 4.4. Resultado al pasar una etiqueta errónea.*

Finalmente, al pasar la etiqueta con el código UID correcto, tal como se muestra en la Ilustración 4.5, la cerradura se abre y en el monitor serial de Arduino se muestra el mensaje de "Acceso exitoso, Puerta abierta". Además, el sistema de alarma no se activa.

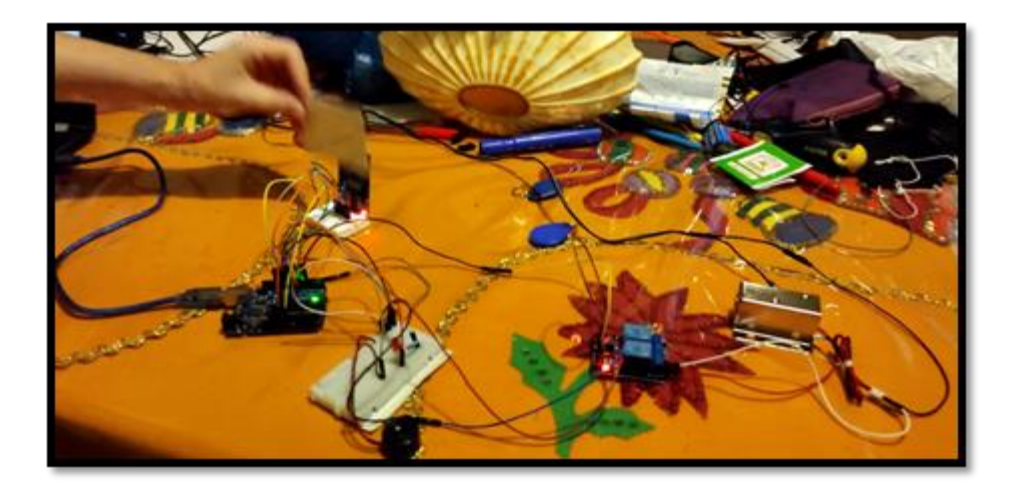

*Ilustración 4.5. Resultados al pasar la etiqueta con el código UID correcto.*

El ítem B de esta práctica consiste en organización de inventario. Para esto se asocia un producto a cada etiqueta para que, al ser leídas por el lector, se muestre en el monitor serial del Arduino dichos productos asociados anteriormente. En la Ilustración 4.6 se muestran las conexiones del prototipo usado para este ítem.

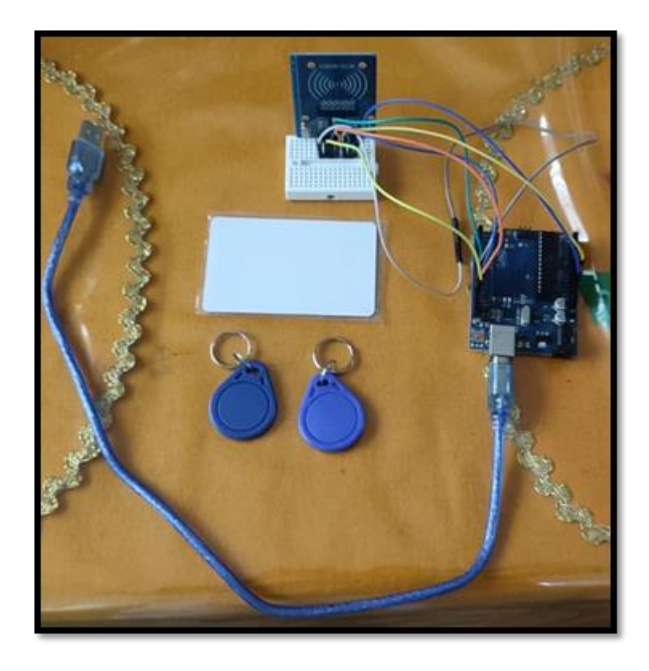

*Ilustración 4.6. Conexiones de la práctica 2, item b.*

Para asociar una etiqueta con un producto cualquiera, únicamente es necesario cambiar un par de líneas de código, tal como se aprecia en la Ilustración 4.7. Se puede observar que hay líneas de código donde se puede poner el código UID de la etiqueta y abajo asociarle el nombre de un producto cualquiera. Cabe mencionar que, si se desea conocer el código UID de la etiqueta, esta solo debe pasar por el lector RFID y el programa lo muestra (aunque no tenga un producto asociado) por medio del monitor serial.

```
etiqueta.toUpperCase();
Serial.println();
if (etiqueta.substring(1) == "AA 7F 2C 24")
  Serial.println("Computadora"); //Agregar el nombre del producto deseado
else if (etiqueta.substring(1) == "A7 A8 F2 1C")
f
   Serial.println("Producto 2"); //Agregar el nombre del producto deseado
ĵ
else if (etiqueta.substring(1) == "3A B5 02 B1")
ŧ
   Serial.println("Producto 3"); //Agregar el nombre del producto deseado
\mathbf{1}else if (etiqueta.substring(1) == "AA 7F 2C 27")
t
   Serial.println("Producto 4"); //Agregar el nombre del producto deseado
\Bigg)else
ŧ
  Serial.println("No encontrado");
```
*Ilustración 4.7. Código para asociar una etiqueta a un producto.*

Finalmente, al pasar las etiquetas por el lector, se muestra en el monitor serial el código UID y el producto asociado a estas, tal como se aprecia en la Ilustración 4.8. Aquí se observa que se pasaron tres etiquetas distintas por el lector, donde una ya tenía asociado el producto "Computadora" y las demás aún no tenían un producto asociado.

| $\bullet$ COM11                                                                                                    |                             | $\overline{\phantom{a}}$ | □ | ×              |
|----------------------------------------------------------------------------------------------------|-----------------------------|--------------------------|---|----------------|
|                                                                                                    |                             |                          |   | Enviar         |
| Esperando TAG<br>Card UID: AA 7F 2C 24<br>Computadora<br>Card UID: 3A B5 02 B1<br>Producto 3<br>Card UID: A7 A8 F2 1C<br>Producto <sub>2</sub> |                             |                          |   |                |
| Autoscroll Mostrar marca temporal                                                                                                    | Nueva línea<br>$\checkmark$ | 9600 baudio<br>$\sim$    |   | Limpiar salida |

*Ilustración 4.8. Resultados mostrados al pasar tres etiquetas por el lector RFID.*

Para el último ítem de esta práctica se plantea un escenario en el que se pueda observar que sucede cuando no se tiene un protocolo anticolisiones y se intenta procesar la lectura de dos o más etiquetas al mismo tiempo.

En la Ilustración 4.9 se puede observar lo que muestra el monitor serial de los Arduino conectados a los Xbee Routers cuando se pasa una etiqueta por el lector RFID. En este caso lo único que se muestra es el código UID que contienen las etiquetas. Si solo se envía la información que contiene un Router al Coordinador, las tramas recibidas no tienen ningún tipo de colisiones y muestran lo mismo que envían los Routers, tal como se muestra en la Ilustración 4.10. Cabe mencionar que, para poder observar correctamente la información recibida, se debe convertir la trama de formato Hexadecimal a formato ASCII.
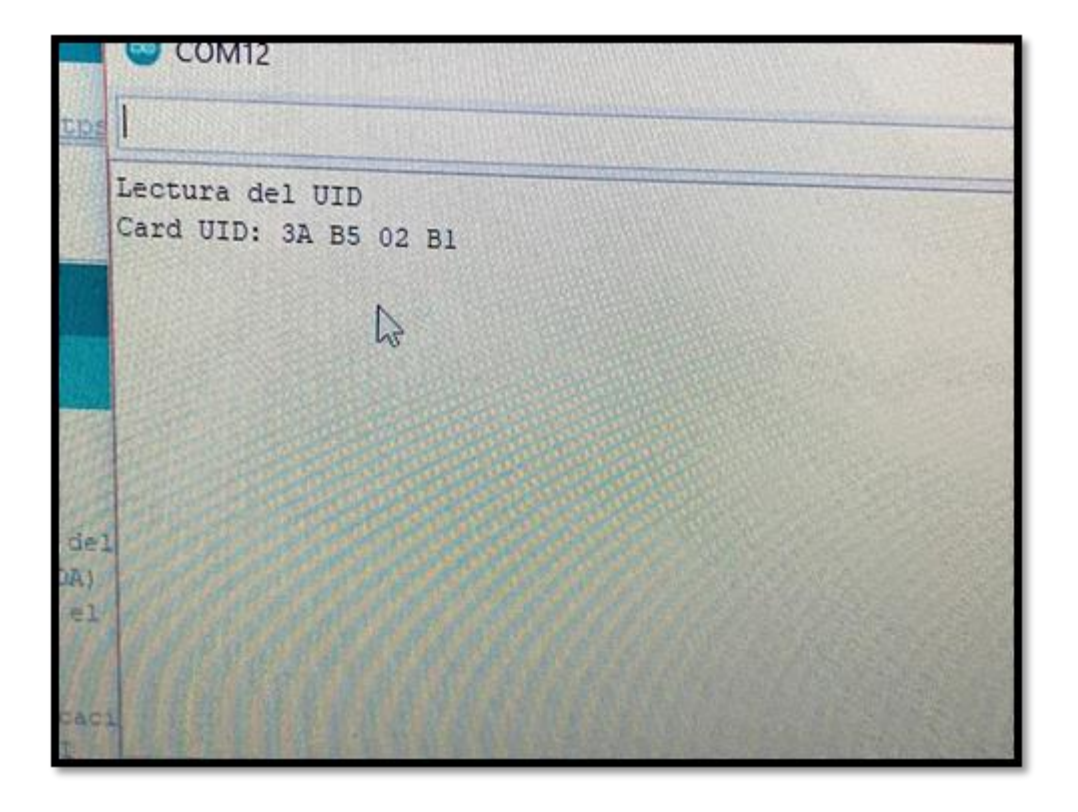

*Ilustración 4.9. Resultados del monitor serial de los Xbee Router al pasar una etiqueta.*

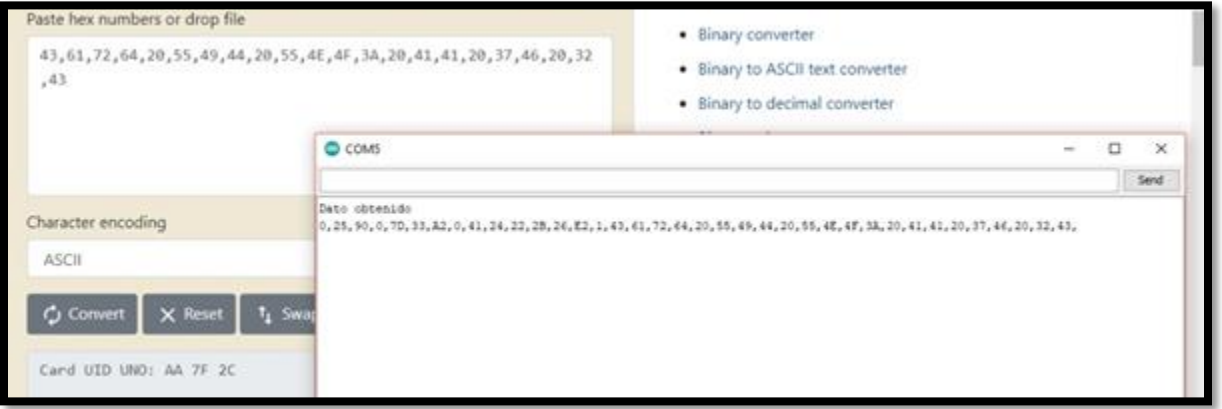

#### *Ilustración 4.10. Resultado obtenido del monitor serial del Xbee Coordinador sin colisiones.*

Por otro lado, si se pasan etiquetas simultáneamente por los lectores y, por lo tanto, los Routers las envían al mismo tiempo al Coordinador, se generan colisiones y las tramas recibidas muestran un mensaje erróneo. Esto se aprecia en la Ilustración 4.11, donde la trama recibida en el monitor serial es más larga de lo usual y, además, al convertir de formato Hexadecimal a ASCII se puede observar que el mensaje no es el correcto.

| Paste hex numbers or drop file<br>43, 61, 72, 64, 20, 76, 83, 7F, 76, 64, 66, SF, 76, DF, 70, 83, SF, BF, 67, 76, 79<br>,B2,F6,F6,OE,BF,F6,7E,B3,59,D9,FA,FA,F3,DF,3,63,F6,FF,76,FE,7E<br>, SF, 76, 59, FF, BF, B6, F3, SD, 67, F6, BE, E4, 76, F6, 64, 7F, 7C |        | · Binary converter<br>. Binary to ASCII text converter<br>· Binary to decimal converter<br>. Binary to hex converter |      |  |
|----------------------------------------------------------------------------------------------------|--------|----------------------------------------------------------------------------------------------------|------|--|
|                                                                                                    | C COMS |                                                                                                    | Send |  |
| Character encoding<br><b>ASCII</b><br><b>C</b> Convert<br>$\times$ Reset<br>$t_1$ Swap<br>Card v <sup>3</sup> vdf v8) <sup>3</sup> /gvy <sup>2</sup> oop/o- <sup>3</sup> YUúúo8                                                                                |        |                                                                                                    |      |  |

*Ilustración 4.11. Resultado obtenido del monitor serial del Xbee Coordinador con colisiones.*

### **4.3. Resultados de la Práctica 3**

La Práctica # 3 denominada Técnicas de Localización de nodos: Tiempo de llegada (ToA) y Trilateración consiste en el cálculo de la ubicación de un nodo móvil haciendo uso de 3 nodos anclas que usan la técnica de ToA para calcular la distancia que existe entre estos y el nodo móvil. Esta práctica se compone de módulos ultra banda ancha conectados a través del NodeMCU esp8266 y comunicados por medio del Arduino IDE.

Es así como, en la Ilustración 4.12 y la Ilustración 4.13 se muestra la topología empleada, donde la primera ilustración muestra 2 de los 3 nodos anclas conectados a los puertos seriales 6 y 10. Mientras que la Ilustración 4.13 presenta al nodo móvil y al tercer nodo ancla empleado para el posicionamiento. A diferencia de la Práctica 1, en esta práctica se utiliza la técnica de tiempo de arribo y el algoritmo de trilateración para obtener las coordenadas sobre un plano 2D.

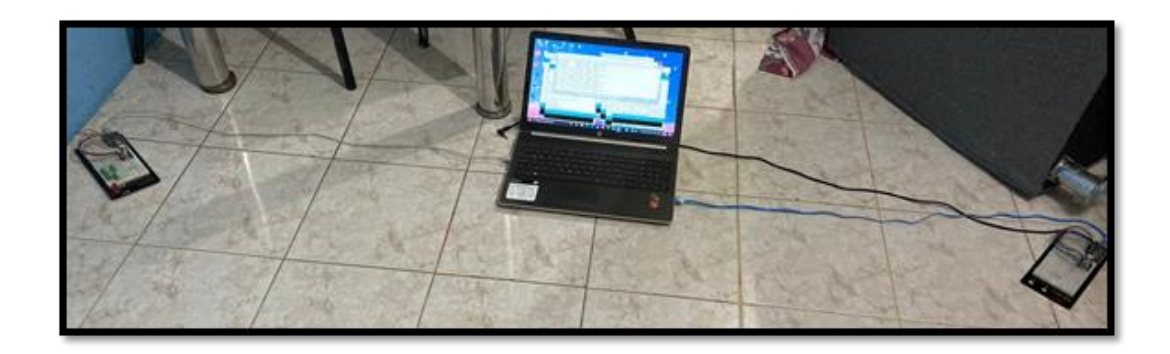

*Ilustración 4.12. Parte 1 de las conexiones de la práctica 3.*

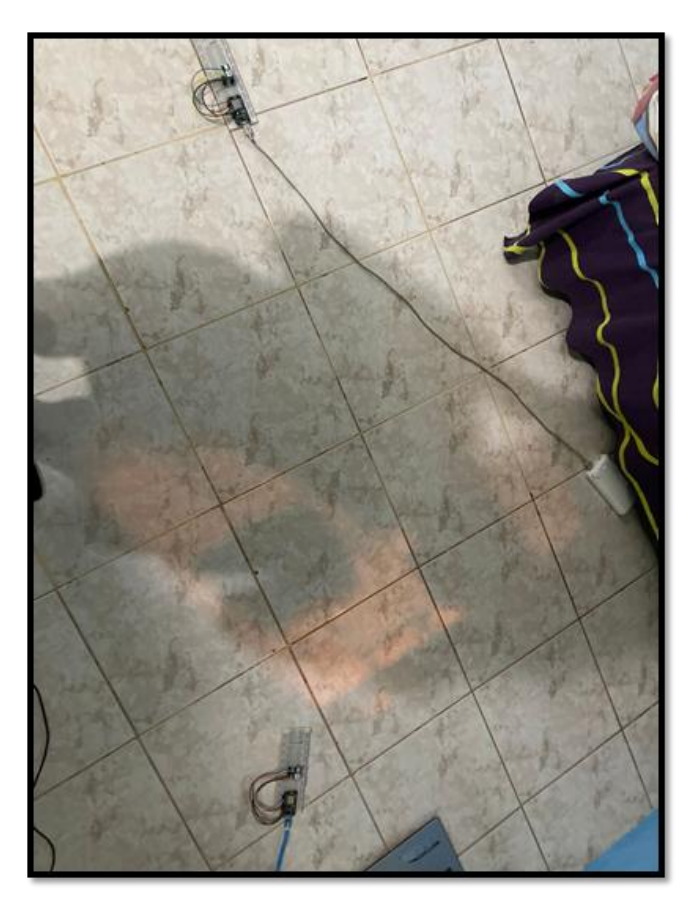

*Ilustración 4.13. Parte 2 de las conexiones de la práctica 3.*

Una vez ubicados los dispositivos con sus respectivas configuraciones se carga el código que permite obtener los valores de distancia entre cada nodo. Debido a que se utiliza la técnica de Trilateración, se requieren mínimo 3 nodos anclas.

La Ilustración 4.14, Ilustración 4.15 e Ilustración 4.16 muestran los datos obtenidos entre el nodo móvil y el ancla 1, de estos resultados se extrae un promedio de los 5 últimos valores obtenidos. Cabe recalcar que estos valores se obtienen mediante el algoritmo de tiempo de llegada en dos vías, donde cada nodo ancla es etiquetado como 1, 2 y 3 respectivamente. Además, las distancias se obtienen en el nodo ancla debido a que este funciona como el receptor de información.

| l o<br>COM6                                                                                                    |                 | ×              |
|----------------------------------------------------------------------------------------------------|-----------------|----------------|
|                                                                                                    |                 | Enviar         |
| Mange: 1.31 m<br>Sampling: 2.83 Hz<br>RX power: -77.94 dBm<br>Range: 1.13 m RX power: -69.95 dBm<br>Sampling: 2.10 Hz<br>Range: - 7.55 m RX power: - 77.92 dBm<br>Sampling: 2.10 Hz<br>Range: -45.90 m RX power: -76.10 dBm<br>Sampling: 2.10 Mz<br>Range: 1.64 m RX power: -73.63 dBm Sampling: 2.50 Hz<br>Range: -14796.67 m RX power: -85.69 dBm Sampling: 2.30 Hz<br>Hange: 1.53 m RX power: - 78.67 dBm<br>Sampling: 1.93 Hz<br>Range: -743.37 m RX power: -83.20 dBm Sampling: 1.93 Hz<br>Range: 1.45 m RX power: -74.59 dBm<br>Sampling: 1.93 Hz<br>Range: -17.91 m RX power: -79.23 dBm<br>Sampling: 1.93 Hz<br>Range: -10.41 m RX power: -77.88 dBm Sampling: 1.20 Hz<br>Mange: 1.51 m RX power: - 78.94 dBm Sampling: 1.20 Hz |                 |                |
| Range: -123.23 m RX power: -75.27 dBm Sampling: 1.30 Mz<br>Range: 1.41 m RX power: -00.54 dBm Sampling: 1.30 Hz                                                                                                    |                 |                |
| Ø Autoscroll   Mostrar marca temporal<br>Nueva linea                                                                                                    | 115200 baudio - | Limpian salida |

*Ilustración 4.14. Resultados del nodo ancla 1.*

| ∙∘<br>COM10                                                                                                    |                                | ×              |
|----------------------------------------------------------------------------------------------------|--------------------------------|----------------|
|                                                                                                    |                                | Enviar         |
| Bange: 100796.98 m<br>RX power: - 08.22 dBm<br>Sampling: 0.79 Hz<br>Mange: -11365.40 m<br>RX power: -86.70 dBm Sampling: 0.79 Hz<br>Range: 1.23 m BX power: - 00.24 dBm Sampling: 0.79 Hz<br>Range: 1.48 m RX power: -82.34 dEm Sampling: 0.66 Hz<br>Range: 1.55 m RX power: - 82.35 dBm Sampling: 0.96 Hz<br>Wange: -602.54 m KX power: -87.09 dBm Sampling: 0.98 Hz<br>Range: -18.02 m RX power: -88.11 dBm Sampling: 1.92 Hz<br>Range: 1.22 m RX power: -87.67 dBm Sampling: 1.92 Hz |                                |                |
| Range: 1.22 m RX power: - 06.49 dBm Sampling: 1.07 Hz<br>Range: -2047.29 m<br>RX power: -03.09 dBm Sampling: 0.97 Hz<br>Mange: 1155.55 m<br>RX power: -86.59 dBm Sampling: 0.66 Hz<br>Range: -3445.93 m<br>$\epsilon$<br>Autoscroll   Mostrar marca temporal                                                                                                    | 115200 baudio ~<br>Nueva linea | Limpian salida |

*Ilustración 4.15. Resultados del nodo ancla 2.*

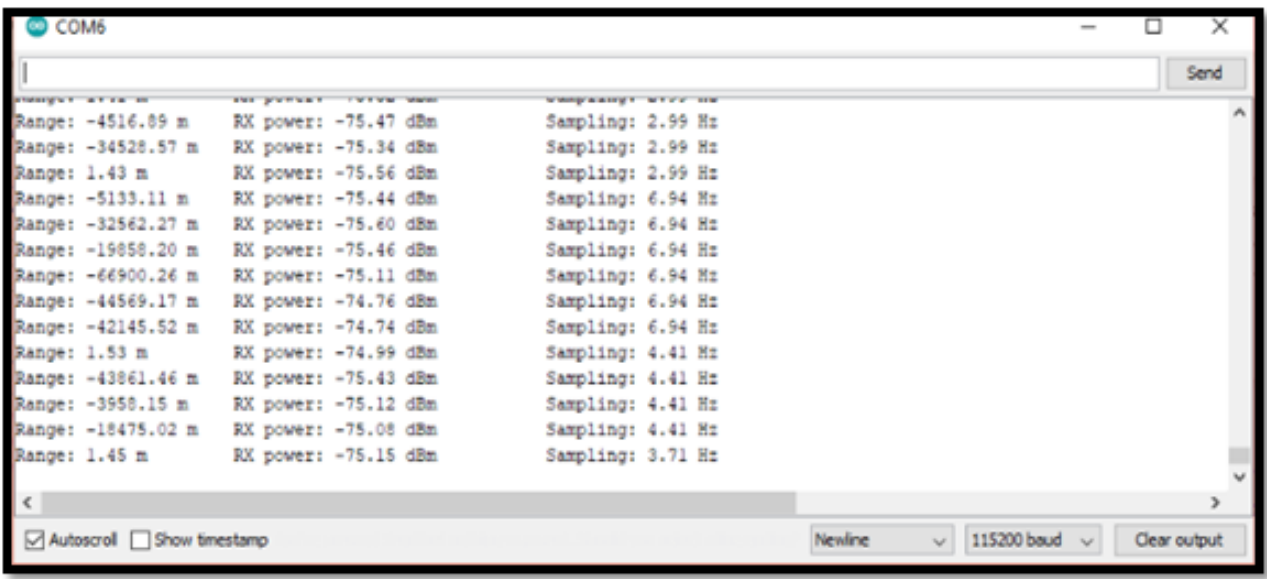

#### *Ilustración 4.16. Resultados del nodo ancla 3.*

En esta topología todos los dispositivos están en constante intercambio de señales para estimar los tiempos de arribo en cada proceso. Una vez estimados se obtiene el valor del rango estimado con su respectiva potencia de señal y la frecuencia a la que se está muestreando ese valor. Algunas de las ocasiones se reciben valores negativos o más grandes debido a las interferencias presentes en el entorno y de las soldaduras que presenta el módulo.

Sin embargo, estos valores de distancia obtenidos solo son estimaciones entre cada nodo ancla y el móvil, más no la posición del objeto. Por ello es que se emplea la técnica de Trilateración para encontrar la ubicación bidimensional conociendo las distancias entre los nodos bajo un plano de referencia.

La Ilustración 4.17 muestra el algoritmo de posicionamiento por tiempo de llegada, donde se observa que se requieren 6 tiempos para determinar las 4 variables de las 2 vías de comunicación. Estos tiempos responden a tiempos de espera entre cada petición y respuesta y el tiempo en que se comienza la estimación de la distancia. Finalmente, se emplea un cociente entre las 4 variables que inciden y reflejan la señal entre los nodos.

```
oid computeRangeAsymmetric() {
    // asymmetric two-way ranging (more computation intense, less error prone)
   DW1000Time roundl = (timePollAckReceived - timePollSent).wrap();
   DW1000Time replyl = (timePollAckSent - timePollReceived).wrap();
   DW1000Time round2 = (timeRangeReceived - timePollAckSent).wrap();
   DW1000Time reply2 = (timeRangeSent - timePollAckReceived).wrap();
   DW1000Time tof = (roundl * round2 - reply1 * reply2) / (roundl + round2 + reply1 + reply2);
   // set tof timestamp
   timeComputedRange.setTimestamp(tof);
void computeRangeSymmetric() {
   // symmetric two-way ranging (less computation intense, more error prone on clock drift)
   DW1000Time tof = {(timePollAckReceived - timePollSent) - (timePollAckSent - timePollReceived) +
                     (timeRangeReceived - timePollAckSent) - (timeRangeSent - timePollAckReceived)) ^ 0.25f;
   // set tof timestamp
   timeComputedRange.setTimestamp(tof);
```
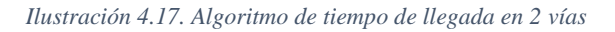

El tiempo de vuelo estimado que se emplea en el código implementado permite obtener la distancia entre cada nodo ancla con respecto al móvil. Para ello, la velocidad empleada es el valor que se utiliza en la propagación de la luz.

Finalmente, las distancias estimadas se emplean como el radio de cada circunferencia asociada. Esas circunferencias se interceptan en un punto y ese punto representa el nodo móvil objeto de estudio (Ilustración 4.18). Posterior a ello, se realiza el cálculo de la posición mediante el establecimiento de una referencia, que en este caso responde al nodo 1. El nodo 1 cuyo espacio geométrico se describe bajo la circunferencia denominada "a" se centra en 0, luego el nodo 2 se ubica en la curva "b" y el nodo 3 en la figura "c".

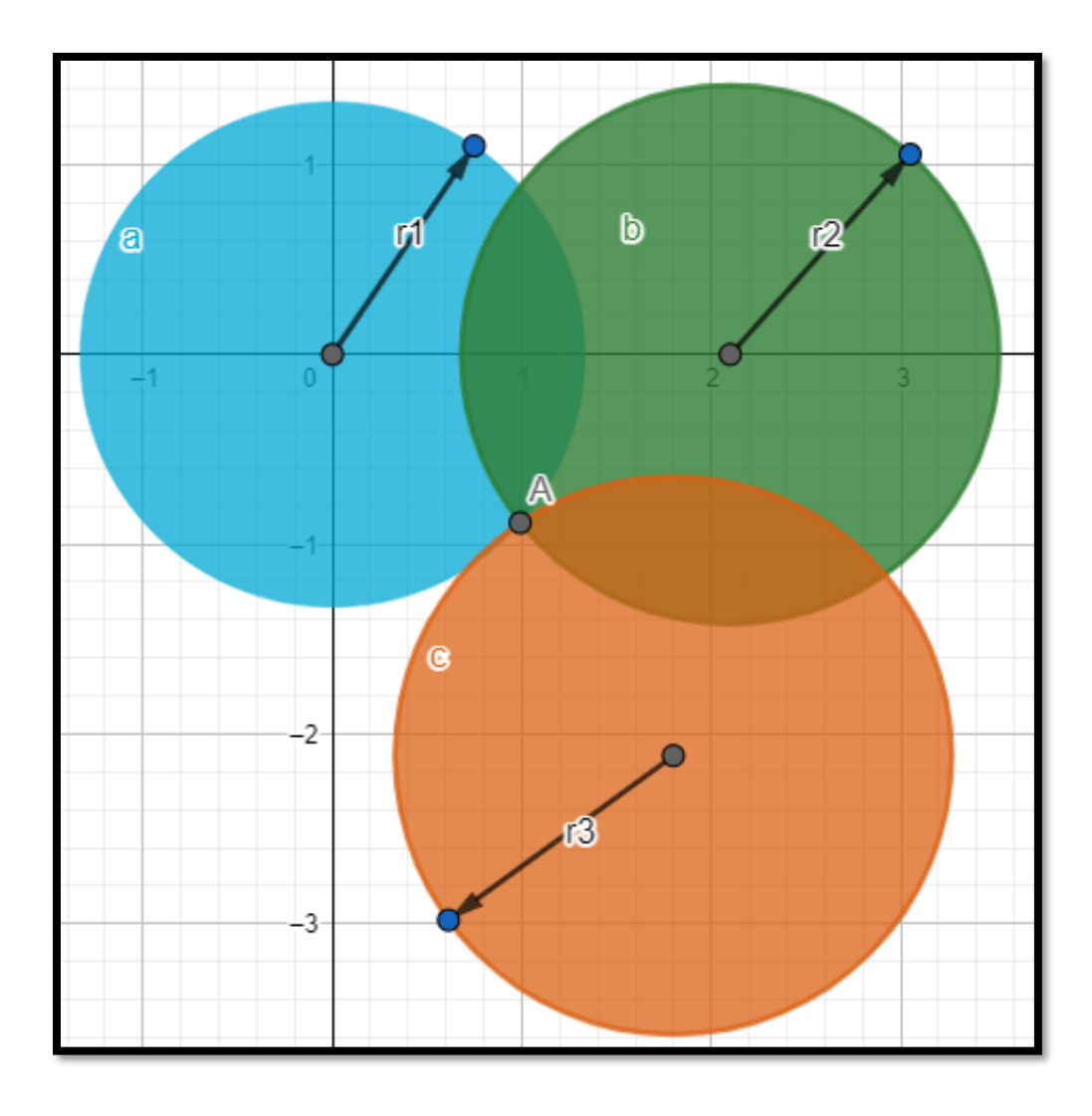

*Ilustración 4.18. Espacio geométrico del posicionamiento de la Red*

*.*

**Cálculo:**

$$
a: x^2 + y^2 = 1.33^2
$$

**b**:  $(x - 2.1)^2 + y^2 = 1.42^2 \rightarrow y^2 = 1.42^2 - (x - 2.1)^2$ 

$$
c: (x - 1.8)^2 + (y + 2.115)^2 = 1.47^2
$$

La fórmula general de los espacios geométricos es:  $(x - x_i)^2 + (y - y_i)^2 = r_i^2$ 

Reemplazando b en a:

$$
x^{2} + 1.42^{2} - (x - 2.1)^{2} = 1.33^{2}
$$

$$
x^{2} + 1.42^{2} - (x^{2} - 4.2x + 4.41) = 1.33^{2} \rightarrow 1.42^{2} + 4.2x - 4.41 = 1.33^{2}
$$

$$
x = \frac{1.33^{2} - 1.42^{2} + 4.41}{1.33^{2} - 1.42^{2}} = 0.99 \text{ m}
$$

4.2

Despejar y de c:

 $x = -$ 

$$
(y + 2.115)^2 = 1.47^2 - (x - 1.8)^2 \rightarrow y = \sqrt{1.47^2 - (x - 1.8)^2} - 2.115 = -0.89 \, m
$$
\n
$$
error = \sqrt{(1.2 - 0.99)^2 + (-0.9 + 0.89)^2} = 0.21 \, m
$$
\n
$$
\% \, error = \frac{error}{\sqrt{x_{real}^2 + y_{real}^2}} = 0.14 \rightarrow 14\%
$$

Bajo esta descripción se obtuvo que el nodo móvil se encontraba en la posición (0.99, - 0.89) metros. Sin embargo, el nodo móvil se ubicaba realmente en la posición (1.2, -0.9). De esta forma, se consiguió que el resultado estimado tenga un 14% de precisión. Esto se debe a que los dispositivos decawave no se encontraban sobre una placa pcb sino con cables directamente soldados a los pines, las condiciones del entorno y la superficie sobre la que interactuaban. Aquello afectó a la antena, debido a que no cumplía con todas las especificaciones recomendadas en la hoja de datos del transceiver.

### **4.4. Resultados de las encuestas**

De las 3 prácticas diseñadas se escogió una de ellas con la finalidad de evaluar el grado de aceptación de los estudiantes que se encuentran cursando la materia de Diseño de Aplicaciones en Telecomunicaciones que aproximadamente corresponden a 35 personas. En dos sesiones se mostró la Práctica 1: Técnicas de Localización RSSI y Triangulación, donde se explicó los objetivos, un pequeño marco teórico y los resultados obtenidos.

La elección de esta práctica se debe a que el contenido que actualmente se dispone para el componente teórico en el componente practica de esta materia cuenta con una práctica de simulación bajo esta práctica. Es así que, mediante la presentación de esta propuesta, los estudiantes participes de este experimento podrán observar el formato físico de las técnicas de Localización.

La encuesta presentada a los estudiantes permitió evaluar la satisfacción que adquirieron con los expuesto con anterioridad, incluso se recolectaron sugerencias para tener una opinión más concreta de los individuos. En esas preguntas se solicitó que el estudiante evalúe el contenido de la práctica, los resultados y el aprendizaje que adquirieron a través de ella.

Inicialmente se observó el estado de los individuos observando el conocimiento que tenían sobre la Localización y sus técnicas. Para ello se prepararon 3 preguntas de respuesta simple para tener un concepto superficial del estado de los estudiantes ante las herramientas que se mostraron.

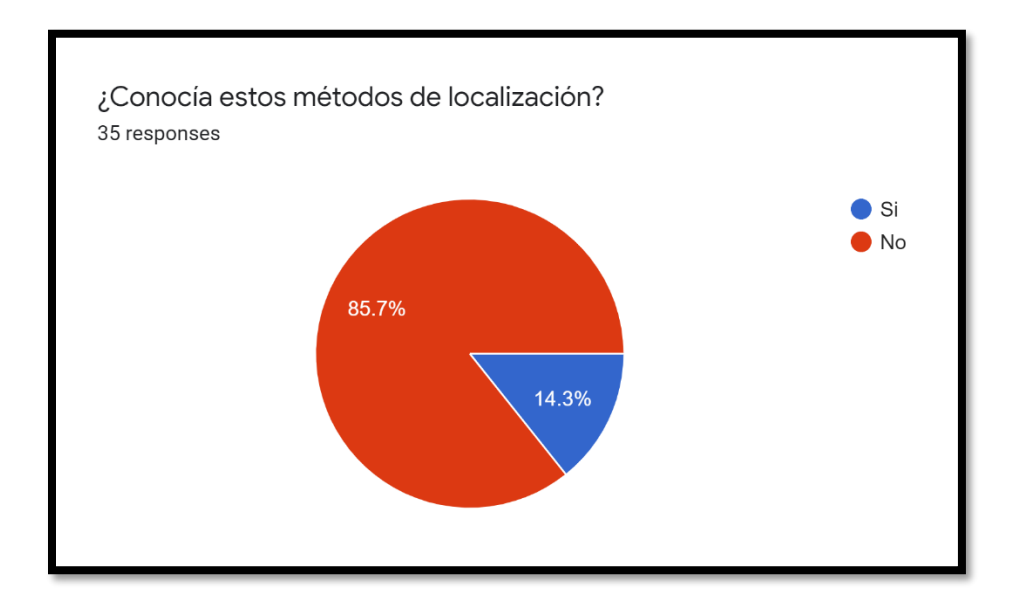

*Ilustración 4.19. Resultados de la Pregunta 1*

La Ilustración 4.19 muestra que el 14.3% tiene conocimientos teóricos sobre los métodos de localización, aquello es resultado de que están ingresando a la última unidad del curso donde se aprende sobre estas técnicas. Sin embargo, hay un 85.7% que aún considera a la localización como un contenido nuevo.

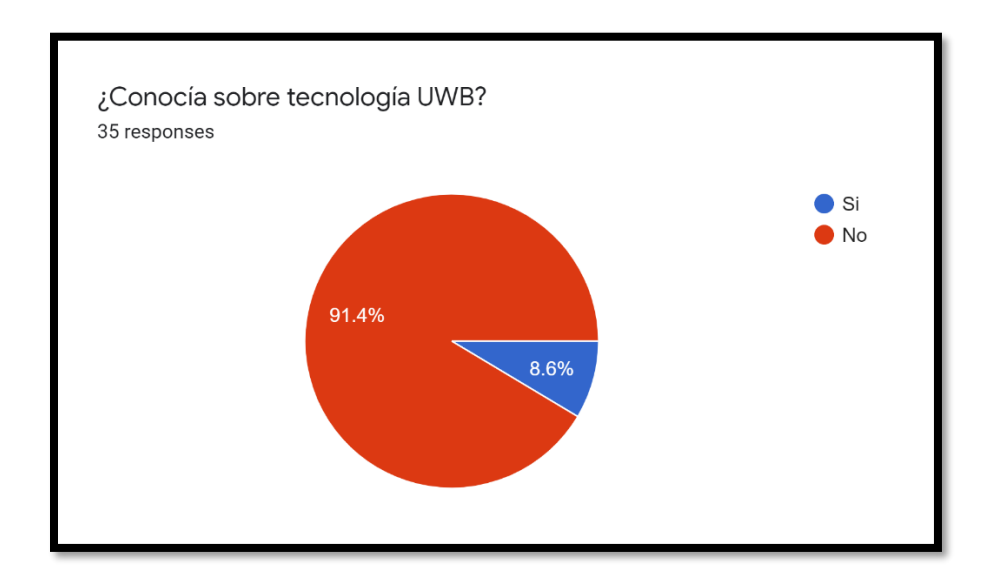

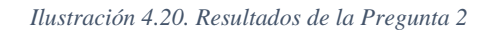

La Ilustración 4.20 muestra el conocimiento acerca de la tecnología de ultra banda ancha. De este resultado se puede observar que el 91.4% no tenía información sobre esta tecnología que es muy útil en el desarrollo de posicionamiento mediante técnicas de tiempo. Sin embargo, un 8.6% es ilustrado en estas tecnologías.

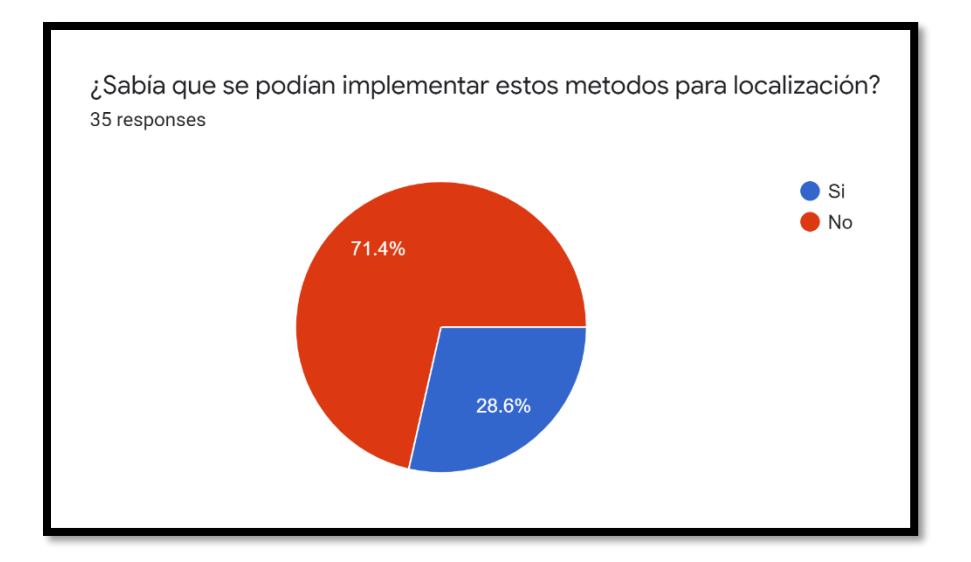

#### *Ilustración 4.21. Resultados de la Pregunta 3*

 La Ilustración 4.21. muestra que el 28.6% conocía que el uso de la fuerza de la señal para medir distancia en conjunto con la triangulación permitía posicionar un objecto en un plano de 2 dimensiones. En contraste, a la idea que tenía este porcentaje, se presentó que el 71.4% aún desconocía de estas temáticas.

En base a estas 3 primeras preguntas de evaluación del público al que está dirigido se obtiene las prácticas diseñadas tienen un concepto básico que permite al estudiante consolidar estos conocimientos y complementarlos con los teóricos. Además, esos vacíos presentes en esos porcentajes altos de desconocimiento pueden ser esclarecidos mediante la implementación de los prototipos diseñados.

Continuando con la evaluación de las prácticas se solicitó la opinión de los estudiantes en las 2 siguientes preguntas:

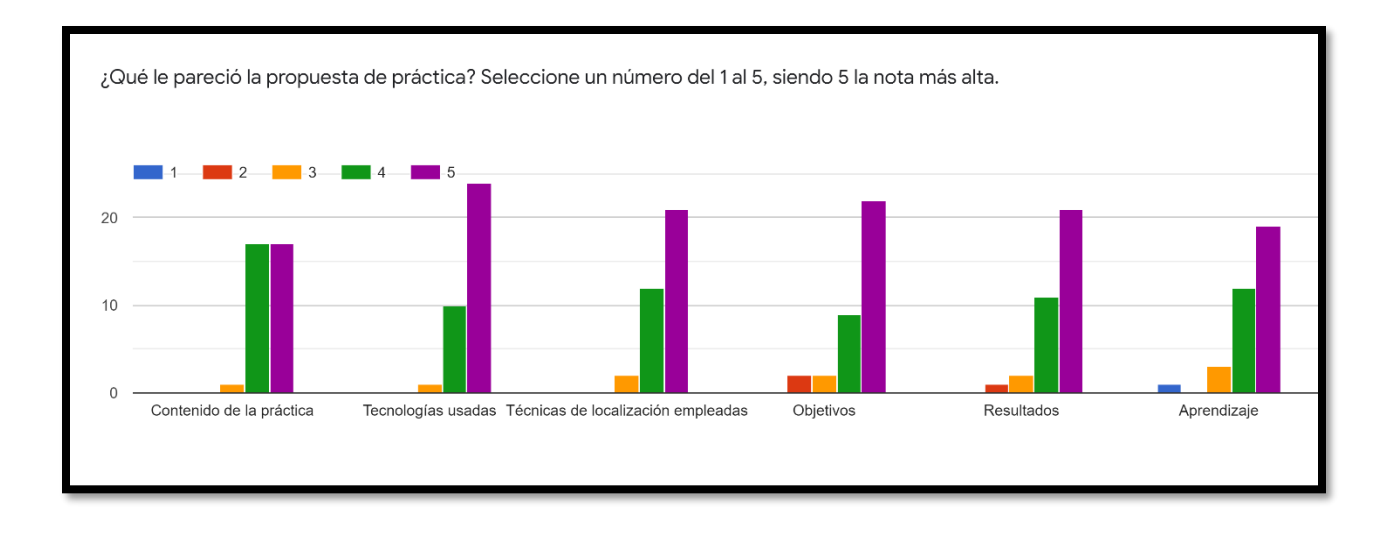

#### *Ilustración 4.22. Resultados de la Pregunta 4*

La Ilustración 4.22 permitió evaluar el contexto de toda la práctica en cuanto a contenido, objetivos, técnicas, tecnologías y aprendizaje. Para ello se construyó una escala de calidad entre 1 y 5, siento 1 el más bajo y el 5 el más alto. Bajo estos parámetros se obtuvo que en las 5 variables de estudio la mayor parte del público considera que la práctica satisface sus expectativas sobre el contenido teórico propuesto.

Además, se puede observar que la aceptación de los individuos no baja de un 3, siendo este último ínfimo respecto a los demás. La mayor aceptación se presenta en las tecnologías usadas, pues ZigBee es un protocolo que se aprende en la materia y al verla implementada conocen como es su funcionamiento y comprenden mejor la parte teórica impartida en el componente práctico.

Por otro lado, se observa que los objetivos, resultados obtenidos y aprendizajes no fueron totalmente satisfechos para 2 personas quienes consideran que se puede mejorar. Estos resultados se complementan con la pregunta que se expondrá posteriormente, pues en ella se observa la opinión concreta del individuo participe de este experimento.

Finalizando, la acogida de las prácticas es buena debido a que más de 20 personas de las 35 encuestadas considera que los prototipos diseñados para el aprendizaje de los estudiantes en los siguientes términos tienen herramientas con otros tipos de tecnologías que complementan los cimientos teóricos y profundizan en sus incógnitas sobre ellas.

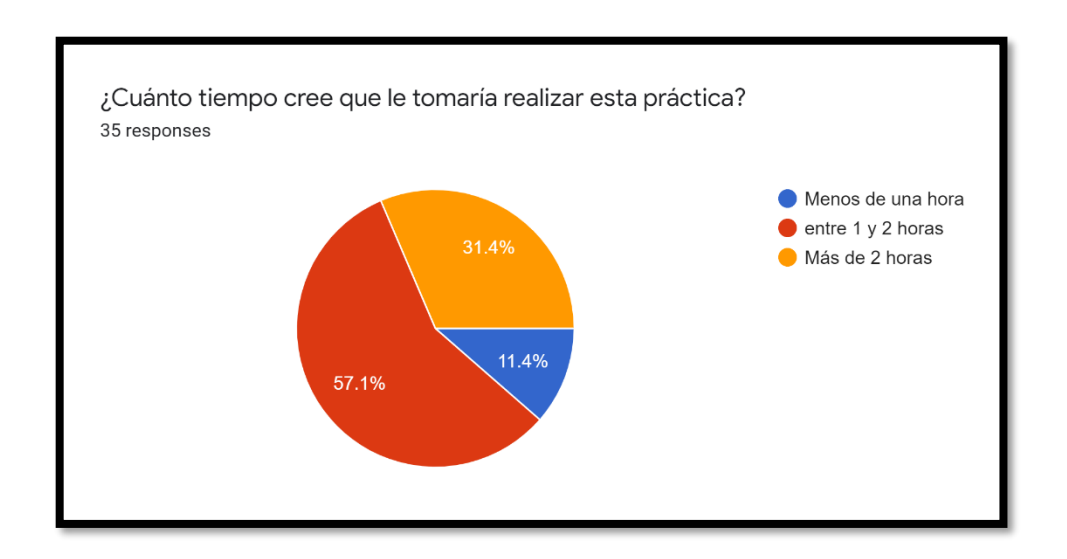

*Ilustración 4.23. Resultados de la Pregunta 5*

La Ilustración 4.23 muestra cuanto tiempo estiman los estudiantes que se puede efectuar el prototipo de práctica presentada. Para ello se plasmaron 3 opciones de las cuales se obtuvo que ellos consideran que la práctica puede ser resuelta entre 1 y 2 horas. Este resultado cuenta con un 57.1% de aceptación del grupo encuestado. En contraste hay un grupo equivalente al 31.4% que considera que les faltará tiempo para completarla.

Además, se observa que un 11.4% considera que la práctica puede cumplirse en menos de una hora. En base a este resultado obtenido, se evidencia que la propuesta diseñada puede cumplir con una sesión de laboratorio presencial avalado por el 57.1% de los estudiantes encuestados.

Finalmente, se agregó una sección de recomendaciones por parte de los estudiantes, donde ellos sugirieron que la práctica se implemente presencialmente, más detalle sobre las configuraciones, variar las distancias y un documento guía. Aquellas sugerencias son consideradas para el diseño del documento de la práctica, donde se presenta la práctica final a implementarse. La Ilustración 4.24 e Ilustración 4.25 muestra algunas de las recomendaciones mencionadas por los encuestados.

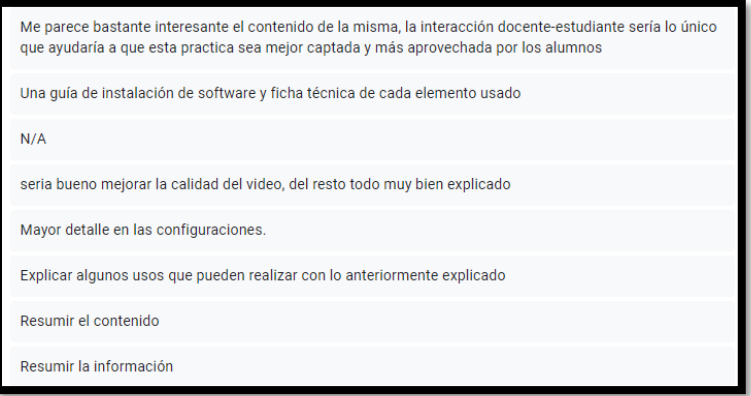

*Ilustración 4.24. Recomendaciones de los estudiantes*

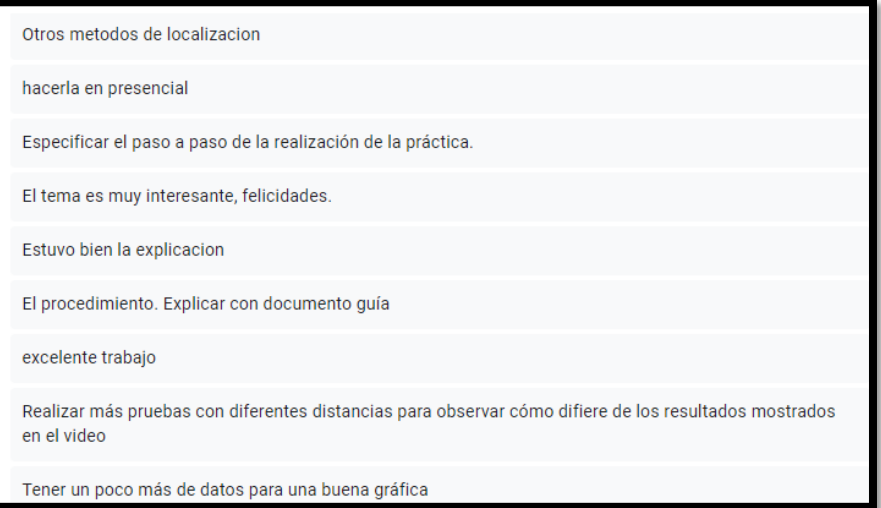

*Ilustración 4.25. Segunda parte de las recomendaciones de los estudiantes.*

Finalmente, con los resultados obtenidos en cada práctica se procede a formular y construir los documentos de las guías prácticas asociadas a cada temática abordada en el presente trabajo de titulación. De esta forma, los documentos se constituyen de un título, objetivos, materiales, marco teórico, instrucciones y bibliografía. Aquellas herramientas didácticas se encuentran en la sección de Anexos.

## **4.5. Análisis de costos**

En el siguiente apartado se procede a describir un análisis de costos para los materiales usados para llevar a cabo cada práctica, tomando en cuenta que estos han sido seleccionados justamente pensando en el tema económico.

## **Práctica 1**

Para la práctica 1, únicamente se usan los módulos de comunicación inalámbrica Xbee S2, cuyos precios se describen en la Tabla 3 que se observa a continuación:

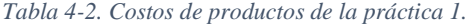

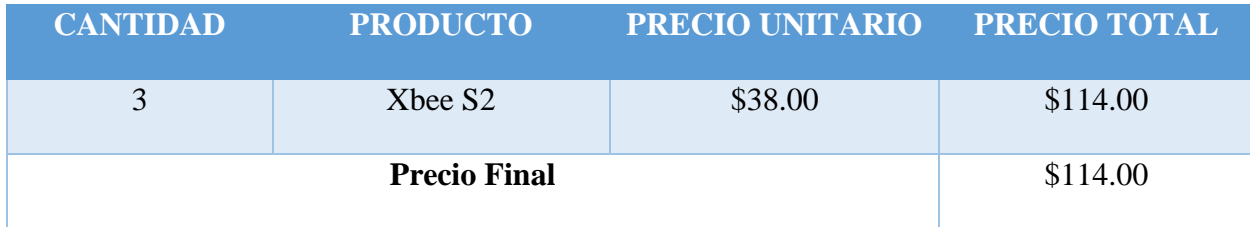

## **Práctica 2**

Para la práctica 2 es donde se usan más materiales, debido a que esta consta de 3 ítems y uno de ellos requiere de muchos actuadores. En la tabla 3 descrita a continuación, se detallan los costos correspondientes a estos materiales:

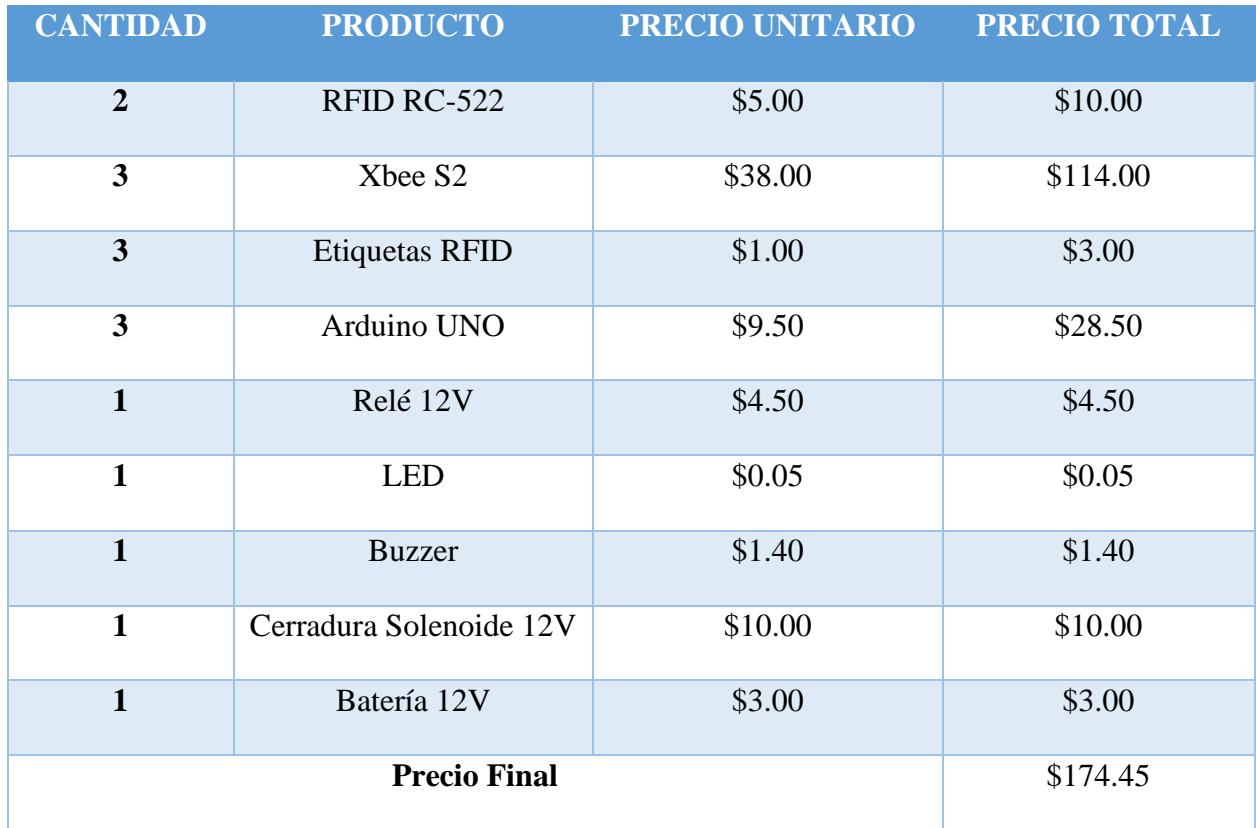

#### *Tabla 4-3. Costos de productos de la práctica 2.*

## **Práctica 3**

Para la última práctica se hace uso de los módulos de comunicación inalámbrica DecaWave DWM-1000. Estos fueron seleccionados debido a que son los más económicos que usan tecnología UWB junto con el modelo DWM-1001. Sin embargo, este último no se encontraba disponible en ninguna de las distribuidoras oficiales. En la Tabla 3, mostrada a continuación, se detallan los costos de estos productos, incluyendo impuestos y envíos, pues estos se encontraban disponibles únicamente en Estados Unidos.

*Tabla 4-4. Costos de productos de la práctica 3.*

| <b>Cantidad</b>         | <b>Producto</b> | <b>Precio Unitario</b> | <b>Impuestos</b> | <b>Envío</b> | <b>Precio Total</b> |
|-------------------------|-----------------|------------------------|------------------|--------------|---------------------|
| $\overline{\mathbf{4}}$ | Decawave        | \$16.67                | \$18.97          | \$10.00      | \$95.65             |
|                         | <b>DWM-1000</b> |                        |                  |              |                     |
| $\overline{\mathbf{4}}$ | NodeMCU         | \$7.00                 | <b>NA</b>        | <b>NA</b>    | \$28.00             |
|                         | <b>ESP8266</b>  |                        |                  |              |                     |
|                         | \$123.65        |                        |                  |              |                     |

Al analizar las tablas 4-2, 4-3 y 4-4 se puede apreciar que la práctica 1 es la que tiene un menor costo de implementación, mientras que la práctica 2 es la que tiene el costo más elevado. Estos resultados son de esperarse debido a que la práctica 1 es la que cuenta con menos materiales, mientras que la práctica 2 es todo lo contrario.

Sin embargo, aunque la primera práctica es la de menor costo, esta no se queda muy atrás con respecto a los precios de las otras dos prácticas. Esto se debe mayormente al hecho de que los Xbee S2 son el material más costoso con mucha diferencia con respecto a los DecaWave DWM-1000 que son los segundos más costosos.

Cabe mencionar que, aparte de los módulos de comunicación inalámbrica usados, los demás materiales tienen un bajo costo, por lo que, las prácticas dependen mayormente del precio de los Xbee S2 y los DecaWave DWM-1000. En otras palabras, en caso de que el laboratorio de la materia Diseño de Aplicaciones en las Telecomunicaciones cuente con alguno de estos módulos de antemano, las prácticas son muy accesibles desde el punto de vista económico.

## **CONCLUSIONES**

De acuerdo con los resultados obtenidos mediante las 3 prácticas planteadas y desarrolladas se obtiene que los prototipos conseguidos satisfacen las herramientas aprendidas a nivel teórico por los estudiantes. Pues, en el componente teórico se profundiza en el aprendizaje de tecnologías de ultra banda ancha, RFID, radiofrecuencias, entre otros que permiten al estudiante tener la habilidad de trabajar con diferentes herramientas e incorporarse en las habilidades de vanguardia.

Para la práctica de Técnicas de Localización: Tiempo de llegada (ToA) y Trilateración se logró obtener un prototipo con tecnologías UWB como es el caso de DecaWave en conjunto con un microcontrolador de Arduino. Esta aplicación permitió incorporar otra técnica de posicionamiento para determinar la ubicación de nodos con herramientas empleadas en la concepción del GPS.

Los softwares usados también fueron seleccionados cautelosamente de manera que sean compatibles con las habilidades usadas y que permitan llevar a cabo la realización de las prácticas. Tal es el caso del software XCTU, el cual es de gran ayuda para la configuración de los módulos de comunicación inalámbrica Xbee y, además, contiene funciones muy útiles para cumplir con los objetivos de la práctica de localización usando RSSI.

Se evidenció la concepción de la práctica de Técnicas de Localización: RSSI y Triangulación, donde se pudo posicionar un nodo móvil en un plano de dos dimensiones mediante el uso de módulos de radiofrecuencia. Pues, se obtuvo una red de sensores inalámbricos que intercambiaron potencia para determinar la distancia de separación entre ellos. Además, el uso de la triangulación a través de MATLAB permitió posicionar el móvil conociendo la posición de sus nodos fijos y marcando una referencia tal como se ilustra en la sección 4.1.

Se obtuvo una práctica para el aprendizaje de RFID compuesta por 3 secciones donde se buscaba comprender el funcionamiento de las colisiones y la inclusión de 2 aplicaciones con esta tecnología. Es así que, para la sección de colisiones de esta práctica fue necesario idear un método para poder visualizar este efecto, ya que los módulos RFID RC-522 cuentan con un algoritmo anticolisiones que no puede ser removido. Por lo tanto, se hace uso de módulos Xbee para el envío de la información contenida en las etiquetas y que se produzcan colisiones en caso de que se envíen dos etiquetas distintas al mismo tiempo.

Finalmente, mediante la encuesta aplicada se pudo observar que las prácticas diseñadas satisfacen la compresión del uso de las técnicas de posicionamiento y RFID. Pues, la acogida de la presentación realizada mostró que el contenido en general de la práctica permite el aprendizaje de estas tecnologías para los estudiantes en los siguientes términos. Además, se completa el contenido práctico de la materia cumpliendo así con uno de los objetivos de desarrollo de este trabajo de Titulación.

## **RECOMENDACIONES**

Se recomienda ser muy cuidadosos con el uso de los módulos DecaWave DWM-1000, ya que estos son muy sensibles y, además, al ser muy pequeños se dificultan las conexiones requeridas para el correcto funcionamiento de estos. Por ello, se debería construir una placa PCB para mejorar los resultados de recepción y transmisión.

Es recomendable la lectura de las especificaciones técnicas de cada dispositivo para evitar tener problemas con los componentes electrónicos que se emplean en cada práctica. Pues, algunos de los dispositivos son sensibles al voltaje y corriente de otros.

Para mejorar el contexto de la práctica de RSSI y tener un enfoque más cotidiano, se pueden añadir sensores de temperatura u otros con la finalidad de diferenciar los valores de temperatura con su respectiva posición asociada. Debido a que esta red puede ser utilizada sobre una casa para controlar la temperatura ambiente y accionar otros actuadores como ventiladores conociendo el valor del parámetro con la ubicación asociada de manera más específica.

Para las prácticas de localización, se recomienda tener una distancia de separación entre nodos mayor a 1 metro, ya que a distancias menores los módulos Xbee y Decawave son más propensos a entregar valores erróneos. En otras palabras, estos módulos pierden mucha efectividad a distancias muy cortas.

Se recomienda realizar una comparación de los resultados de ambas prácticas de localización para comprobar cual método es más preciso. De esta forma, se puede comprender la diferencia del uso de distintas tecnologías en el ámbito de Localización.

# **BIBLIOGRAFÍA**

[1] E. Vite, «Ecuavisa,» Ecuavisa, 11 Agosto 2021. [En línea]. Available: https://www.ecuavisa.com/noticias/ecuador/ecuador-137-millones-vacunados-contra-el-covid-19-EX642262. [Último acceso: 10 Octubre 2021].

[2] El Universo, «43 centros superiores de Ecuador ya tienen aprobado su plan de retorno progresivo y voluntario a las aulas en el contexto de la pandemia del COVID-19,» El Universo, p. s.f, 28 Septiembre 2021.

[3] ESPOL, «Lineamientos de transición 2020 - Ingeniería en Telecomunicaciones,» 2019. [En línea]. Available: https://www.fiec.espol.edu.ec/es/lineamientos-de-transición-2020-ingenieríaen-telecomunicaciones. [Último acceso: 07 Octubre 2021].

[4] ESPOL, «Telecomunicaciones - Materias,» 2019. [En línea]. Available: https://www.fiec.espol.edu.ec/es/teleco-materias. [Último acceso: 07 Octubre 2021].

[5] ESPOL, «Contenido de asignatura - Diseño de Aplicaciones en Telecomunicaciones,» 2019. [En línea]. Available: http://www.gestioncurso.espol.edu.ec/wrresource/Contenidocurso/Archivos/Spa/1107/solicitudaprobadacpEspanol.pdf. [Último acceso: 07 Octubre 2021].

[6] M. A. Pesa, S. Pérez y e. al., «Las actividades de laboratorio en la formación de ingenieros: propuesta para el aprendizaje de los fenómenos de conducción eléctrica.,» s.f, Tucumán, 2014.

[7] J. Cuenca, «Prácticas de laboratorio en el proceso de enseñanza - aprendizaje de la asignatura de Química.,» 2019. [En línea]. Available:

http://www.dspace.uce.edu.ec/bitstream/25000/20988/1/T-UCE-0010-FIL-816.pdf. [Último acceso: 07 Octubre 2021].

[8] Ministerio de Educación, «ACUERDO Nro. MINEDUC-MINEDUC-2020-00014-A,» 15 Marzo 2020. [En línea]. Available: https://coronavirusecuador.com/wpcontent/uploads/2020/03/150320\_MINEDUC-MINEDUC-2020-00014-A.pdf. [Último acceso: 07 Octubre 2021].

[9] E. F. Camelo-Quintero, «Implementación de prácticas de laboratorio en la educación virtual de los programas de ingeniería en Electrónica y Telecomunicaciones,» Virtu@lmente, vol. 7, nº 1, pp. 29-44, 2019.

[10] ESPOL, «Medidas Académicas para el retorno a la presencialidad y el aprendizaje virtual,» s.f, Guayaquil, 2021.

[11] FIEC, «Plan de retorno,» 2021. [En línea]. Available: https://fiec.espol.edu.ec/sites/fiec.espol.edu.ec/files/PROTOCOLO%20RETORNO%20PROGR ESIVO%20FINAL%20ACADEMICO%20Y%20ADMINISTRATIVO%20APROBADO.pdf. [Último acceso: 08 Octubre 2021].

[12] N. Suárez y J. Custodia, «Evolución de las teconologías de información y comunicación en el proceso de enseñanza-aprendizaje,» Febrero 2014. [En línea]. Available: https://revistas.udistrital.edu.co/index.php/vinculos/article/view/8028/9871. [Último acceso: 10 Octubre 2021].

[13] T. García y J. C. Quintanilla, «Instrumentación de equipos básicos para un laboratorio con teconología RFID.,» 20 Junio 2012. [En línea]. Available:

https://revistasinvestigacion.unmsm.edu.pe/index.php/idata/article/view/6247/5449. [Último acceso: 09 Octubre 2021].

[14] A. Collazos y E. López, «Diseño de guías para prácticas para el control de inventarios por medio de tecnologías RFID, CB, GPS, Sensores.,» 2011. [En línea]. Available: https://repository.icesi.edu.co/biblioteca\_digital/bitstream/10906/68612/1/collazos\_diseño\_guias \_2011.pdf. [Último acceso: 09 Octubre 2021].

[15] A. T. Montoya, «Universidad Tecnológica de Bolivia,» s.f Mayo 2008. [En línea]. Available: https://repositorio.utb.edu.co/bitstream/handle/20.500.12585/3464/0044524.pdf?sequence=1&is Allowed=y. [Último acceso: 24 Octubre 2021].

[16] Auburn University, «RFID Lab,» [En línea]. Available: https://rfid.auburn.edu/blog/. [Último acceso: 11 Octubre 2021].

[17] P. D. R. L. &. M. S. A. Strom, «Asee peer Logo,» s.f Junio 2014. [En línea]. Available: https://peer.asee.org › rfid-reader-system-project. [Último acceso: 24 Octubre 2021].

[18] S. C. E. Plaza, Localización en interiores mediante radiofrecuencia: estudio, análisis y propuestas de mejora, Valencia: Universitat de València, 2019.

[19] S. E. C. B. &. P. T. Silva, «Sistemas de posicionamiento en interiores para personas mayores.,» Universidad Abierta y a Distancia, Bogotá, 2021.

[20] Y. Alvarez y F. Las Heras, «ZigBee-based Sensor Network for Indoor Location and tracking aplications.,» IEEE Lat. Am. Trans., vol. 14, nº 7, pp. 3208-3214, 2016.

[21] Y. Á. L. &. F. L.-H. Andrés, «Evaluación de tecnologías de radiofrecuencia para localización en interiores,» de Innovación docente en prácticas de laboratorio a través de TFGs y TFMs, Oviedo, 2016.

[22] A. T. &. A. Toapanta, «DISEÑO DE UN MANUAL DE PRÁCTICAS DE LABORATORIO PARA LA MATERIA DE DISEÑO DE APLICACIONES EN TELECOMUNICACIONES,» ESPOL, Guayaquil, 2020.

[23] C. N. &. K. Veloz, «ELABORACIÓN DE PRÁCTICAS DE SIMULACIÓN PARA LA MATERIA DE DISEÑO DE APLICACIONES PARA TELECOMUNICACIONES USANDO SENSORES Y SISTEMAS EMBEBIDOS.,» Guayaquil, 2020.

[24] P. Andrade y J. Contreras, Diseño e implementación de tres prácticas guiadas presenciales enfocadas en redes de sensores inalámbricos para la materia de Diseño de Aplicaciones en Telecomunicaciones, Guayaquil: Escuela Superior Politécnica del Litoral, 2021.

[25] E. M. García Polo, «Uclm.es,» 2008. [En línea]. Available: https://www.dsi.uclm.es/personal/EvaMariaGarcia/docs/2008-Curso%20Verano.pdf. [Último acceso: 25 Noviembre 2021].

[26] D. P. Copa, «Técnicas de Refinamiento para Localización en Redes de Sensores Inalámbricas,» de XVI Reunión de Trabajo en Procesamiento de la Información y Control, Buenos Aires, 2015.

[27] Y. Chraibi, «Localization in Wireless Sensor Network,» 2005. [En línea]. Available: https://www.diva-portal.org/smash/get/diva2:576409/FULLTEXT01.pdf. [Último acceso: 25 Noviembre 2021].

[28] R. Q. Roudy Dagher, «Chapter 9: Localization in wireless sensor networks,» de Wireless Sensor and Robot Networks From Topology Control to Communication Aspects., s.f, World Scientific, 2014, pp. 203-247.

[29] F. Zafari, A. Gkelias y K. K. Leung, «A Survey of Indoor Localization Systems and,» 16 Junio 2019. [En línea]. Available: https://arxiv.org/pdf/1709.01015.pdf. [Último acceso: 8 Diciembre 2021].

[30] R. S y J. S N, «Time of arrival based localization in wireless sensor networks: A linear approach,» Signal Image Process., vol. 4, nº 4, pp. 13-30, 2013.

[31] S. A. Reza Zekavat, S. Kansal y A. H. Levesque, «Chapter 1: Wireless positioning systems: Operation, application, and comparison,» de Handbook of Position Location, Wiley, 2019, pp. 3- 23.

[32] W. Dargie y C. Poellabauer, «Chapter 10: Localization,» de Fundamentals of Wireless Sensor Networks: Theory and Practice, Wiley, 2010, pp. 249-266.

[33] C. D. Noussa, «Ehu.es,» Universidad del País Vasco, Febrero 2021. [En línea]. Available: https://addi.ehu.es/bitstream/handle/10810/50830/TFG\_CDNoussa.pdf?sequence=2&isAllowed= y. [Último acceso: 25 Noviembre 2021].

[34] N. Z. B. F. N. A. F. Gutiérrez Soler, «Métodos de Localización Basados En Red En Sistemas de Comunicaciones Móviles,» Revista Española de Electronica, vol. s.f, nº 598, pp. 16-28, Septiembre 2004.

[35] S. Goswami, «Angle of Arrival,» de Indoor Location Technologies, Milpitas, Springer, 2012, pp. 39-42.

[36] A. M. H. Khalel, «Diva-portal.org,» 10 Octubre 2010. [En línea]. Available: http://www.divaportal.org/smash/get/diva2:832144/FULLTEXT01.pdf%22. [Último acceso: 25 Noviembre 2021].

[37] H. Liu, H. Darabi, P. Banerjee y J. Liu, «Survey of wireless indoor positioning techniques and systems,» IEEE Trans. Syst. Man Cybern. C Appl. Rev., vol. 37, nº 6, pp. 1067-1080, 2007.

[38] V. G. V. A. R. &. C. H. Ilci, «Trilateration Technique for WiFi-Based Indoor Localization.,» ICWMC 2015., vol. s, pp. 25-28, 2015.

[39] L. Nomdedeu, J. Sales, R. Marín, E. Cervera y J. S. Aez, «Sensing capabilities for mobile robotics,» de Using Robots in Hazardous Environments, Elsevier, 2011, pp. 125-146.

[40] C. Cardoso, D. L. Guidoni, B. Kimura y L. A. Villas, «A Hybrid Solution for 3D Location and Time Synchronization in WSN,» de Conference: the 15th ACM International Symposium., Miami, 2017.

[41] G. G. Cárdenas, «Laccei.org,» Laccei, 15 Agosto 2013. [En línea]. Available: http://www.laccei.org/LACCEI2013-Cancun/RefereedPapers/RP157.pdf. [Último acceso: 26 Noviembre 2021].

[42] J. Abella y F. J. Cazorla, «Harsh computing in the space domain,» de Rugged Embedded Systems, Elseiver, 2017, pp. 267-293.

[43] D. M. Callejo, «Unican.es,» 8 Septiembre 2014. [En línea]. Available: https://repositorio.unican.es/xmlui/handle/10902/5945. [Último acceso: 29 Noviembre 2021].

[44] R. E. Herrador, «Uco.es,» 13 Noviembre 2009. [En línea]. Available: https://www.uco.es/aulasoftwarelibre/wp-

content/uploads/2010/05/Arduino\_user\_manual\_es.pdf. [Último acceso: 29 Noviembre 2021].

[45] Arduino.cl, «Arduino,» [En línea]. Available: https://arduino.cl/producto/arduino-uno/. [Último acceso: 29 Noviembre 2021].

[46] Arduino.cl, «Arduino Mega 2560,» 2021. [En línea]. Available: https://store.arduino.cc/products/arduino-mega-2560-rev3. [Último acceso: 29 Noviembre 2021].

[47] Arduino.cl, «Arduino,» 2021. [En línea]. Available: https://www.arduino.cc/en/Main/Arduino\_BoardLeonardo. [Último acceso: 29 Noviembre 2021]. [48] Roboromania.ro, «Arduino Nano,» [En línea]. [Último acceso: 29 Noviembre 2021].

[49] C. Julián, F. Gabriel, M. H. Maricela, S. C. Eric y C. Diego, «Raspberry Pi, conectividad y programación mediante puertos GPIO,» Revista de INgeniería Innovativa, vol. 4, nº 14, pp. 1-13, 2020.

[50] RaspberryPi, «RaspberryPi 2 Modelo B,» 2015. [En línea]. Available: https://media.digikey.com/pdf/Data%20Sheets/Raspberry%20Pi%20PDFs/Raspberry\_Pi\_2\_Mod el\_B\_Web.pdf. [Último acceso: 29 Noviembre 2021].

[51] Raspberry Pi, «Raspberry PI 3 Modelo B,» 29 Febrero 2016. [En línea]. Available: https://www.raspberrypi.com/products/raspberry-pi-3-model-b/. [Último acceso: 29 Noviembre 2021].

[52] Raspberry Pi, «Raspberry Pi 3 Modelo B+,» 14 Marzo 2018. [En línea]. Available: https://www.raspberrypi.com/products/raspberry-pi-3-model-b-plus/. [Último acceso: 29 Noviembre 2021].

[53] Raspberry PI, «Raspberry PI 4 Modelo B,» 21 Junio 2019. [En línea]. Available: https://datasheets.raspberrypi.com/rpi4/raspberry-pi-4-datasheet.pdf. [Último acceso: 29 Noviembre 2021].

[54] Make-It.ca, «NodeMCU ESP8266 Detailed Review,» [En línea]. Available: https://www.make-it.ca/nodemcu-details-specifications/. [Último acceso: 8 Diciembre 2021].

[55] C. A. V. Romero, J. E. B. Jaimes y D. C. P. Gonzalez, «La Tecnología ZigBee estudio de las características de la capa física.,» Scientia Et Technica, vol. 22, nº 3, pp. 238-245, 2017.

[56] UNAM, «UNAM,» 10 Agosto 2015. [En línea]. Available: http://www.ptolomeo.unam.mx:8080/jspui/bitstream/132.248.52.100/229/6/A6.pdf. [Último acceso: 29 Noviembre 2021].

[57] R. Albornoz, E. Soto y A. González, «utfsm.cl,» 24 Agosto 2018. [En línea]. Available: http://profesores.elo.utfsm.cl/~agv/elo322/1s18/projects/reports/Zigbee.pdf. [Último acceso: 29 Noviembre 2021].

[58] L. D. l. C. Rozadillas, «Idus.us.es,» 2017. [En línea]. Available: https://idus.us.es/bitstream/handle/11441/70536/TFG%20Luis%20de%20la%20Calle%20Rozadi llas.pdf;jsessionid=11ADF18B6CEE4C0CF257DBD956ADB6DC?sequence=1. [Último acceso: 29 Noviembre 2021].

[59] Bluetooth, «Bluetooth Low Energy,» [En línea]. Available: https://www.bluetooth.com/learnabout-bluetooth/tech-overview/. [Último acceso: 30 Noviembre 2021].

[60] S. Amsler y S. Shea, «RFID o identificación por radiofrecuencia,» [En línea]. Available: https://www.computerweekly.com/es/definicion/RFID-o-identificacion-por-radiofrecuencia. [Último acceso: 30 Noviembre 2021].

[61] Kimaldi, «RFID – Tecnología de identificación por radiofrecuencia,» [En línea]. Available: https://www.kimaldi.com/rfid tecnologia de identificacion por radiofrecuencia/. [Último acceso: 30 Noviembre 2021].

[62] Keyence, «¿Qué es un sensor ultrasónico?,» [En línea]. Available: https://www.keyence.com.mx/ss/products/sensor/sensorbasics/ultrasonic/info/. [Último acceso: 30 Noviembre 2021].

[63] Lora Alliance, «lora-alliance.org,» 2021. [En línea]. Available: https://loraalliance.org/about-lorawan/#. [Último acceso: 30 Noviembre 2021].

[64] XBee, «¿Qué es Xbee?,» 29 Noviembre 2019. [En línea]. Available: https://xbee.cl/que-esxbee/. [Último acceso: 26 Noviembre 2021].

[65] Digi, «Digi.com,» [En línea]. Available: https://www.digi.com/resources/documentation/Digidocs/90000982/Default.htm. [Último acceso: 26 Noviembre 2021].

[66] Arduineando, «Xbee y Arduino,» [En línea]. Available: https://www.arduineando.com/xbeey-arduino/. [Último acceso: 01 Diciembre 2021].

[67] R. Purser et al., «Sparkfun.com,» 2 Enero 2015. [En línea]. Available: https://www.sparkfun.com/products/retired/10414. [Último acceso: 26 Noviembre 2021].

[68] Digi, «Digi.com,» [En línea]. Available: https://www.digi.com/products/embeddedsystems/digi-xbee/rf-modules/2-4-ghz-rf-modules/xbee3-zigbee-3. [Último acceso: 26 Noviembre 2021].

[69] Alldatasheet.com, «SX1278 datasheets,» [En línea]. Available: https://pdf1.alldatasheet.com/datasheet-pdf/view/501039/SEMTECH/SX1278.html. [Último acceso: 2 Noviembre 2021].

[70] Electronilab, «Módulo Transceptor LoRa SX1278 Ra-02 433 Mhz con Base,» [En línea]. Available: https://electronilab.co/tienda/modulo-transceptor-lora-sx1278-ra-02-433-mhz-conbase/. [Último acceso: 01 Diciembre 2021].

[71] N. Zerpa, «Borealtech.com,» 28 Septiembre 2021. [En línea]. Available: https://borealtech.com/beacons-ble-informacion-clave-sobre-esta-tecnologia/. [Último acceso: 26 Noviembre 2021].

[72] Accent-systems.com, «8 cosas que deberías saber sobre los beacons,» 10 Enero 2018. [En línea]. Available: https://accent-systems.com/es/8-cosas-que-deberias-saber-sobre-los-beacons/. [Último acceso: 26 Noviembre 2021].

[73] Arduino, «Things you should know before using ESP8266 WiFi module,» [En línea]. Available: https://create.arduino.cc/projecthub/PatelDarshil/things-you-should-know-beforeusing-esp8266-wifi-module-784001. [Último acceso: 26 Noviembre 2021].

[74] M. Camara, «Comunicacionesinalambricashoy.com,» 9 Octubre 2020. [En línea]. Available: https://www.comunicacionesinalambricashoy.com/productos-de-banda-ultra-ancha/. [Último acceso: 26 Noviembre 2021].

[75] Decawave, «Decawave.com,» 22 Agosto 2018. [En línea]. Available: https://www.decawave.com/product/dwm1000-module/. [Último acceso: 26 Noviembre 2021].

[76] Pozyx.io, «Pozyx,» [En línea]. Available: https://www.pozyx.io/. [Último acceso: 26 Noviembre 2021].

[77] Pozyx.io, «Hardware,» [En línea]. Available: https://www.pozyx.io/products/hardware/hardware-tags. [Último acceso: 26 Noviembre 2021].

[78] Avelectronics.cc, «Módulo NFC RFID RC522,» 8 Junio 2018. [En línea]. Available: https://avelectronics.cc/producto/modulo-rfid-rc522/. [Último acceso: 26 Noviembre 2021].

[79] Naylampmechatronics.com, «Tutorial módulo Lector RFID RC522,» [En línea]. Available: https://naylampmechatronics.com/blog/22\_tutorial-modulo-lector-rfid-rc522.html. [Último acceso: 26 Noviembre 2021].

[80] Szks-kuongshun.com, «RDM6300 125 KHz EM4100 RFID Card Reader Module,» [En línea]. Available: http://m.szks-kuongshun.com/uno/uno-board-shield/rdm6300-125khz-em4100 rfid-card-id-reader-module.html. [Último acceso: 26 Noviembre 2021].

[81] Mepits.com, «EM-18 RFID READER MODULE,» [En línea]. Available: https://www.mepits.com/product/178/rfid/rfid-reader-module-em-18. [Último acceso: 26 Noviembre 2021].

[82] Defit.org, «Programming Software,» [En línea]. Available: https://www.defit.org/programming-software/. [Último acceso: 07 Diciembre 2021].

[83] «Esic.edu,» [En línea]. Available: https://www.esic.edu/rethink/tecnologia/para-que-sirvepython. [Último acceso: 29 Noviembre 2021].

[84] Becas-santander.com, «Python: qué es y por qué deberías aprender a utilizarlo,» [En línea]. Available: https://www.becas-santander.com/es/blog/python-que-es.html. [Último acceso: 29 Noviembre 2021].

[85] Lenguajesdeprogramacion.net, «C++,» [En línea]. Available: https://lenguajesdeprogramacion.net/cpp/. [Último acceso: 29 Noviembre 2021].

[86] Openwebinars.net, «Qué es C++: Características y aplicaciones,» [En línea]. [Último acceso: 29 Noviembre 2021].

[87] Mit.edu., «Acerca de Scratch,» [En línea]. Available: https://scratch.mit.edu/about. [Último acceso: 29 Noviembre 2021].

[88] Microchip.com., «LORA(R) TECHNOLOGY EVALUATION KIT - 900,» [En línea]. Available: https://www.microchip.com/en-us/development-tool/DV164140-2. [Último acceso: 29 Noviembre 2021].

[89] Microchip.com, «LoRa Technology Evaluation Suite User's Guide,» [En línea]. Available: http://ww1.microchip.com/downloads/en/devicedoc/40001847a.pdf. [Último acceso: 29 Noviembre 2021].

[90] Digi, «¿Qué es XCTU?,» [En línea]. Available: https://es.digi.com/products/embeddedsystems/digi-xbee/digi-xbee-tools/xctu. [Último acceso: 29 Noviembre 2021].

[91] Sooftware.com, «Coolterm,» [En línea]. Available: https://coolterm.sooftware.com/windows#. [Último acceso: 29 Noviembre 2021].

[92] The MathWorks, Inc, «MathWorks,» 1994-2022. [En línea]. Available: https://www.mathworks.com/products/matlab.html. [Último acceso: 25 Enero 2022].

[93] 330ohms, «https://www.defit.org/programming-software/,» 14 Octubre 2013. [En línea]. Available: https://blog.330ohms.com/2013/10/14/que-son-los-actuadores-electronicos/. [Último acceso: 07 Diciembre 2021].

[94] Solectroshop.com, «Guía para los principiantes sobre los módulos relé en proyectos Arduino,» [En línea]. Available: https://solectroshop.com/es/blog/guia-para-principiantes-sobremodulos-de-reles-en-los-proyectos-de-arduino-n28. [Último acceso: 29 Noviembre 2021].

[95] Arcaelectronica.com, «MÓDULO RELÉ DE 1, 2, 4 Y 8 CANALES ARDUINO,» [En línea]. Available: https://www.arcaelectronica.com/blogs/tutoriales/modulo-rele-de-1-2-4-y-8-canalesarduino. [Último acceso: 29 Noviembre 2021].

[96] Xbee.cl., «XBee Shield,» [En línea]. Available: https://xbee.cl/xbee-shield/. [Último acceso: 29 Noviembre 2021].

[97] Waveshare.com, «Xbee USB Adapter,» [En línea]. Available: https://www.waveshare.com/xbee-usb-adapter.htm. [Último acceso: 30 Noviembre 2021].

[98] Electronilab.co, «Solenoide estilo cerradura – 12VDC,» [En línea]. Available: https://electronilab.co/tienda/selenoide-estilo-cerradura-12vdc/. [Último acceso: 30 Noviembre 2021].

[99] Visualled.com, «LED (LIGHT EMITTING DIODE),» [En línea]. Available: https://visualled.com/glosario/que-es-un-led/. [Último acceso: 30 Noviembre 2021].

[100] Ledtecnologia.com, «¿Que es un LED?,» [En línea]. Available: https://www.ledtecnologia.com/que-es-un-led/. [Último acceso: 30 Noviembre 2021].

[101] Ingeniería Mecafenix, «Que es el buzzer y como funciona (zumbador),» 15 Octubre 2018. [En línea]. Available: https://www.ingmecafenix.com/electronica/el-buzzer/. [Último acceso: 01 Diciembre 2021].

[102] S. Amsler y S. Shea, «RFID o identificación por radiofrecuencia,» Abril 2021. [En línea]. Available: https://www.computerweekly.com/es/definicion/RFID-o-identificacion-porradiofrecuencia. [Último acceso: 30 Noviembre 2021].

[103] Kimaldi, «RFID – Tecnología de identificación por radiofrecuencia,» [En línea]. Available: https://www.kimaldi.com/rfid\_tecnologia\_de\_identificacion\_por\_radiofrecuencia/. [Último acceso: 30 Noviembre 2021].

[104] Xbee, «¿Qué es Xbee?,» 2019 Noviembre 29. [En línea]. Available: https://xbee.cl/que-esxbee/. [Último acceso: 26 Noviembre 2021].

[105] R. Albornoz, E. Soto y A. González, «utfsm.cl,» 24 Agosto 2018. [En línea]. Available: http://profesores.elo.utfsm.cl/~agv/elo322/1s18/projects/reports/Zigbee.pdf. [Último acceso: 29 Noviembre 2021].

[106] Y. Chraibi, «Localization in Wireless Sensor Network,» 2005. [En línea]. Available: https://www.diva-portal.org/smash/get/diva2:576409/FULLTEXT01.pdf. [Último acceso: 25 Noviembre 2021].

[107] L. D. l. C. Rozadillas, «Idus.us.es,» 2017. [En línea]. Available: https://idus.us.es/bitstream/handle/11441/70536/TFG%20Luis%20de%20la%20Calle%20Rozadi llas.pdf;jsessionid=11ADF18B6CEE4C0CF257DBD956ADB6DC?sequence=1. [Último acceso: 29 Noviembre 2021].

[108] Avelectronics.cc, «Módulo NFC RFID RC522,» 8 Junio 2018. [En línea]. Available: https://avelectronics.cc/producto/modulo-rfid-rc522/. [Último acceso: 26 Noviembre 2021].

[109] Naylampmechatronics.com, «Tutorial módulo Lector RFID RC522,» [En línea]. Available: https://naylampmechatronics.com/blog/22\_tutorial-modulo-lector-rfid-rc522.html. [Último acceso: 26 Noviembre 2021].

[110] R. P. e. al., «Sparkfun.com,» 2 Enero 2015. [En línea]. Available: https://www.sparkfun.com/products/retired/10414. [Último acceso: 26 Noviembre 2021].

[111] C. A. V. Romero, J. E. B. Jaimes y D. C. P. Gonzalez, «La Tecnología ZigBee estudio de las características de la capa física.,» Scientia Et Technica, vol. 22, nº 3, pp. 238-245, 2017.

[112] UNAM, «UNAM,» 10 Agosto 2015. [En línea]. Available: http://www.ptolomeo.unam.mx:8080/jspui/bitstream/132.248.52.100/229/6/A6.pdf. [Último acceso: 29 Noviembre 2021].

[113] E. M. García Polo, «Uclm.es,» 2008. [En línea]. Available: https://www.dsi.uclm.es/personal/EvaMariaGarcia/docs/2008-Curso%20Verano.pdf. [Último acceso: 25 Noviembre 2021].

[114] D. Copa, «Técnicas de Refinamiento para Localización en Redes de Sensores Inalámbricas,» de XVI Reunión de Trabajo en Procesamiento de la Información y Control, Buenos Aires, 2015.

[115] R. S y J. S N, «Time of arrival based localization in wireless sensor networks: A linear approach,» Signal Image Process., vol. 4, nº 4, pp. 13-30, 2013.

[116] S. A. Reza Zekavat, S. Kansal y A. H. Levesque, «Chapter 1: Wireless positioning systems: Operation, application, and comparison,» de Handbook of Position Location, Wiley, 2019, pp. 3- 23.

[117] C. D. Noussa, «Ehu.es,» Febrero 2021. [En línea]. Available: https://addi.ehu.es/bitstream/handle/10810/50830/TFG\_CDNoussa.pdf?sequence=2&isAllowed= y. [Último acceso: 25 Noviembre 2021].

[118] W. Dargie y C. Poellabauer, «Chapter 10: Localization,» de Fundamentals of Wireless Sensor Networks: Theory and Practice, Wiley, 2010, pp. 249-266.

[119] A. M. H. Khalel, «Diva-portal.org,» 10 Octubre 2010. [En línea]. Available: http://www.diva-portal.org/smash/get/diva2:832144/FULLTEXT01.pdf%22. [Último acceso: 25 Noviembre 2021].

[120] V. G. V. A. R. &. C. H. Ilci, «Trilateration Technique for WiFi-Based Indoor Localization.,» ICWMC 2015., vol. s, pp. 25-28, 2015.
# **ANEXOS**

# **PRÁCTICA #1**

# **TÉCNICAS DE LOCALIZACIÓN: INTENSIDAD DE LA FUERZA DE LA SEÑAL (RSSI) Y TRIANGULACIÓN.**

# **OBJETIVOS:**

- Comprender el funcionamiento de los módulos de radiofrecuencia Xbee S2 para enviar tramas API con contenido RSSI.
- Estima la posición de un nodo móvil empleando la técnica de triangulación.
- Implementar los resultados obtenidos en el software Matlab para su interpretación.

# **MATERIALES Y HERRAMIENTAS:**

- XBEE Series 2
- Software XCTU
- Software MATLAB
- Fuentes de alimentación
- Cables USB

# **MARCO TEÓRICO:**

### **Técnicas de localización**

El despliegue de las redes de dispositivos electrónicos o sensores se ha popularizado durante las últimas décadas, permitiendo relacionar los datos recolectados por ellas con la respectiva posición en el espacio . Para ello, estas redes emplean elementos que permiten el levantamiento de los datos que analicen, ya sean parámetros agrícolas, físicos, médicos, entre otros. Estos términos reciben el nombre de motes (nodos) que pueden ser fijos y móviles.

Los motes fijos o de balizas son nodos que conocen sus posiciones mientras que los móviles son aquellos que carecen de esa capacidad . Mediante estas anclas se procede a utilizar diferentes técnicas de localización para estimar las posiciones de objetos, sensores u otros nodos, donde se empelan diferentes parámetros. A partir de esos parámetros se puede obtener la ubicación de un objeto bajo 3 instrucciones. Pues inicialmente se efectúa una lectura del parámetro, luego se aplica un cálculo matemático aproximado de la posición y finalmente se puede utilizar un refinamiento con algoritmos más especializados .

## **Técnicas de estimación de distancias**

Las técnicas de estimación de distancias es el método precursor en los algoritmos de localización , pues su principio se basa en comunicación por pares donde se aproxima un valor numérico de distancia entre ellos que posteriormente permite que computar una posición con respecto a toda la red. Entre los indicadores manejados en las redes de sensores se encuentran la fuerza de señal, tiempo de vuelo y la diferencia de ángulos.

#### **Indicador de señal recibida (RSSI)**

La técnica de estimación de distancias por RSSI aprovecha la fuerza de la señal que se obtiene desde un receptor para definir cuanta separación existe entre los nodos . Además, considera los aspectos del entorno para deducir la distancia mediante la cuantización de la pérdida de trayecto o Ecuación de Friss (1). La relación de las variables que introduce dicha ecuación es monótona decreciente y sigue un modelo de log-normal.

$$
\frac{P_r}{P_t} = G_t G_r \frac{\lambda^2}{(4\pi)^2 R^2} \tag{1}
$$

Basándose en (1) se muestra que la RSSI disminuye con el cuadrado de la distancia. Normalmente este tipo de algoritmo es muy frecuente en el desarrollo de radares.

La Ilustración 1 muestra un esquema básico de RSSI, donde las 3 antenas que emiten una señal envían la información sobre la potencia que existe en el enlace. Para ello el elemento central representa el objeto a ubicar en el plano recibe todas las potencias de cada enlace y con ayuda de (1) determina la distancia a la que se encuentra el nodo móvil de cada estación base.

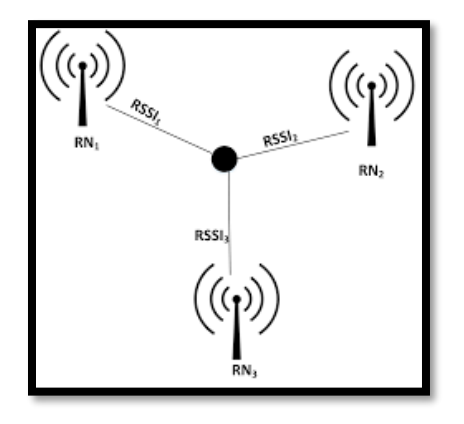

*Ilustración 1. Localización con RSSI*

## **Tiempo de Llegada (TOA)**

El tiempo de arribo es un método vigoroso donde se utiliza el tiempo de propagación de señales que circulan entre 2 nodos sincronizados para medir el tiempo entre ellos . A nivel general, las mediciones del tiempo entre el receptor y el transmisor permiten que esta técnica dinámica determine la posición desconocida basándose en la información de los nodos de la red. Para ello, emplea la duración entre la transmisión inicial (nodo desconocido) y la final (nodo base).

Para determinar la distancia emplea la relación de un factor numérico de velocidad de propagación conocido. Este dato es la velocidad de propagación de la luz, que es equivalente  $3x10^8 \left[ \frac{m}{2} \right]$  $\frac{n}{s}$ , con el tiempo de llegada de la señal enviada. Además, la cantidad de nodos sensores que se emplean para posicionar un objetivo en 2 dimensiones es de 3 dispositivos . Pues la cantidad de mediciones tomadas con ese número de componentes electrónicos permite crear una intersección que es la encargada de otorgar el espacio en el que se encuentra el receptor.

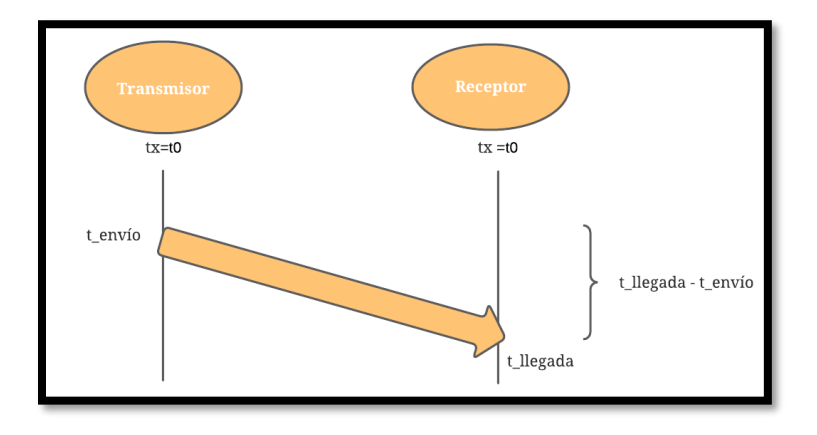

*Ilustración 2. Esquema del Tiempo de arribo*

## **Diferencia de Tiempo de Llegada (TDOA)**

La técnica de diferencia de tiempo de llegada es un algoritmo que determina la posición de un emisor mediante la recepción sincrónica de las señales de arribo . Al ser una derivación de

TOA, emplea mecanismos de sincronización solo que esta señal de reloj no es necesaria entre transmisores y receptores. Mas bien, el tiempo de sincronización es vital para los receptores, quienes conocen sus posiciones para estimar la ubicación del emisor.

Sin embargo, este método emplea un método de comparación de tiempos entre una única señal transmitida y varias recibidas. Pues, utiliza un grupo de anclas que a nivel geométrico despliega varias curvas, donde su intersección origina el punto del espacio en el que se encuentra el emisor. Estas curvas a diferencia de TOA reciben el nombre de hipérbolas.

El principio de esta técnica de distancia se precisa en la Ilustación 2.3 bajo una comunicación entre 2 dispositivos, un receptor y un transmisor. TDOA trabaja con señales que viajan entre los dos nodos en 2 tiempos distintos e incluso a 2 velocidades diferentes. Sin embargo, es un método derivado del tiempo de vuelo, por ende cumple el mismo concepto de una distancia en función del tiempo y la velocidad .

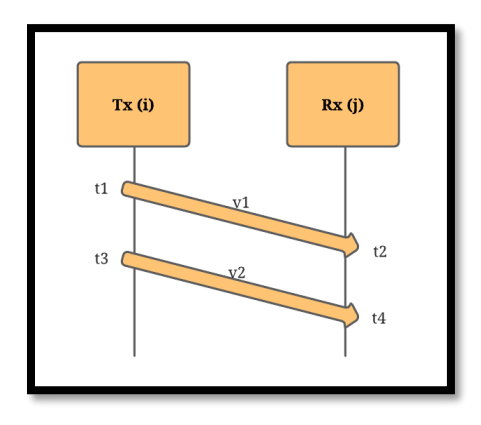

*Ilustración 3. Esquema de Diferencia de tiempos de llegadas* 

# **Ángulo de Llegada (AOA)**

El ángulo de llegada es otra técnica de estimación de distancias, solo que busca encontrar la orientación en la que se propaga una señal . Pues, es un método preciso que emplea mínimo 2

nodos de referencia con un conjunto de antenas que en función de los ángulos en los que se posicionen todos estos elementos se estima la distancia.

Además, AOA desempeña el algoritmo de posicionamiento de un nodo móvil en función de múltiples estaciones bases, donde se recibe el mayor nivel de la señal . Aquello es resultado de que el grupo de antenas que se utilizan, son capaces de apuntar sus lóbulos en la dirección de máxima propagación. Sin embargo, esta característica que transforma al método en un cálculo preciso, a largas distancias resulta difícil estimar la distancia. Pues el sistema se ve afectado por el entorno, por la dispersión y las señales multi-paso que deterioran la potencia de ondas transmitidas junto con su orientación.

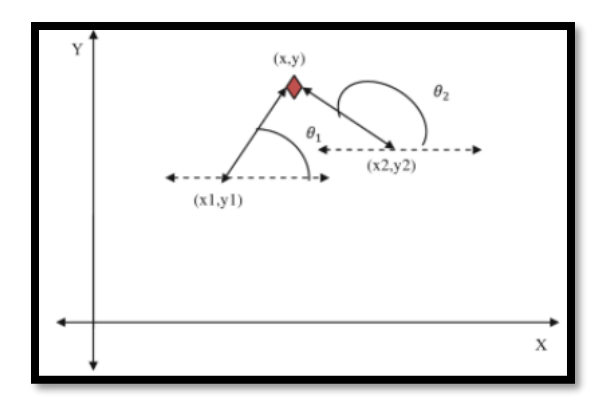

*Ilustración 4. Esquema de ángulo de llegada* 

#### **Técnicas de estimación de posición**

Estas técnicas son un medio para determinar la ubicación bajo factores conocidos, donde se relacionan las distintas técnicas de estimación de distancias bajo una característica geométrica . Es decir que utiliza los métodos de AOA, TOA, TDOA y RSSI para trazar espacios geométricos que en función de elementos matemáticos desarrolla la estrategia para definir una posición en el espacio. Estos espacios pueden adquirir características en dos o tres dimensiones.

## **Triangulación**

El posicionamiento por triangulación recibe esta denominación debido a que se basa en el principio geométrico del triángulo, aprovechando los ángulos y distancias para calcular la colocación de un nodo desconocido . Este principio utiliza 2 puntos de referencia y un desconocido, donde establece las distancias entre cada nodo que conforma el arregla. Una vez que genera las distancias se calculan 2 ángulos que están relacionados con las intersecciones de las anclas del sistema inalámbrico.

La obtención de ángulos conlleva el uso de herramientas trigonométricas que mediante sistemas de ecuaciones contribuye con la posible posición. De esta forma, se establece un sistema de referencia, donde respecto al nodo inicial se produce una posición del objetivo.

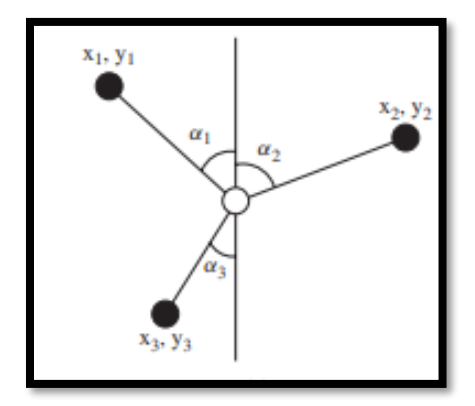

*Ilustración 5. Esquema de Triangulación .*

La aplicación del método de triangulación es mostrada en la Ilustración 5, pues se evidencia una red de sensores inalámbricos, donde se tienen 3 puntos definidos como  $(x_1, y_1)$ ,  $(x_2, y_2)$  y  $(x_3, y_3)$  y sus respectivos ángulos  $\alpha_1, \alpha_2$  y  $\alpha_3$ . Estos ángulos se obtienen en función de una línea de referencia vertical cuyo centro es el objeto para posicionar. Las medidas al ser simultáneas generan un ruido que provoca una desviación de la medida precisa, para ello se interceptan todos los radios en un punto .

$$
\beta = \theta(x_r) + \delta\theta \tag{2}
$$

$$
\tan \theta_i(x) = \frac{y_i - y_r}{x_i - x_r} \tag{3}
$$

En (2) y (3) se reflejan las relaciones de cada punto fijo denominado i y nodo móvil representado con r. Además, se relación con una pequeña variación del ángulo debido al ruido adquirido en los enlaces al transmitir simultáneamente.

## **Trilateración**

La Trilateración es un algoritmo que mediante la medición de distancias de 3 anclas de referencia estima la ubicación de un objeto . El método emplea una red de diferentes figuras como cuadrados, triángulos, entre otras; donde se cumple el mismo funcionamiento de la triangulación. La diferencia radica en las configuraciones de las figuras que emplea para determinar cada lado que compone a la red de nodos. Aquello se muestra en la Ilustración 6.

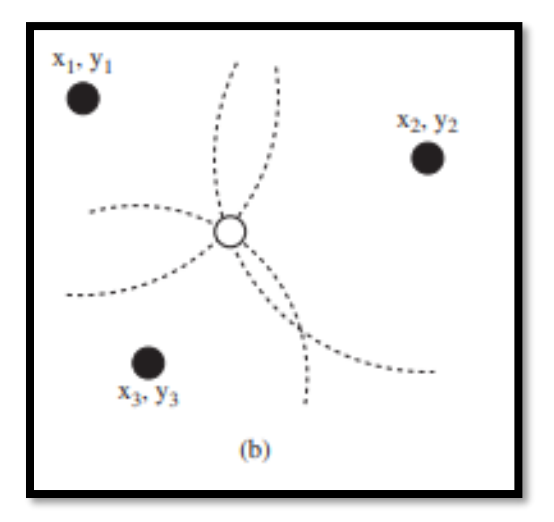

*Ilustración 6. Esquema de Trilateración*

## **Multilateración**

La multilateración o posicionamiento hiperbólico es un algoritmo de posicionamiento que utiliza una variación de tiempos de arribo entre múltiples receptores para encontrar la ubicación espacial de un mote . Aquello se observa en la Ilustración 7, donde un nodo móvil recibe la información de todos los demás para posicionarse.

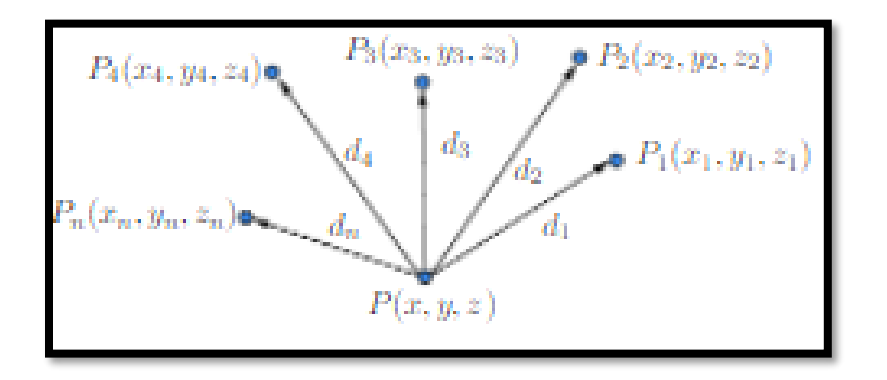

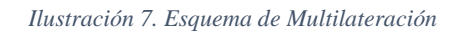

# **INSTRUCCIONES DE LA PRÁCTICA:**

1. Diríjase al escritorio de la PC y de apertura al software XCTU, que previamente ha sido instalado en el ordenador. Al abrirlo aparecerá una ventana parecida a la Ilustración 8.

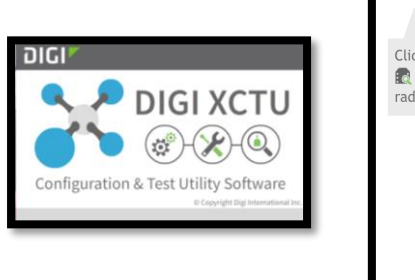

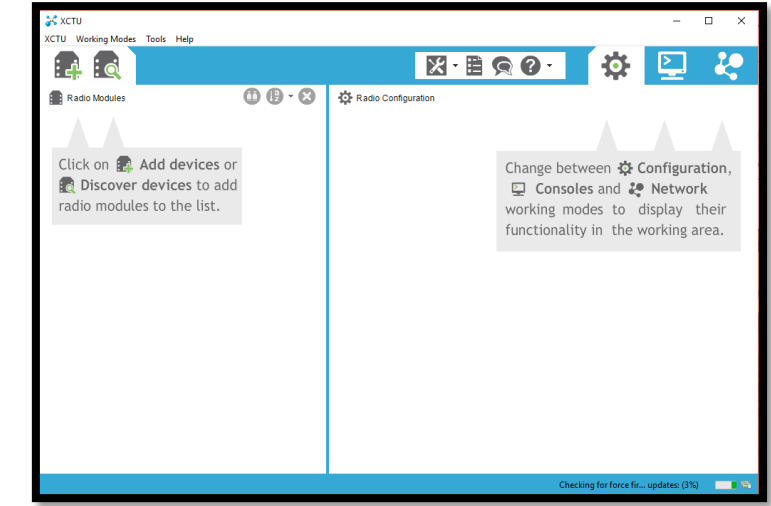

*Ilustración 8. Software XCTU*

2. Una vez desplegada la ventana del paso anterior se procede a configurar los módulos ZIGBEE. Para ello se conectan a través de cable USB, donde inmediatamente se presiona

el botón : compara conectar cada uno de los XBee con software de configuración. Luego, se selecciona el módulo y se da clic en Next.

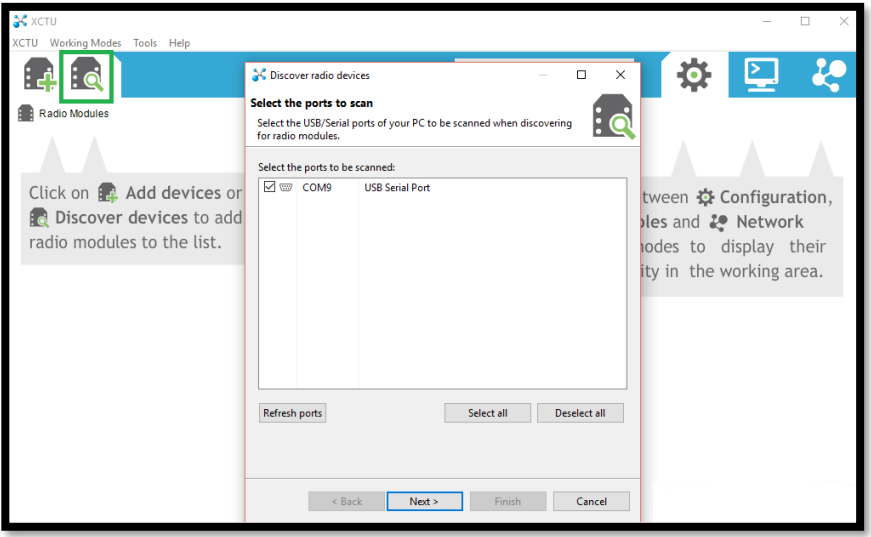

*Ilustración 9. Adición de los XBEE*

3. Posteriormente, en el listado de configuraciones del XBee se selecciona las características que se muestran en la Ilustración 10. Luego, se da clic en Finish y aparecerá una ventana como en la Ilustración 11, mostrando los dispositivos detectados. Finalmente se da clic sobre "Add selected devices"

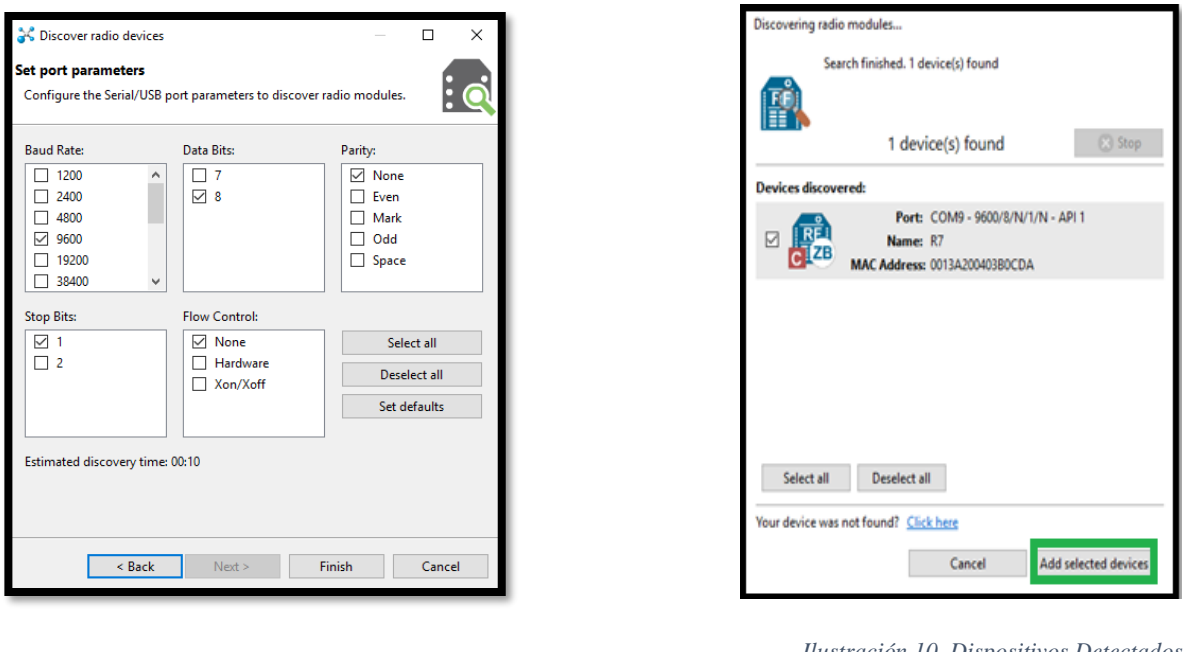

*Ilustración 9. Configuraciones del XBEE Series 2*

*Ilustración 10. Dispositivos Detectados*

4. Dar clic sobre el módulo RF añadido al software para poder acceder a las configuraciones de los dispositivos. Donde se debe ubicar el valor del PAN ID, que debe ser el mismo para todos los dispositivos.

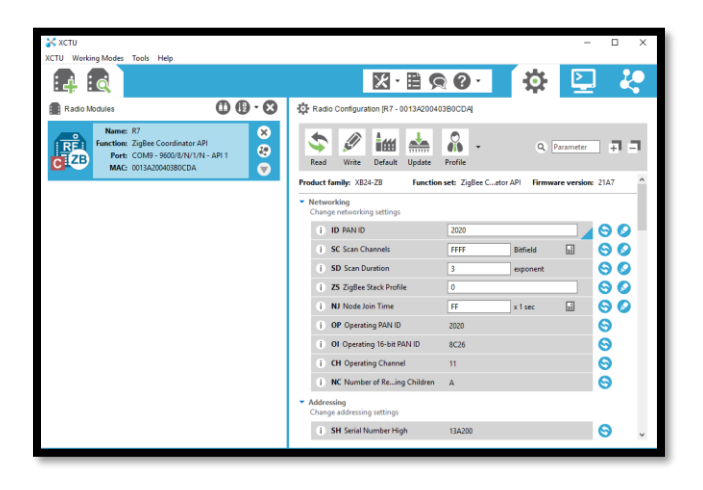

*Ilustración 11. Configuraciones de mpodulo Xbee*

Además, debe el módulo Rf cuente con los siguientes parámetros:

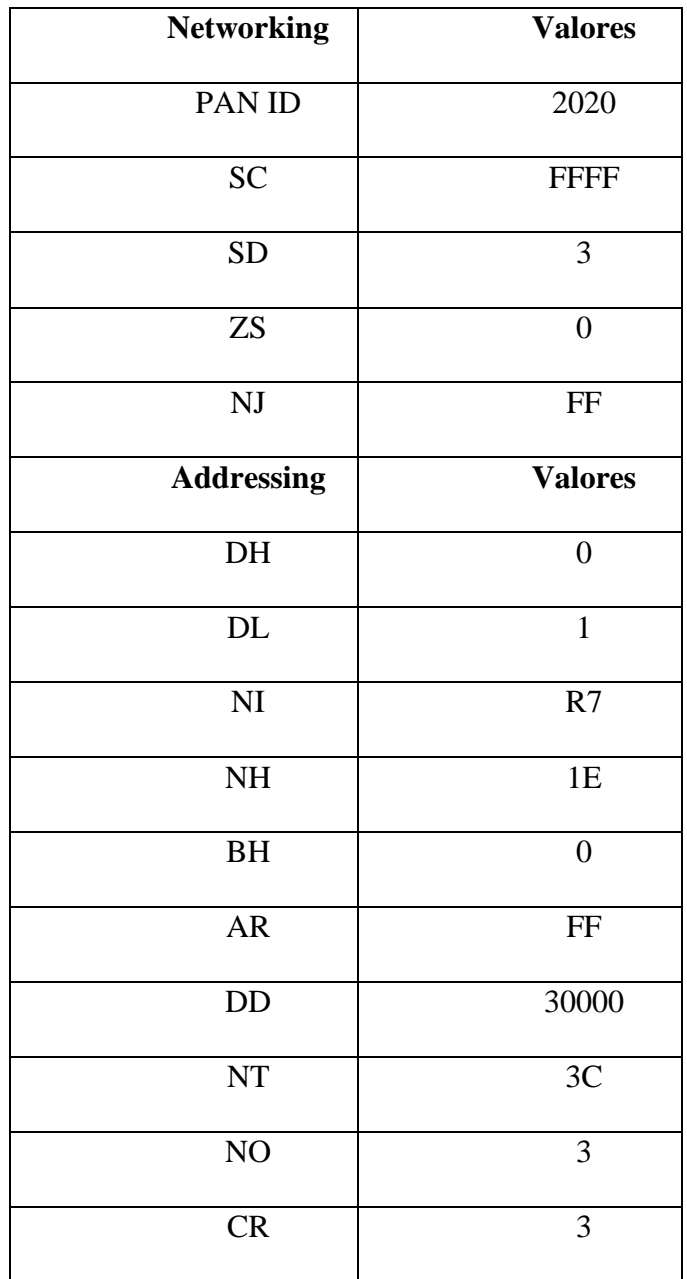

El resto de los elementos se deja con las configuraciones por defecto.

5. Actualizar el modo de operación de cada XBee. Para ello, se dirige a la opción Update  $\frac{1}{\text{min}}$ 

Update, donde se desplegará una ventana como la mostrada en la Ilustración 12. Donde debe seleccionar el producto, la versión y la función que desempeña en la red. Una vez seleccionado se da clic en update y terminado el proceso aparecerá una ventana como la presentada en la Ilustración 13, indicando la actualización exitosa.

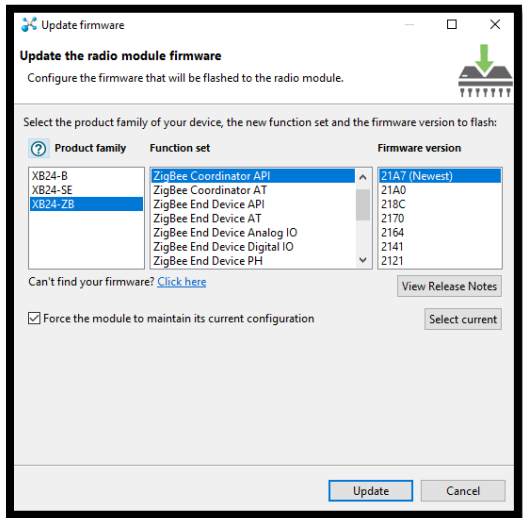

*Ilustración 12. Modo de operación para el Xbee coordinador.*

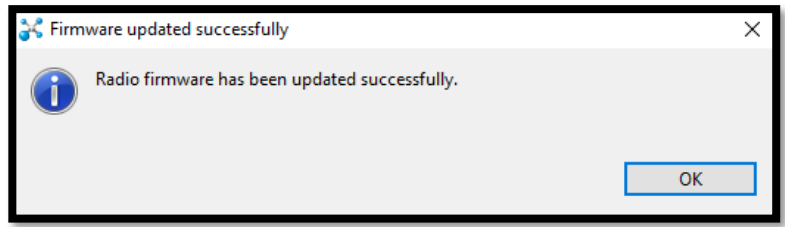

*Ilustración 13. Actualización exitosa.*

- 6. Se realiza hasta el paso 5 nuevamente para configurar los dos nodos routers, para ello en el paso 5 se selecciona ZigBee Router AT.
- 7. Una vez configurados los 3 nodos Xbee con su respectivo rol en la red, se procede a armar la topología adjunta en la Ilustración 14.

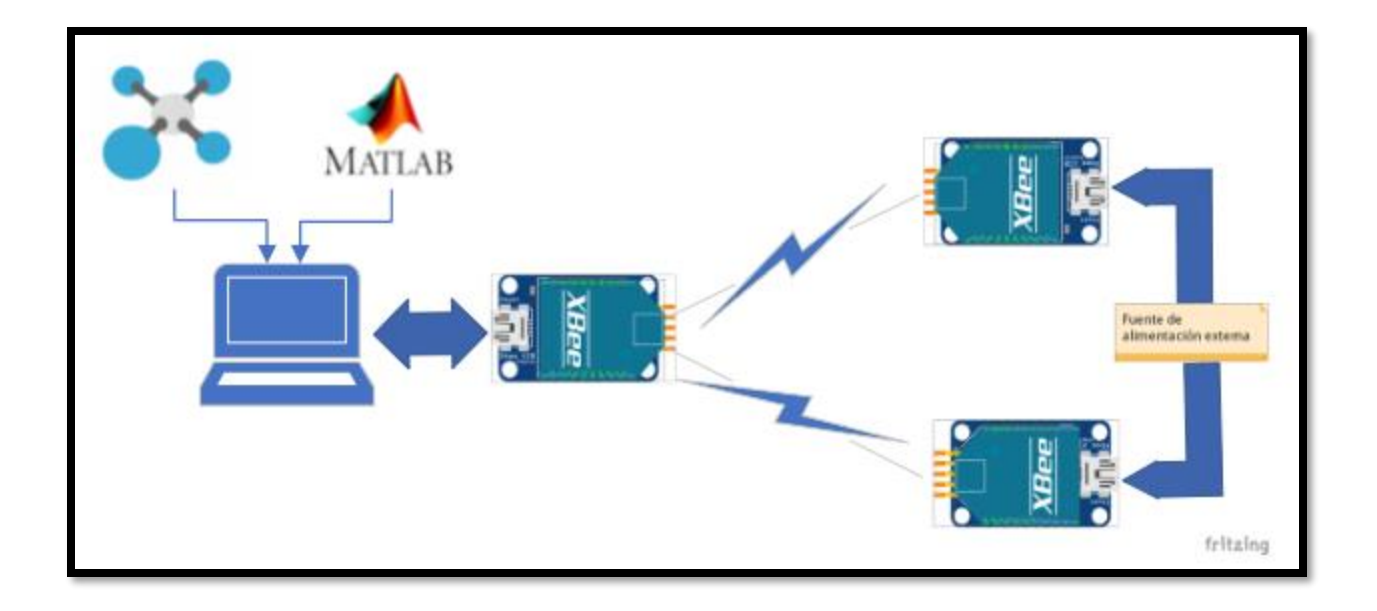

*Ilustración 14. Topología de la Red objeto de estudio.*

8. Luego se procede a comunicar los dispositivos remotos con el coordinador para establecer

la comunicación e iniciar el intercambio de tramas. Para ello se da clic en  $\mathbb{Q}$  que permite encontrar otros dispositivos remotos dentro de la misma red.

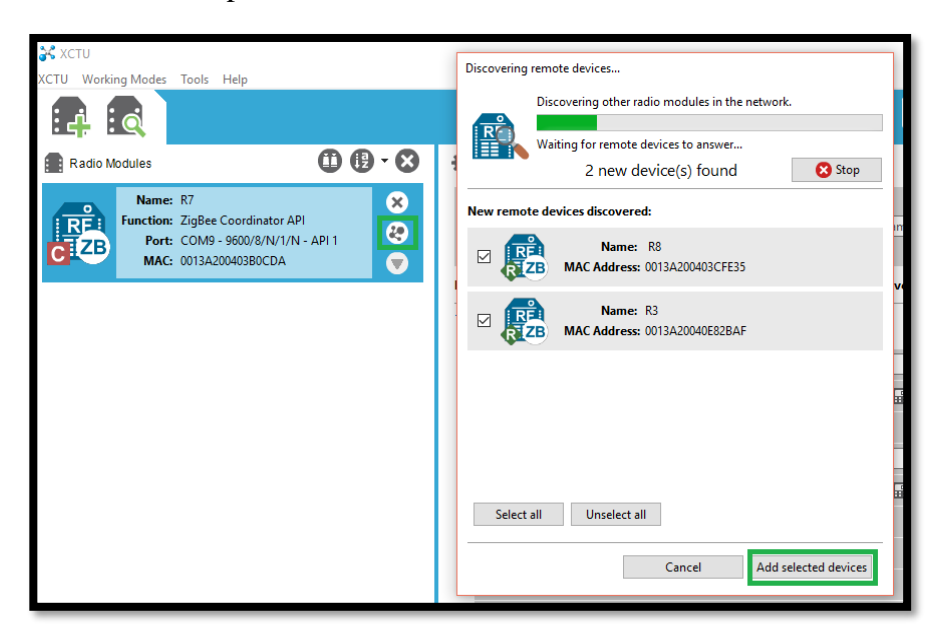

*Ilustración 15. Adición de dispositivos remotos.*

9. Se procede a acceder al modo de consola para observar el intercambio de las tramas entre

los diferentes dispositivos. Para ello se da clic en . Aquel ícono se encuentra ubicado en la parte superior derecha de la ventana del XCTU. Donde aparecerá una ventna como la descrita en la Ilustración 16.

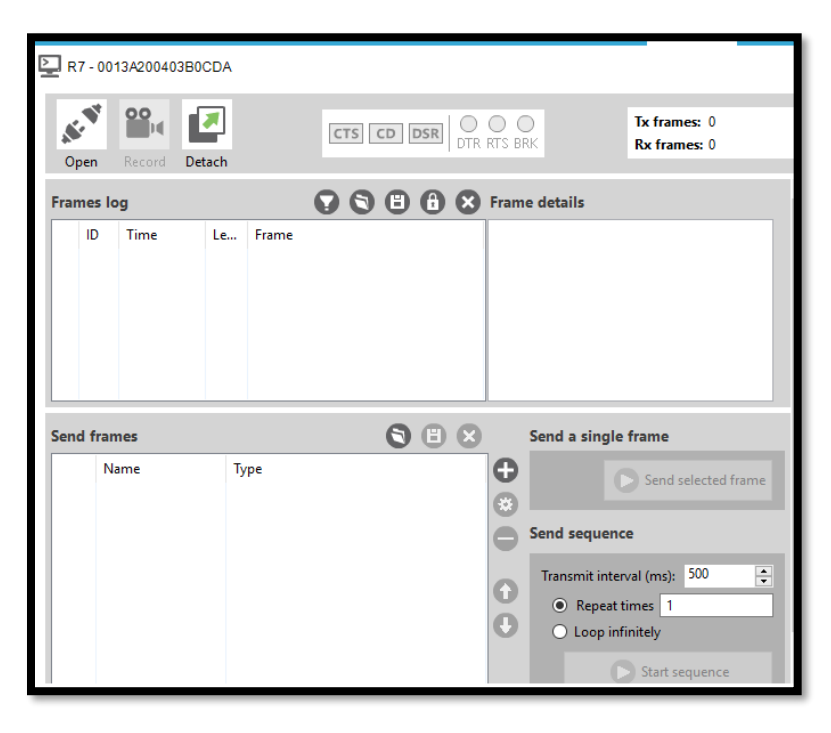

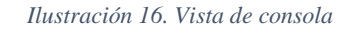

10. Una vez cambiado a modo consola se procede a construir las tramas a utilizarse. Para ello, se hace uso de la herramienta del generador de tramas que ofrece el software XCTU. Se

procede añadir las tramas a la consola para ello se da clic en , situado en la parte inferior derecha del software. Aparecerá una ventana como la mostrada en la Ilustración 18, donde en Frame Name se añade el nombre de la trama que puede ser R8 Y R3 para identificar con los datos con los routers asociados. Luego, seda clic en Create frame using "Frame Generator" tool.

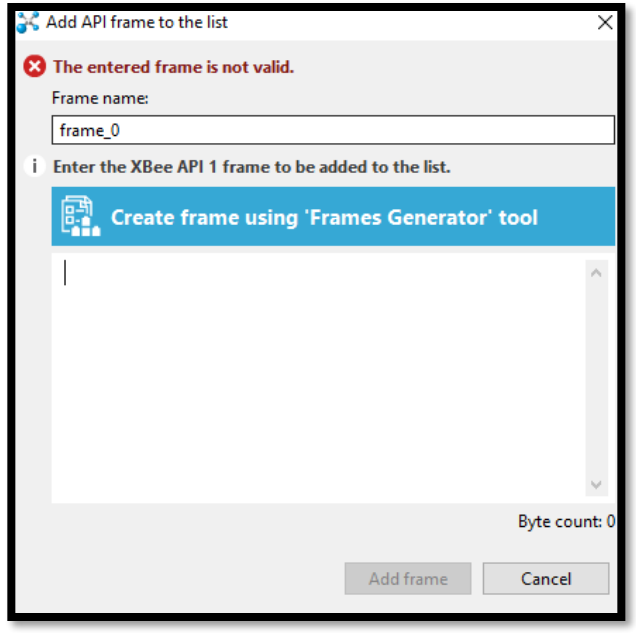

*Ilustración 17. Tramas API*

11. En la nueva Ventana desplegada se procede a llenar los campos tal como se muestra en la Ilustración 18. Para ambos XBee es lo mismo solo cambia el valor de la dirección de 64 bits y el tipo de trama que es de 0x17 para la transmisión. Finalmente, se da clic en OK y "Add frame".

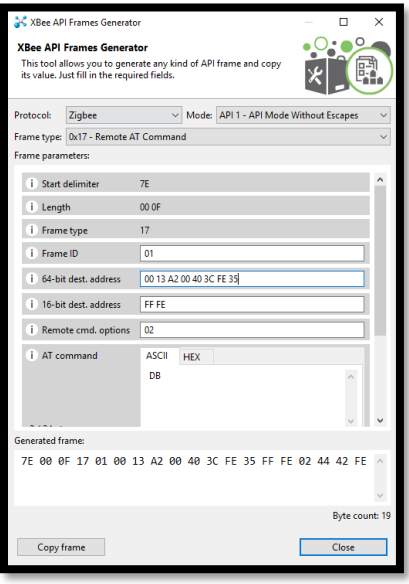

*Ilustración 18. Generación de Tramas API*

La dirección de 64 bits se la obtiene a partir de la dirección MAC asociada a cada módulo RF. Para cada caso se da clic en copiar trama para poder añadirla en la consola.

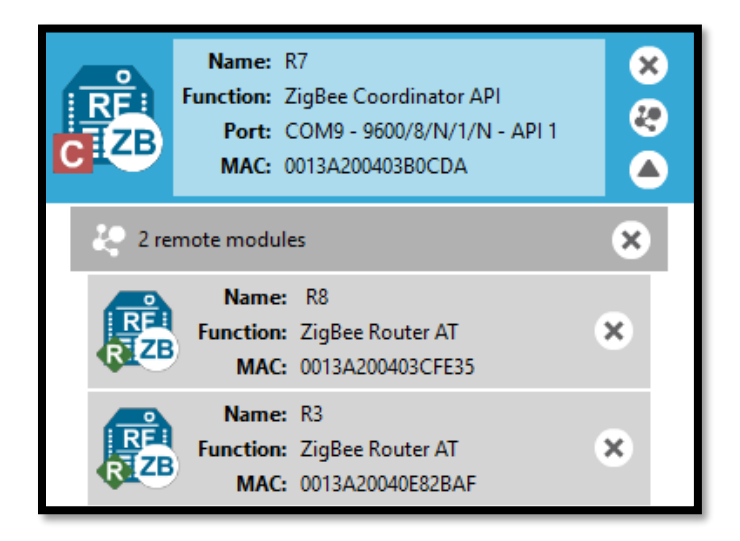

*Ilustración 19. Información básica de los módulos RF.*

12. Una vez añadidas las tramas a intercambiarse entre el coordinador y los respectivos routers,

se procede a establecer la comunicación, donde se da clic en  $\sigma_{\text{pen}}$  y se configura la cantidad de repeticiones que se requieren hacer, tal como se muestra en la Ilustración 20. Finalmente, se da clic en start sequence.

 $\mathcal{L}^{\mathcal{N}}$ 

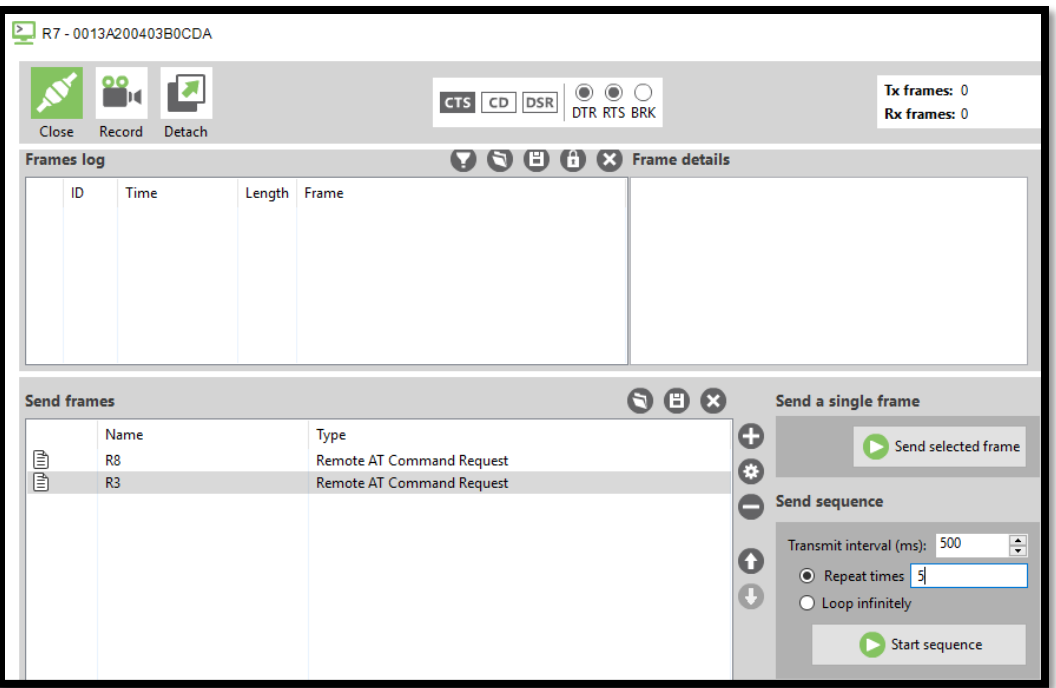

#### *Ilustración 20. Configuraciones en consola.*

13. Una vez iniciado el intercambio de tramas la consola se mostrará como en la Ilustración 21. Donde, los mensajes importantes para la adquisición de los valores de potencia recibida se encuentran en las tramas denominadas Remote Command Response.

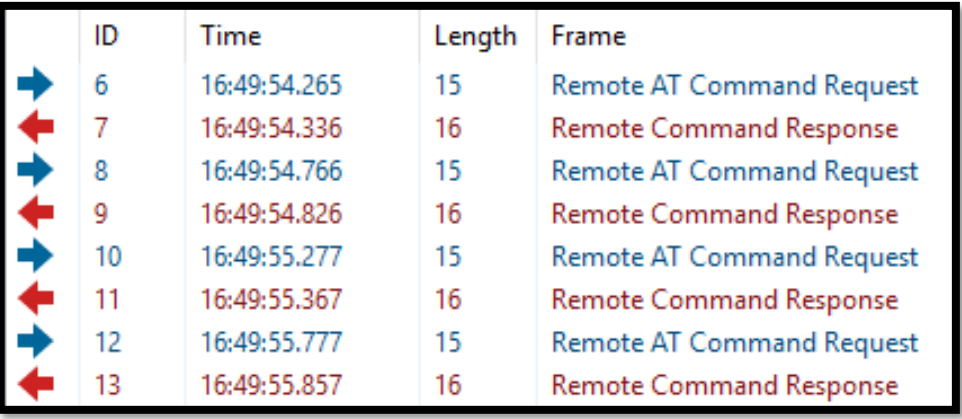

#### *Ilustración 21. Intercambio de Tramas API.*

14. Se realiza un promedio de las 5 muestras tomadas de las tramas API para obtener un valor de RSSI promedio. Este valor se procede a ingresar en el código del software MATLAB. En dicho software se procede a ingresar los valores obtenidos, incluso la distancia de separación entre las anclas.

```
c=300000000;
f=2.4*10^9;pi=3.1416;
%distancia conocida entre las anclas
dist anclas=input ('Ingrese la distancia de separación entre los nodos anclas: ');
potl=input ('Ingrese la potencia recibida del primer nodo: ');
distancial=sqrt(((c/f)^2)/(4^2*pi^2*10^(-potl/10)));
fprintf(1,'%s\n','Distancia nodo 1: ');
fprintf(1, 'f\ln', distancial);
pot2=input ('Ingrese la potencia recibida del segundo nodo:');
distancia2=sqrt(((c/f)^2)/(4^2*pi^2*10^(-pot2/10)));
fprintf(1,'%s\n','Distancia nodo 2: ');
fprintf(1,'<sup>9</sup>f\n', distancia2);
%Cálculo de los ángulos entre las anclas y el nodo móvil
alpha=acosd((distancial^2+dist anclas^2-distancia2^2)/(2*distancial*dist anclas));
beta=acosd((distancia2^2+dist anclas^2-distancial^2)/(2*distancia2*dist anclas));
fprintf(1,'%s\n','Angulo nodo 1: ');
fprintf(1, '<sup>*</sup>f\n', alpha);
fprintf(1,'%s\n','Angulo nodo 2: ');
fprintf(1, '\\frac{t}{\n', beta);
%Cálculo de las pendientes de las rectas para el nodo 1 y nodo 2
&respectivamente
m nodol=tand(alpha);
m nodo2=tand(beta);
fprintf(1, '\\f \n', m nodol);
fprintf(1, '\\f \n', m nodo2);
y=(dist anclas*m nodo2) / (1+(m nodo2/m nodo1) ) ;
x=y/m nodol;
x1=0:
v1=0;y2=0;fprintf(1,'%s\n','Posición del nodo móvil: ');
fprintf(1, '\\f\n', x);
fprintf(1, '<sup>*</sup>f\n\nu', y);
fiqure
title('Coordenadas de posicionamiento');
xlabel ('Posición en X [m]');
ylabel ('Posición en Y [m]');
 grid on;
 hold on;
    plot(x1, y1, 'og');text(x1, y1, 'R3: ancla');plot(dist anclas, y2, 'og');
    text(dist anclas, y2, 'R8: ancla');
     plot(x, y, 'or');text (x, y, 'R7: móvil');plot([x1 dist anclas],[y1 y2], '--r');plot([x1 x],[y1 y], '--b');plot([dist\;anclas\;x],[y2\;y],[--b');hold off:
```
#### *Ilustración 22. Código de MATLAB*

15. Finalmente, el software muestra un esquema general sobre la red desplegada donde se observa el posicionamiento de un nodo móvil en 2 dimensiones.

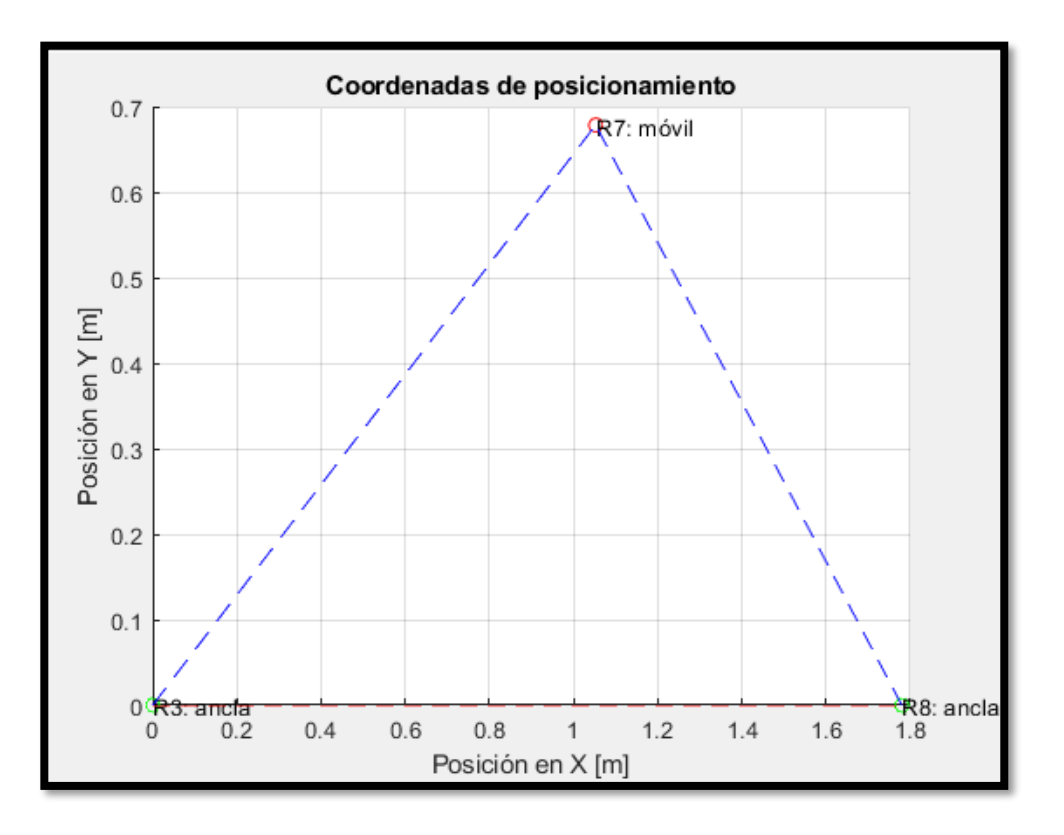

*Ilustración 23. Sistema de posicionamiento en 2D*

## **PREGUNTAS**

- **Describa el funcionamiento del algoritmo de triangulación empleado en la práctica.**
- **¿Qué es un modo transparente y que nodos desempeñan este rol en la red implementada?**
- **¿Qué es un modo API y que nodos desempeñan este rol en la red implementada?**
- **¿Cuál es la diferencia entre el modo API 1 y API 2?**
- **Realice una tabla comparativa con las especificaciones técnicas de los módulos XBEE S2, S1 y S2 PRO.**

• **Realice una gráfica potencia vs distancia en un rango de 0 a 2 m en pasos de 20 cm y analice los resultados obtenidos.**

## **Bibliografía**

[1] E. M. García Polo, «Uclm.es,» 2008. [En línea]. Available: https://www.dsi.uclm.es/personal/EvaMariaGarcia/docs/2008-Curso%20Verano.pdf. [Último acceso: 25 Noviembre 2021].

[2] D. P. Copa, «Técnicas de Refinamiento para Localización en Redes de Sensores Inalámbricas,» de XVI Reunión de Trabajo en Procesamiento de la Información y Control, Buenos Aires, 2015.

[3] Y. Chraibi, «Localization in Wireless Sensor Network,» 2005. [En línea]. Available: https://www.diva-portal.org/smash/get/diva2:576409/FULLTEXT01.pdf. [Último acceso: 25 Noviembre 2021].

[4] R. Q. Roudy Dagher, «Chapter 9: Localization in wireless sensor networks,» de Wireless Sensor and Robot Networks From Topology Control to Communication Aspects., s.f, World Scientific, 2014, pp. 203-247.

[5] F. Zafari, A. Gkelias y K. K. Leung, «A Survey of Indoor Localization Systems and,» 16 Junio 2019. [En línea]. Available: https://arxiv.org/pdf/1709.01015.pdf. [Último acceso: 8 Diciembre 2021].

[6] R. S y J. S N, «Time of arrival based localization in wireless sensor networks: A linear approach,» Signal Image Process., vol. 4, nº 4, pp. 13-30, 2013.

[7] S. A. Reza Zekavat, S. Kansal y A. H. Levesque, «Chapter 1: Wireless positioning systems: Operation, application, and comparison,» de Handbook of Position Location, Wiley, 2019, pp. 3- 23.

[8] W. Dargie y C. Poellabauer, «Chapter 10: Localization,» de Fundamentals of Wireless Sensor Networks: Theory and Practice, Wiley, 2010, pp. 249-266.

[9] C. D. Noussa, «Ehu.es,» Universidad del País Vasco, Febrero 2021. [En línea]. Available: https://addi.ehu.es/bitstream/handle/10810/50830/TFG\_CDNoussa.pdf?sequence=2&isAllowed= y. [Último acceso: 25 Noviembre 2021].

[10] N. Z. B. F. N. A. F. Gutiérrez Soler, «Métodos de Localización Basados En Red En Sistemas de Comunicaciones Móviles,» Revista Española de Electronica, vol. s.f, nº 598, pp. 16-28, Septiembre 2004.

[11] S. Goswami, «Angle of Arrival,» de Indoor Location Technologies, Milpitas, Springer, 2012, pp. 39-42.

[12] A. M. H. Khalel, «Diva-portal.org,» 10 Octubre 2010. [En línea]. Available: http://www.divaportal.org/smash/get/diva2:832144/FULLTEXT01.pdf%22. [Último acceso: 25 Noviembre 2021].

[13] H. Liu, H. Darabi, P. Banerjee y J. Liu, «Survey of wireless indoor positioning techniques and systems,» IEEE Trans. Syst. Man Cybern. C Appl. Rev., vol. 37, nº 6, pp. 1067-1080, 2007.

[14] V. G. V. A. R. &. C. H. Ilci, «Trilateration Technique for WiFi-Based Indoor Localization.,» ICWMC 2015., vol. s, pp. 25-28, 2015.

[15] L. Nomdedeu, J. Sales, R. Marín, E. Cervera y J. S. Aez, «Sensing capabilities for mobile robotics,» de Using Robots in Hazardous Environments, Elsevier, 2011, pp. 125-146.

[16] C. Cardoso, D. L. Guidoni, B. Kimura y L. A. Villas, «A Hybrid Solution for 3D Location and Time Synchronization in WSN,» de Conference: the 15th ACM International Symposium., Miami, 2017.

# **PRÁCTICA #2**

# **APLICACIONES DE IDENTIFICACIÓN POR RADIO FRECUENCIA (RFID) OBJETIVOS:**

- Observar el funcionamiento de tecnología RFID mediante el uso del módulo RFID RC-522.
- Desarrollar un código que permita vislumbrar el funcionamiento de una cerradura electrónica, mediante el uso de tecnología RFID.
- Comprender el funcionamiento del algoritmo anticolisiones que maneja el módulo empleado para los tres experimentos.
- Construir una red de dispositivos con tecnología Xbee y RFID, que permitan observar el fenómeno de colisiones.

# **MATERIALES Y HERRAMIENTAS:**

- Módulos RFID RC-522
- Módulos Xbee Series 2
- Etiquetas RFID
- Arduino UNO
- Relé 12V
- Cerradura Solenoide 12V
- Batería 12V
- Buzzer
- LED
- Arduino IDE

# **MARCO TEÓRICO:**

## **Identificación por Radiofrecuencia (RFID)**

RFID es una técnica de comunicación inalámbrica que hace uso de etiquetas o tarjetas para almacenar información que puede ser leída por un dispositivo lector mediante acoplamiento electromagnético o electrostático en una banda de radiofrecuencia del espectro. Los lectores pueden ser fijos o pueden ser móviles. Las etiquetas RFID, por su lado, pueden ser de dos tipos: pasivas o activas. Las etiquetas activas se consideran un circuito que cuenta con su propia fuente de alimentación, mientras que las pasivas no; por lo que las etiquetas pasivas necesitan ser alimentadas por el lector mediante el uso de ondas electromagnéticas que inducen corriente en la antena de la etiqueta . Por otro lado, las etiquetas también cuentan con almacenamiento interno de máximo millares de bytes y son de dos tipos: solo lectura (la información almacenada viene predefinido y no se puede cambiar) y lectura y escritura (el contenido almacenado se puede cambiar) . Los sistemas RFID pueden trabajar en distintas frecuencias e incluso ser clasificados según estas, habiendo tres grupos de frecuencias: activa, ultra-alta, alta y baja. Cada uno de estos sistemas tienen aplicaciones y características particulares que justifican el uso de este tipo de frecuencias .

## **Módulo RFID RC-522**

Este módulo RFID, mostrado en la Ilustración 1, es capaz de leer y escribir información en etiquetas haciendo uso de modulación y demodulación para dispositivos pasivos RFID de 13.56 MHz. Además, es compatible con microcontroladores como Arduino y Raspberry Pi gracias a que usa comunicación SPI [3]. Entre las principales aplicaciones que podemos encontrar para este módulo está el manejo de inventario de productos, sistemas de seguridad, control de acceso, entre otras [4].

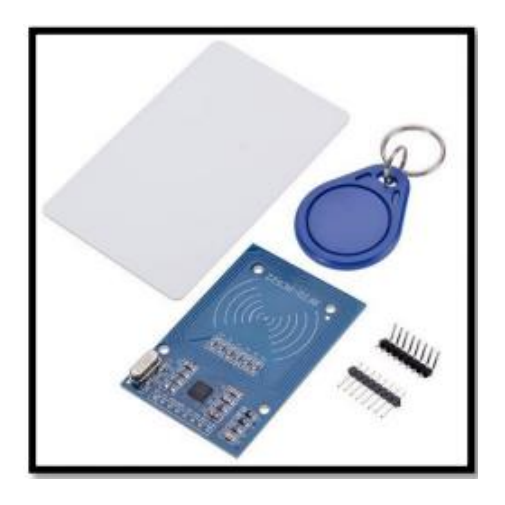

*Ilustración 1. Módulo RFID RC-522.*

## **Xbee Series 2**

Los módulos de comunicación inalámbrica Xbee son pequeños dispositivos capaces de comunicarse entre ellos haciendo uso del protocolo IEEE 802.15.4 mediante redes punto a punto o punto a multipunto. Además, estos módulos usan un estándar Zigbee modificado para la creación de redes en forma de malla (redes MESH) . Entre las principales aplicaciones que podemos encontrar para estos dispositivos es la de conectar sensores en sus entradas digitales y analógicas para después transmitirlas hacia otro módulo Xbee para su análisis .

El Xbee Series 2, mostrado en la Ilustración 2, mejora con respecto a la potencia entregada por sus pines y por protocolo de datos. Además, gracias al firmware de Zigbee, es posible crear redes mesh complejas y tiene funcionamiento en modo AT (transparente) y modo API [6].

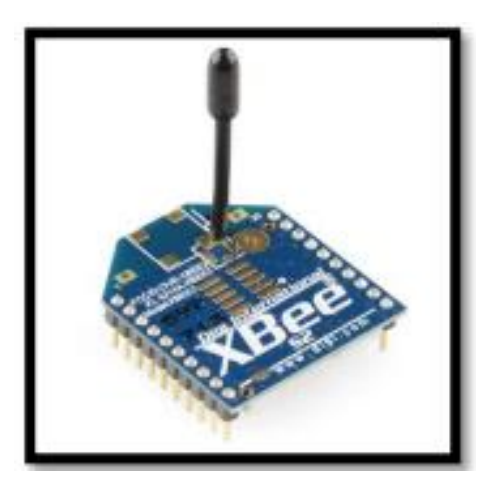

*Ilustración 2. Xbee Series 2.*

## **Zigbee**

La tecnología inalámbrica para el desarrollo de aplicaciones industriales y domóticas conocida como ZigBee. Es un protocolo IEEE 802.15.4 que se encarga de determinar una red y segmentos de aplicaciones. En [7] se describe que es un protocolo que maneja un bajo consumo energético, modela su funcionamiento en las jerarquías de las capas de los sistemas de interconexión abierta (OSI). Además, el protocolo se basa en las 2 capas inferiores de ese modelo OSI que corresponden al nivel de control de acceso al medio y físico.

Una principal característica en esta red es que sigue una estructura jerárquica con una banda de frecuencia de operación de 2.4 GHz. Esta frecuencia permite que los módulos que trabajan con esta tecnología adquieran un alcance de hasta 30 metros en ambientes cerrados y de 100 m en abiertos [8]. Además, tiene una velocidad de transmisión de 256 kbps y puede soportar hasta 65535 dispositivos conectados.

Los dispositivos conectados a la red inalámbricas se dividen en 2 grandes sectores como son los de funcionalidad completa (FFD) y funcionalidad reducida (RFD). El primer grupo se refiere a un nodo activo que desempeña el rol de router o coordinador cumpliendo el proceso de enrutamiento en la estructura inalámbrica. El segundo grupo se refiere a nodos pasivos de bajo consumo que tienen contacto con la red a través de los routers . De estos 2 grupos de funcionalidades de la tecnología ZigBee surgen los componentes que conforman su topología como son el coordinador, router y dispositivo final (Ilustración 3).

Es importante considerar que para formar una red con estos dispositivos se debe configurar un módulo ZigBee como coordinador. Si no se implementa un coordinador la red no se conforma.

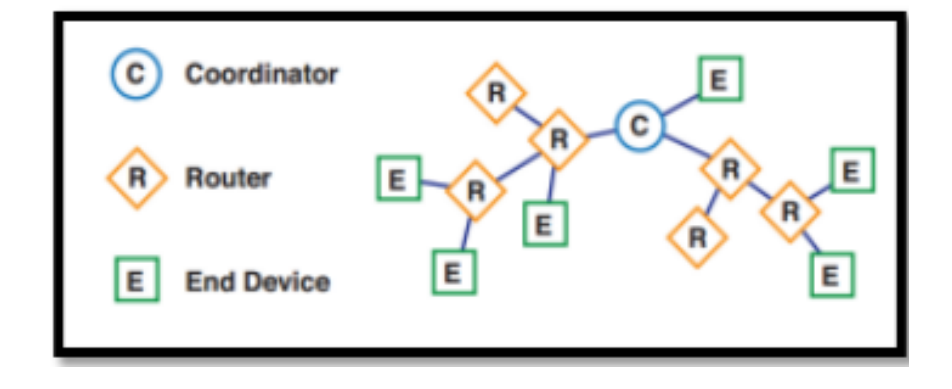

*Ilustración 3. Tipos de dispositivos en las tecnologías de Zigbee.*

Las topologías de trabajo empleadas por ZigBee son de tipo mesh, árbol, entre pares y estrella. La red mesh tiene como principio un enrutamiento de tipo árbol, donde los dispositivos parten de una raíz que es el coordinador, luego se despliegan una serie de routers y dispositivos finales que transmiten los datos de forma eficiente en la red. La red tipo árbol es un caso especial de punto a punto donde los FFDs y RFD interactúan entre sí. Sin embargo, tienen un solo coordinador PAN que controla la distribución de los nodos [7].

Las redes entre pares son más flexibles debido a que todos los dispositivos se comunican entre todos sin restricción. Pues, los mensajes que viajan entre nodo y nodo poseen varios saltos que brindan confianza al enrutamiento. La red en estrella tiene un coordinador como nodo central de donde se desprenden varios dispositivos finales o routers [7].

# **INSTRUCCIONES DE LA PRÁCTICA:**

# **Ítem A: Aplicación de Seguridad**

1. Realizar las conexiones que se muestran en la Ilustración 4.

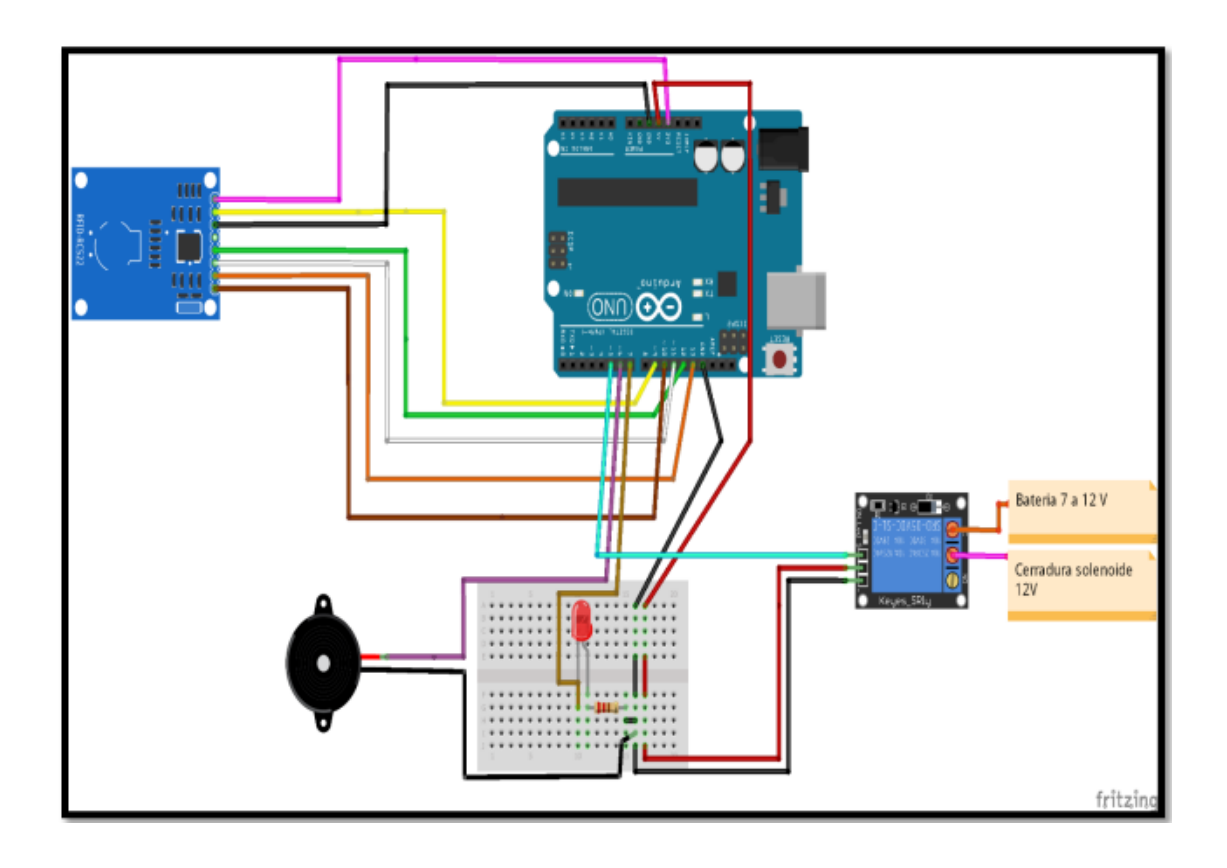

*Ilustración 4. Diagrama de conexiones para el item A.*

- 2. Abrir el Arduino IDE y conectar el Arduino UNO al computador haciendo uso del cable serial.
- 3. Ir a *Herramientas* en el IDE y verificar que la placa configurada sea la de Arduino UNO como se aprecia en la Ilustración 5. En caso de no estar configurada esta placa, buscarla en el gestor de tarjetas.

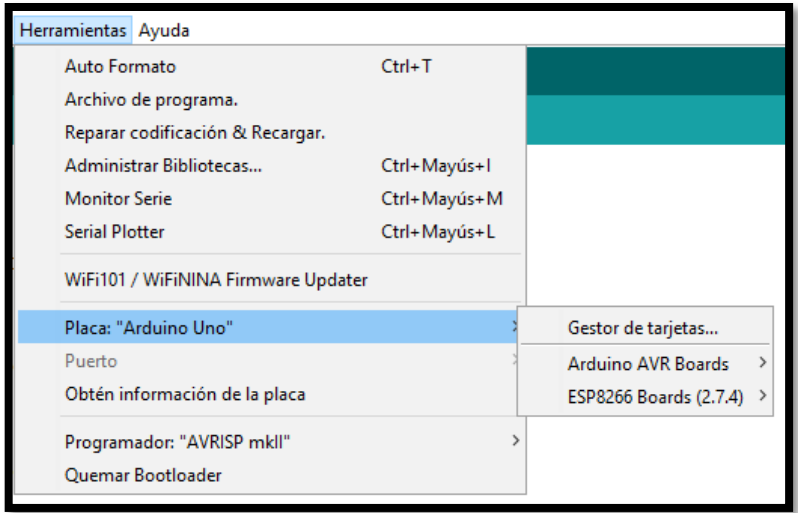

*Ilustración 5. Verificación de que la placa configurada sea la correcta.*

- 4. Verificar que el puerto COM sea el correcto en *Herramientas*, en la sección *Puerto* tal como se muestra en la Ilustración 5.
- 5. Abrir el archivo de Arduino con el código correspondiente a este Ítem.
- 6. Introducir el código UID único (en el espacio mostrado en la Ilustración 6) de la etiqueta a

la cual se le va a permitir el acceso.

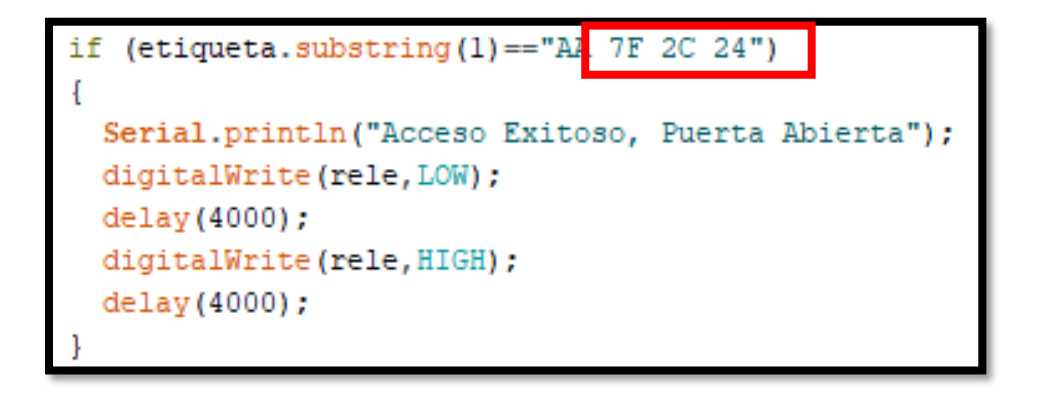

*Ilustración 6. Configuración de la etiqueta a la cual se le concede acceso para abrir la cerradura.*

7. Subir el código del archivo al Arduino UNO que se encuentra conectado al computador,

haciendo click en el botón que se muestra encerrado en un cuadrado en la Ilustración 7.

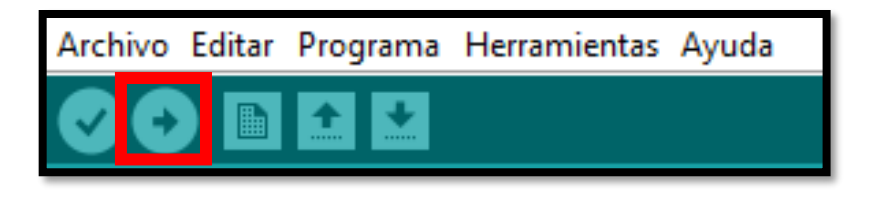

*Ilustración 7. Botón necesario para subir el código a la placa.*

8. Una vez que se ha subido el código, abrir el monitor serial haciendo click en *Monitor Serie* 

mostrado en la Ilustración 8.

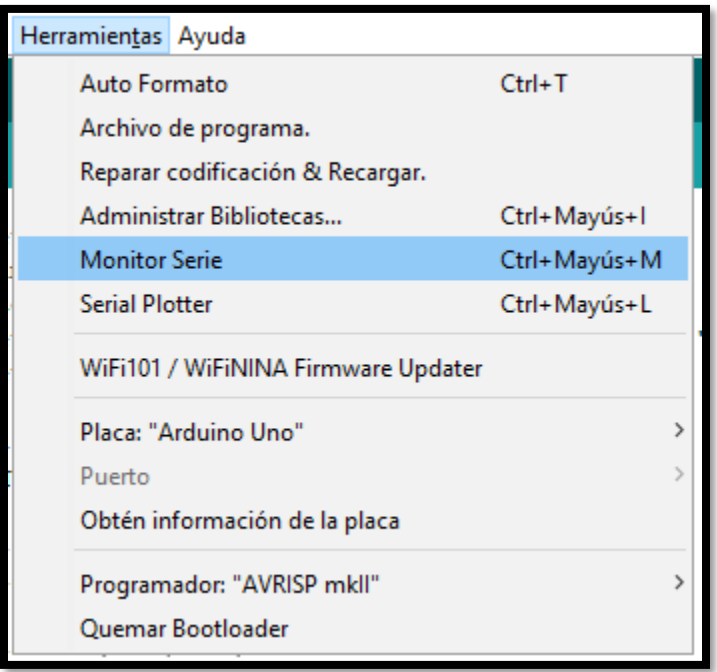

*Ilustración 8. Botón necesario para abrir el Monitor Serial.*

9. Pasar varias etiquetas por el lector RFID (incluida la que contiene el código UID correcto)

y verificar los resultados obtenidos en el monitor serial y en los dispositivos.

# **Ítem B: Aplicación de Inventario**

1. Realizar las conexiones que se muestran en la Ilustración 9.

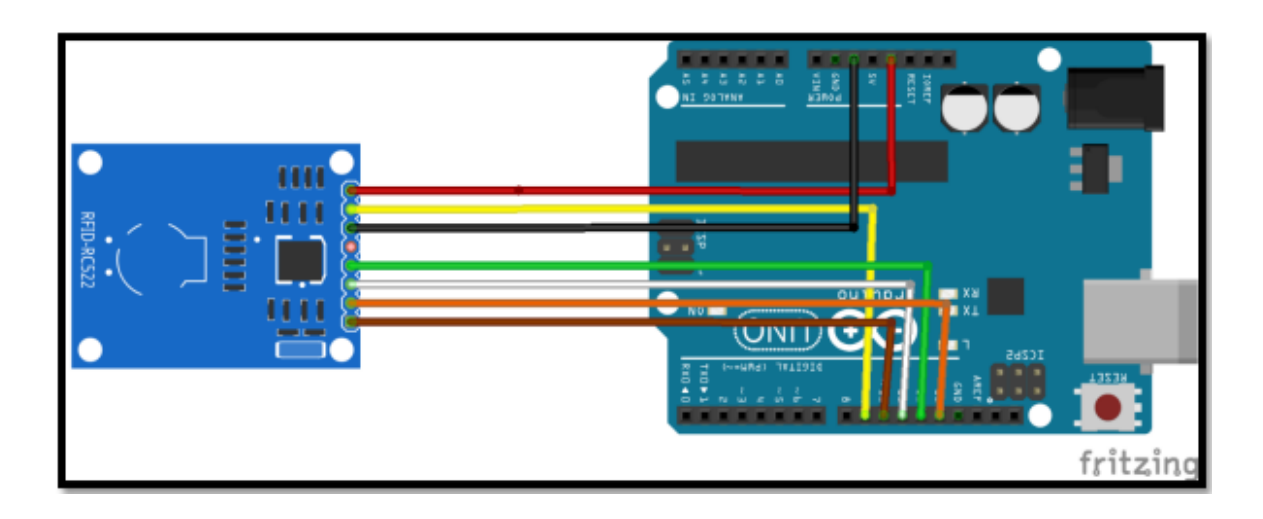

*Ilustración 9. Diagrama de conexiones para el item B.*

- 2. Abrir el Arduino IDE y conectar el Arduino UNO al computador haciendo uso del cable serial.
- 3. Ir a *Herramientas* en el IDE y verificar que la placa configurada sea la de Arduino UNO como se aprecia en la Ilustración 5. En caso de no estar configurada esta placa, buscarla en el gestor de tarjetas.
- 4. Verificar que el puerto COM sea el correcto en *Herramientas*, en la sección *Puerto* tal como se muestra en la Ilustración 5.
- 5. Abrir el archivo de Arduino con el código correspondiente a este Ítem.
- 6. Escribir el código UID de las etiquetas a las que se le va a asociar un producto. Además, también escribir el nombre del producto en los espacios respectivos que se muestran en la Ilustración 10.

```
if (etiqueta.substring(1) == "AA 7F 2C 24")
  Serial.println("Producto 1"); //Agregar el nombre del producto deseado
else if (etiqueta.substring(1) == "A7 A8 F2 1C")
   Serial.println("Producto 2"); //Agregar el nombre del producto deseado
else if (etiqueta.substring(1) == "3A B5 02 B1")
\mathbf{d}Serial.println("Producto 3"); //Agregar el nombre del producto deseado
П
else if (etiqueta.substring(1)=="AA 7F 2C 27")
   Serial.println("Producto 4"); //Agregar el nombre del producto deseado
```
*Ilustración 10. Configuración necesaria para asociar etiquetas con productos.*

- 7. Subir el código del archivo al Arduino UNO que se encuentra conectado al computador, haciendo clic en el botón que se muestra encerrado en un cuadrado en la Ilustración 7.
- 8. Una vez que se ha subido el código, abrir el monitor serial haciendo clic en *Monitor Serie*  mostrado en la Ilustración 8.
- 9. Pasar varias etiquetas por el lector RFID y verificar los resultados obtenidos en el monitor serial.

# **Ítem C: Colisiones**

1. Realizar las conexiones para los 2 routers y para el coordinador que se muestran en las Ilustraciones 11 y 12 respectivamente.

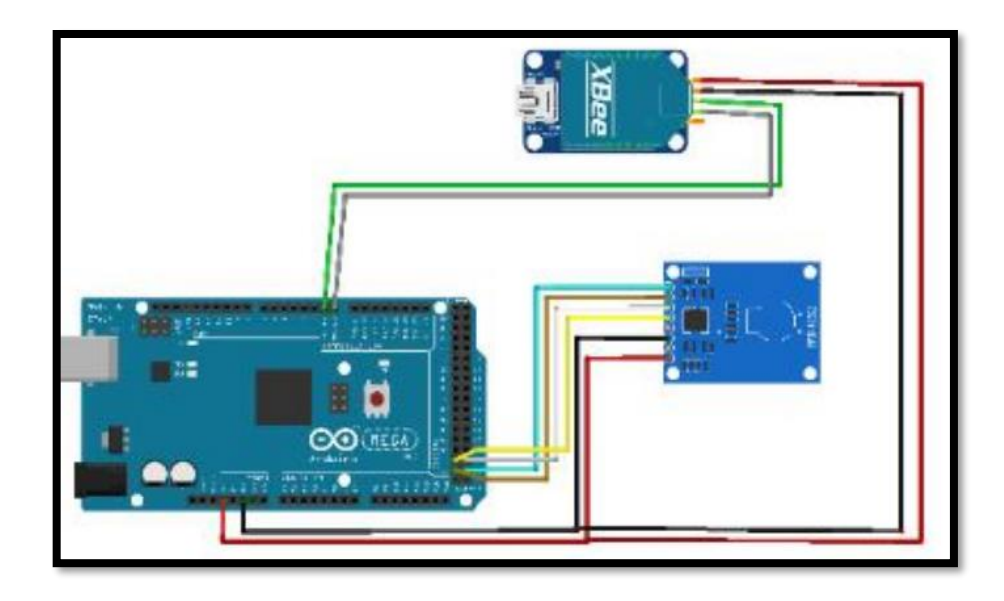

*Ilustración 11. Diagrama de conexiones para los routers.*

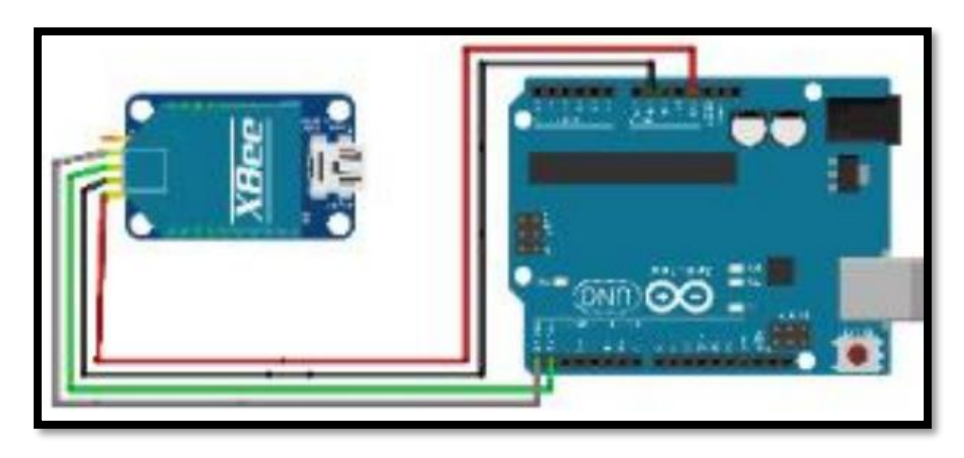

*Ilustración 12. Diagrama de conexiones para el coordinador.*

2. Abrir el Arduino IDE y conectar el Arduino UNO de los routers y del

coordinador al computador haciendo uso del cable serial.

3. Ir a *Herramientas* en el IDE y verificar que la placa configurada sea la de

Arduino UNO como se aprecia en la Ilustración 5. En caso de no estar configurada esta placa, buscarla en el gestor de tarjetas.

4. Verificar que el puerto COM sea el correcto en *Herramientas*, en la sección

*Puerto* tal como se muestra en la Ilustración 5.

5. Abrir el archivo de Arduino con el código correspondiente para los routers y para el coordinador.

6. Subir el código que corresponde a routers y a coordinador que se encuentren conectados al computador, haciendo click en el botón que se muestra encerrado en un cuadrado en la Ilustración 7.

7. Una vez que se han subido los códigos, abrir el monitor serial del coordinador y (si es posible) de los routers, haciendo click en *Monitor Serie* mostrado en la Ilustración 8.

8. Pasar una etiqueta por uno de los lectores RFID y analizar los resultados obtenidos en el monitor serial del coordinador y de los routers. Para el correcto análisis de los resultados obtenidos por el coordinador, ir al sitio web <https://www.rapidtables.com/convert/number/hex-to-ascii.html> para convertir los datos hexadecimales en ASCII, tal como se observa en la Ilustración 13.

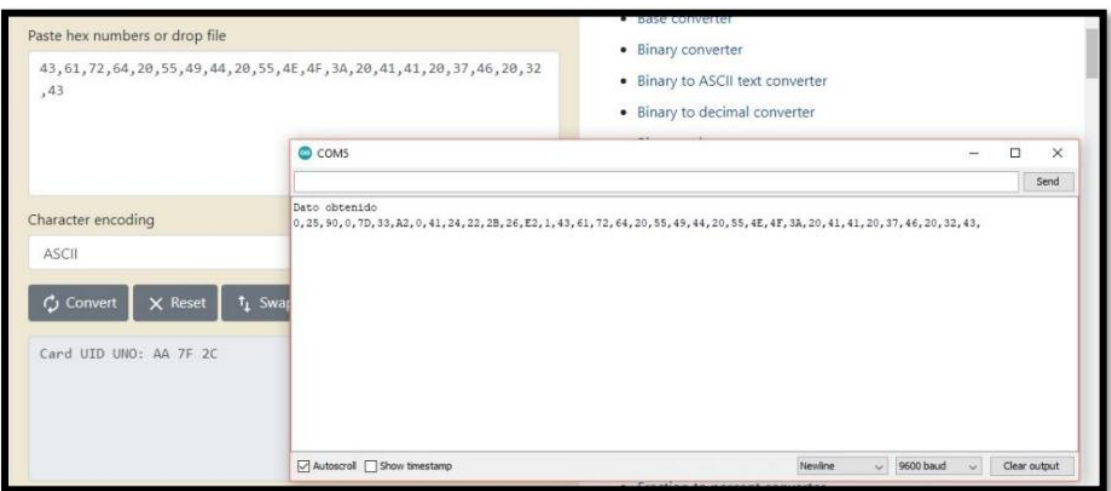

*Ilustración 13. Convertidor Hexadecimal a ASCII, necesario para visualizar correctamente los resultados.*

9. Pasar una etiqueta por ambos lectores RFID al mismo tiempo y analizar y

comparar los resultados obtenidos en el monitor serial del coordinador.

## **PREGUNTAS**

- **¿Qué es un protocolo de colisiones?**
- **¿Qué sucede si unimos el ítem de organización de inventarios con el de colisiones?**
- **Escriba las especificaciones del módulo RFID RC-522**
- **Realizar una tabla comparativa del módulo RFID RC-522 con otro módulo RFID.**

## **Bibliografía**

[1] S. Amsler y S. Shea, «RFID o identificación por radiofrecuencia,» Abril 2021. [En línea]. Available: https://www.computerweekly.com/es/definicion/RFID-o-identificacion-porradiofrecuencia. [Último acceso: 30 Noviembre 2021].

[2] Kimaldi, «RFID – Tecnología de identificación por radiofrecuencia,» [En línea]. Available: https://www.kimaldi.com/rfid\_tecnologia\_de\_identificacion\_por\_radiofrecuencia/. [Último acceso: 30 Noviembre 2021].

[3] Avelectronics.cc, «Módulo NFC RFID RC522,» 8 Junio 2018. [En línea]. Available: https://avelectronics.cc/producto/modulo-rfid-rc522/. [Último acceso: 26 Noviembre 2021].

[4] Naylampmechatronics.com, «Tutorial módulo Lector RFID RC522,» [En línea]. Available: https://naylampmechatronics.com/blog/22\_tutorial-modulo-lector-rfid-rc522.html. [Último acceso: 26 Noviembre 2021].

[5] Xbee, «¿Qué es Xbee?,» 2019 Noviembre 29. [En línea]. Available: https://xbee.cl/que-esxbee/. [Último acceso: 26 Noviembre 2021].
[6] R. P. e. al., «Sparkfun.com,» 2 Enero 2015. [En línea]. Available: https://www.sparkfun.com/products/retired/10414. [Último acceso: 26 Noviembre 2021].

[7] C. A. V. Romero, J. E. B. Jaimes y D. C. P. Gonzalez, «La Tecnología ZigBee estudio de las características de la capa física.,» Scientia Et Technica, vol. 22, nº 3, pp. 238-245, 2017.

[8] UNAM, «UNAM,» 10 Agosto 2015. [En línea]. Available: http://www.ptolomeo.unam.mx:8080/jspui/bitstream/132.248.52.100/229/6/A6.pdf. [Último acceso: 29 Noviembre 2021].

[9] R. Albornoz, E. Soto y A. González, «utfsm.cl,» 24 Agosto 2018. [En línea]. Available: http://profesores.elo.utfsm.cl/~agv/elo322/1s18/projects/reports/Zigbee.pdf. [Último acceso: 29 Noviembre 2021].

# **PRÁCTICA #3**

# **TÉCNICAS DE LOCALIZACIÓN: TIEMPO DE LLEGADA (TOA) y TRILATERACIÓN.**

# **OBJETIVOS:**

- Emplear los módulos Ultra Wide Band (UWB) para estimar la distancia que existe entre dos nodos, utilizando la técnica de tiempo de llegada (ToA).
- Calcular la ubicación de un nodo móvil aplicando la técnica de trilateración.
- Encontrar el error porcentual entre la ubicación calculada y la ubicación real, para evaluar esta tecnología de localización.

# **MATERIALES Y HERRAMIENTAS:**

- Módulos Decawave DWM-1000
- NodeMCU-ESP8266
- Powerbanks

# **MARCO TEÓRICO:**

# **Técnicas de localización**

El despliegue de las redes de dispositivos electrónicos o sensores se ha popularizado durante las últimas décadas, permitiendo relacionar los datos recolectados por ellas con la respectiva posición en el espacio [1]. Para ello, estas redes emplean elementos que permiten el levantamiento de los datos que analicen, ya sean parámetros agrícolas, físicos, médicos, entre otros. Estos términos reciben el nombre de motes (nodos) que pueden ser fijos y móviles.

Los motes fijos o de balizas son nodos que conocen sus posiciones mientras que los móviles son aquellos que carecen de esa capacidad [1]. Mediante estas anclas se procede a utilizar diferentes técnicas de localización para estimar las posiciones de objetos, sensores u otros nodos, donde se empelan diferentes parámetros. A partir de esos parámetros se puede obtener la ubicación de un objeto bajo 3 instrucciones. Pues inicialmente se efectúa una lectura del parámetro, luego se aplica un cálculo matemático aproximado de la posición y finalmente se puede utilizar un refinamiento con algoritmos más especializados [2].

## **Técnicas de estimación de distancias**

Las técnicas de estimación de distancias son el método precursor en los algoritmos de localización , pues su principio se basa en comunicación por pares donde se aproxima un valor numérico de distancia entre ellos que posteriormente permite computar una posición con respecto a toda la red. Entre los indicadores manejados en las redes de sensores se encuentran la fuerza de señal, tiempo de vuelo y la diferencia de ángulos.

# **Tiempo de llegada (ToA)**

El tiempo de arribo es un método vigoroso donde se utiliza el tiempo de propagación de señales que circulan entre 2 nodos sincronizados para medir el tiempo entre ellos [4]. A nivel general, las mediciones del tiempo entre el receptor y el transmisor permiten que esta técnica dinámica determine la posición desconocida basándose en la información de los nodos de la red. Para ello, emplea la duración entre la transmisión inicial (nodo desconocido) y la final (nodo base).

Para determinar la distancia emplea la relación de un factor numérico de velocidad de propagación conocido. Este dato es la velocidad de propagación de la luz, que es equivalente a  $3x10^8 \left[ \frac{m}{e} \right]$  $\frac{n}{s}$ , con el tiempo de llegada de la señal enviada. Además, la cantidad de nodos sensores que se emplean

para posicionar un objetivo en 2 dimensiones es de 3 dispositivos [5]. Pues la cantidad de mediciones tomadas con ese número de componentes electrónicos permite crear una intersección que es la encargada de otorgar el espacio en el que se encuentra el receptor.

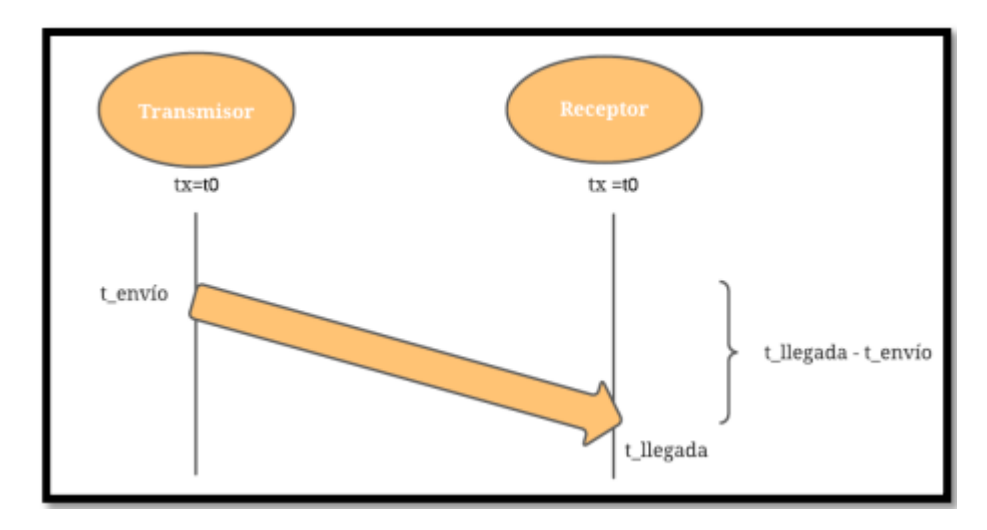

*Ilustración 1. Esquema del tiempo de arribo.*

 $t_{propagation} = t_{legada} - t_{envio}$  (1)

$$
d = c * t_{propagation} (2)
$$

Los parámetros que componen a (2) son:

d: distancia desde el nodo de referencia

c: velocidad de la luz  $\left(3x10^8\right)\frac{m}{x}$  $\frac{n}{s}$ )

 $t_{lleaada}$ : tiempo de llegada de la señal al nodo de referencia

 $t_{envio}$ : tiempo de envío de la señal desde el nodo objetivo

 $t_{propagación}$ : diferencia entre el  $t_{legada}$  y el  $t_{envio}$ 

La Ilustración 1 muestra la comunicación entre 2 dispositivos, uno de ellos funciona como un transmisor que permite obtener el tiempo de envío de la señal en el enlace, mientras que el receptor calcula el tiempo de llegada. Una vez calculado la diferencia de esos dos tiempos se obtiene (1), cuyo parámetro es incluido en (2) para obtener la distancia entre los dos nodos.

Por otro lado, existen 3 formas de obtener la medición de tiempo como es unidireccional, bidireccional y TDOA. En todas ellas se estima la posición evaluando tiempo, solo que la primera estima la posición en el propio receptor, la segunda utiliza el transmisor para calcular la ubicación y la tercera utiliza la trilateración para correlacionar entre las señales que viajan entre las bases y los móviles [6].

#### **Diferencia de tiempo de llegada (TDOA)**

La técnica de diferencia de tiempo de llegada es un algoritmo que determina la posición de un emisor mediante la recepción sincrónica de las señales de arribo [5]. Al ser una derivación de TOA, emplea mecanismos de sincronización solo que esta señal de reloj no es necesaria entre transmisores y receptores. Mas bien, el tiempo de sincronización es vital para los receptores, quienes conocen sus posiciones para estimar la ubicación del emisor.

Sin embargo, este método emplea un método de comparación de tiempos entre una única señal transmitida y varias recibidas. Pues, utiliza un grupo de anclas que a nivel geométrico despliega varias curvas, donde su intersección origina el punto del espacio en el que se encuentra el emisor. Estas curvas a diferencia de TOA reciben el nombre de hipérbolas.

El principio de esta técnica de distancia se precisa en la Ilustración 1 bajo una comunicación entre 2 dispositivos, un receptor y un transmisor. TDOA trabaja con señales que viajan entre los dos nodos en 2 tiempos distintos e incluso a 2 velocidades diferentes. Sin embargo, es un método derivado del tiempo de vuelo, por ende, cumple el mismo concepto de una distancia en función del tiempo y la velocidad [7]. (Ver Ilustración 2)

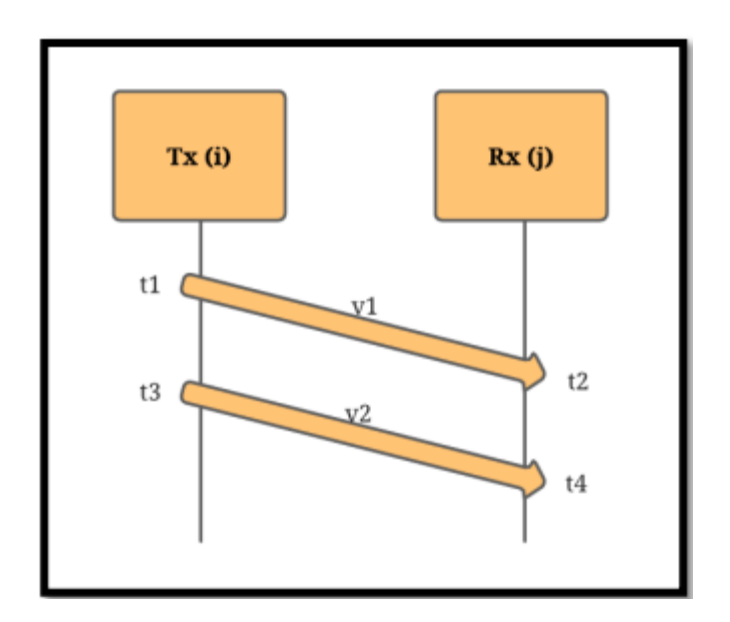

*Ilustración 2. Esquema de diferencia de tiempos de llegada.*

$$
d_{ij} = (v_1 - v_2) * (t_4 - t_2 - t_{espera})
$$
 (3)  

$$
t_{espera} = t_3 - t_1
$$
 (4)

Para calcular la distancia se observa que (3) se relaciona con los tiempos de arribo de las 2 señales que viajan entre los nodos y un tiempo de espera reflejado en (4). El tiempo de espera se encuentra en función de los dos tiempos de envío de las señales.

### **Ultra Banda Ancha (UWB)**

La tecnología Ultra Banda Ancha considera que el ancho de banda es mayor a 500 MHz. Esta característica es la encargada de definir los pulsos que permiten localizar objetos, pues utilizando las diferencias de tiempos entre lo enviado y recibido precisan la posición en el plano de referencia para interceptar el nodo en movimiento . El gran ancho de banda que emplean los sistemas provoca que transmitan valores de potencia bajos.

Al ser una tecnología militar aprovecha la precisión y robustez al efecto multitrayecto que otorgan un alto porcentaje de penetración. Además, utiliza una modulación de pulsos o tiempo para producir energía de radio, donde se transmite la información .

#### **Técnicas de estimación de posición**

Estas técnicas son un medio para determinar la ubicación bajo factores conocidos, donde se relacionan las distintas técnicas de estimación de distancias bajo una característica geométrica [9]. Es decir que utiliza los métodos de AOA, TOA, TDOA y RSSI para trazar espacios geométricos que en función de elementos matemáticos desarrolla la estrategia para definir una posición en el espacio. Estos espacios pueden adquirir características en dos o tres dimensiones.

Retomando el despliegue de redes de sensores, la estimación de la posición es un concepto muy importante para los investigadores, debido a que las mediciones obtenidas en promedio se necesitan relacionar con los parámetros del ambiente en el que se desarrollan los estudios. Es por ello por lo que en una localización se definen nodos anclas y sensores cuya diferencia radica en la interacción que desempeñan en la red.

#### **Trilateración**

La Trilateración es un algoritmo que mediante la medición de distancias de 3 anclas de referencia estima la ubicación de un objeto [10]. El método emplea una red de diferentes figuras como cuadrados, triángulos, entre otras; donde se cumple el mismo funcionamiento de la triangulación. La diferencia radica en las configuraciones de las figuras que emplea para determinar cada lado que compone a la red de nodos. Aquello se muestra en la Ilustración 3.

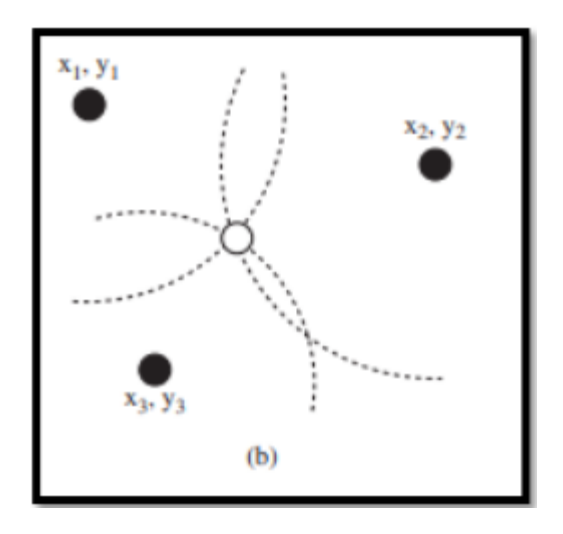

*Ilustración 3. Esquema de trilateración.*

Considerando la Ilustración 3, se obtiene que este método permite trabajar conociendo la distancia entre cada nodo con el móvil. El espacio geométrico que describe cada punto es una circunferencia que define las relaciones anclas – etiquetas bajo (5) [7]:

$$
\begin{cases}\n(x - x_1)^2 + (y - y_1)^2 = r_1^2 \\
(x - x_2)^2 + (y - y_2)^2 = r_2^2 \\
(x - x_3)^2 + (y - y_3)^2 = r_3^2\n\end{cases}
$$
\n(5)

Posterior a ello se describe (6) que permite relacionar los nodos con una matriz cuadrada, un vector de coordenadas y una dimensión. Siendo Q invertible y b de r dimensiones.

$$
Qx = b \quad (6)
$$

$$
x = Q^{-1}b = Pb; \ x = \begin{bmatrix} x \\ y \end{bmatrix} \tag{7}
$$

En (7) se refleja que el vector de las coordenadas se obtiene realizando un producto matricial entre la dimensión y la matriz inversa de Q.

# **INSTRUCCIONES DE LA PRÁCTICA:**

- 1. Abrir el software Arduino IDE. Este software debe ser previamente instalado en el ordenador a utilizarse.
- 2. Realizar las conexiones que se observan en la Ilustración 4 para los 4 dispositivos.

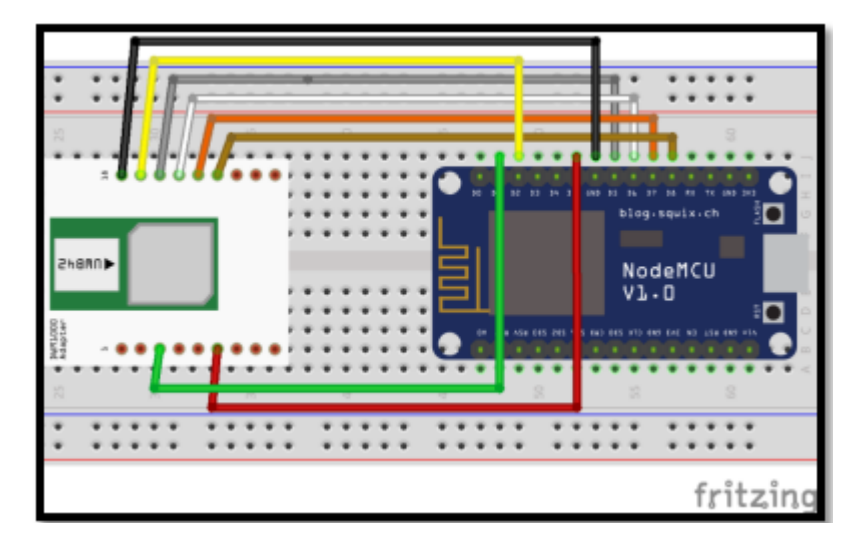

*Ilustración 4. Diagrama de conexiones de la práctica.*

- 3. Instalar la librería DWM1000 by Thotro en el IDE de Arduino. Para obtenerla, ingresar al siguiente link: [https://github.com/thotro/arduino-dw1000.](https://github.com/thotro/arduino-dw1000)
- 4. Abrir el archivo de Arduino correspondiente al tag y a las anclas y cargarlos a sus respectivos NodeMCU Esp8266.
- 5. Ubicar los dispositivos, tal como se observa en la Ilustración 5. El punto P representa al tag mientras que los puntos P1, P2 y P3 representan a las anclas.

Nota: El tag se encuentra conectada a una fuente de alimentación externa, mientras que las anclas se conectan a una PC para visualizar los resultados.

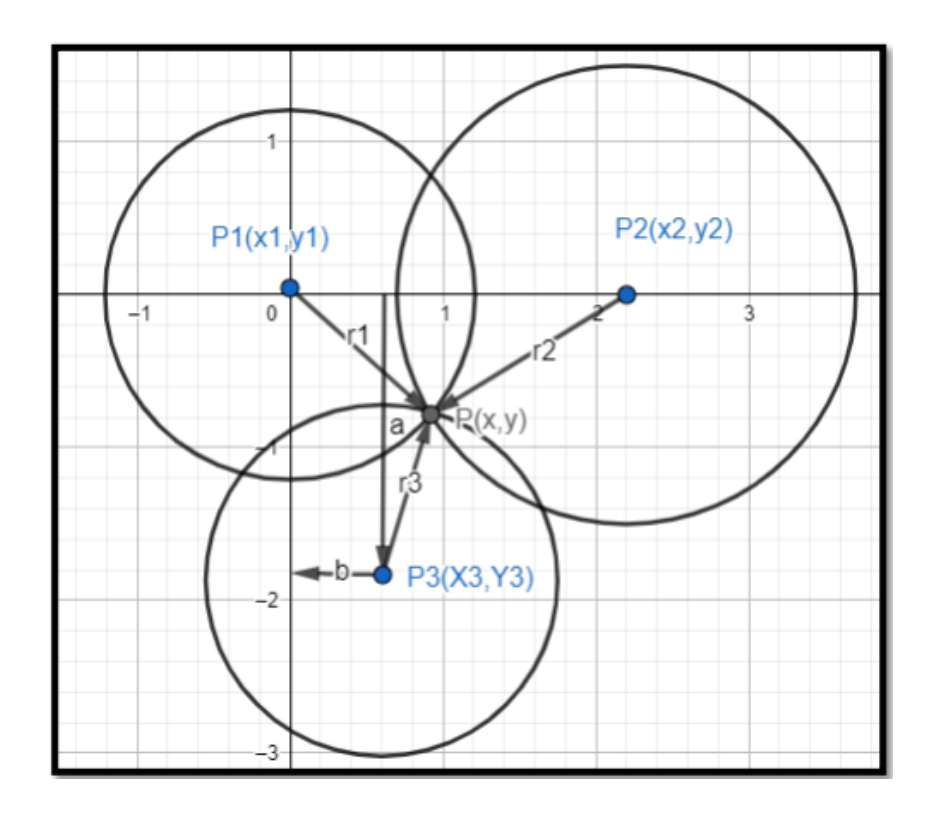

*Ilustración 5. Posición del tag y las anclas.*

6. Abrir el monitor serial de las anclas para poder observar la distancia que hay entre dicha ancla y el tag, tal como se observa en la Ilustración 6.

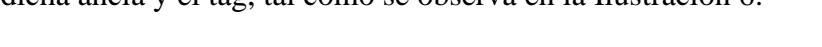

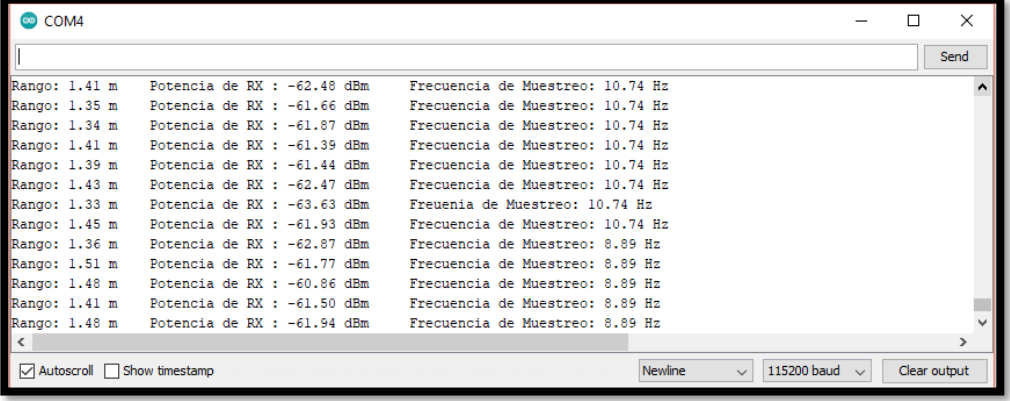

*Ilustración 6. Monitor serial de las anclas al momento de recibir datos.*

7. Realizar un promedio de los últimos 5 datos de distancia capturados para cada ancla.

Este promedio es el valor final que será usado para los cálculos posteriores.

8. Reemplazar los valores de  $x_1$ ,  $x_2$ ,  $x_3$ ,  $y_1$ ,  $y_2$ ,  $y_3$ ,  $r_1$ ,  $r_2$   $y$ ,  $r_3$  en la ecuación (5) mostrada a continuación. Donde los valores de  $x_i$  y  $y_i$  son conocidos y son la distancia a la que se encuentran las anclas con respecto al ancla de origen que por lo general es el ancla 1 y los valores de  $r_i$  son las distancias entre las anclas y el nodo móvil, tal como se observa en la Ilustración 5. Por lo tanto:

$$
\begin{cases}\n(x - x_1)^2 + (y - y_1)^2 = r_1^2 \\
(x - x_2)^2 + (y - y_2)^2 = r_2^2 \\
(x - x_3)^2 + (y - y_3)^2 = r_3^2\n\end{cases}
$$
\n
$$
\therefore \begin{cases}\n(x)^2 + (y)^2 = r_1^2 \\
(x - x_2)^2 + (y - y_2)^2 = r_2^2 \\
(x - x_3)^2 + (y - y_3)^2 = r_3^2\n\end{cases}
$$

- 9. Una vez que se han reemplazado los valores, resolver el sistema de ecuaciones para encontrar las coordenadas del nodo móvil.
- 10. Finalmente, hacer uso de la siguiente fórmula para calcular el error:

$$
error = \sqrt{(x_{real} - x_{estimado})^2 + (y_{real} - y_{estimado})^2}
$$

$$
\% error = \frac{error}{\sqrt{x_{real}^2 + y_{real}^2}}
$$

# **PREGUNTAS**

- **Describa el funcionamiento del algoritmo de tiempo de vuelo empleado en el código implementado.**
- **Realice una gráfica que muestre varias posiciones del móvil en un rango de 80 cm a 2m.**
- **¿Cuánto voltaje soportan los pines del módulo DWM1000? Si se usara una placa Arduino o Raspberry, ¿cómo haría las conexiones?**

• **Investigue otros módulos o tecnologías se emplean para la localización de nodos con UWB. Mencione al menos 3 de ellos.**

#### **Bibliografía**

[1] E. M. García Polo, "Uclm.es," 2008. [Online]. Available: https://www.dsi.uclm.es/personal/EvaMariaGarcia/docs/2008-Curso%20Verano.pdf. [Accessed 25 Noviembre 2021].

[2] D. Copa, "Técnicas de Refinamiento para Localización en Redes de Sensores Inalámbricas," in XVI Reunión de Trabajo en Procesamiento de la Información y Control, Buenos Aires, 2015.

[3] Y. Chraibi, "Localization in Wireless Sensor Network," 2005. [Online]. Available: https://www.diva-portal.org/smash/get/diva2:576409/FULLTEXT01.pdf. [Accessed 25 Noviembre 2021].

[4] R. S and J. S N, "Time of arrival based localization in wireless sensor networks: A linear approach," Signal Image Process., vol. 4, no. 4, pp. 13-30, 2013.

[5] S. A. Reza Zekavat, S. Kansal and A. H. Levesque, "Chapter 1: Wireless positioning systems: Operation, application, and comparison," in Handbook of Position Location, Wiley, 2019, pp. 3-23.

[6] C. D. Noussa, "Ehu.es," Febrero 2021. [Online]. Available: https://addi.ehu.es/bitstream/handle/10810/50830/TFG\_CDNoussa.pdf?sequence=2&isAllow ed=y. [Accessed 25 Noviembre 2021].

[7] W. Dargie and C. Poellabauer, "Chapter 10: Localization," in Fundamentals of Wireless Sensor Networks: Theory and Practice, Wiley, 2010, pp. 249-266.

[8] L. D. l. C. Rozadillas, "Idus.us.es," 2017. [Online]. Available: https://idus.us.es/bitstream/handle/11441/70536/TFG%20Luis%20de%20la%20Calle%20Ro zadillas.pdf;jsessionid=11ADF18B6CEE4C0CF257DBD956ADB6DC?sequence=1.

[Accessed 29 Noviembre 2021].

[9] A. M. H. Khalel, "Diva-portal.org," 10 Octubre 2010. [Online]. Available: http://www.diva-portal.org/smash/get/diva2:832144/FULLTEXT01.pdf%22. [Accessed 25 Noviembre 2021].

[10] V. G. V. A. R. &. C. H. Ilci, "Trilateration Technique for WiFi-Based Indoor Localization.," ICWMC 2015., vol. s, pp. 25-28, 2015.